# Step by Step Linux Guide

by

M. B. G. Suranga De Silva

 $Step by Step<sup>TM</sup> Linux Guide.$ Step by Step Linux Guide, describes the system administration aspects of using Linux. It is intended for people who know nothing about system administration. This book

doesn't tell you how to install Linux since it is very straight forward but it gives you real world mail, DNS, proxy, web, messaging etc… server installations and configurations.

System administration is all the things that one has to do to keep a computer system in a useable shape. It

Includes things like backing up files and restoring , installing new programs, creating accounts for users, making certain that the filesystem is not corrupted, and so on.

There is no one official Linux distribution, so different people have different setups, and many people

have a setup they have built up themselves. This book is not targeted at any one distribution, even though

I use Red Hat Linux 8 and 9 the contents can be applied to any distribution.

Many people have helped me with this book, directly or indirectly. I would like to especially thank my own brother Dilan Kalpa De Silva, Luckshika Jayadeva for her excellent type-setting, my ever loving mother, two sisters and my aunt Mallika Vitharana.

## **Quick Configs**

**Jabberd Sendmail Qpopper** Qmail CourrierIMAP Server **Squirrelmail DHCP Server PHP and Mysql**  PostGRE File Server Squid Squidguard **Iptables Freeradius**  Apache Apache Monitoring Tool (AWTStats) **Samba**  DNS Bind OpenLDAP **NoCatAuth**  Load Balancers Load Sharing **Network Monitoring Tool (nagios)**  Kernal Recompilation **Java in Linux Linux commands in brief** 

## **Target Market**

IT Training Institutes IT Departments of any organization Libraries (school/public/ universities) Students

## **Unique Selling Points**

- 1. Open Source freely available
- 2. Stable
- 3. Everything in single book
- 4. Administrators can build their own systems, from that they can take the full control over the system. When company relies on the system, administrators will feel more job security.
- 5. No need of expensive PCs to learn, just 486 is enough to become an expert.
- 6. High Security
- 7. Free Five hours onsite cooperate training.
- 8. Easiest way to become a System Administrator or Systems Engineer.

## **Jabberd Quick Installation Guide**

The jabberd server is the original open-source server implementation of the Jabber protocol, and is the most popular software for deploying Jabber either inside a company or as a public IM service.

- 1. Save the file jabberd-1.4.2.tar.gz to /tmp/ (or to a directory of your choice).
- 1. Open a console window and create the directory as /path/to/jabber/ as follows

**[root@im root]#mkdir /path/** 

**[root@im root]#mkdir /path/to/** 

**[root@im root]#mkdir /path/to/jabber/**

- 3. Type **mv /tmp/jabberd-1.4.2.tar.gz /path/to/jabber/**
- 4. Type **cd /path/to/jabber/**
- 5. Type **gzip -d jabberd-1.4.2.tar.gz**
- 6. Type **tar -xvf jabberd-1.4.2.tar** (this creates a jabberd-1.4.2/ directory containing various files and subdirectories)
- 7. Type **cd jabber-1.4.2/**
- 8. Type **./configure**
- 9 Type **make**
- 10. Open another console and type **cd /path/to/jabber/jabber-1.4.2/**
- 11. Type **ls -l jabberd/jabberd** to view the permissions on the Jabber daemon. The output on your console should look something like this:  $-rwxr-x-1$  user group 675892 Feb 25 2004 jabberd/jabberd
- 12. Type **./jabberd/jabberd** to start the Jabber daemon. This will run the server using the default hostname of localhost. You should see

Step by Step<sup>TM</sup> Linux Guide.  $P_{\text{age 5}}$ 

one line of output in your console window: 20020923T02:50:26: [notice] (-internal): initializing server.

 13. Open a separate console window on the same machine and type **telnet localhost 5222** to connect to your server (yes, you can connect using simple old telnet!). You should see the following:

> Trying 127.0.0.1... Connected to your-machine-name. Escape character is '^]'.

14. Now open an XML stream to your server by pasting the full text of the following XML snippet into your telnet window:

> <stream:stream to='localhost' xmlns='jabber:client' xmlns:stream='<http://etherx.jabber.org/streams>'>

You should immediately receive a reply from your server:

<?xml version='1.0'?> <stream:stream xmlns:stream='<http://etherx.jabber.org/streams>' id='some-randomid' xmlns='jabber:client' from='localhost'>

Congratulations! Your Jabber server is working.

- 15. Close the stream properly by pasting the following XML snippet into your telnet window: **</stream:stream>**
- 16. Stop the server by killing the process or simply typing **^C** in the window where you started the server deamon.

## **Configuring the Hostname**

You change the configuration of jabberd by editing a file named jabber.xml, which is located in your /path/to/jabber/jabber-1.4.2 directory. The jabber.xml file contains a great deal of comments that help you understand what each configuration option does. However, right now all that we need to change is the hostname. So open jabber.xml in your favorite text editor (vi, emacs, etc.) and edit the line that reads as follows:

## **<host><jabberd:cmdline flag="h">localhost</jabberd:cmdline></host>**

You now need to give Jabber server's ip address or hostname here.

## **Ex.**

**<host><jabberd:cmdline flag="h">192.168.200.8</jabberd:cmdline></host>** 

**or** 

**<host><jabberd:cmdline flag="h">im.jic.com</jabberd:cmdline></host>** 

## **Note:**

**Make sure to create a folder and name it as the name you put in the above line that is 192.168.200.8 or im.jic.com in /path/to/jabber/jabber-1.4.2/spool/** 

## **Ex:**

**[root@im root]#mkdir /path/to/jabber/jabber-1.4.2/spool/192.168.200.8** 

## **or**

## **[root@im root]#mkdir /path/to/jabber/jabber-1.4.2/spool/im.jic.com**

Now you need to configure your server to bind to a specific IP address. First, in the  $\langle \text{pthcsock} \rangle$  section of your jabber.xml file, change  $\langle \text{ip} \rangle$ port="5222"/> to <ip port="5222">yourIPaddress</ip>. Second, in the

Step by Step<sup>TM</sup> Linux Guide.  $P_{\text{age 7}}$ 

dialback section of your jabber.xml file, change  $\langle$ ip port="5269"/ $>$  to  $\langle$ ip port="5269">yourIPaddress</ip>.

Ex:

```
<ip port="5222">192.168.200.8</ip>
```

```
<ip port="5269">192.168.200.8</ip>
```
Now jabber.xml and type in console again **./jabberd/jabberd** to start the Jabber daemon previously you have killed.

Install windows jabber client exodus version:0.9.0.0 in your win PC in the same lan segment that the jabber server runs. You can specify the jabber server name by typing server name or ip address in the Server drop down menu. Type your user name and password (any username and password you like) and click "ok"

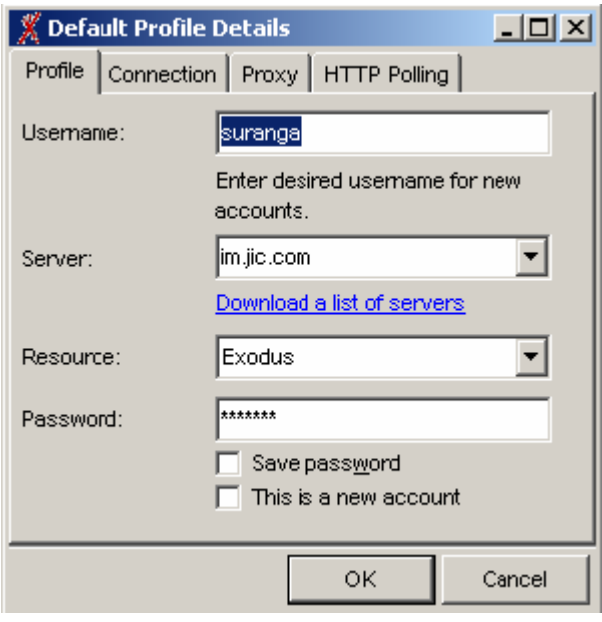

**or** 

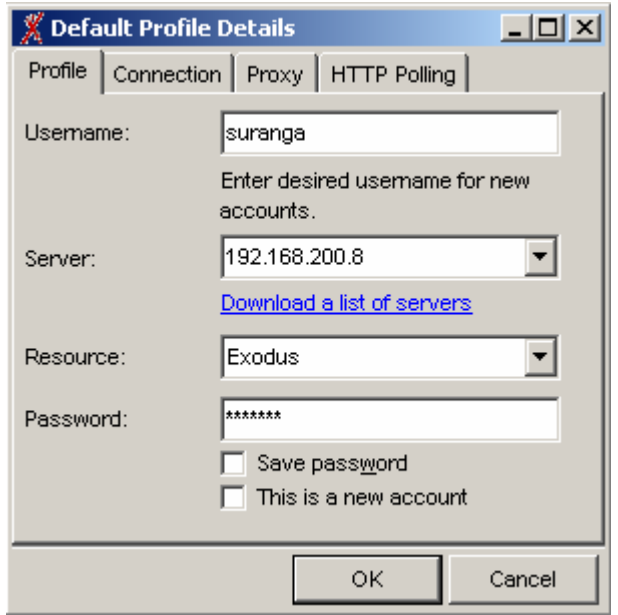

Then it ask to create a new user since it was not previously in the jabber server.

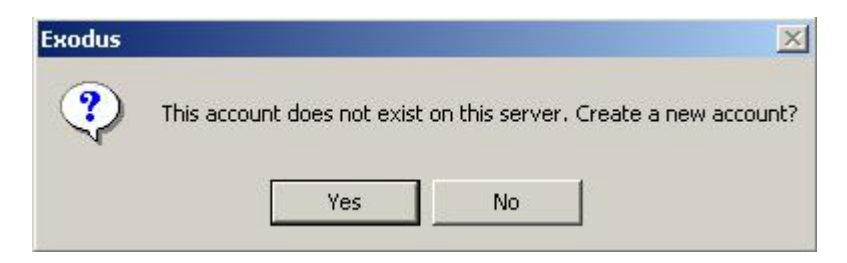

Click "yes" and proceed. You need to add another user like this and add contact between the other user and start messaging. Following screenshots show how to add a new contact.

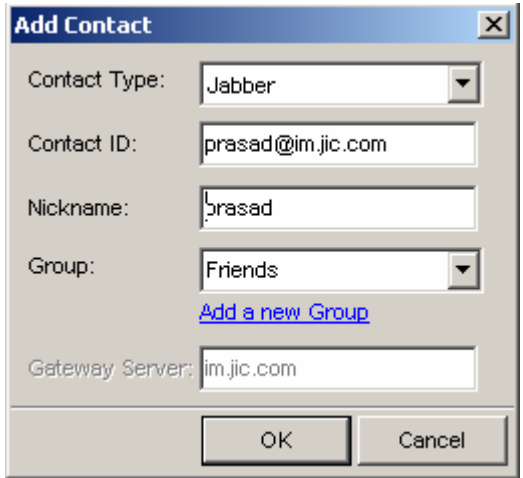

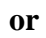

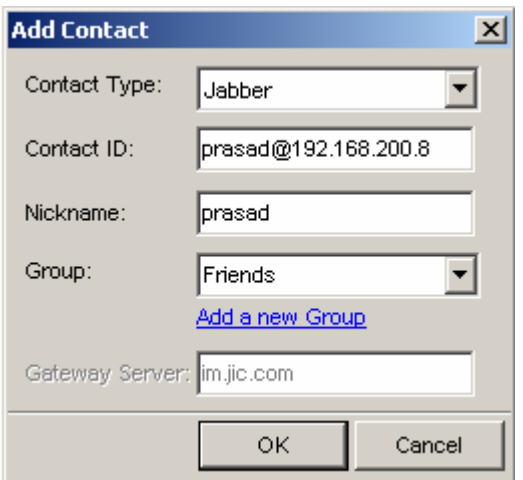

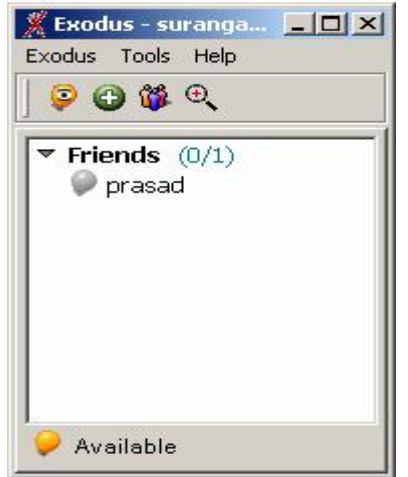

## **Sendmail Quick Installation Guide**

- 1. Go to the /etc/mail folder and select the "sendmail.mc" file.
- 2. Open "sendmail.mc" file in any available text editor. (Remember not to make any changes to sendmail.cf file)
- 3. Add the following lines to the sendmail.mc file using the text editor.

**FEATURE(always\_add\_domain)dnl FEATURE(`masquerade\_entire\_domain') FEATURE(`masquerade\_envelope') FEATURE(`allmasquerade') MASQUERADE\_AS(`slts.lk.') MASQUERADE\_DOMAIN(`slts.lk.') MASQUERADE\_AS(slts.lk)** 

## **Note:**

**Replace slts.lk by the domain name of your organization** 

4. Comment the following line in the sendmail.mc file by adding "**dnl**" in front:

#### **DAEMON\_OPTIONS(`port=smtp, ……..)**

Changed lines should look like this:

## **dnl DAEMON\_OPTIONS(`port=smtp, ……..)**

5. Type the following in the command prompt to generate a new "sendmail.cf" file:

#### **m4 /etc/mail/sendmail.mc > /etc/mail/sendmail.cf**

6. Add the following lines to etc/mail/access file:

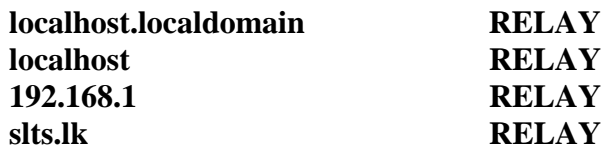

## **Note:**

#### **Add the network id of your domain and domain name instead of the values given here.**

7. Type the following in the command prompt:

#### **makemap hash /etc/mail/access.db < /etc/mail/access**

8. Add the following lines to the /etc/mail/local-host-names file:

**slts.lk eng.slts.lk** 

## **Note:**

## **Add the names of your domains or sub-domains**

9. Add the following entries to the etc/hosts file:

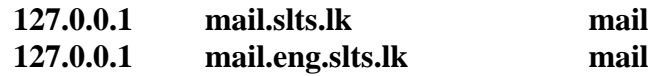

## **Note:**

**These are aliases for the local server. Replace the entries with your own domain info.** 

7. Edit the /etc/sysconfig/network as follows:

**NETWORKING = YES HOSTNAME = mail.slts.lk** 

## **Note:**

## **Replace with your own domain info.**

8. Edit the /etc/sysconfig/networking/profiles/default/network file

#### **HOSTNAME = mail.slts.lk**

9. Type the following in command prompt to restart sendmail

#### **/sbin/service sendmail restart**

10. To test sendmail type following in the command prompt:

#### **telnet localhost 25**

## **Qpopper Quick Installation Guide**

- 1. Make /usr/local/qpopper/ directory and download and save qpopper4.0.5.tar.gz file to that directory directory.
- 2. Go to the directory where qpopper is stored (/usr/local/qpopper/) and type following in the command line:

## **gunzip qpopper4.0.5.tar.gz**

then type:

## **tar xvf qpopper4.0.5.tar**

3. Go to the qpopper4.0.5 directory (/usr/local/qpopper/qpopper4.0.5/) and type the following in command line:

## **./configure**

Then type:

#### **make**

4. Use "**mkdir**" command to create a directory as follows:

## **mkdir /usr/local/man/ mkdir /usr/local/man/man8**

5. Type following in command line:

## **make install**

6. Open the file "**/etc/xinetd.conf**" and add the following lines to the file and save: (A similar configuration is available in the following file: /**qpopper/qpopper4.0.5/samples/qpopper.xinetd**  You can copy it to the destination and do the necessary changes)

```
service pop3 
{ 
     flags = REUSE NAMEINARGS 
     socket_type = stream 
     \mathbf{wait} = \mathbf{no}user = rootserver = /usr/local/sbin/popper 
     server_args = popper –f /etc/qpopper110.cfg –s 
     \text{instances} = 50disable = noport = 110per_source = 10 
} 
service pop3s 
{ 
     flags = REUSE NAMEINARGS 
     socket_type = stream 
     \mathbf{wait} = \mathbf{no}user = rootserver = /usr/local/sbin/popper 
     server_args = popper –f /etc/qpopper110.cfg –s 
     instances = 50 
     disable = no 
     per\_source = 10} 
7. Go to qpopper source directory and then to the "samples" 
    directory inside that 
     (e.g. /usr/local/qpopper/qpopper4.0.5/samples) 
8. Open the qpopper.config file in 
    /usr/local/qpopper/qpopper4.0.5/samples/ and save it as 
    "qpopper110.cfg" in /etc/.
9. Type following in the command prompt: 
     service xinetd restart 
10. Type the following in command prompt to test qpopper: 
     telnet localhost 110
```
## **SquirrelMail with change\_passwd Quick Installation Guide**

- 1. Start the IMAP server and httpd in Red Hat services and put squirrelmail-1.4.2.tar.gz to /var/www/html/ directory
- 2. Unpack SquirrelMail in

tar -xvzf squirrelmail-1.4.2.tar.gz

3. Go to the config folder of squirrelmail-1.4.2 directory as follows

cd /var/www/html/squirrelmail-1.4.2/config/

- 4. make a new file called "config.php" in that directory and copy the contents of "config\_default.php" to "config.php" ("config\_default.php" is in the same directory that is /var/www/html/squirrelmail-1.4.2/config/ )
- 5. Now open config.php and change the \$domain = 'yourdomain.com';
- 6. Open your web browser and type http://localhost/ squirrelmail-1.4.2/
- 7. Now you should see the login page.
- 8. Go to the directory /var/www/html/squirrelmail-1.4.2/plugins
- 9. Download change\_passwd-3.1-1.2.8.tar.gz and compatibility-1.2.tar.gz to that directory and unpack
- 10. [root@im root]#cd /var/www/html/squirrelmail-1.4.2/config
- 11. [root@im config]#./conf.pl
- 12. choose option 8 and add the compatibility plugin.save and exit
- 13. [root@im root]#cd /var/www/html/squirrelmail-1.4.2/plugins/change\_passwd
- Step by Step<sup>TM</sup> Linux Guide.  $P_{\text{age 16}}$ 14. [root@im change\_passwd]#cp config.php.sample config.php
- 15. [root@im change\_passwd]#chown root:apache chpasswd
- 16. [root@im change\_passwd]#chmod 4750 chpasswd
- 17. [root@im change\_passwd]#cd ../../config/
- 18. [root@im config]#./conf.pl
- 19. choose option 8 and add the change\_passwd plugin.save and exit.

## **Installing and Configuring Samba**

- 1. Download Samba (samba-latest.tar.gz) from **[www.samba.org](http://www.samba.org)**
- 2. # tar zxpf **samba-latest.tar.gz**
- 3.  $\#$  cd samba-\*\*\*
- 4. # ./configure
- 5.  $# make$
- 6. # make install
- 7. make smb.conf file and put it into /usr/local/samba/lib folder. Get the smb.conf from RedHat Linux's etc/samba and do the following changes.

WORKGROUP = SLTSERVICES (NT domain nad or workgroup name) netbios name = samba (machine name) server string = SLTS Samba server (small description about the server) uncomment hosts allow = 192.168.1. 192.168.2. 127. \* refer the appendix for an example smb.conf file.

## **Add new user to Samba**

# /usr/local/samba/bin/smbpasswd -a < username > < password >

## **Note :**

The users you need to add into samaba should be already created in Linux.

## **Start Samba**

# /usr/local/samba/sbin/smbd -D

# /usr/local/samba/sbin/nmbd -D

If you want to have start samba on bootup, put the above lines into the etc/rc.d/rc.local file.

#### **Stop Samba**

# killall -9 smbd # killall -9 nmbd

## **DHCP Server**

These are the steps of setting up DHCP server in eth0 interface

You can edit /etc/dhcpd.conf as follows

Step by Step<sup>TM</sup> Linux Guide. Page 18 ddns-update-style interim; ignore client-update; default-lease-time 600; max-lease-time 7200; option subnet-mask 255.255.255.0; option brodcat-address 192.168.1.255; option roters 192.168.1.1; option domain-name-servers 203.115.0.1 subnet 192.168.1.0 netmask 255.255.255.0 { range 192.168.1.100 192.168.1.200 }

Make sure to give the interface that the DHCP drags in /etc/sysconfig/dhcpd as follows #command line option here  $DHCPDRAGS = eth0$ 

Now start the DHCP by executing the following command. /sbin/service dhcpd start

If you want to change the configuration of a DHCP server that was running before, then you have to change the lease database stored in /var/lib/dhcp/dhcpd.leases as follows, mv dhcpd.leases~ dhcpd.leases

Say Yes to over write the file and restart the dhcpd. service dhcpd restart

## **PHP/MySQL**

## **Testing For PHP and MySQL**

There is a simple test for both PHP and MySQL. Open a text editor and type in the following:

 $\langle$ ? phpinfo(); ?>

and save it as phpinfo.php in /var/www/html/

If you have PHP installed you will see a huge page with all the details of your PHP installation on it. Next, scroll down through all this information. If you find a section about MySQL then you will know that MySQL is installed. These are pre installed in RH8 and RH9.

Step by Step<sup>TM</sup> Linux Guide.  $P_{\text{age 19}}$ 

## **Using MySQL**

Start Mysql database by typing **/etc/init.d/mysqld start**  Type **mysqladmin password yourpassword**  Type **mysql –u root –p**  Then it asks to enter the password you just given above Then you come to a prompt like this **mysql>** 

Type exit and come back to the prompt

Now you can create a database called **"database1"** by typing the following command.

#### **mysqladmin –p create database1**

Now type again **mysql –u root –p** and come to the mysql prompt

There type show databases as follows

#### **mysql> show databases;**

Then you should be able to see the database you have just created "database1"

Put "createtable.php" as follows in /var/www/html/

```
Step by Step<sup>TM</sup> Linux Guide. P_{\text{age 20}}\langle?
$user="root"; 
$password="suranga"; 
$database="database"; 
mysql_connect(localhost,$user,$password); 
@mysql_select_db($database) or die( "Unable to select database"); 
$query="CREATE TABLE contacts (id int(6) NOT NULL 
auto increment, first varchar(15) NOT NULL, last varchar(15) NOT
NULL,phone varchar(20) NOT NULL,mobile varchar(20) NOT 
NULL,fax varchar(20) NOT NULL,email varchar(30) NOT NULL,web 
varchar(30) NOT NULL,PRIMARY KEY (id),UNIQUE id (id),KEY 
id 2 (id))";
mysql_query($query); 
mysql_close(); 
?>
```
save this in /var/www/html/ and type **<http://localhost/createtable.php>** in your browser

again come to mysql prompt and type **use database1;** and **show tables;**  then you should see the newly created *contacts* table

Following is the insertdata.php save it also in /var/www/html/ and in your browser type **<http://localhost/insertdata.php>** and press enter.

```
\langle?
$user="root"; 
$password="suranga"; 
$database="database"; 
mysql_connect(localhost,$user,$password); 
@mysql_select_db($database) or die( "Unable to select database"); 
$query = "INSERT INTO contacts VALUES ('','John','Smith','01234 
567890','00112 334455','01234 
567891','johnsmith@gowansnet.com','http://www.gowansnet.com')"; 
mysql_query($query); 
mysql_close(); 
?>
```
again come to mysql prompt and type **select \* from contacts;** 

Now you can see the contents of the contact table.

## **Inserting data to mysql via html web page**

Create a database called "kalpadb" by typing

#### [prompt]# **mysqladmin –p create kalpadb**

Goto mysql prompt by typing

#### [prompt]# **mysql –u root –p**

Create a table called kalpa

Step by Step<sup>TM</sup> Linux Guide.  $P_{\text{age 21}}$ 

**mysql>**CREATE TABLE kalpa (fname varchar(20) NOT NULL,age varchar(15) NOT NULL);

#### **Now you can save following add.html in /var/www/html/ folder**

<html>

<head> <title></title> <style>

.text {color:black ; font-size:10px; font-family:verdana} .text2 {color:black ; font-size:10px; font-weight:bold ; fontfamily:verdana}

```
</style> 
</head> 
<body bgcolor=#ffcc00> 
<div class=text2> 
<form action="add.php" method="post"> 
<p>First Name:<br />
<input class=text type="text" name="first_name" size=40 /><br />
```

```
Age:<br>\n<sub>k</sub><input class=text type="text" name="age" size=4 /><br /><br />
```
<input class=text type="submit" name="submitjoke" value="SUBMIT"  $\rightarrow$  $<$ /p> </form>  $\langle$ div $>$ </body> </html>

#### **This is add.php need to save in /var/www/html/**

 $\langle$ html $>$ <head> <title></title> <style>

```
.text {color:black ; font-size:10px; font-family:verdana} 
.text2 {color:black ; font-size:10px; font-weight:bold ; font-
family:verdana} 
</style> 
</head> 
<body class=text bgcolor=#ffcc00> 
\langle?php
\deltadbcnx = @mysql_connect('localhost', 'root', 'kagawena');
  if (!$dbcnx) { 
    die( '<p>Unable to connect to the ' . 'database server at this time.</p>' 
); 
  } 
if (! @mysql_select_db('kalpadb') ) { 
die(\degree /sp>Unable to locate the joke \degree . 'database at this time. \lt/p>');
} 
if (isset($_POST['submitjoke'])) { 
$frame = $_POST['first_name'];
\text{Page} = \frac{\text{S}}{\text{POST}}['age'];
$sql = "INSERT INTO kalpa SET fname='$fname',age='$age' "; 
if (\mathcal{Q} mysql_query($sql)) {
echo('<p>Successfully added.</p>'); 
echo('<a href=add.html>Back</a>'); 
} else { 
echo('<p>Error adding to the database: ' . 
mysql_error() \cdot '\lt/p>');
} 
} 
?> 
</body> 
</html>
```
#### **This is show.php where you can see the contents of the table via your browser. Save this also in /var/www/html/**

Step by Step<sup>TM</sup> Linux Guide.  $P_{\text{age 23}}$ 

```
Step by Step<sup>TM</sup> Linux Guide. Page 24
<html> 
<head> 
<title></title>
<META HTTP-EQUIV="Expires" CONTENT="0"> 
<meta http-equiv="pragma" content="no-cache"> 
<style> 
.text {color:black ; font-size:10px; font-family:verdana} 
</style> 
</head> 
<body> 
\langle?php
$dbcnx = @mysql_connect('localhost', 'root', 'kagawena'); 
 if (!\bcnx)\{ die( '<p>Unable to connect to the ' . 'database server at this time.</p>' 
); 
  } 
if (! @mysql_select_db('kalpadb') ) { 
die(\degree /sp>Unable to locate the \degree . 'database at this time.\lt/p>');
} 
$result = @mysql_query('SELECT * FROM kalpa'); 
if (!$result) { 
die('<p>Error performing query: ' . mysql_error() . '</p>'); 
} 
echo('<table bgcolor=#ffcc00 class=text bordercolor=#000000 
cellpadding=2 align=center border=1 width=300>'); 
echo('<tr>');
echo('<td width=150><b>Name</b></td>');
echo('<td width=150><br/>b>Age</b>>/td>');
echo('\langletr>');
while (\text{from} = \text{mysql\_fetch\_array}(\text{Sresult})) {
echo('<tr>');
```

```
echo('<td>' . $row['fname'] . '</td>');
echo('<td>' . $row['age'] . '</td>'); 
echo('</tr>');
} 
echo('</table>');
?> 
</body> 
\langlehtml>
```
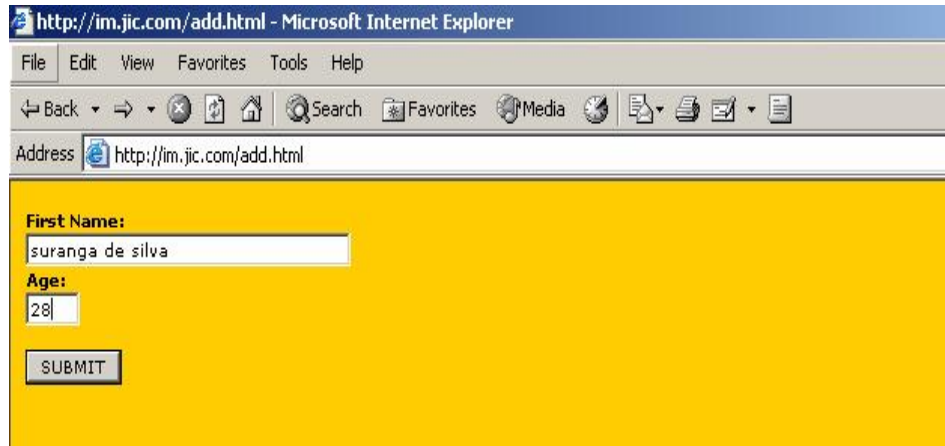

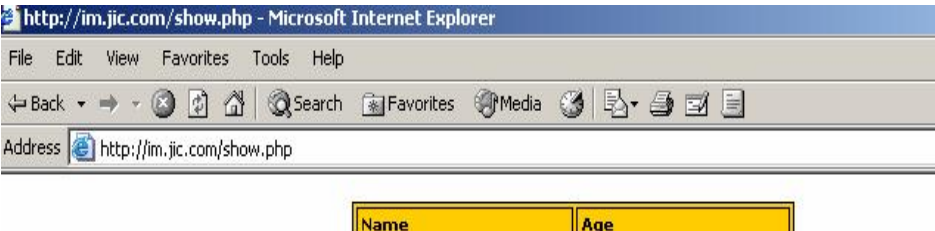

 $\sqrt{28}$ 

suranga de silva

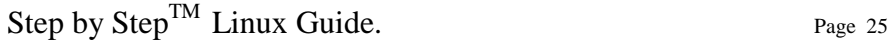

## **Installing Tomcat and JAVA in Linux**

The only requirements to run Tomcat are that a Java Development Kit (JDK), also called a Java Software Developement Kit (SDK), be installed and the JAVA\_HOME environment variable be set.

## **Java SDK**

I chose to install Sun's Java 2 Platform, Standard Edition, which can be downloaded from **[http://java.sun.com/j2se/\)](http://java.sun.com/j2se/)**. I chose the J2SE v1.4.2 SDK Linux self-extracting binary file.

Change to the directory where you downloaded the SDK and make the self-extracting binary executable (/usr/local/java)

## **chmod +x j2sdk-1\_4\_1\_06-linux-i586.bin**

Run the self-extracting binary:

## **./j2sdk-1\_4\_1\_06-linux-i586.bin**

There should now be a directory called j2sdk1.4.2 in the download directory.

Set the JAVA HOME environment variable, by modifying /etc/profile so it includes the following:

## **JAVA\_HOME="/usr/local/java/j2sdk1.4.2" export JAVA\_HOME CATALINA\_HOME="/usr/local/tomcat/jakarta-tomcat-4.1.29" export CATALINA\_HOME**

There will be other environment variables being set in /etc/profile, so you will probably be adding JAVA\_HOME to an existing export command. /etc/profile is run at startup and when a user logs into a system. Tomcat will be discussed later but for the time being append the above mentioned JAVA\_HOME and CATALINA\_HOME in /etc/profile

You can check the environment variables by typing **echo \$JAVA\_HOME** or **echo \$CATALINA\_HOME** in command prompt

Step by Step<sup>TM</sup> Linux Guide.  $P_{\text{age 26}}$ 

## **Tomcat Account**

You will install and configure Tomcat as root; however, you should create a group and user account for Tomcat to run under as follows:

#### **groupadd tomcat useradd -g tomcat tomcat**

This will create the /home/tomcat directory, where I will install my Tomcat applications.

## **Tomcat Standalone**

Unzip Tomcat by issuing the following command from your download directory:

#### **tar xvzf tomcat-4.1.29.tar.gz**

This will create a directory called jakarta-tomcat-4.1.29

The directory where Tomcat is installed is referred to as CATALINA\_HOME in the Tomcat documentation. In this case CATALINA\_HOME=/usr/local/tomcat/jakarta-tomcat-4.1.29

It is recommend setting up a symbolic link to point to your current Tomcat version. This will save you from having to change your startup and shutdown scripts each time you upgrade Tomcat or set a CATALINA\_HOME environment variable. It also allows you to keep several versions of Tomcat on your system and easily switch amongst them. Here is the command I issued from inside /usr/local to create a symbolic link called /usr/local/tomcat/jakarta-tomcat that points to /usr/local/tomcat/jakarta-tomcat-4.1.29:

#### **ln -s jakarta-tomcat-4.1.29 jakarta-tomcat**

Change the group and owner of the /usr/local/tomcat/jakarta-tomcat and /usr/local/jakarta-tomcat-4.1.29 directories to tomcat:

#### **chown tomcat.tomcat /usr/local/tomcat/jakarta-tomcat chown -R tomcat.tomcat /usr/local/tomcat/jakarta-tomcat-4.1.29**

Step by Step<sup>TM</sup> Linux Guide.  $P_{\text{age 27}}$ 

It is not necessary to set the CATALINA\_HOME environment variable. Tomcat is smart enough to figure out CATALINA\_HOME on its own.

You should now be able to start and stop Tomcat from the CATALINA\_HOME/bin directory by typing ./startup.sh and ./shutdown.sh respectively. Test that Tomcat is working by starting it and typing http://localhost:8080 into your browser. You should see the Tomcat welcome page with links to documentation and sample code. Verify Tomcat is working by clicking on some of the examples links.

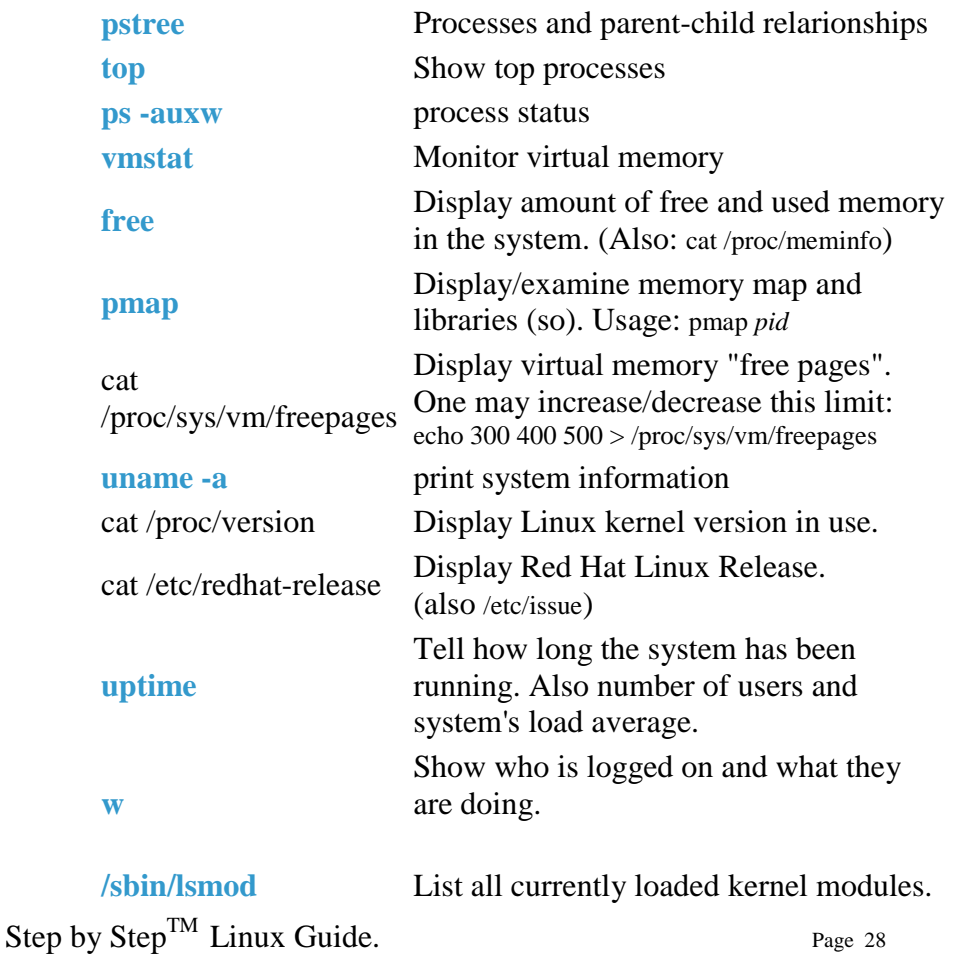

## **Linux commands in brief**

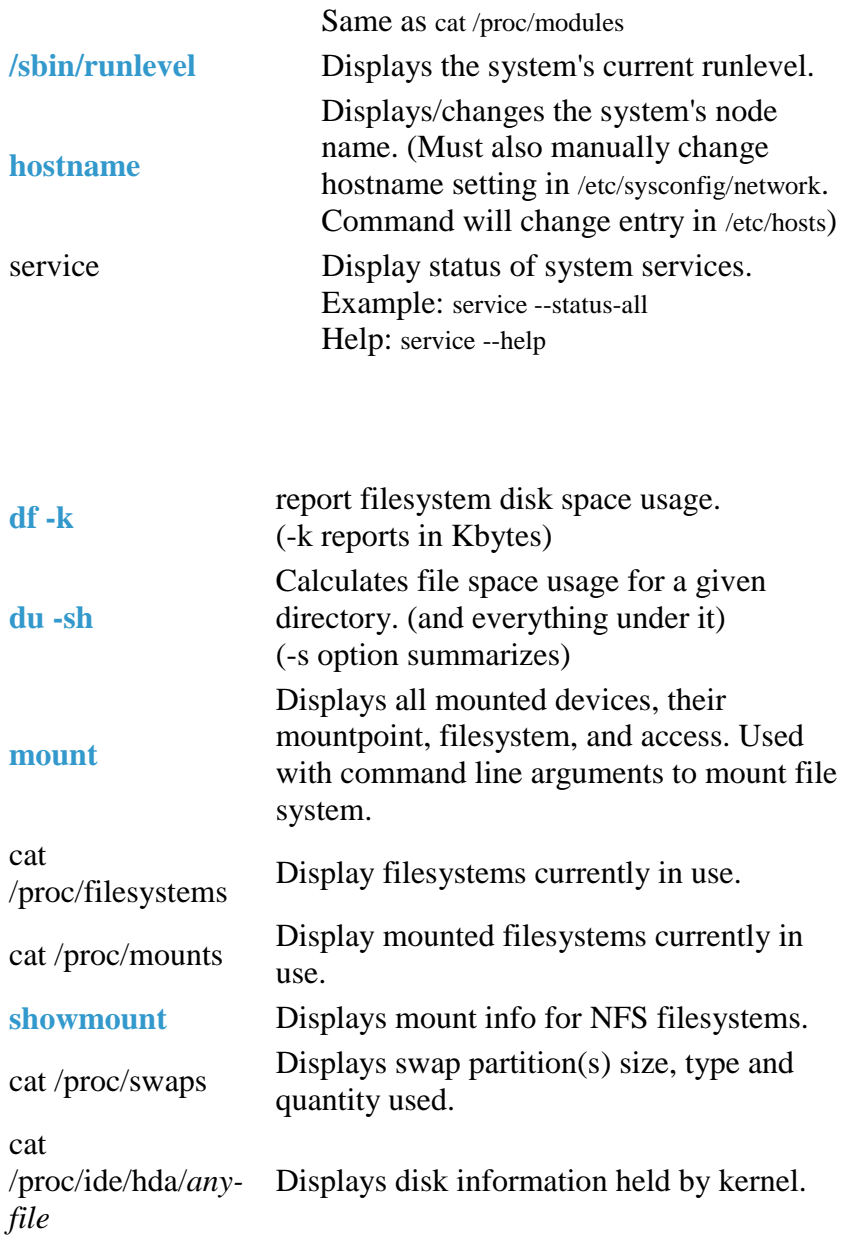

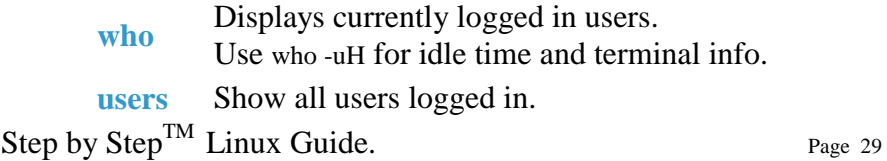

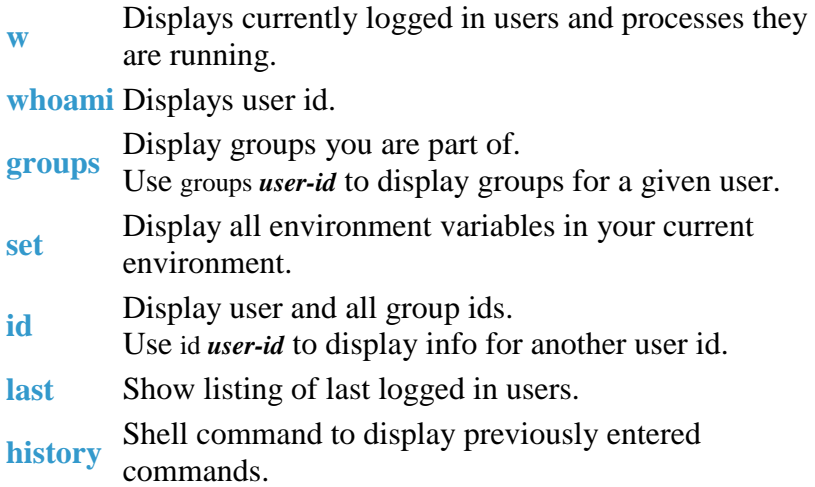

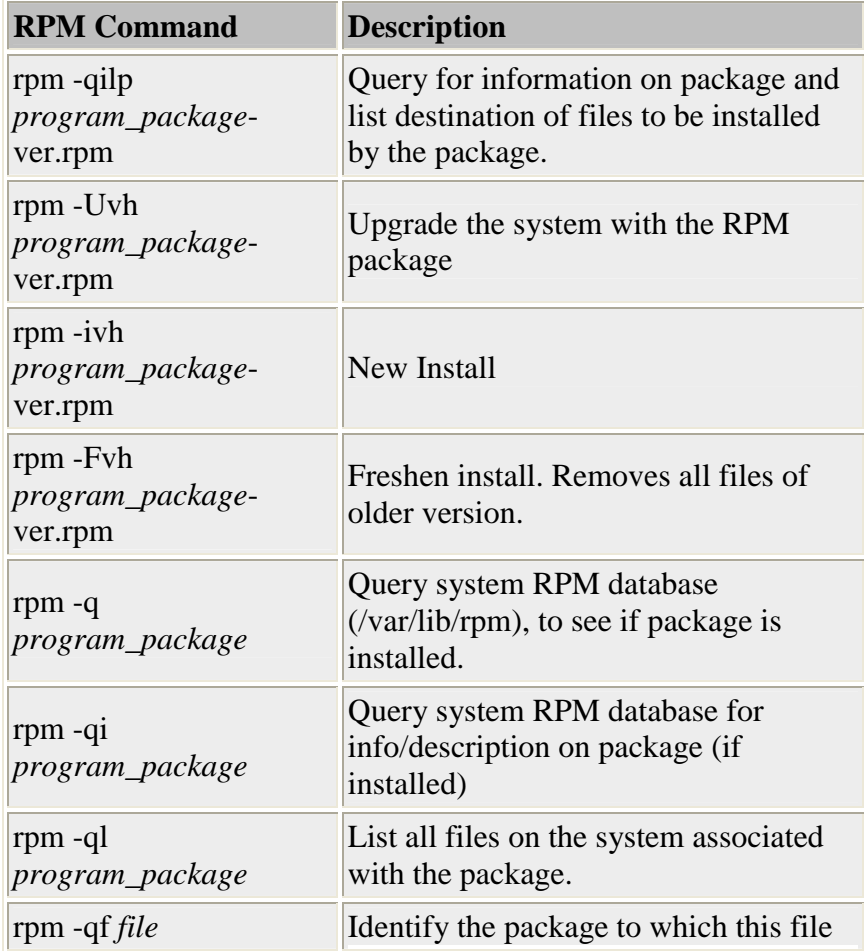

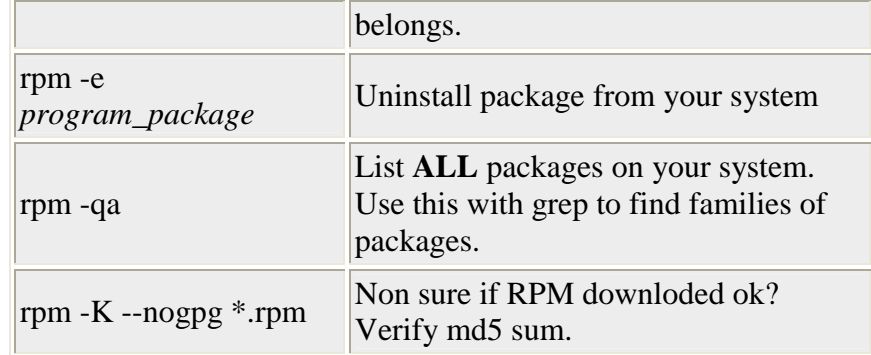

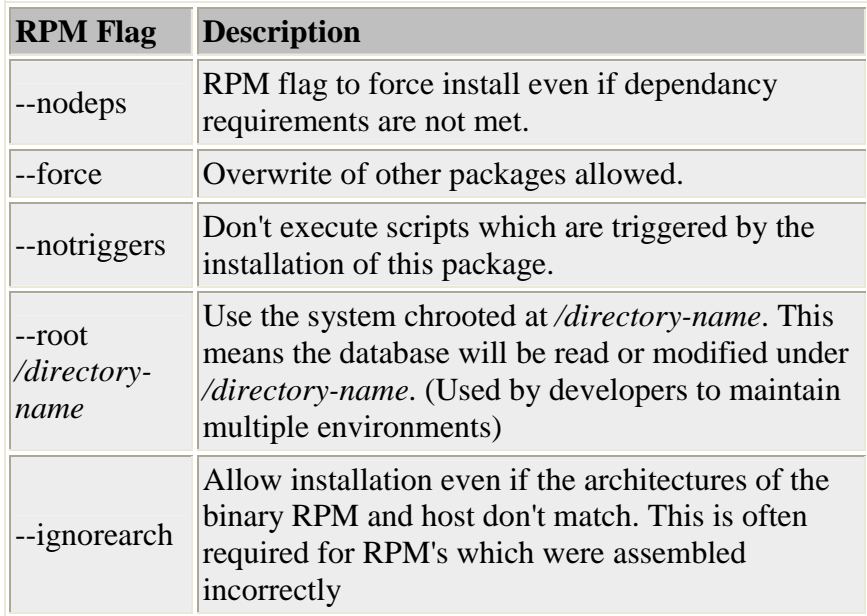

# **logrotate - Rotate log files:**

Many system and server application programs such as Apache, generate log files. If left unchecked they would grow large enough to burden the system and application. The logrotate program will periodically backup the log file by renameing it. The program will also allow the system administrator to set the limit for the number of logs or their size. There is also the option to compress the backed up files.

Configuration file: /etc/logrotate.conf Directory for logrotate configuration scripts: /etc/logrotate.d/

Example logrotate configuration script: /etc/logrotate.d/*process-name*

```
 /var/log/process-name.log { 
   rotate 12 
   monthly 
   errors root@localhost 
   missingok 
   postrotate 
      /usr/bin/killall -HUP process-name 2> /dev/null || true 
   endscript 
 }
```
The configuration file lists the log file to be rotated, the process **kill** command to momentarily shut down and restart the process, and some configuration parameters listed in the **logrotate man page**.

## **Using the find command:**

Step by Step<sup>TM</sup> Linux Guide.  $P_{\text{age 32}}$ 

#### **Find man page**

Form of command: find *path operators*

#### **Ex.**

• Search and list all files from current directory and down for the string *ABC*: find  $\sqrt{\ }$ -name "\*" -exec grep -H  $ABC$  { } \;

```
find ./ -type f -print | xargs grep -H "ABC" /dev/null 
egrep -r ABC *
```
- Find all files of a given type from current directory on down: find ./ -name "\*.conf" -print
- Find all user files larger than 5Mb: find /home -size +5000000c -print
- Find all files owned by a user (defined by user id number. see /etc/passwd) on the system: (could take a very long time) find / -user 501 -print
- Find all files created or updated in the last five minutes: (Great for finding effects of make install) find  $/$  -cmin -5
- Find all users in group 20 and change them to group 102: (execute as root) find  $/$  -group 20 -exec chown :102 {} \;
- Find all suid and setgid executables: find  $/ \setminus (-perm -4000 -o -perm -2000 \setminus -type f -exec \ls -ldb \}$ find / -type f -perm +6000 -ls

## **Note:**

**Suid executable binaries are programs which switch to root privaleges to perform their tasks. These are created by applying a "stickey" bit: chmod +s. These programs should be watched as they are often the first point of entry for hackers. Thus it is prudent to run this command and remove the "stickey" bits from executables** 

Step by Step<sup>TM</sup> Linux Guide.  $P_{\text{age 33}}$ 

## **which either won't be used or are not required by users. chmod -s**  *filename*

- Find all writable directories: find / -perm -0002 -type d -print
- Find all writable files: find / -perm -0002 -type f -print find / -perm -2 ! -type l -ls
- Find files with no user: find / -nouser -o -nogroup -print
- Find files modified in the last two days: find / -mtime 2 -o -ctime 2
- Compare two drives to see if all files are identical: find / -path /proc -prune -o -path /new-disk -prune -o -xtype f -exec cmp {} /newdisk{ } \;

## **Partial list of find directives:**

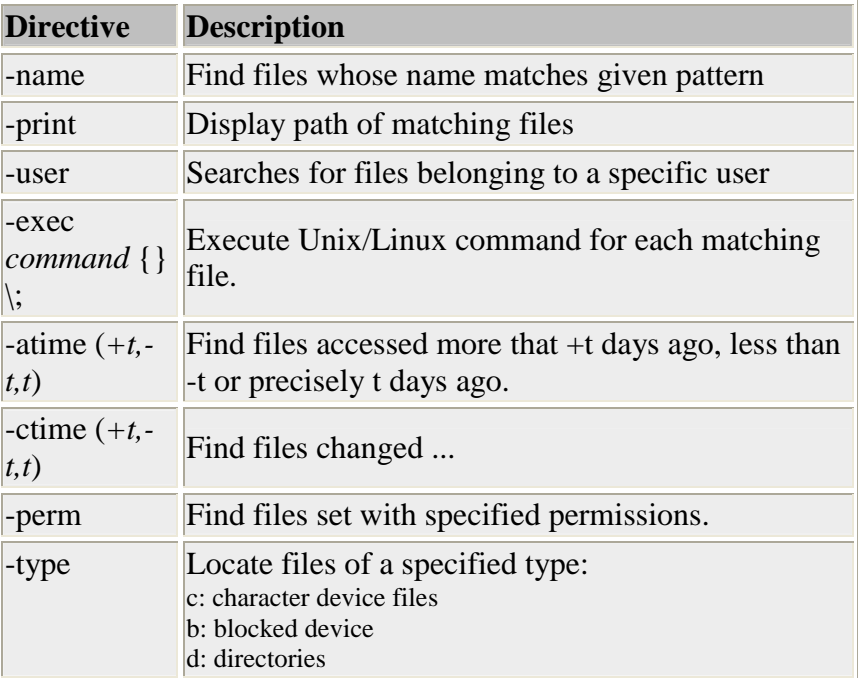

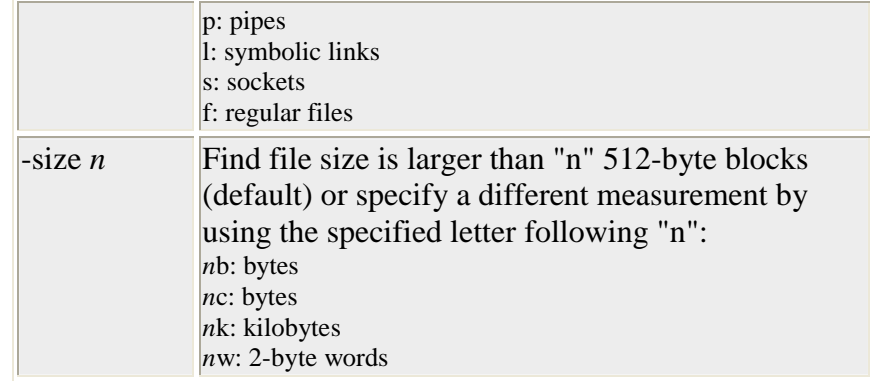

Also see:

• **gFind** - GUI front-end to the GNU find utility

## **Finding/Locating files:**

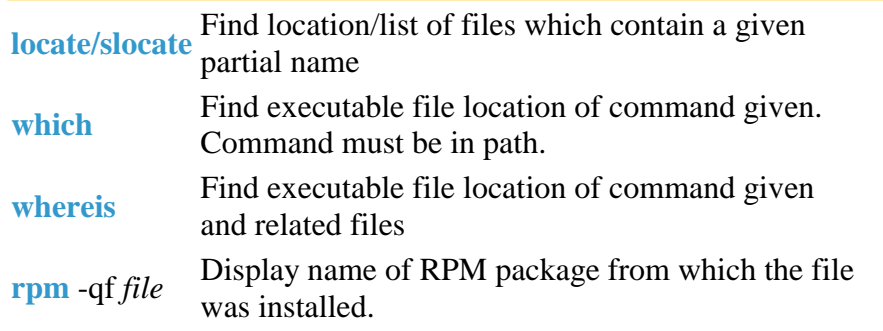

# **File Information/Status/Ownership/Security:**

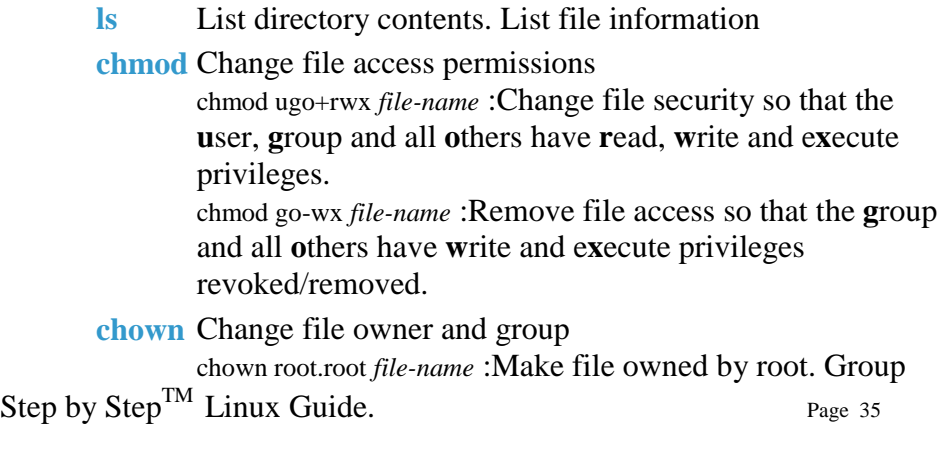

assignment is also root.

- **fuser** Identify processes using files or sockets If you ever get the message: error: cannot get exclusive lock then you may need to kill a process that has the file locked. Either terminate the process through the application interface or using the fuser command: fuser -k *file-name*
- **file** Identify file type. file *file-name* Uses /usr/share/magic, /usr/share/magic.mime for file signatures to identify file type. The file extention is NOT used.

cat /proc/ioports List I/O ports used by system. cat /proc/cpuinfo List info about CPU.

## **CPAN module installation**

- Automatically: (preferred)
- # perl -MCPAN -e shell  *First time through it will ask a bunch of questions. Answer "no" to the first question for autoconfigure.*
- cpan> install Image::Magick
- cpan> install IO::String IO::String is up to date.
- cpan> help
#### **File compression/decompression utilities:**

Basic file compression utilities: (and file extensions)

- **gzip** (.gz): Also see **zcat**, **gunzip**, **gznew**, **gzmore** compress: gzip *file-name* decompress: gzip -d *file-name.gz*
- **bzip2** (.bz2): Also see: **bunzip2**, **bzcat**, **bzip2recover** compress: bzip2 *file-name* decompress: bunzip2 *file-name.bz2*
- **compress** (.Z): (Adaptive Lempel-Ziv compression) Also see: **uncompress**, **zcat** compress: compress *file-name* decompress: uncompress *file-name.Z* (Provided by the RPM package ncompress)
- **pack** (.z): Also see: **unpack** compress: pack *file-name* decompress: unpack *file-name.z*
- **zip** (.zip): Compress files or groups of files. (R.P.Byrne compression) Compatable with PC PKZIP files. Also see: **unzip** compress: zip *file-name* decompress: unzip *file-name.zip*

#### **Using TAR (Tape Archive) for simple backups:**

It should be noted that automated enterprise wide multi-system backups should use a system such as **Amanda**. (See **Backup/Restore links on YoLinux home page**) Simple backups can be performed using the tar command:

tar -cvf /dev/st0 /home /opt

Step by Step<sup>TM</sup> Linux Guide. Page 37 This will backup the files, directories and all it's subdirectories and files of the directories /home and /opt to the first SCSI tape device. (/dev/st0) Restoring files from backup:

tar -xvf /dev/st0

Script to perform weekly archive backups: /etc/cron.weekly/backupweekly.sh

#!/bin/bash tar -cz -f /mnt/BackupServer/*user-id*/backup-weekly-`date +%F`.tar.gz - C /home/*user-id dir-to-back-up* Be sure to allow execute permission on the script: chmod ugo+ $x$ /etc/cron.weekly/backup-weekly.sh

#### **Manual page for the tar command.**

#### **Notes:**

- Backup using compression to put more on SCSI tape device: tar -z cvf /dev/st0 /home /opt
- List contents of tape: tar -tf /dev/st0
- List contents of compressed backup tape: tar -tzf /dev/st0
- Backup directory to a floppy: tar -cvf /dev/fd0 /home/user1 When restored it requires root because the root of the backup is "/home".
- Backup sub-directory to floppy using a relative path: tar -cvf /dev/fd0 src First execute this command to go to the parent directory: cd /home/user1

- Backup sub-directory to floppy using a defined relative path: tar -cvf /dev/fd0 -C /home/user1 src
- Restore from floppy: tar -xvf /dev/fd0
- Backup directory to a compressed archive file: tar -z -cvf /usr/local/Backups/backup-03212001.tar.gz -C /home/user2/src project-x List contents: tar -tzf /usr/local/Backups/backup-03212001.tar.gz Restore: cd /home/user2/src tar -xzf /usr/local/Backups/backup-03212001.tar.gz

#### IPTABLES

When a packet first enters the firewall, it hits the hardware and then gets passed on to the proper device driver in the kernel. Then the packet starts to go through a series of steps in the kernel, before it is either sent to the correct application (locally), or forwarded to another host - or whatever happens to it.

First, let us have a look at a packet that is destined for our own local host. It would pass through the following steps before actually being delivered to our application that receives it:

#### **Table 3-1. Destination local host (our own machine)**

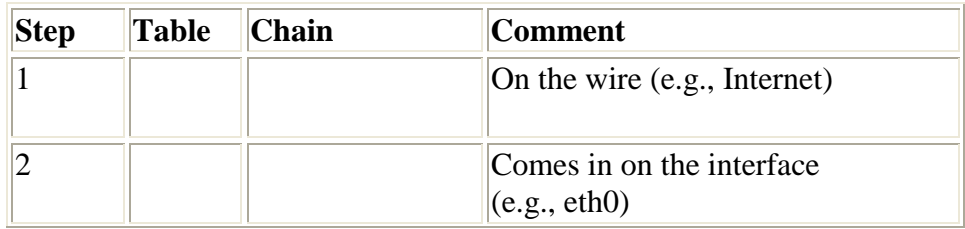

Step by Step<sup>TM</sup> Linux Guide.  $P_{\text{age 39}}$ 

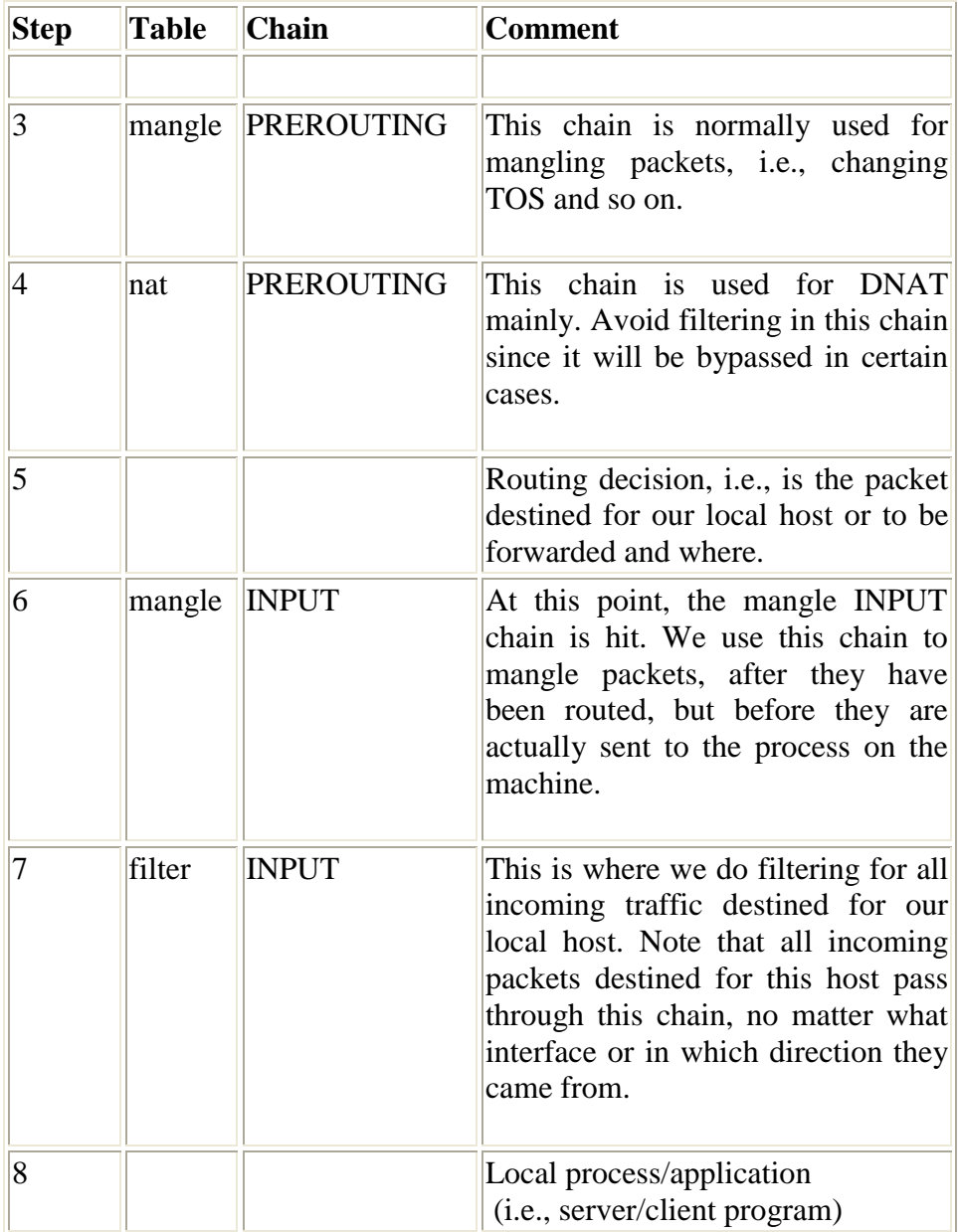

Note that this time the packet was passed through the INPUT chain instead of the FORWARD chain. Quite logical. Most probably the only thing that's really logical about the traversing of tables and chains in your eyes in the beginning, but if you continue to think about it, you'll find it will get clearer in time.

Now we look at the outgoing packets from our own local host and what steps they go through.

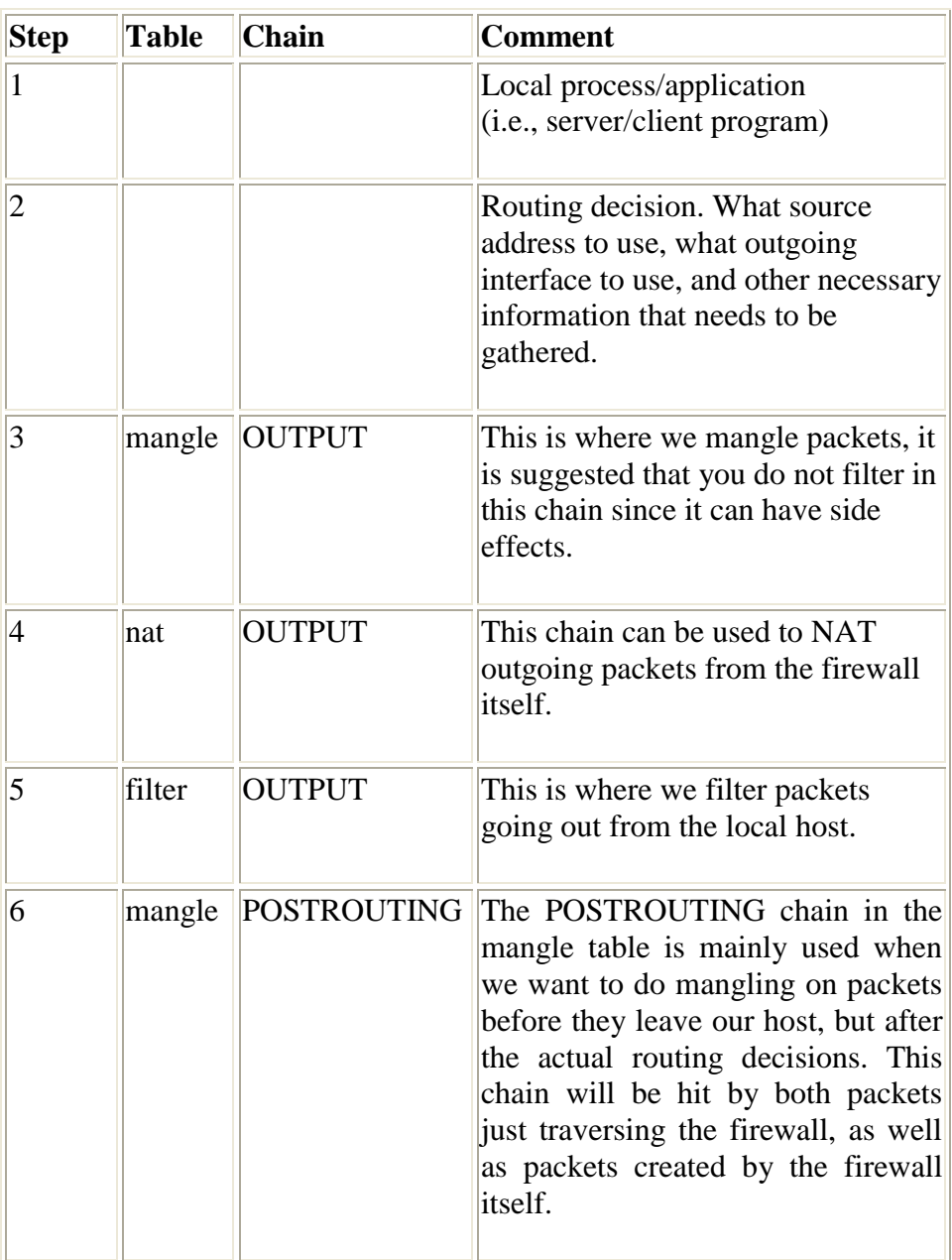

#### **Table 3-2. Source local host (our own machine)**

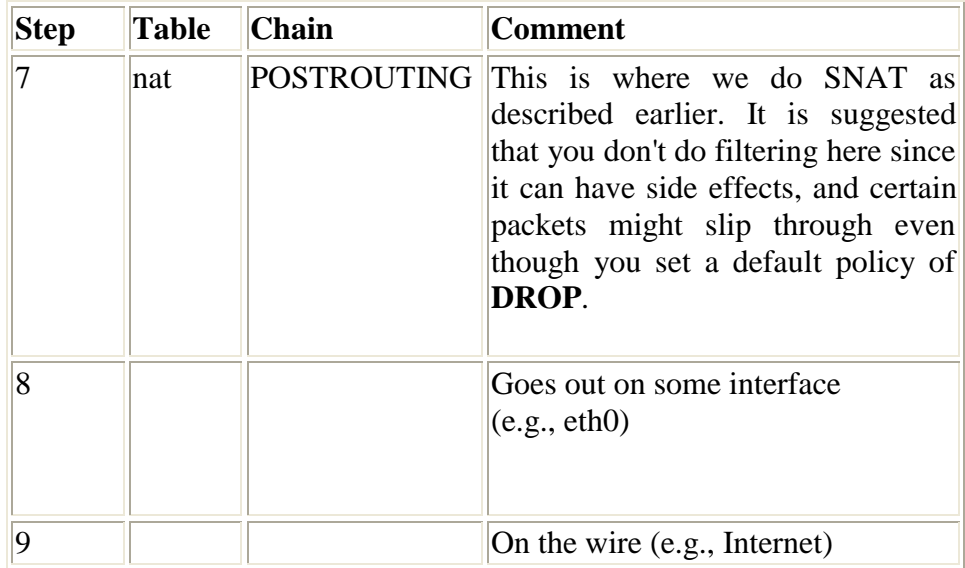

In this example, we're assuming that the packet is destined for another host on another network. The packet goes through the different steps in the following fashion:

#### **Table 3-3. Forwarded packets**

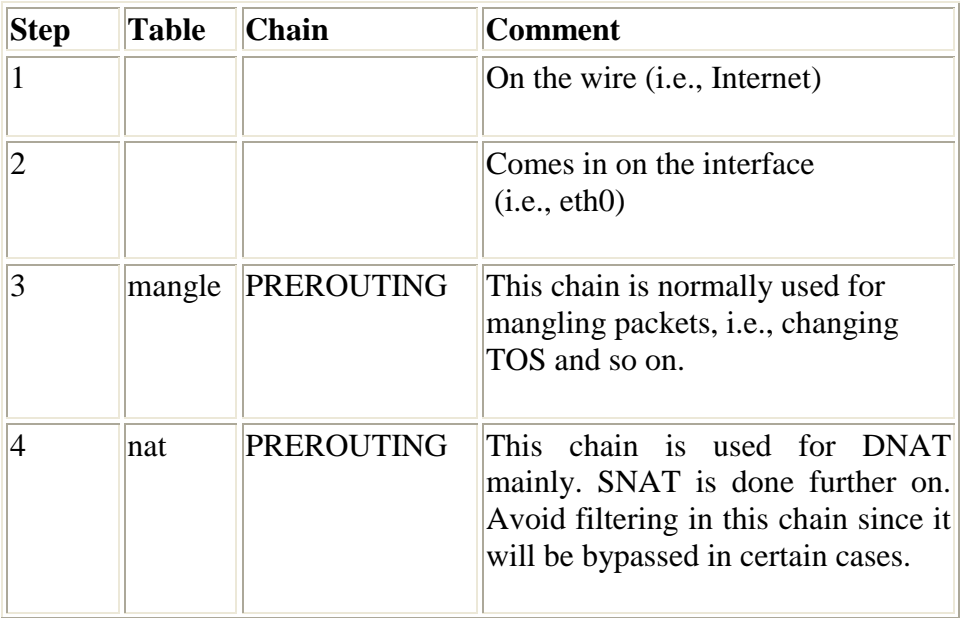

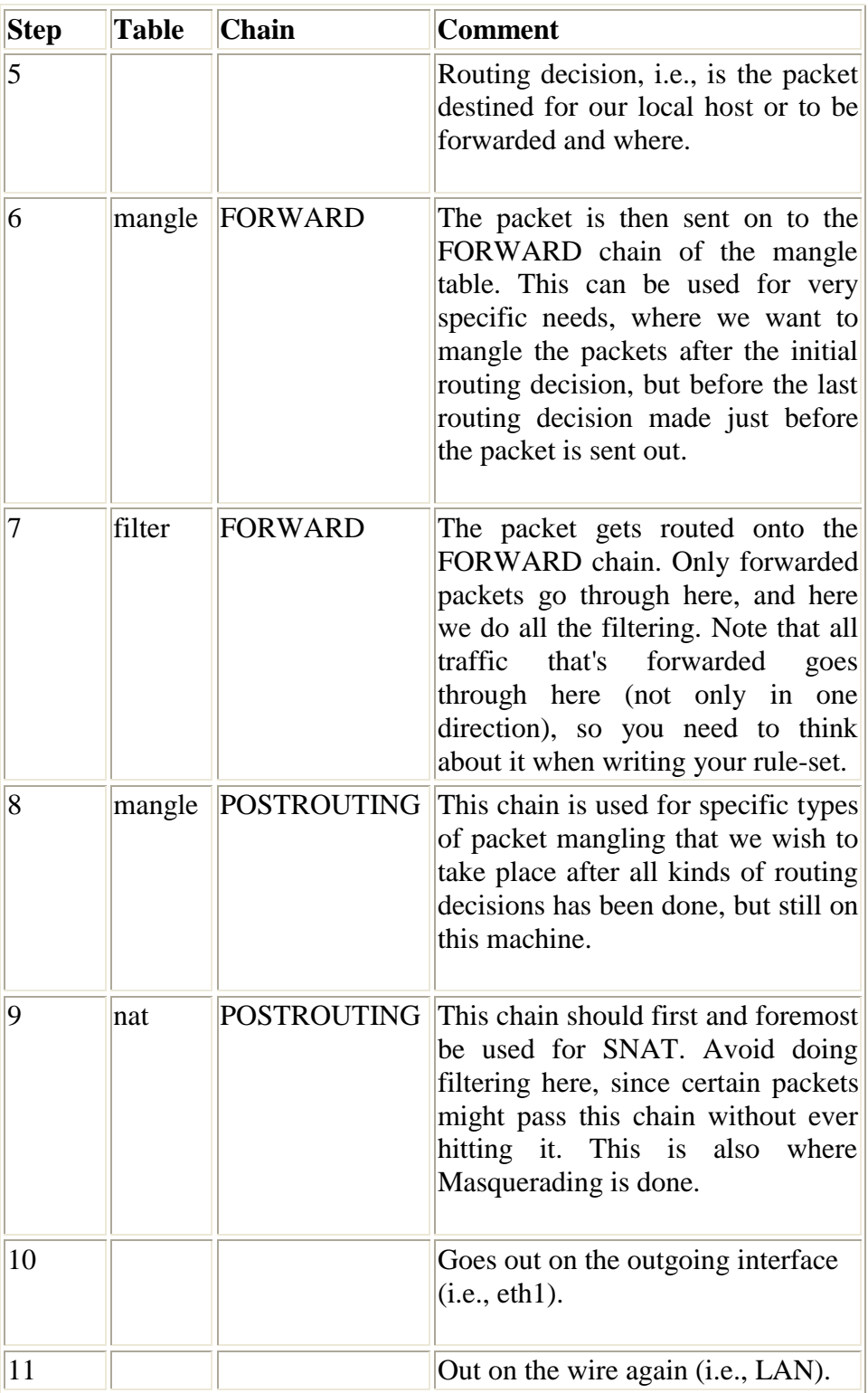

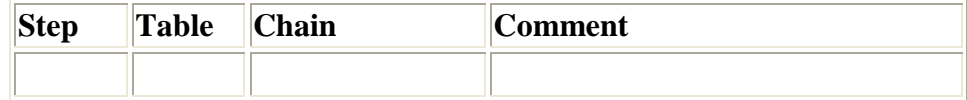

As you can see, there are quite a lot of steps to pass through. The packet can be stopped at any of the **iptables** chains, or anywhere else if it is malformed; however, we are mainly interested in the **iptables** aspect of this lot. Do note that there are no specific chains or tables for different interfaces or anything like that. FORWARD is always passed by all packets that are forwarded over this firewall/router.

Do not use the INPUT chain to filter on in the previous (Caution) scenario! INPUT is meant solelyfor packets to our local host that do not get routed to any otherdestination.

We have now seen how the different chains are traversed in three separate scenarios. If we were to figure out a good map of all this, it would look something like this:

Step by Step<sup>TM</sup> Linux Guide.  $P_{\text{age 44}}$ 

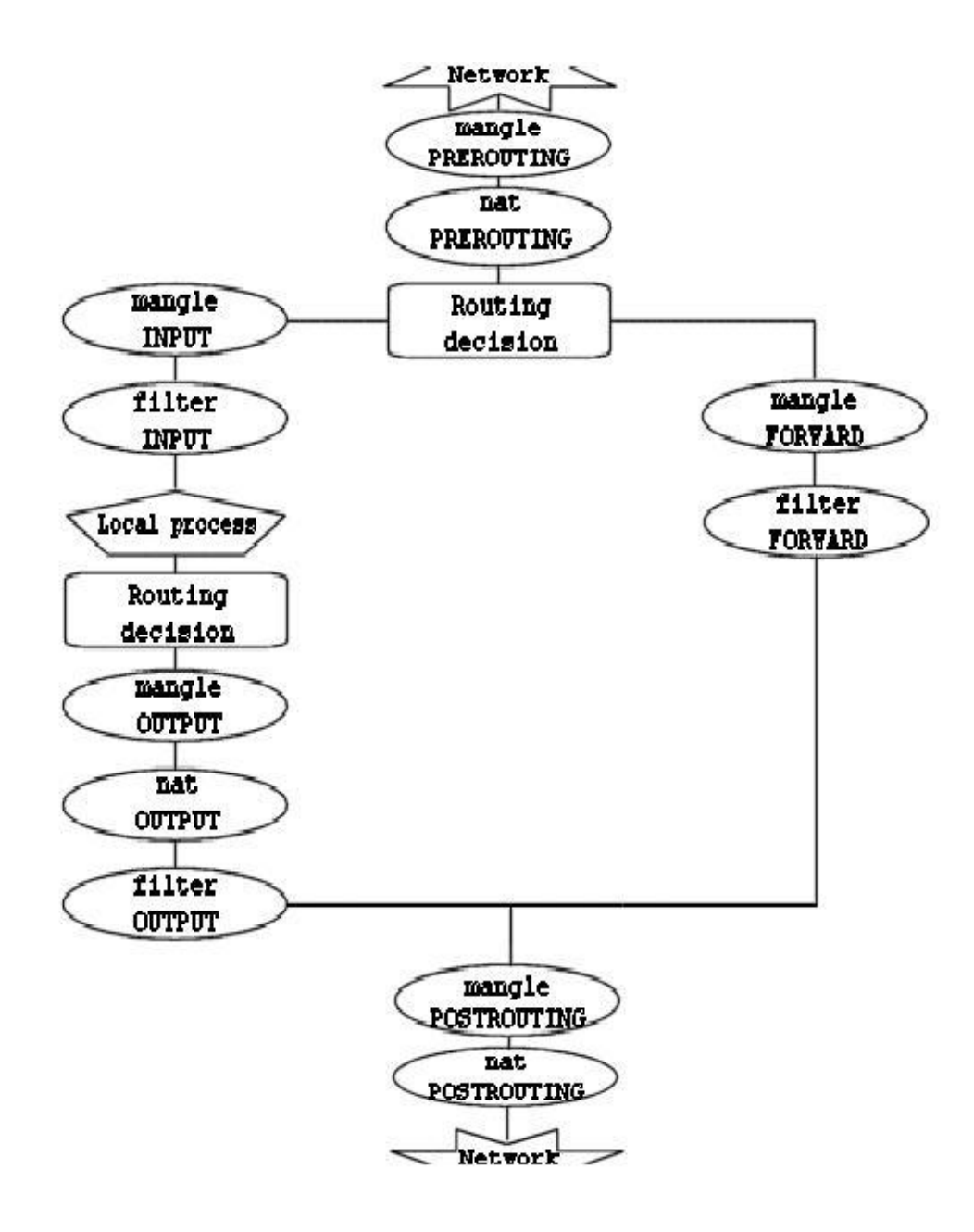

To clarify this image, consider this. If we get a packet into the first routing decision that is not destined for the local machine itself, it will be routed through the FORWARD chain. If the packet is, on the other hand, destined for an IP address that the local machine is listening to, we would send the packet through the INPUT chain and to the local machine.

Also worth a note, is the fact that packets may be destined for the local machine, but the destination address may be changed within the PREROUTING chain by doing NAT. Since this takes place before the first routing decision, the packet will be looked upon after this change. Because of this, the routing may be changed before the routing decision is done. Do note, that *all* packets will be going through one or the other path in this image. If you DNAT a packet back to the same network that it came from, it will still travel through the rest of the chains until it is back out on the network.

If you feel that you want more information, you could use the *rc.test-iptables.txt* script. This test script should give you the Tip necessary rules to test how the tables and chains are traversed.

### **3.2. mangle table**

This table should as we've already noted mainly be used for mangling packets. In other words, you may freely use the mangle matches etc that could be used to change TOS (Type Of Service) fields and so on.

You are strongly advised not to use this table for any filtering; Caution] nor will any **DNAT**, **SNAT** or **Masquerading** work in this table.

Targets that are only valid in the mangle table:

- TOS
- TTL.
- MARK

Step by Step<sup>TM</sup> Linux Guide.  $P_{\text{age 46}}$ 

The **TOS** target is used to set and/or change the Type of Service field in the packet. This could be used for setting up policies on the network regarding how a packet should be routed and so on. Note that this has not been perfected and is not really implemented on the Internet and most of the routers don't care about the value in this field, and sometimes, they act faulty on what they get. Don't set this in other words for packets going to the Internet unless you want to make routing decisions on it, with iproute2.

The **TTL** target is used to change the TTL (Time To Live) field of the packet. We could tell packets to only have a specific TTL and so on. One good reason for this could be that we don't want to give ourself away to nosy Internet Service Providers. Some Internet Service Providers do not like users running multiple computers on one single connection, and there are some Internet Service Providers known to look for a single host generating different TTL values, and take this as one of many signs of multiple computers connected to a single connection.

The **MARK** target is used to set special mark values to the packet. These marks could then be recognized by the **iproute2** programs to do different routing on the packet depending on what mark they have, or if they don't have any. We could also do bandwidth limiting and Class Based Queuing based on these marks.

### **3.3. nat table**

This table should only be used for NAT (Network Address Translation) on different packets. In other words, it should only be used to translate the packet's source field or destination field. Note that, as we have said before, only the first packet in a stream will hit this chain. After this, the rest of the packets will automatically have the same action taken on them as the first packet. The actual targets that do these kind of things are:

- DNAT
- SNAT
- **MASQUERADE**

Step by Step<sup>TM</sup> Linux Guide.  $P_{\text{age 47}}$ The **DNAT** target is mainly used in cases where you have a public IP and want to redirect accesses to the firewall to some other host (on a DMZ for example). In other words, we change the destination address of the packet and reroute it to the host.

**SNAT** is mainly used for changing the source address of packets. For the most part you'll hide your local networks or DMZ, etc. A very good example would be that of a firewall of which we know outside IP address, but need to substitute our local network's IP numbers with that of our firewall. With this target the firewall will automatically **SNAT** and **De-SNAT** the packets, hence making it possible to make connections from the LAN to the Internet. If your network uses 192.168.0.0/netmask for example, the packets would never get back from the Internet, because IANA has regulated these networks (among others) as private and only for use in isolated LANs.

The **MASQUERADE** target is used in exactly the same way as **SNAT**, but the **MASQUERADE** target takes a little bit more overhead to compute. The reason for this, is that each time that the **MASQUERADE** target gets hit by a packet, it automatically checks for the IP address to use, instead of doing as the **SNAT** target does - just using the single configured IP address. The **MASQUERADE** target makes it possible to work properly with Dynamic DHCP IP addresses that your ISP might provide for your PPP, PPPoE or SLIP connections to the Internet.

## **3.4. Filter table**

The filter table is mainly used for filtering packets. We can match packets and filter them in whatever way we want. This is the place that we actually take action against packets and look at what they contain and **DROP** or /**ACCEPT** them, depending on their content. Of course we may also do prior filtering; however, this particular table, is the place for which filtering was designed. Almost all targets are usable in this chain. We will be more prolific about the filter table here; however you now know that this table is the right place to do your main filtering.

Step by Step<sup>TM</sup> Linux Guide.  $P_{\text{age 48}}$ 

## **Chapter 4. The state machine**

This chapter will deal with the state machine and explain it in detail. After reading trough it, you should have a complete understanding of how the State machine works. We will also go through a large set of examples on how states are dealt within the state machine itself. These should clarify everything in practice.

### **4.1. Introduction**

The state machine is a special part within iptables that should really not be called the state machine at all, since it is really a connection tracking machine. However, most people recognize it under the first name. Throughout this chapter i will use this names more or less as if they where synonymous. This should not be overly confusing. Connection tracking is done to let the Netfilter framework know the state of a specific connection. Firewalls that implement this are generally called stateful firewalls. A stateful firewall is generally much more secure than non-stateful firewalls since it allows us to write much tighter rule-sets.

Within iptables, packets can be related to tracked connections in four different so called states. These are known as **NEW**, **ESTABLISHED**, **RELATED** and **INVALID**. We will discuss each of these in more depth later. With the **--state** match we can easily control who or what is allowed to initiate new sessions.

Step by Step<sup>TM</sup> Linux Guide.  $P_{\text{age 49}}$ All of the connection tracking is done by special framework within the kernel called conntrack. conntrack may be loaded either as a module, or as an internal part of the kernel itself. Most of the time, we need and want more specific connection tracking than the default conntrack engine can maintain. Because of this, there are also more specific parts of conntrack that handles the TCP, UDP or ICMP protocols among others. These modules grabs specific, unique, information from the packets, so that they may keep track of each stream of data. The information that conntrack gathers is then used to tell conntrack in which state the stream is currently in. For example, UDP streams are, generally, uniquely

identified by their destination IP address, source IP address, destination port and source port.

In previous kernels, we had the possibility to turn on and off defragmentation. However, since iptables and Netfilter were introduced and connection tracking in particular, this option was gotten rid of. The reason for this is that connection tracking can not work properly without defragmenting packets, and hence defragmenting has been incorporated into conntrack and is carried out automatically. It can not be turned off, except by turning off connection tracking. Defragmentation is always carried out if connection tracking is turned on.

All connection tracking is handled in the PREROUTING chain, except locally generated packets which are handled in the OUTPUT chain. What this means is that iptables will do all recalculation of states and so on within the PREROUTING chain. If we send the initial packet in a stream, the state gets set to **NEW** within the OUTPUT chain, and when we receive a return packet, the state gets changed in the PREROUTING chain to **ESTABLISHED**, and so on. If the first packet is not originated by ourself, the NEW state is set within the PREROUTING chain of course. So, all state changes and calculations are done within the PREROUTING and OUTPUT chains of the nat table.

## **4.2. The conntrack entries**

Let's take a brief look at a conntrack entry and how to read them in /proc/net/ip\_conntrack. This gives a list of all the current entries in your conntrack database. If you have the ip\_conntrack module loaded, a **cat** of /proc/net/ip\_conntrack might look like:

Tcp 6 117 SYN\_SENT src=192.168.1.6 dst=192.168.1.9 sport=32775 \ dport=22 [UNREPLIED] src=192.168.1.9 dst=192.168.1.6 sport=22 \ dport= $32775$  use= $2$ 

Step by Step<sup>TM</sup> Linux Guide.  $P_{\text{age 50}}$ 

This example contains all the information that the conntrack module maintains to know which state a specific connection is in. First of all, we have a protocol, which in this case is tcp. Next, the same value in normal decimal coding. After this, we see how long this conntrack entry has to live. This value is set to 117 seconds right now and is decremented regularly until we see more traffic. This value is then reset to the default value for the specific state that it is in at that relevant point of time. Next comes the actual state that this entry is in at the present point of time. In the above mentioned case we are looking at a packet that is in the SYN\_SENT state. The internal value of a connection is slightly different from the ones used externally with **iptables**. The value SYN\_SENT tells us that we are looking at a connection that has only seen a TCP SYN packet in one direction. Next, we see the source IP address, destination IP address, source port and destination port. At this point we see a specific keyword that tells us that we have seen no return traffic for this connection. Lastly, we see what we expect of return packets. The information details the source IP address and destination IP address (which are both inverted, since the packet is to be directed back to us). The same thing goes for the source port and destination port of the connection. These are the values that should be of any interest to us.

The connection tracking entries may take on a series of different values, all specified in the conntrack headers available in linux/include/netfilter-ipv4/ip\_conntrack\*.h files. These values are dependent on which sub-protocol of IP we use. TCP, UDP or ICMP protocols take specific default values as specified in linux/include/netfilter-ipv4/ip\_conntrack.h. We will look closer at this when we look at each of the protocols; however, we will not use them extensively through this chapter, since they are not used outside of the conntrack internals. Also, depending on how this state changes, the default value of the time until the connection is destroyed will also change.

Step by Step<sup>TM</sup> Linux Guide.  $P_{\text{age 51}}$ 

Recently there was a new patch made available in iptables Note ] patch-o-matic, called tcp-window-tracking. This patch adds, among other things, all of the above timeouts to special sysctl variables, which means that they can be changed on the fly, while the system is still running. Hence, this makes it unnecessary to recompile the kernel every time you want to change the timeouts.

These can be altered via using specific system calls available in the /proc/sys/net/ipv4/netfilter directory. You should in particular look at the

/proc/sys/net/ipv4/netfilter/ip\_ct\_\* variables.

When a connection has seen traffic in both directions, the conntrack entry will erase the [UNREPLIED] flag, and then reset it. The entry tells us that the connection has not seen any traffic in both directions, will be replaced by the [ASSURED] flag, to be found close to the end of the entry. The [ASSURED] flag tells us that this connection is assured and that it will not be erased if we reach the maximum possible tracked connections. Thus, connections marked as [ASSURED] will not be erased, contrary to the non assured connections (those not marked as [ASSURED]). How many connections that the connection tracking table can hold depends upon a variable that can be set through the ip-sysctl functions in recent kernels. The default value held by this entry varies heavily depending on how much memory you have. On 128 MB of RAM you will get 8192 possible entries, and at 256 MB of RAM, you will get 16376 entries. You can read and set your settings through the /proc/sys/net/ipv4/ip\_conntrack\_max setting.

### **4.3. User-land states**

As you have seen, packets may take on several different states within the kernel itself, depending on what protocol we are talking about. However, outside the kernel, we only have the 4 states as described previously. These states can mainly be used in conjunction with the state match which will then be able to match packets based on their current

Step by Step<sup>TM</sup> Linux Guide.  $P_{\text{age 52}}$ 

connection tracking state. The valid states are **NEW**, **ESTABLISHED**, **RELATED** and **INVALID** states. The following table will briefly explain each possible state.

#### **Table 4-1. User-land states**

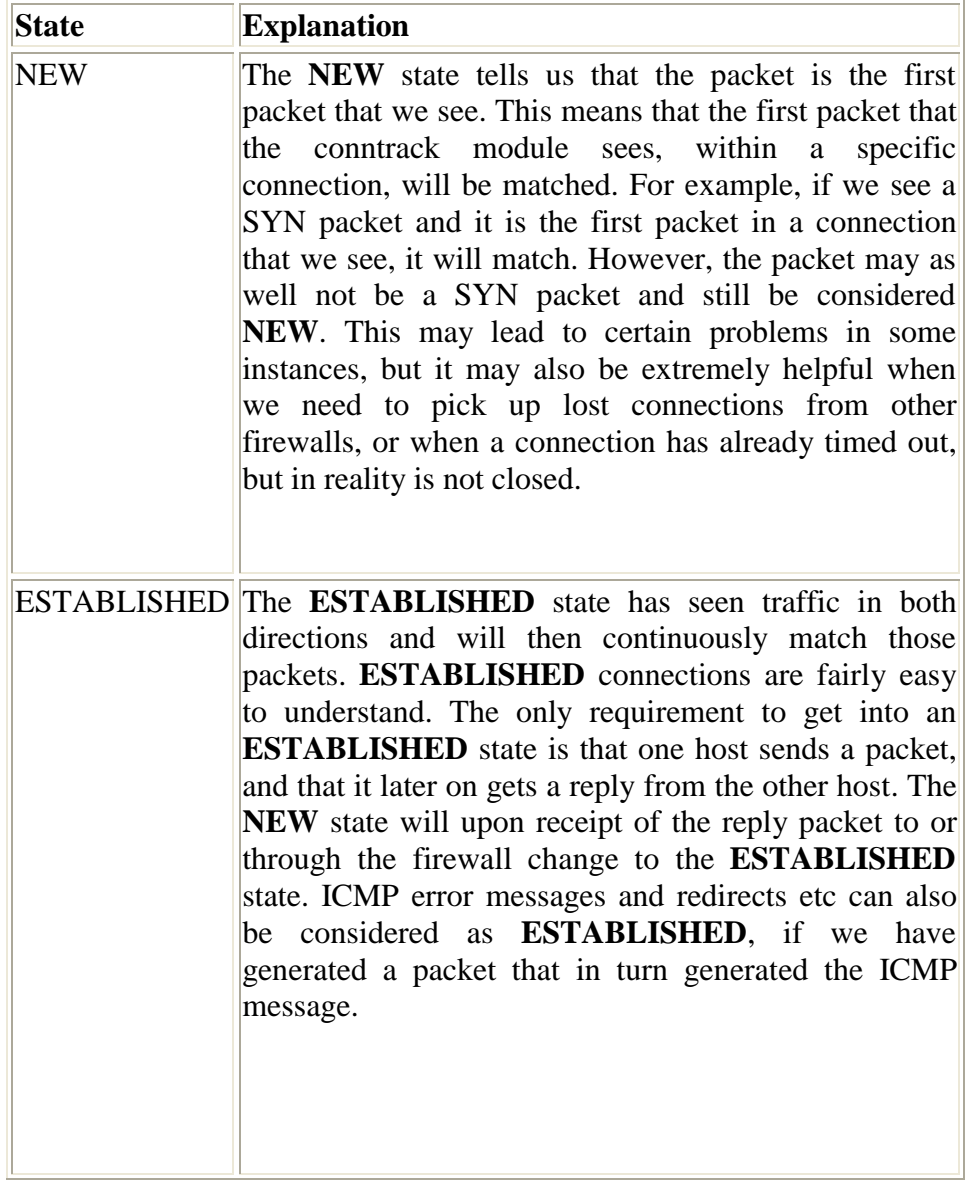

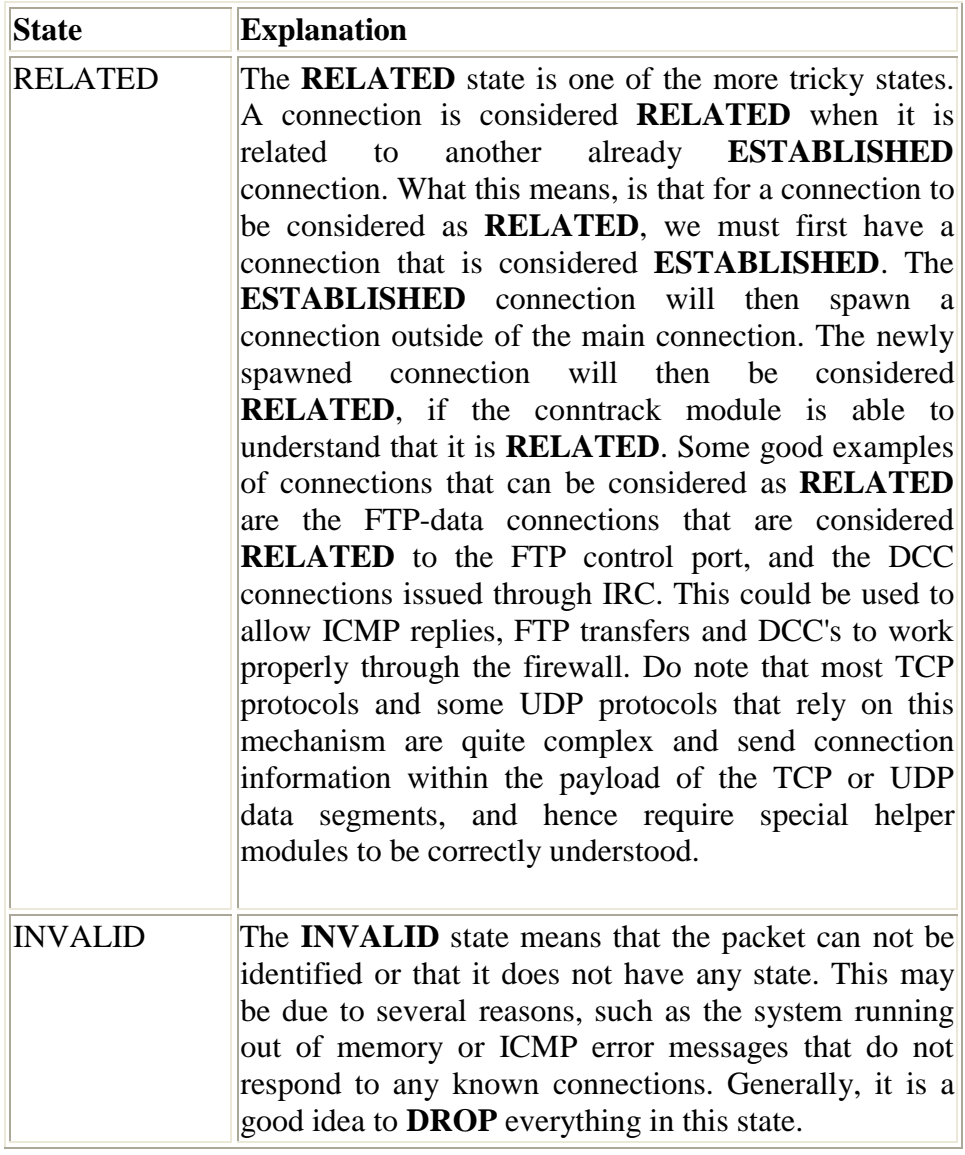

These states can be used together with the **--state** match to match packets based on their connection tracking state. This is what makes the state machine so incredibly strong and efficient for our firewall. Previously, we often had to open up all ports above 1024 to let all traffic back into our local networks again. With the state machine in place this is not necessary any longer, since we can now just open up the firewall for return traffic and not for all kinds of other traffic.

# **4.4. TCP connections**

In this section and the upcoming ones, we will take a closer look at the states and how they are handled for each of the three basic protocols TCP, UDP and ICMP. Also, we will take a closer look at how connections are handled per default, if they can not be classified as either of these three protocols. We have chosen to start out with the TCP protocol since it is a stateful protocol in itself, and has a lot of interesting details with regard to the state machine in iptables.

A TCP connection is always initiated with the 3-way handshake, which establishes and negotiates the actual connection over which data will be sent. The whole session is begun with a SYN packet, then a SYN/ACK packet and finally an ACK packet to acknowledge the whole session establishment. At this point the connection is established and able to start sending data. The big problem is, how does connection tracking hook up into this? Quite simply really.

As far as the user is concerned, connection tracking works basically the same for all connection types. Have a look at the picture below to see exactly what state the stream enters during the different stages of the connection. As you can see, the connection tracking code does not really follow the flow of the TCP connection, from the users viewpoint. Once it has seen one packet(the SYN), it considers the connection as NEW. Once it sees the return packet(SYN/ACK), it considers the connection as **ESTABLISHED**. If you think about this a second, you will understand why. With this particular implementation, you can allow **NEW** and **ESTABLISHED** packets to leave your local network, only allow **ESTABLISHED** connections back, and that will work perfectly. Conversely, if the connection tracking machine were to consider the whole connection establishment as **NEW**, we would never really be able to stop outside connections to our local network, since we would have to allow **NEW** packets back in again. To make things more complicated, there is a number of other internal states that are used for TCP connections inside the kernel, but which are not available for us in Userland. Roughly, they follow the state standards specified within *RFC 793 - Transmission Control Protocol* at page 21-23. We will consider these in more detail further along in this section.

Step by Step<sup>TM</sup> Linux Guide.  $P_{\text{age 55}}$ 

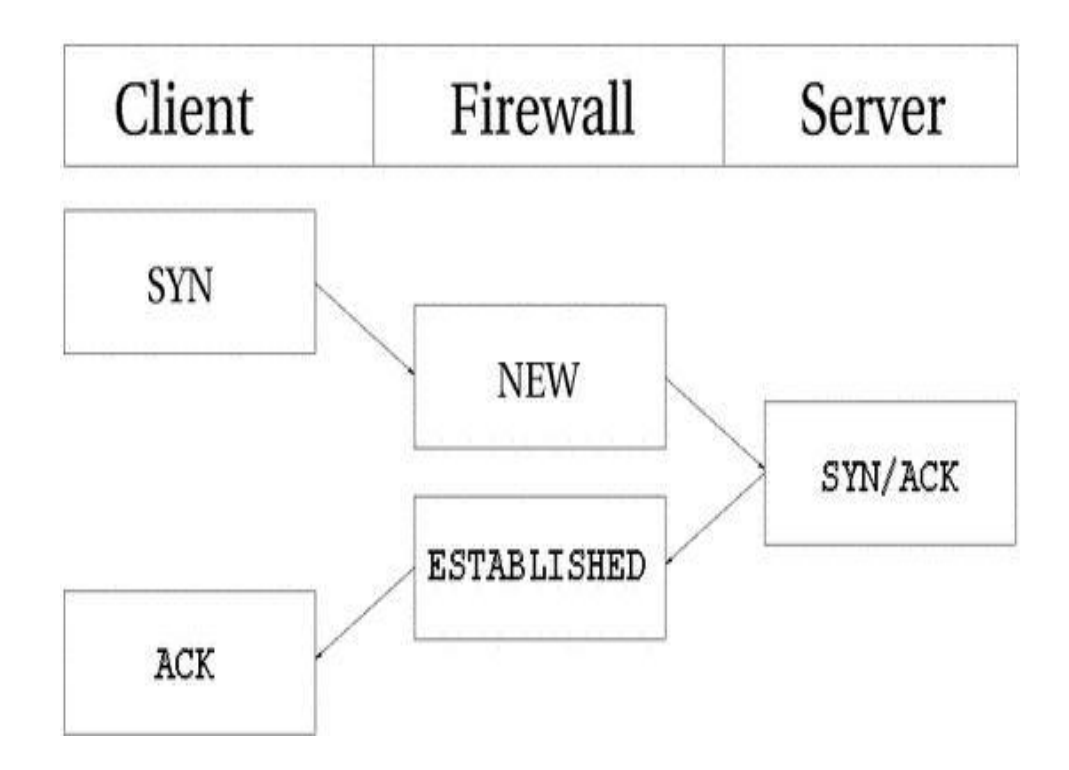

As you can see, it is really quite simple, seen from the user's point of view. However, looking at the whole construction from the kernel's point of view, it's a little more difficult. Let's look at an example. Consider exactly how the connection states change in the /proc/net/ip\_conntrack table. The first state is reported upon receipt of the first SYN packet in a connection.

tcp 6 117 SYN\_SENT src=192.168.1.5 dst=192.168.1.35 sport=1031 \ dport=23 [UNREPLIED] src=192.168.1.35 dst=192.168.1.5 sport=23 \  $d$ port=1031 use=1

As you can see from the above entry, we have a precise state in which a SYN packet has been sent, (the SYN\_SENT flag is set), and to which as yet no reply has been sent (witness the [UNREPLIED] flag). The next internal state will be reached when we see another packet in the other direction.

tcp 6 57 SYN\_RECV src=192.168.1.5 dst=192.168.1.35 sport=1031 \ dport=23 src=192.168.1.35 dst=192.168.1.5 sport=23 dport=1031 \  $use=1$ 

Now we have received a corresponding SYN/ACK in return. As soon as this packet has been received, the state changes once again, this time to SYN\_RECV. SYN\_RECV tells us that the original SYN was delivered correctly and that the SYN/ACK return packet also got through the firewall properly. Moreover, this connection tracking entry has now seen traffic in both directions and is hence considered as having been replied to. This is not explicit, but rather assumed, as was the [UNREPLIED] flag above. The final step will be reached once we have seen the final ACK in the 3-way handshake.

tcp 6 431999 ESTABLISHED src=192.168.1.5 dst=192.168.1.35 \ sport=1031 dport=23 src=192.168.1.35 dst=192.168.1.5 \ sport=23 dport= $1031$  use= $1$ 

In the last example, we have gotten the final ACK in the 3-way handshake and the connection has entered the **ESTABLISHED** state, as far as the internal mechanisms of iptables are aware. After a few more packets, the connection will also become [ASSURED], as shown in the introduction section of this chapter.

When a TCP connection is closed down, it is done in the following way and takes the following states.

Step by Step<sup>TM</sup> Linux Guide.  $P_{\text{age 57}}$ 

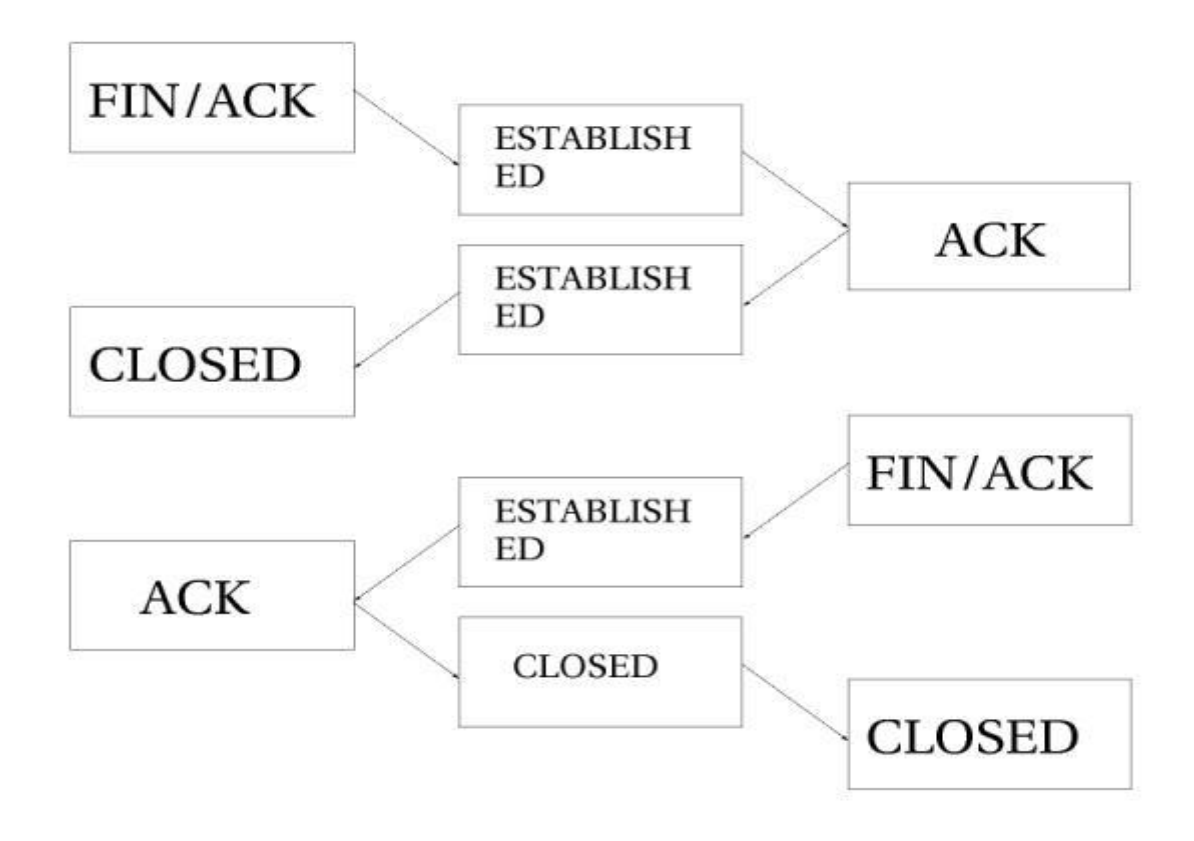

As you can see, the connection is never really closed until the last ACK is sent. Do note that this picture only describes how it is closed down under normal circumstances. A connection may also, for example, be closed by sending a RST(reset), if the connection were to be refused. In this case, the connection would be closed down after a predetermined time.

When the TCP connection has been closed down, the connection enters the TIME\_WAIT state, which is per default set to 2 minutes. This is used so that all packets that have gotten out of order can still get through our rule-set, even after the connection has already closed. This is used as a kind of buffer time so that packets that have gotten stuck in one or another congested router can still get to the firewall, or to the other end of the connection.

If the connection is reset by a RST packet, the state is changed to CLOSE. This means that the connection per default have 10 seconds before the whole connection is definitely closed down. RST packets are not acknowledged in any sense, and will break the connection directly. There are also other states than the ones we have told you about so far. Here is the complete list of possible states that a TCP stream may take, and their timeout values.

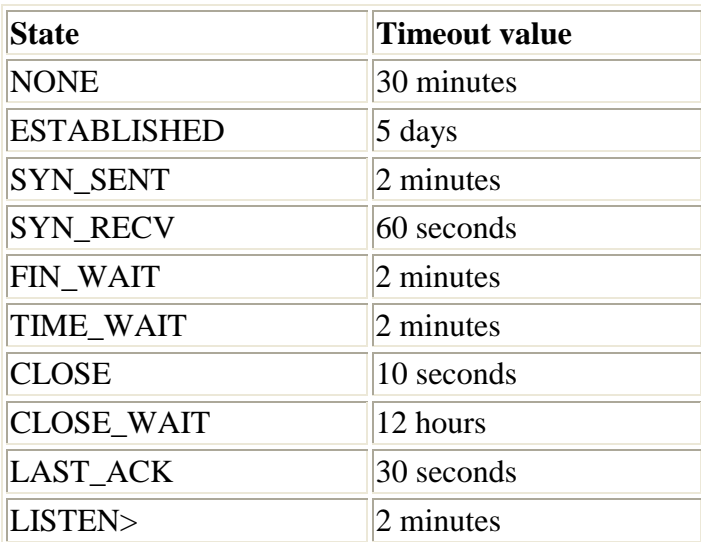

#### **Table 4-2. Internal states**

These values are most definitely not absolute. They may change with kernel revisions, and they may also be changed via the proc file-system in the /proc/sys/net/ipv4/netfilter/ip\_ct\_tcp\_\* variables. The default values should, however, be fairly well established in practice. These values are set in jiffies (or 1/100th parts of seconds), so 3000 means 30 seconds.

Also note that the User-land side of the state machine does not Note ) look at TCP flags set in the TCP packets. This is generally bad, since you may want to allow packets in the **NEW** state to get through the firewall, but when you specify the **NEW** flag, you will in most cases mean SYN packets.

This is not what happens with the current state implementation; instead, even a packet with no bit set or an ACK flag, will count as **NEW** and if you match on **NEW** packets. This can be used for redundant firewalling and so on, but it is generally extremely bad on your home network, where you only have a single firewall. To get around this behavior, you could use the command explained in the *State NEW packets but no SYN bit set* section of the *Common problems and questions* appendix. Another way is to install the **tcp-window-tracking** extension from **patch-o-matic**, which will make the firewall able to track states depending on the TCP window settings.

### **4.5. UDP connections**

UDP connections are in them selves not stateful connections, but rather stateless. There are several reasons why, mainly because they don't contain any connection establishment or connection closing; most of all they lack sequencing. Receiving two UDP datagrams in a specific order does not say anything about which order in which they where sent. It is, however, still possible to set states on the connections within the kernel. Let's have a look at how a connection can be tracked and how it might look in conntrack.

Step by Step<sup>TM</sup> Linux Guide.  $P_{\text{age 60}}$ 

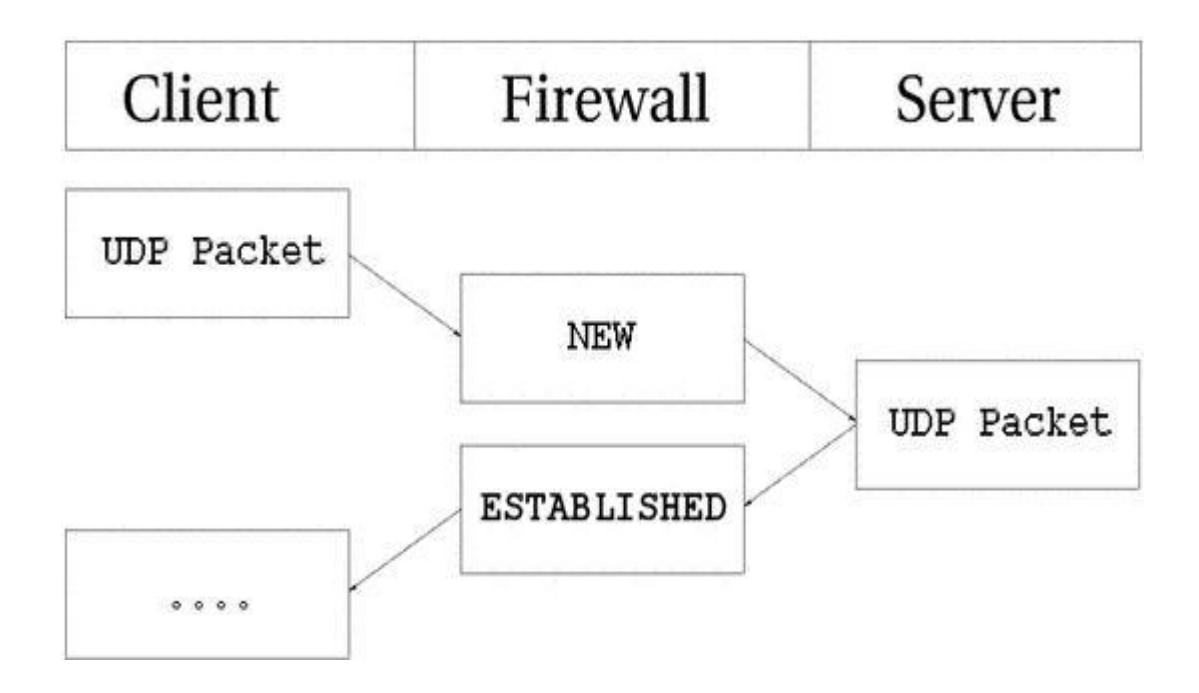

As you can see, the connection is brought up almost exactly in the same way as a TCP connection. That is, from the user-land point of view. Internally, conntrack information looks quite a bit different, but intrinsically the details are the same. First of all, let's have a look at the entry after the initial UDP packet has been sent.

udp 17 20  $src=192.168.1.2$  dst=192.168.1.5 sport=137 dport=1025 \ [UNREPLIED] src=192.168.1.5 dst=192.168.1.2 sport=1025 \ dport=137 use=1

As you can see from the first and second values, this is an UDP packet. The first is the protocol name, and the second is protocol number. This is just the same as for TCP connections. The third value marks how many seconds this state entry has to live. After this, we get the values of the packet that we have seen and the future expectations of packets over this connection reaching us from the initiating packet sender. These are the source, destination, source port and destination port. At this point, the [UNREPLIED] flag tells us that there's so far been no response to the packet. Finally, we get a brief list of the expectations for returning packets. Do note that the latter entries are in reverse order to the first values. The timeout at this point is set to 30 seconds, as per default.

Step by Step<sup>TM</sup> Linux Guide.  $P_{\text{age 61}}$ 

udp 17 170 src=192.168.1.2 dst=192.168.1.5 sport=137 \ dport=1025 src=192.168.1.5 dst=192.168.1.2 sport=1025 \ dport=137 use=1

At this point the server has seen a reply to the first packet sent out and the connection is now considered as **ESTABLISHED**. This is not shown in the connection tracking, as you can see. The main difference is that the [UNREPLIED] flag has now gone. Moreover, the default timeout has changed to 180 seconds - but in this example that's by now been decremented to 170 seconds - in 10 seconds' time, it will be 160 seconds. There's one thing that's missing, though, and can change a bit, and that is the [ASSURED] flag described above. For the [ASSURED] flag to be set on a tracked connection, there must have been a small amount of traffic over that connection.

```
udp 17 175 src=192.168.1.5 dst=195.22.79.2 sport=1025 \
dport=53 src=195.22.79.2 dst=192.168.1.5 sport=53 \
 dport=1025 [ASSURED] use=1
```
At this point, the connection has become assured. The connection looks exactly the same as the previous example, except for the [ASSURED] flag. If this connection is not used for 180 seconds, it times out. 180 Seconds is a comparatively low value, but should be sufficient for most use. This value is reset to its full value for each packet that matches the same entry and passes through the firewall, just the same as for all of the internal states.

# **4.6. ICMP connections**

ICMP packets are far from a stateful stream, since they are only used for controlling and should never establish any connections. There are four ICMP types that will generate return packets however, and these have 2 different states. These ICMP messages can take the **NEW** and **ESTABLISHED** states. The ICMP types we are talking about are Echo request and reply, Timestamp request and reply, Information request and reply and finally Address mask request and reply. Out of these, the timestamp request and information request are obsolete and could most probably just be dropped. However, the Echo messages are used in several setups such as pinging hosts. Address mask requests are not used often, but could be useful at times and worth allowing. To get an idea of how this could look, have a look at the following image.

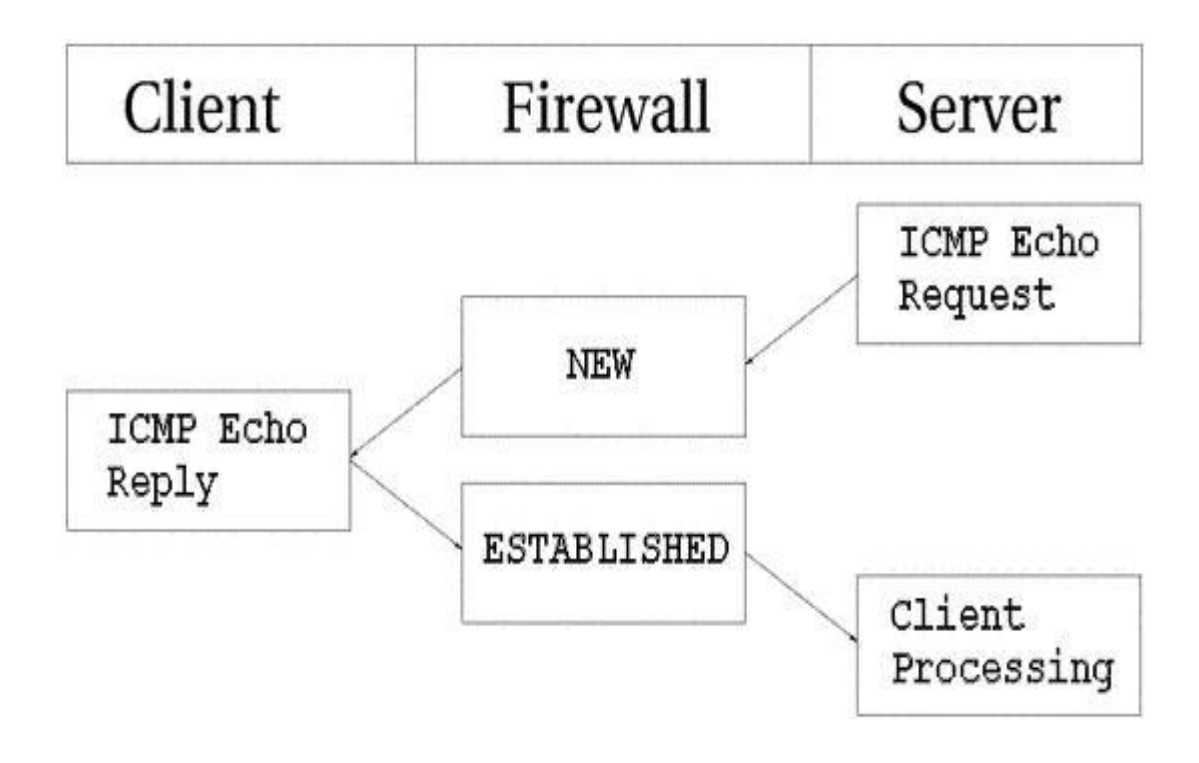

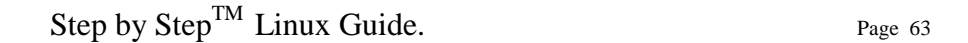

As you can see in the above picture, the host sends an echo request to the target, which is considered as **NEW** by the firewall. The target then responds with a echo reply which the firewall considers as state **ESTABLISHED**. When the first echo request has been seen, the following state entry goes into the ip\_conntrack.

```
icmp 1 25 src=192.168.1.6 dst=192.168.1.10 type=8 code=0 \
  id=33029 [UNREPLIED] src=192.168.1.10 dst=192.168.1.6 \ 
  type=0 code=0 id=33029 use=1
```
This entry looks a little bit different from the standard states for TCP and UDP as you can see. The protocol is there, and the timeout, as well as source and destination addresses. The problem comes after that however. We now have 3 new fields called type, code and id. They are not special in any way, the type field contains the ICMP type and the code field contains the ICMP code. These are all available in *ICMP types* appendix. The final id field, contains the ICMP ID. Each ICMP packet gets an ID set to it when it is sent, and when the receiver gets the ICMP message, it sets the same ID within the new ICMP message so that the sender will recognize the reply and will be able to connect it with the correct ICMP request.

The next field, we once again recognize as the [UNREPLIED] flag, which we have seen before. Just as before, this flag tells us that we are currently looking at a connection tracking entry that has seen only traffic in one direction. Finally, we see the reply expectation for the reply ICMP packet, which is the inversion of the original source and destination IP addresses. As for the type and code, these are changed to the correct values for the return packet, so an echo request is changed to echo reply and so on. The ICMP ID is preserved from the request packet.

The reply packet is considered as being **ESTABLISHED**, as we have already explained. However, we can know for sure that after the ICMP reply, there will be absolutely no more legal traffic in the same connection. For this reason, the connection tracking entry is destroyed once the reply has traveled all the way through the Netfilter structure.

Step by Step<sup>TM</sup> Linux Guide.  $P_{\text{age 64}}$ 

In each of the above cases, the request is considered as **NEW**, while the reply is considered as **ESTABLISHED**. Let's consider this more closely. When the firewall sees a request packet, it considers it as **NEW**. When the host sends a reply packet to the request it is considered **ESTABLISHED**.

Note that this means that the reply packet must match the Note criterion given by the connection tracking entry to be considered as established, just as with all other traffic types.

ICMP requests has a default timeout of 30 seconds, which you can change in the /proc/sys/net/ipv4/netfilter/ip\_ct\_icmp\_timeout entry. This should in general be a good timeout value, since it will be able to catch most packets in transit. Another hugely important part of ICMP is the fact that it is used to tell the hosts what happened to specific UDP and TCP connections or connection attempts. For this simple reason, ICMP replies will very often be recognized as **RELATED** to original connections or connection attempts. A simple example would be the ICMP Host unreachable or ICMP Network unreachable. These should always be spawned back to our host if it attempts an unsuccessful connection to some other host, but the network or host in question could be down, and hence the last router trying to reach the site in question will reply with an ICMP message telling us about it. In this case, the ICMP reply is considered as a **RELATED** packet. The following picture should explain how it would look.

Step by Step<sup>TM</sup> Linux Guide.  $P_{\text{age 65}}$ 

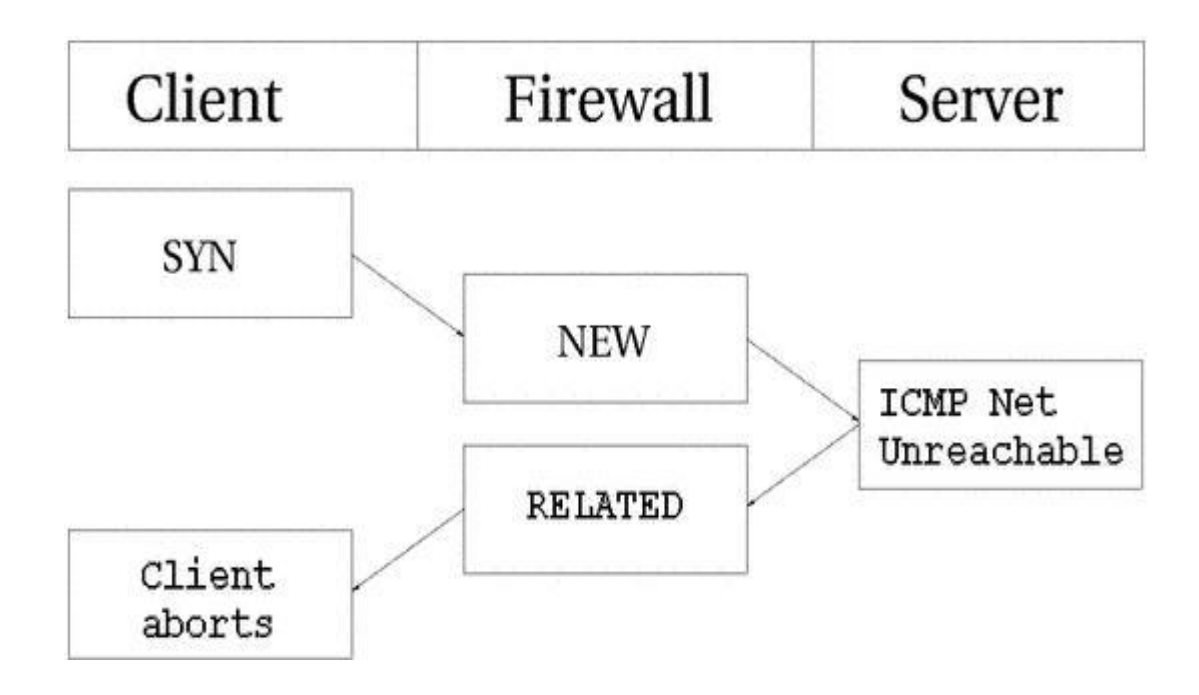

In the above example, we send out a SYN packet to a specific address. This is considered as a **NEW** connection by the firewall. However, the network the packet is trying to reach is unreachable, so a router returns a network unreachable ICMP error to us. The connection tracking code can recognize this packet as **RELATED**. thanks to the already added tracking entry, so the ICMP reply is correctly sent to the client which will then hopefully abort. Meanwhile, the firewall has destroyed the connection tracking entry since it knows this was an error message. The same behavior as above is experienced with UDP connections if they run into any problem like the above. All ICMP messages sent in reply to UDP connections are considered as **RELATED**. Consider the following image.

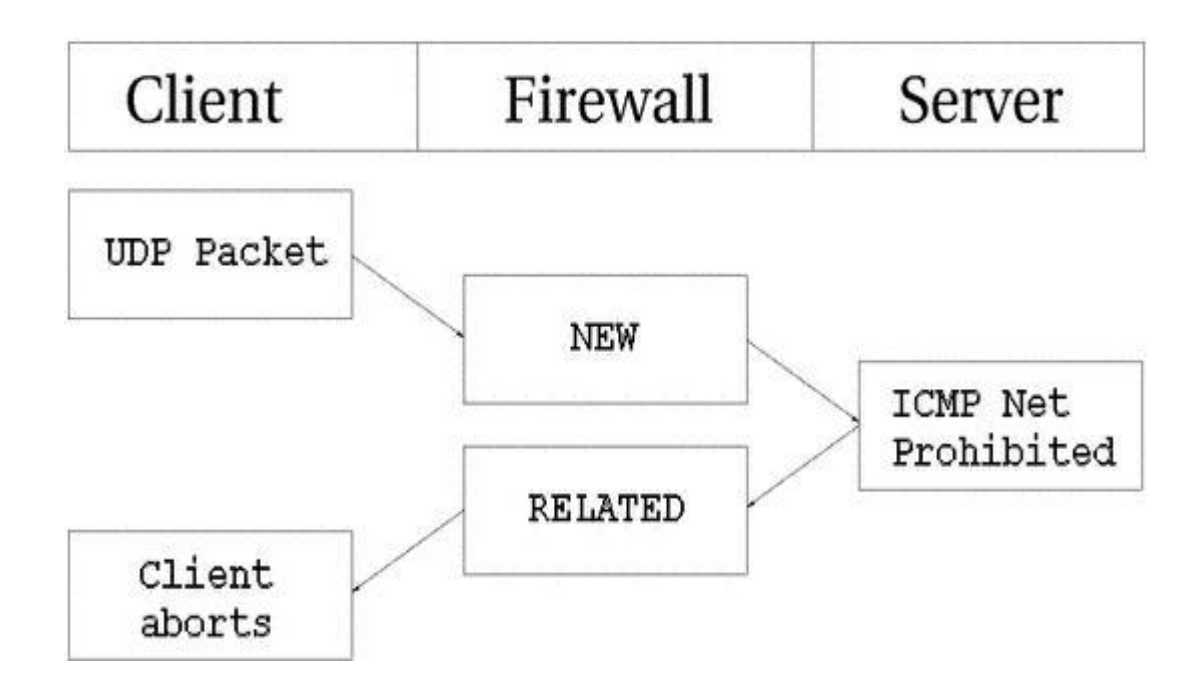

This time an UDP packet is sent to the host. This UDP connection is considered as **NEW**. However, the network is administratively prohibited by some firewall or router on the way over. Hence, our firewall receives a ICMP Network Prohibited in return. The firewall knows that this ICMP error message is related to the already opened UDP connection and sends it as an **RELATED** packet to the client. At this point, the firewall destroys the connection tracking entry, and the client receives the ICMP message and should hopefully abort.

## **4.7. Default connections**

In certain cases, the conntrack machine does not know how to handle a specific protocol. This happens if it does not know about that protocol in particular, or doesn't know how it works. In these cases, it goes back to a default behavior. The default behavior is used on, for example, NETBLT, MUX and EGP. This behavior looks pretty much the same as the UDP connection tracking. The first packet is considered **NEW**, and reply traffic and so forth is considered **ESTABLISHED**.

Step by Step<sup>TM</sup> Linux Guide.  $P_{\text{age 67}}$ 

When the default behavior is used, all of these packets will attain the same default timeout value. This can be set via the /proc/sys/net/ipv4/netfilter/ip\_ct\_generic\_timeout variable. The default value here is 600 seconds, or 10 minutes. Depending on what traffic you are trying to send over a link that uses the default connection tracking behavior, this might need changing. Especially if you are bouncing traffic through satellites and such, which can take a long time.

# **4.8. Complex protocols and connection tracking**

Certain protocols are more complex than others. What this means when it comes to connection tracking, is that such protocols may be harder to track correctly. Good examples of these are the ICQ, IRC and FTP protocols. Each and every one of these protocols carries information within the actual data payload of the packets, and hence requires special connection tracking helpers to enable it to function correctly.

Let's take the FTP protocol as the first example. The FTP protocol first opens up a single connection that is called the FTP control session. When we issue commands through this session, other ports are opened to carry the rest of the data related to that specific command. These connections can be done in two ways, either actively or passively. When a connection is done actively, the FTP client sends the server a port and IP address to connect to. After this, the FTP client opens up the port and the server connects to that specified port from its own port 20 (known as FTP-Data) and sends the data over it.

The problem here is that the firewall will not know about these extra connections, since they where negotiated within the actual payload of the protocol data. Because of this, the firewall will be unable to know that it should let the server connect to the client over these specific ports.

Step by Step<sup>TM</sup> Linux Guide.  $P_{\text{age 68}}$ The solution to this problem is to add a special helper to the connection tracking module which will scan through the data in the control connection for specific syntaxes and information. When it runs into the correct information, it will add that specific information as **RELATED** and the server will be able to track the connection, thanks to that **RELATED** entry. Consider the following picture to understand the states when the FTP server has made the connection back to the client.

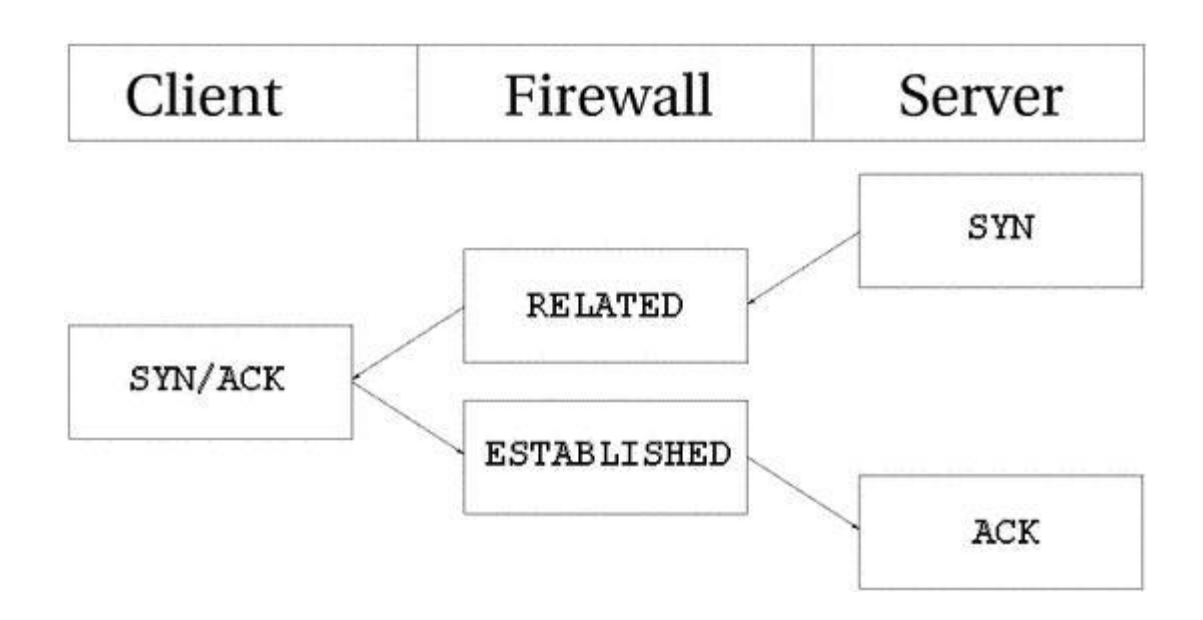

Passive FTP works the opposite way. The FTP client tells the server that it wants some specific data, upon which the server replies with an IP address to connect to and at what port. The client will, upon receipt of this data, connect to that specific port, from its own port 20(the FTP-data port), and get the data in question. If you have an FTP server behind your firewall, you will in other words require this module in addition to your standard iptables modules to let clients on the Internet connect to the FTP server properly. The same goes if you are extremely restrictive to your users, and only want to let them reach HTTP and FTP servers on the Internet and block all other ports. Consider the following image and its bearing on Passive FTP.

Step by Step<sup>TM</sup> Linux Guide.  $P_{\text{age 69}}$ 

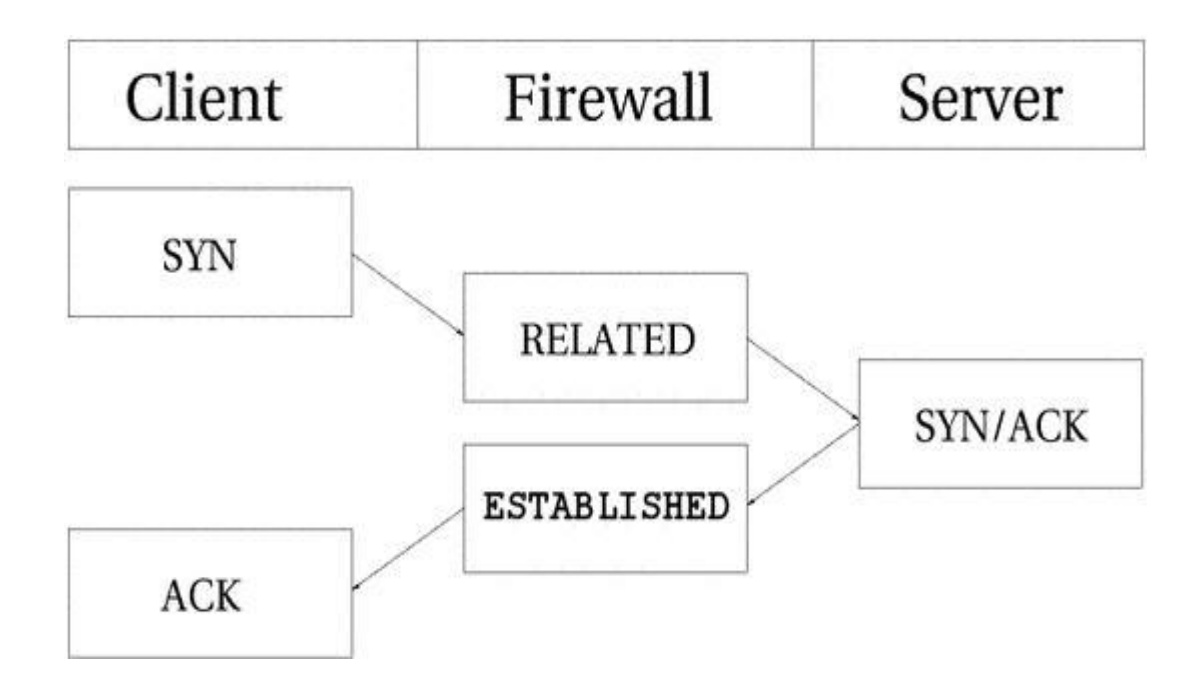

Some conntrack helpers are already available within the kernel itself. More specifically, the FTP and IRC protocols have conntrack helpers as of writing this. If you can not find the conntrack helpers that you need within the kernel itself, you should have a look at the patch-o-matic tree within user-land iptables. The patch-o-matic tree may contain more conntrack helpers, such as for the ntalk or H.323 protocols. If they are not available in the patch-o-matic tree, you have a number of options. Either you can look at the CVS source of iptables, if it has recently gone into that tree, or you can contact the Netfilter-devel mailing list and ask if it is available. If it is not, and there are no plans for adding it, you are left to your own devices and would most probably want to read the Rusty Russell's Unreliable Netfilter Hacking HOW-TO which is linked from the *Other resources and links* appendix.

Conntrack helpers may either be statically compiled into the kernel, or as modules. If they are compiled as modules, you can load them with the following command

```
modprobe ip_conntrack_*
```
Step by Step<sup>TM</sup> Linux Guide.  $P_{\text{age 70}}$ 

Do note that connection tracking has nothing to do with NAT, and hence you may require more modules if you are NAT'ing connections as well. For example, if you were to want to NAT and track FTP connections, you would need the NAT module as well. All NAT helpers starts with ip\_nat\_ and follow that naming convention; so for example the FTP NAT helper would be named ip\_nat\_ftp and the IRC module would be named ip nat irc. The conntrack helpers follow the same naming convention, and hence the IRC conntrack helper would be named ip\_conntrack\_irc, while the FTP conntrack helper would be named ip\_conntrack\_ftp.

# **Chapter 5. Saving and restoring large rule-sets**

The **iptables** package comes with two more tools that are very useful, specially if you are dealing with larger rule-sets. These two tools are called **iptables-save** and **iptables-restore** and are used to save and restore rule-sets to a specific file-format that looks a quite a bit different from the standard shell code that you will see in the rest of this tutorial.

## **5.1. Speed considerations**

One of the largest reasons for using the **iptables-save** and **iptablesrestore** commands is that they will speed up the loading and saving of larger rule-sets considerably. The main problem with running a shell script that contains **iptables** rules is that each invocation of **iptables** within the script will first extract the whole rule-set from the Netfilter kernel space, and after this, it will insert or append rules, or do whatever change to the rule-set that is needed by this specific command. Finally, it will insert the new rule-set from its own memory into kernel space. Using a shell script, this is done for each and every rule that we want to insert, and for each time we do this, it takes more time to extract and insert the rule-set.

Step by Step<sup>TM</sup> Linux Guide.  $P_{\text{age 71}}$ 

To solve this problem, there is the **iptables-save** and **restore** commands. The **iptables-save** command is used to save the rule-set into a specially formatted text-file, and the **iptables-restore** command is used to load this text-file into kernel again. The best parts of these commands is that they will load and save the rule-set in one single request. **iptables-save** will grab the whole rule-set from kernel and save it to a file in one single movement. **iptables-restore** will upload that specific rule-set to kernel in a single movement for each table. In other words, instead of dropping the rule-set out of kernel some 30.000 times, for really large rule-sets, and then upload it to kernel again that many times, we can now save the whole thing into a file in one movement and then upload the whole thing in as little as three movements depending on how many tables you use.

As you can understand, these tools are definitely something for you if you are working on a huge set of rules that needs to be inserted. However, they do have drawbacks that we will discuss more in the next section.

### **5.2. Drawbacks with restore**

As you may have already wondered, can **iptables-restore** handle any kind of scripting? So far, no, it can not and it will most probably never be able to. This is the main flaw in using **iptables-restore** since you will not be able to do a huge set of things with these files. For example, what if you have a connection that has a dynamically assigned IP address and you want to grab this dynamic IP every-time the computer boots up and then use that value within your scripts? With **iptables-restore**, this is more or less impossible.

One possibility to get around this is to make a small script which grabs the values you would like to use in the script, then sed the **iptablesrestore** file for specific keywords and replace them with the values collected via the small script. At this point, you could save it to a temporary file, and then use **iptables-restore** to load the new values. This causes a lot of problems however, and you will be unable to use **iptables-save** properly since it would probably erase your manually added keywords in the restore script. It is in other words a clumsy solution.

Step by Step<sup>TM</sup> Linux Guide.  $P_{\text{age 72}}$
Another solution is to load the **iptables-restore** scripts first, and then load a specific shell script that inserts more dynamic rules in their proper places. Of course, as you can understand, this is just as clumsy as the first solution. **iptables-restore** is simply not very well suited for configurations where IP addresses are dynamically assigned to your firewall or where you want different behaviors depending on configuration options and so on.

Another drawback with **iptables-restore** and **iptables-save** is that it is not fully functional as of writing this. The problem is simply that not a lot of people use it as of today and hence there is not a lot of people finding bugs, and in turn some matches and targets will simply be inserted badly, which may lead to some strange behaviors that you did not expect. Even though these problems exist, I would highly recommend using these tools which should work extremely well for most rule-sets as long as they do not contain some of the new targets or matches that it does not know how to handle properly.

# **5.3. iptables-save**

The **iptables-save** command is, as we have already explained, a tool to save the current rule-set into a file that **iptables-restore** can use. This command is quite simple really, and takes only two arguments. Take a look at the following example to understand the syntax of the command.

#### **iptables-save** [-c] [-t *table*]

The **-c** argument tells **iptables-save** to keep the values specified in the byte and packet counters. This could for example be useful if we would like to reboot our main firewall, but not loose byte and packet counters which we may use for statistical purposes. Issuing a **iptables-save** command with the **-c** argument would then make it possible for us to reboot but without breaking our statistical and accounting routines. The default value is, of course, to not keep the counters intact when issuing this command.

The **-t** argument tells the **iptables-save** command which tables to save. Without this argument the command will automatically save all tables available into the file. The following is an example on what output you can expect from the **iptables-save** command if you do not have any ruleset loaded.

```
# Generated by iptables-save v1.2.6a on Wed Apr 24 
10:19:17 2002 
*filter 
:INPUT ACCEPT [404:19766] 
:FORWARD ACCEPT [0:0] 
:OUTPUT ACCEPT [530:43376] 
COMMIT 
# Completed on Wed Apr 24 10:19:17 2002 
# Generated by iptables-save v1.2.6a on Wed Apr 24 
10:19:17 2002 
*mangle 
:PREROUTING ACCEPT [451:22060] 
:INPUT ACCEPT [451:22060] 
:FORWARD ACCEPT [0:0] 
:OUTPUT ACCEPT [594:47151] 
:POSTROUTING ACCEPT [594:47151] 
COMMIT
# Completed on Wed Apr 24 10:19:17 2002 
# Generated by iptables-save v1.2.6a on Wed Apr 24 
10:19:17 2002 
*nat 
:PREROUTING ACCEPT [0:0] 
:POSTROUTING ACCEPT [3:450] 
:OUTPUT ACCEPT [3:450] 
COMMIT 
# Completed on Wed Apr 24 10:19:17 2002
```
This contains a few comments starting with a # sign. Each table is marked like \*<table-name>, for example \*mangle. Then within each table we have the chain specifications and rules. A chain specification looks like :<chain-name> <chain-policy> [<packet-counter>:<br/><br/>stecounter>]. The chain-name may be for example PREROUTING, the policy is described previously and can for example be ACCEPT. Finally the packet-counter and byte-counters are the same counters as in the output from **iptables -L -v**. Finally, each table declaration ends in a COMMIT keyword. The COMMIT keyword tells us that at this point we should commit all rules currently in the pipeline to kernel.

The above example is pretty basic, and hence I believe it is nothing more than proper to show a brief example which contains a very small *Iptables-save ruleset*. If we would run **iptables-save** on this, it would look something like this in the output:

```
# Generated by iptables-save v1.2.6a on Wed Apr 24 
10:19:55 2002 
*filter 
:INPUT DROP [1:229] 
:FORWARD DROP [0:0] 
:OUTPUT DROP [0:0] 
-A INPUT -m state --state RELATED,ESTABLISHED -j 
ACCEPT 
-A FORWARD -i eth0 -m state --state 
RELATED,ESTABLISHED -j ACCEPT 
-A FORWARD -i eth1 -m state --state 
NEW,RELATED,ESTABLISHED -j ACCEPT 
-A OUTPUT -m state --state NEW,RELATED,ESTABLISHED -
j ACCEPT 
COMMIT 
# Completed on Wed Apr 24 10:19:55 2002 
# Generated by iptables-save v1.2.6a on Wed Apr 24 
10:19:55 2002 
*mangle 
:PREROUTING ACCEPT [658:32445] 
:INPUT ACCEPT [658:32445] 
:FORWARD ACCEPT [0:0] 
:OUTPUT ACCEPT [891:68234] 
:POSTROUTING ACCEPT [891:68234] 
COMMIT 
# Completed on Wed Apr 24 10:19:55 2002 
# Generated by iptables-save v1.2.6a on Wed Apr 24 
10:19:55 2002 
*nat 
:PREROUTING ACCEPT [1:229] 
:POSTROUTING ACCEPT [3:450] 
:OUTPUT ACCEPT [3:450] 
-A POSTROUTING -o eth0 -j SNAT --to-source 
195.233.192.1 
COMMIT 
# Completed on Wed Apr 24 10:19:55 2002
```
Step by Step<sup>TM</sup> Linux Guide.  $P_{\text{age 75}}$ As you can see, each command has now been prefixed with the byte and packet counters since we used the **-c** argument. Except for this, the command-line is quite intact from the script. The only problem now, is how to save the output to a file. Quite simple, and you should already know how to do this if you have used linux at all before. It is only a matter of piping the command output on to the file that you would like to save it as. This could look like the following:

#### **iptables-save -c > /etc/iptables-save**

The above command will in other words save the whole rule-set to a file called /etc/iptables-save with byte and packet counters still intact.

# **5.4. iptables-restore**

The **iptables-restore** command is used to restore the **iptables** rule-set that was saved with the **iptables-save** command. It takes all the input from standard input and can not load from files as of writing this, unfortunately. This is the command syntax for iptables-restore:

**iptables-restore** [-c] [-n]

The **-c** argument restores the byte and packet counters and must be used if you want to restore counters that was previously saved with **iptablessave**. This argument may also be written in its long form **--counters**.

The **-n** argument tells **iptables-restore** to not overwrite the previously written rules in the table, or tables, that it is writing to. The default behavior of **iptables-restore** is to flush and destroy all previously inserted rules. The short **-n** argument may also be replaced with the longer format **--noflush**.

To load rule-set with the **iptables-restore** command, we could do this in several ways, but we will mainly look at the simplest and most common way here.

#### **cat /etc/iptables-save | iptables-restore -c**

Step by Step<sup>TM</sup> Linux Guide.  $P_{\text{age 76}}$ This would cat the rule-set located within the /etc/iptables-save file and then pipe it to **iptables-restore** which takes the rule-set on the standard input and then restores it, including byte and packet counters. It is that simple to begin with. This command could be varied until oblivion and we could show different piping possibilities, however, this is a bit out of

the scope of this chapter, and hence we will skip that part and leave it as an exercise for the reader to experiment with.

The rule-set should now be loaded properly to kernel and everything should work. If not, you may possibly have run into a bug in these commands, however likely that sounds.

# **Chapter 6. How a rule is built**

This chapter will discuss at length how to build your own rules. A rule could be described as the directions the firewall will adhere to when blocking or permitting different connections and packets in a specific chain. Each line you write that's inserted to a chain should be considered a rule. We will also discuss the basic matches that are available, and how to use them, as well as the different targets and how we can construct new targets of our own (i.e., new sub chains).

# **6.1. Basics**

As we have already explained, each rule is a line that the kernel looks at to find out what to do with a packet. If all the criteria - or matches - are met, we perform the target - or jump - instruction. Normally we would write our rules in a syntax that looks something like this:

**iptables** [-t *table*] command [match] [target/jump]

There is nothing that says that the target instruction has to be last function in the line. However, you would usually adhere to this syntax to get the best readability. Anyway, most of the rules you'll see are written in this way. Hence, if you read someone else's script, you'll most likely recognize the syntax and easily understand the rule.

If you want to use another table than the standard table, you could insert the table specification at the point at which [table] is specified. However, it is not necessary to state explicitly what table to use, since by default **iptables** uses the filter table on which to implement all commands. Neither do you have to specify the table at just this point in the rule. It could be set pretty much anywhere along the line. However, it is more or less standard to put the table specification at the beginning.

One thing to think about though: The command should always come first, or alternatively directly after the table specification. We use 'command' to tell the program what to do, for example to insert a rule or to add a rule to the end of the chain, or to delete a rule. We shall take a further look at this below.

The match is the part of the rule that we send to the kernel that details the specific character of the packet, what makes it different from all other packets. Here we could specify what IP address the packet comes from, from which network interface, the intended IP address, port, protocol or whatever. There is a heap of different matches that we can use that we will look closer at further on in this chapter.

Finally we have the target of the packet. If all the matches are met for a packet, we tell the kernel what to do with it. We could, for example, tell the kernel to send the packet to another chain that we've created ourselves, and which is part of this particular table. We could tell the kernel to drop the packet dead and do no further processing, or we could tell the kernel to send a specified reply to the sender. As with the rest of the content in this section, we'll look closer at it further on in the chapter.

# **6.2. Tables**

The **-t** option specifies which table to use. Per default, the filter table is used. We may specify one of the following tables with the **-t** option. Do note that this is an extremely brief summary of some of the contents of the *Traversing of tables and chains* chapter.

## **Table 6-1. Tables**

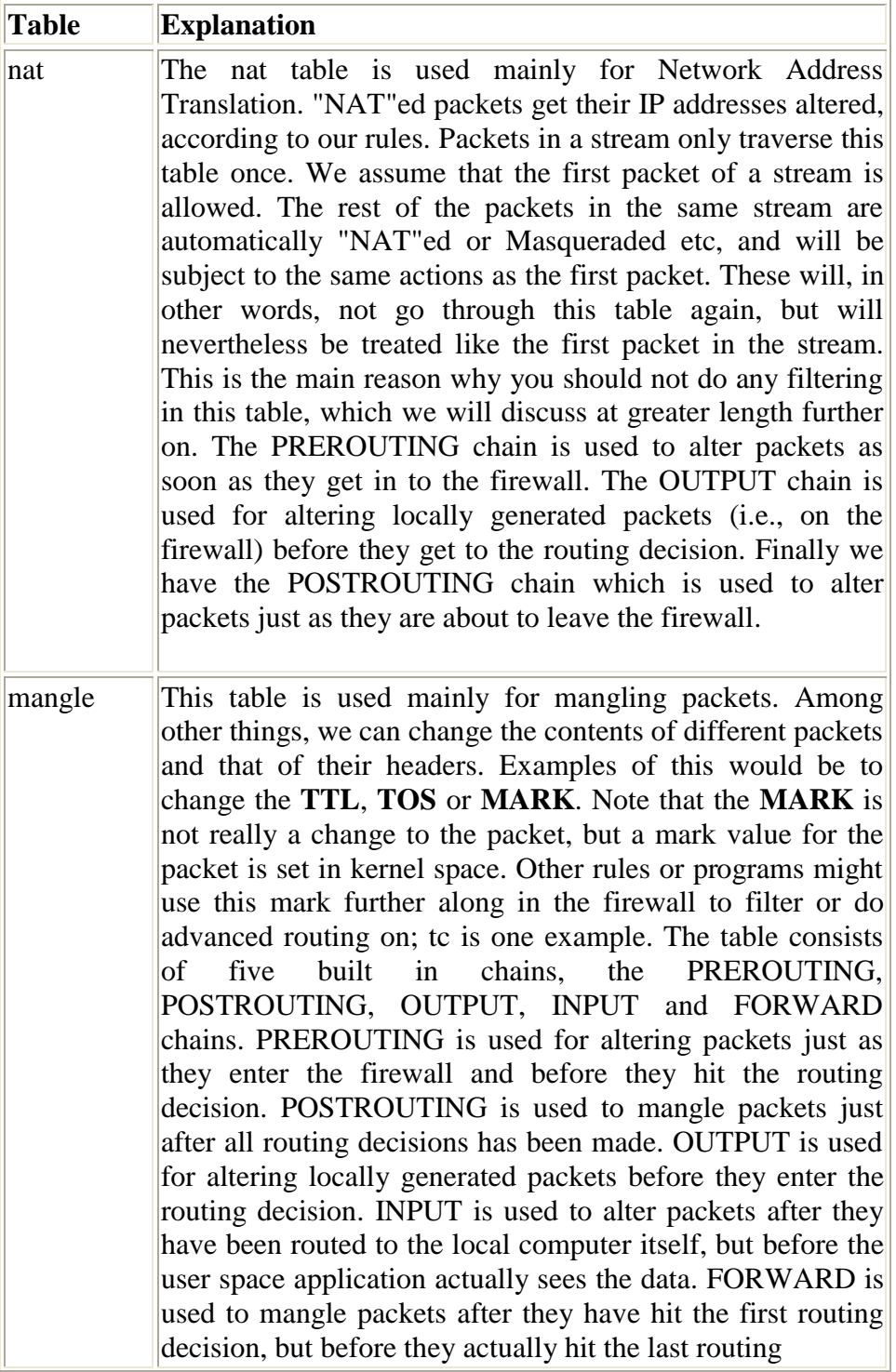

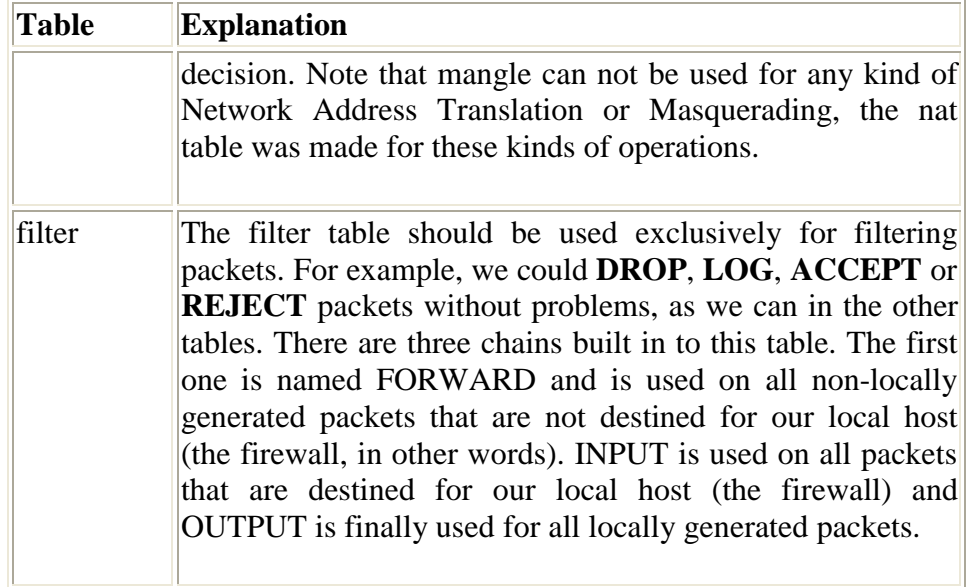

The above details should have explained the basics about the three different tables that are available. They should be used for totally different purposes, and you should know what to use each chain for. If you do not understand their usage, you may well dig a pit for yourself in your firewall, into which you will fall as soon as someone finds it and pushes you into it. We have already discussed the requisite tables and chains in more detail within the *Traversing of tables and chains* chapter. If you do not understand this fully, I advise you to go back and read through it again.

# **6.3. Commands**

In this section we will cover all the different commands and what can be done with them. The command tells **iptables** what to do with the rest of the rule that we send to the parser. Normally we would want either to add or delete something in some table or another. The following commands are available to iptables:

Step by  $Step^{TM}$  Linux Guide. Page 80

## **Table 6-2. Commands**

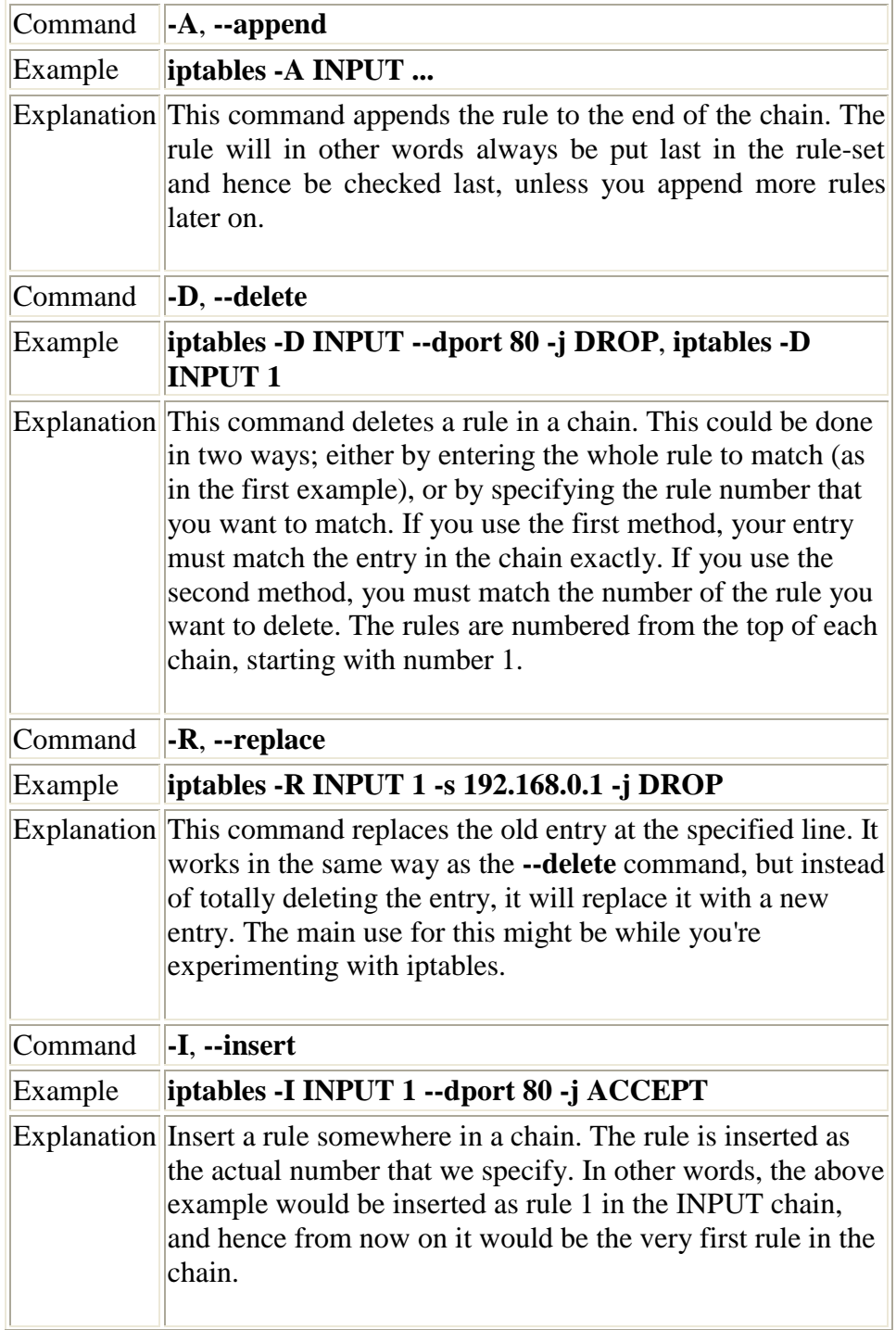

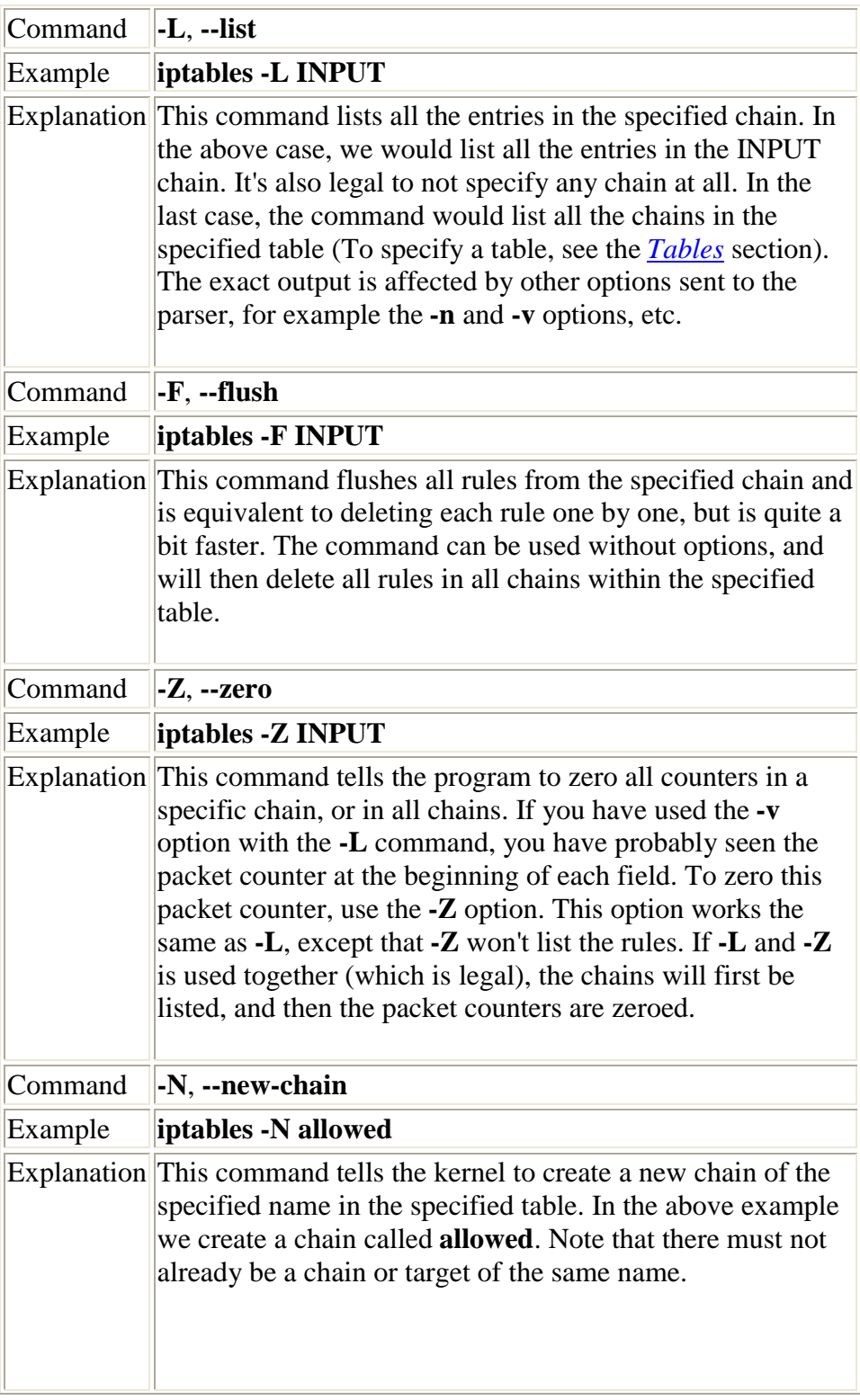

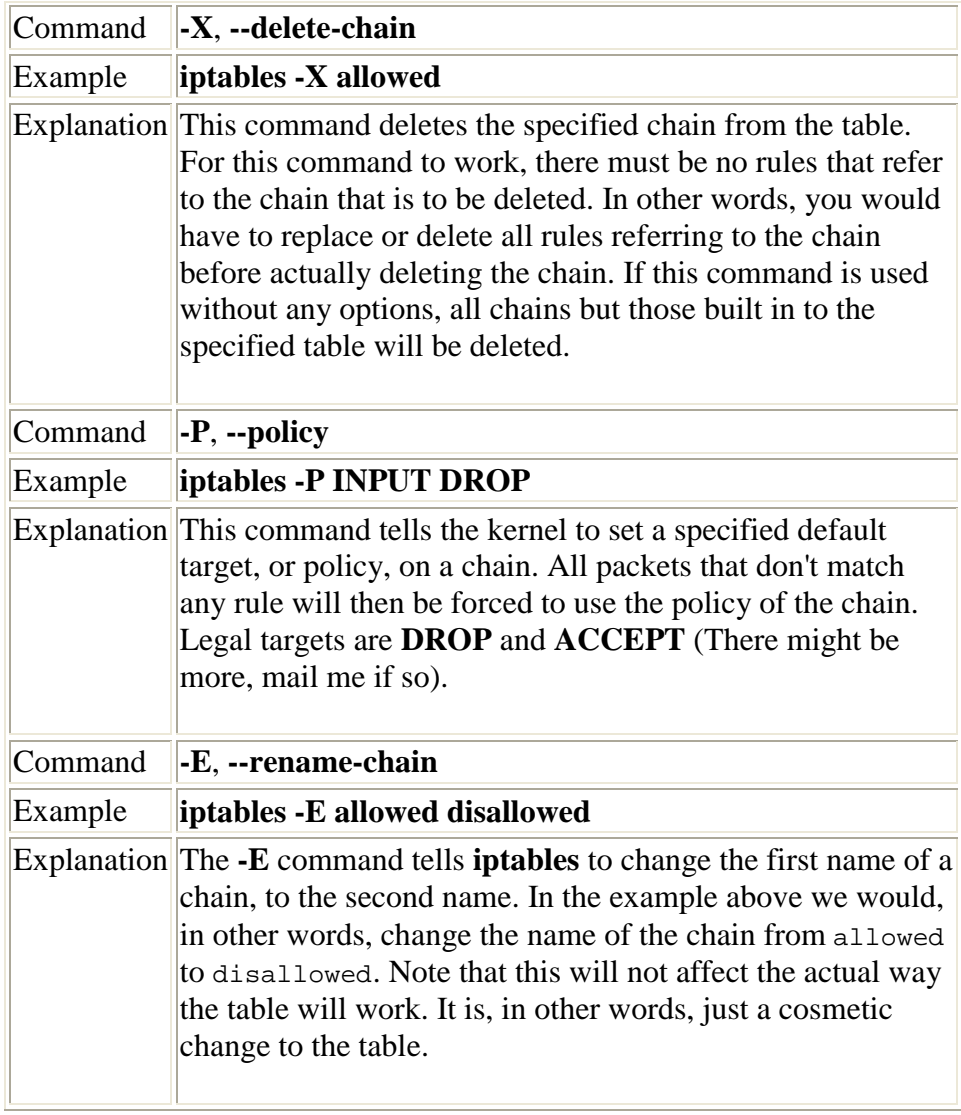

You should always enter a complete command line, unless you just want to list the built-in help for **iptables** or get the version of the command. To get the version, use the **-v** option and to get the help message, use the **-h** option. As usual, in other words. Next comes a few options that can be used with various different commands. Note that we tell you with which commands the options can be used and what effect they will have. Also note that we do not include any options here that affect rules or matches. Instead, we'll take a look at matches and targets in a later section of this chapter.

# **Table 6-3. Options**

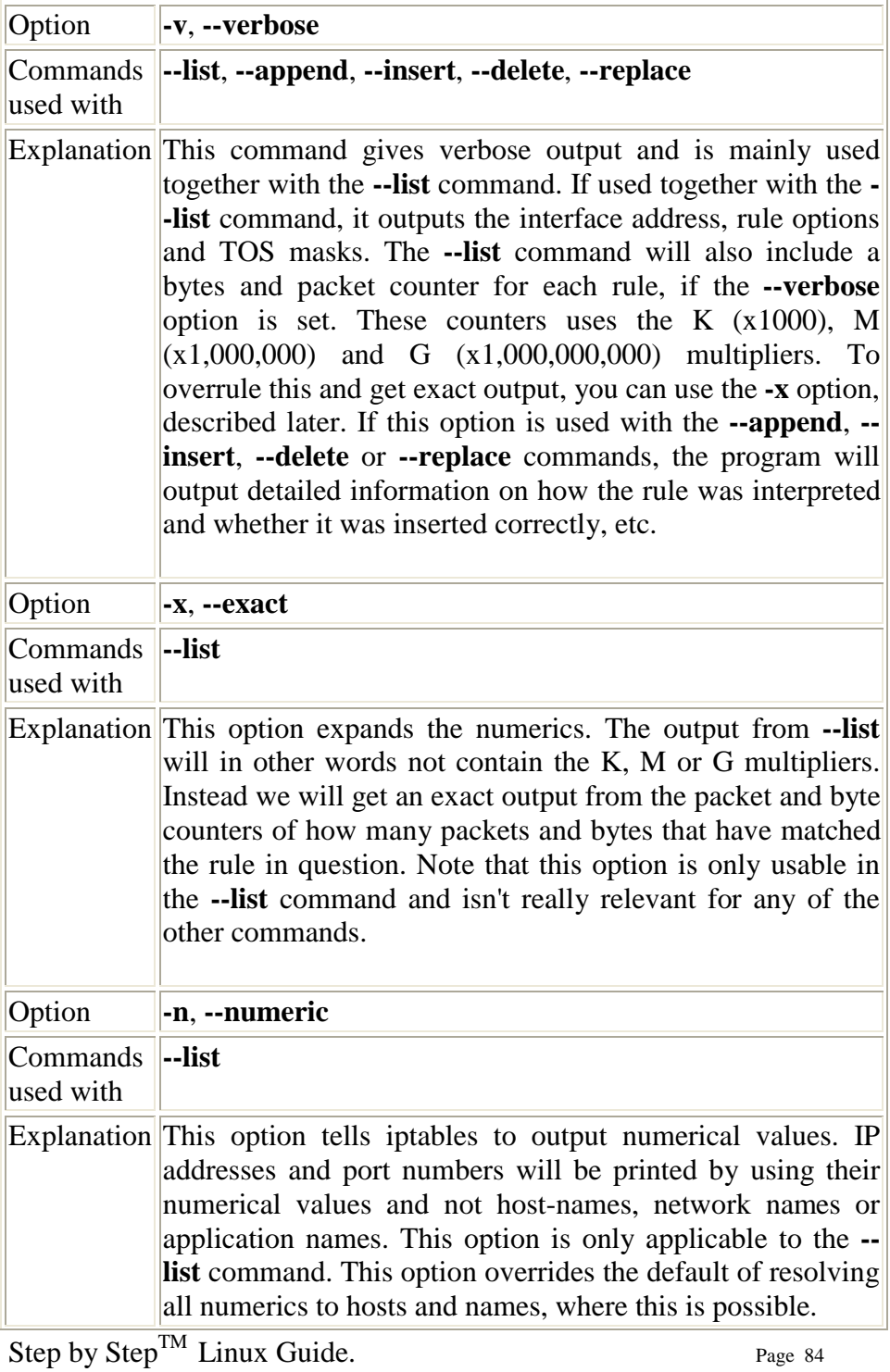

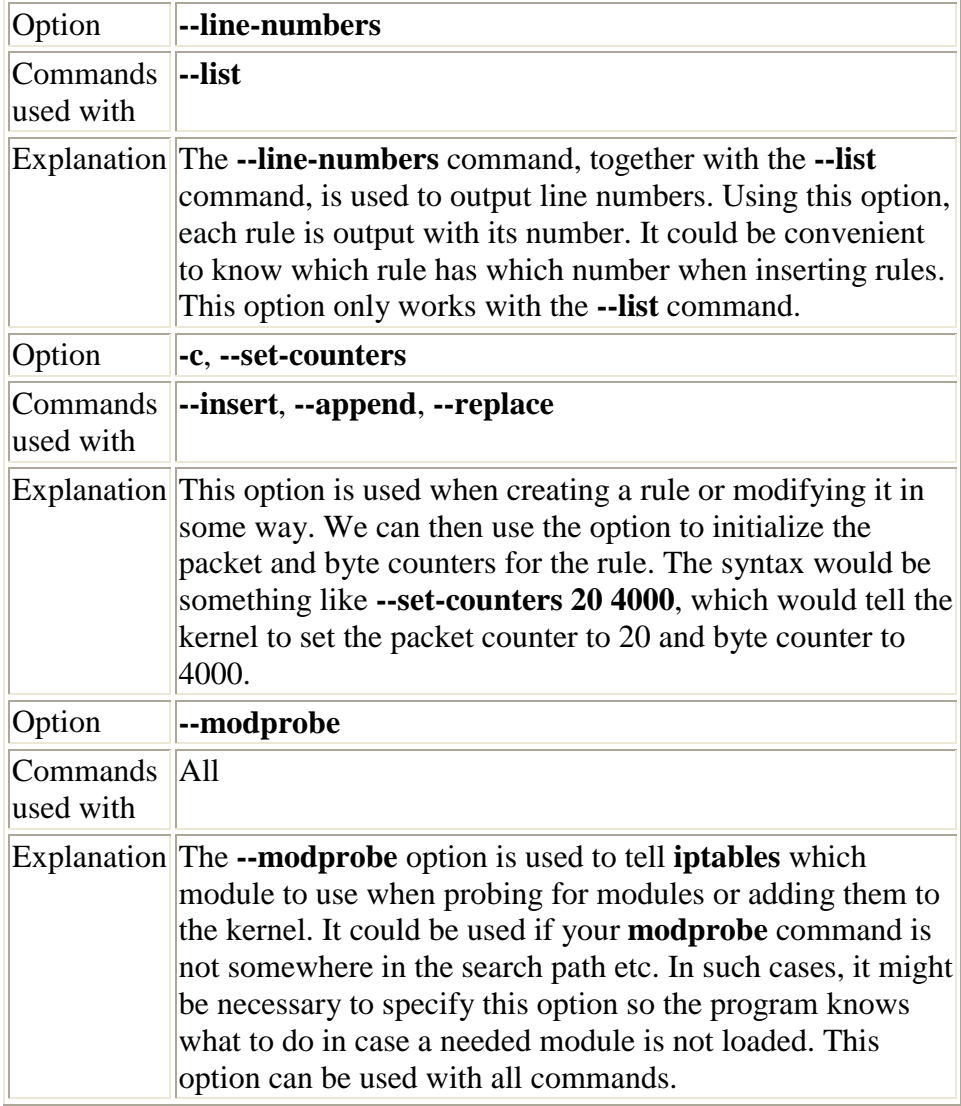

# **6.4. Matches**

In this section we'll talk a bit more about matches. I've chosen to narrow down the matches into five different subcategories. First of all we have the *generic matches*, which can be used in all rules. Then we have the *TCP matches* which can only be applied to TCP packets. We have *UDP matches* which can only be applied to UDP packets, and *ICMP matches* which can only be used on ICMP packets. Finally we have special matches, such as the state, owner and limit matches and so on. These final matches have in turn been narrowed down to even more subcategories, even though they might not necessarily be different matches at all. I hope this is a reasonable breakdown and that all people out there can understand it.

# **6.4.1. Generic matches**

This section will deal with *Generic matches*. A generic match is a kind of match that is always available, whatever kind of protocol we are working on, or whatever match extensions we have loaded. No special parameters at all are needed to use these matches; in other words. I have also included the **--protocol** match here, even though it is more specific to protocol matches. For example, if we want to use a *TCP match*, we need to use the **--protocol** match and send TCP as an option to the match. However, **--protocol** is also a match in itself, since it can be used to match specific protocols. The following matches are always available.

## **Table 6-4. Generic matches**

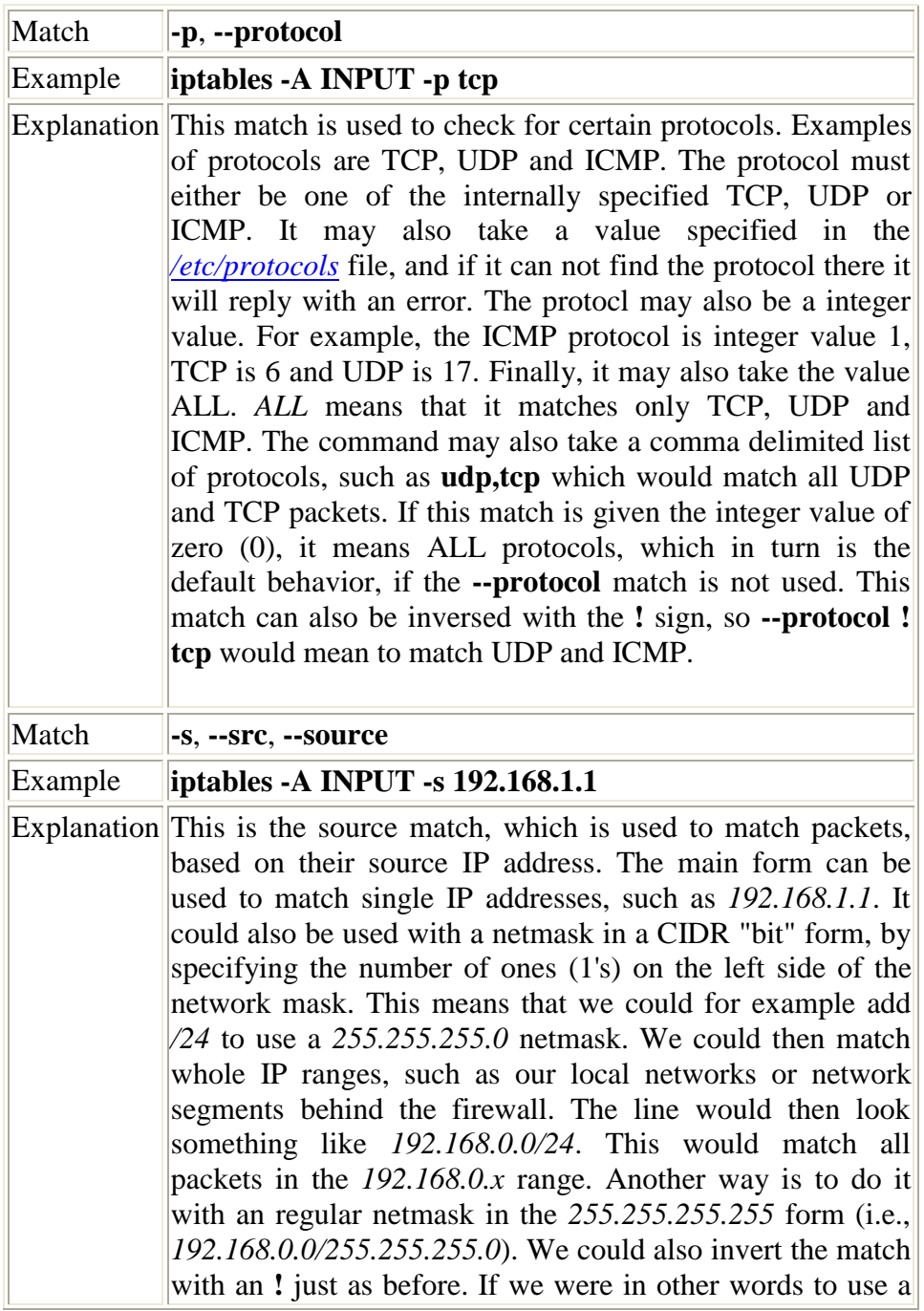

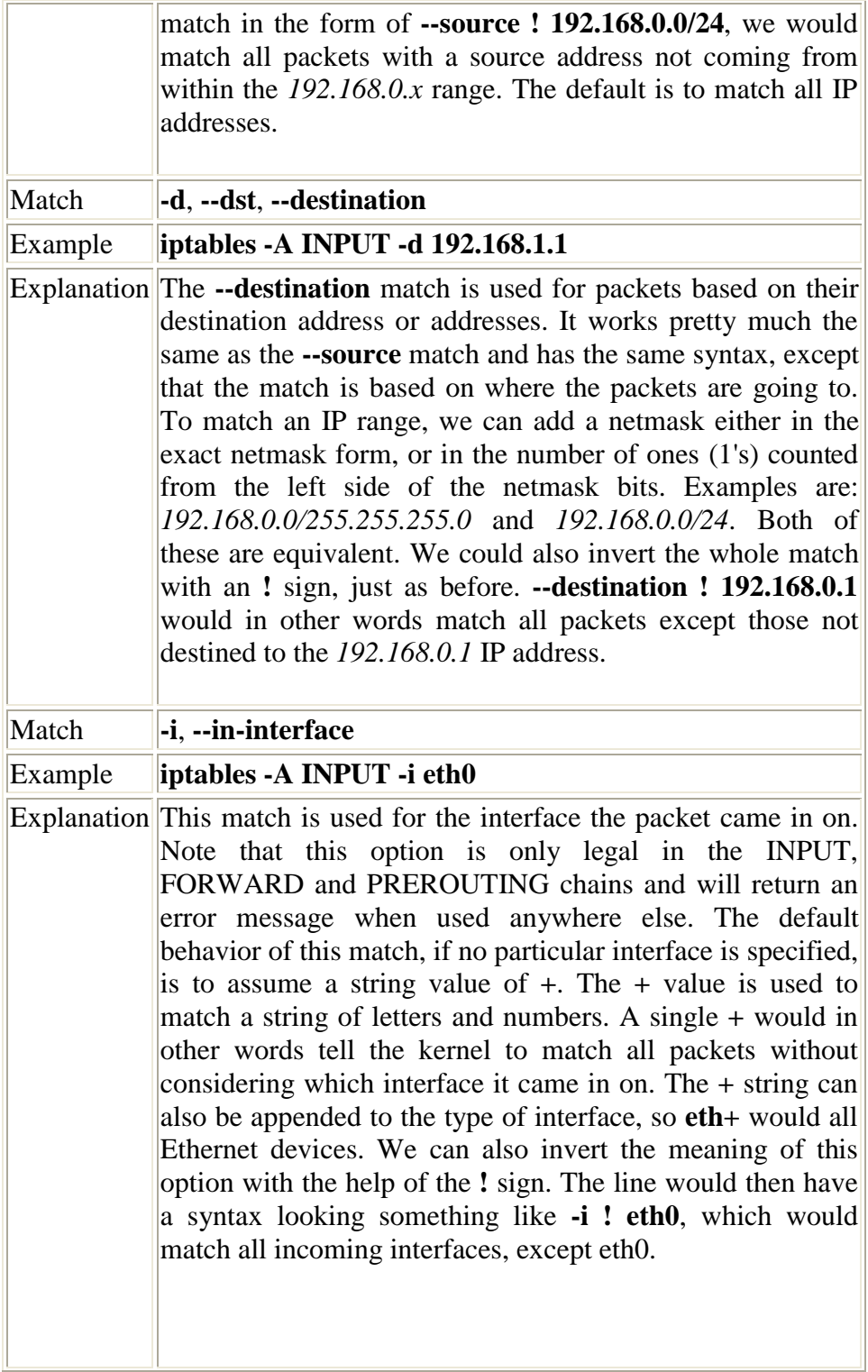

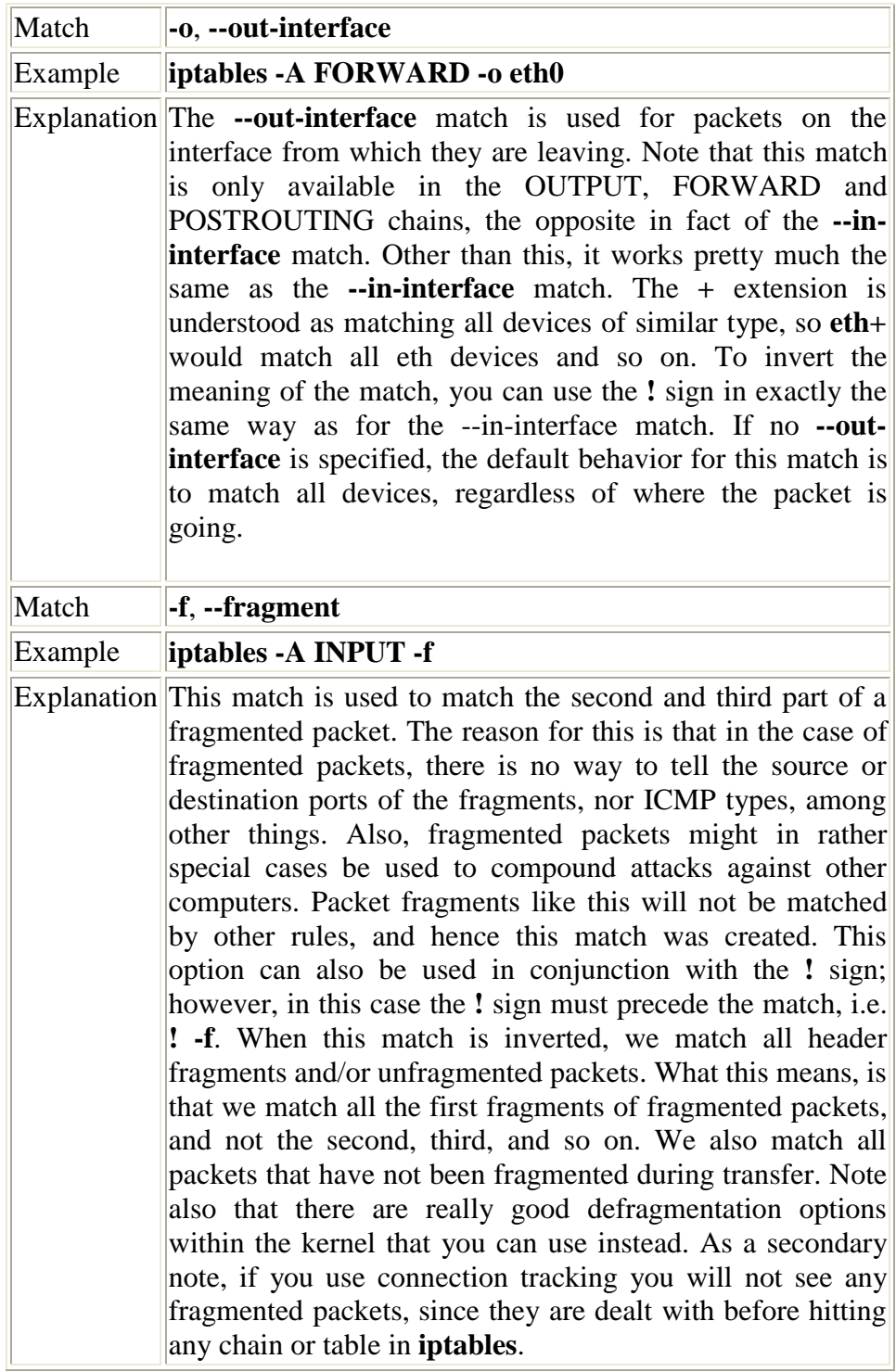

# **6.4.2. Implicit matches**

This section will describe the matches that are loaded implicitly. *Implicit matches* are implied, taken for granted, automatic. For example when we match on **--protocol tcp** without any further criteria. There are currently three types of implicit matches for three different protocols. These are *TCP matches*, *UDP matches* and *ICMP matches*. The TCP based matches contain a set of unique criteria that are available only for TCP packets. UDP based matches contain another set of criteria that are available only for UDP packets. And the same thing for ICMP packets. On the other hand, there can be explicit matches that are loaded explicitly. *Explicit matches* are not implied or automatic, you have to specify them specifically. For these you use the **-m** or **--match** option, which we will discuss in the next section.

#### **6.4.2.1. TCP matches**

These matches are protocol specific and are only available when working with TCP packets and streams. To use these matches, you need to specify **--protocol tcp** on the command line before trying to use them. Note that the **--protocol tcp** match must be to the left of the protocol specific matches. These matches are loaded implicitly in a sense, just as the *UDP* and *ICMP matches* are loaded implicitly. The other matches will be looked over in the continuation of this section, after the *TCP match* section.

#### **Table 6-5. TCP matches**

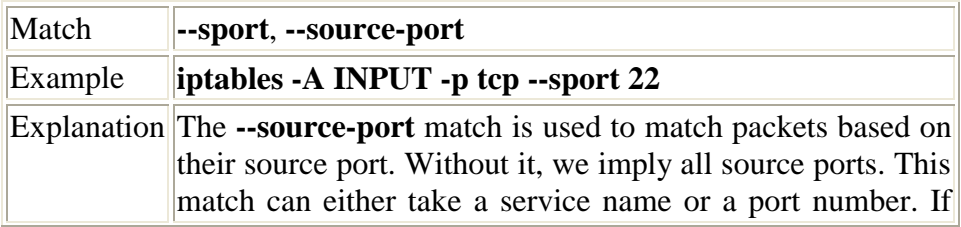

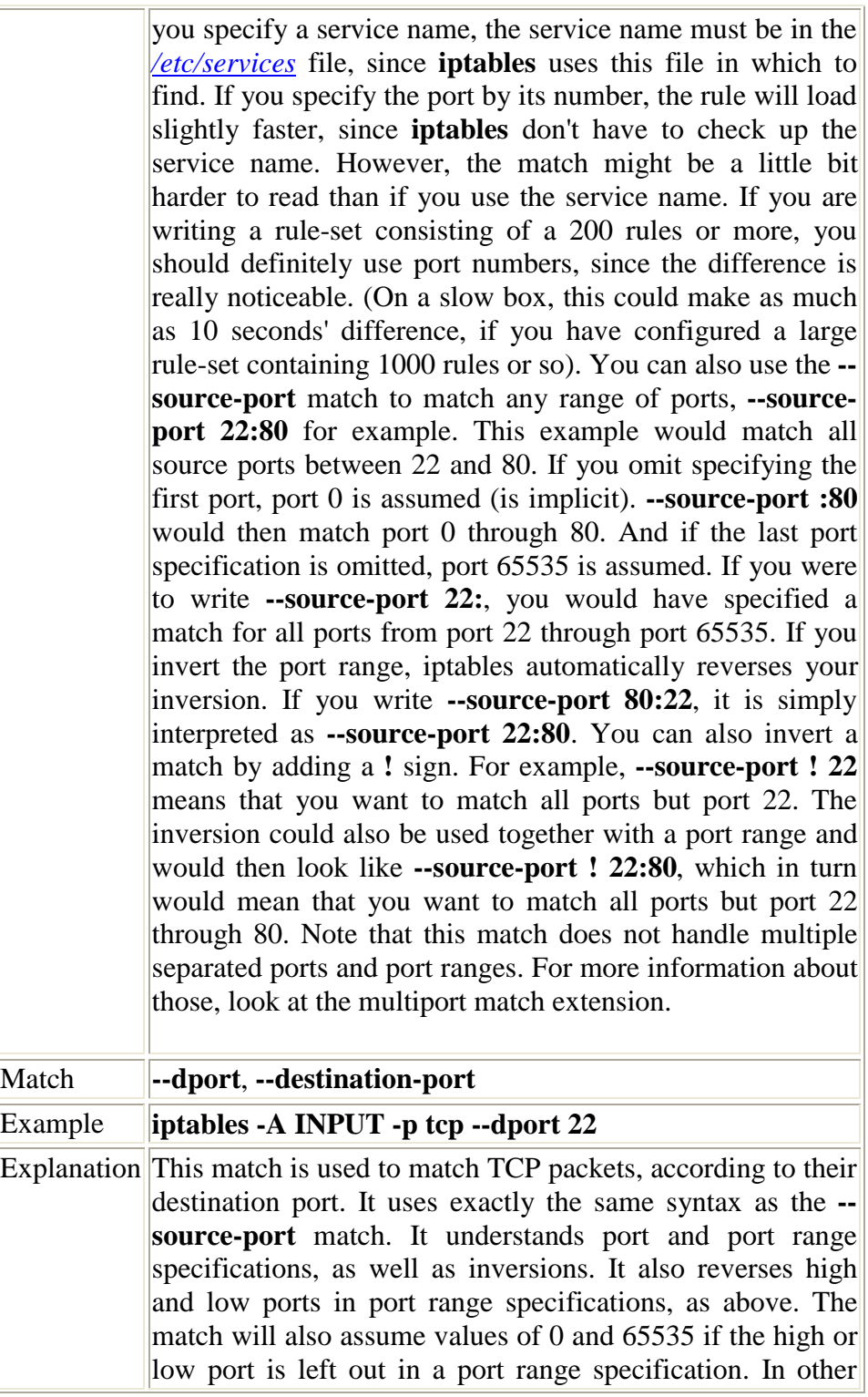

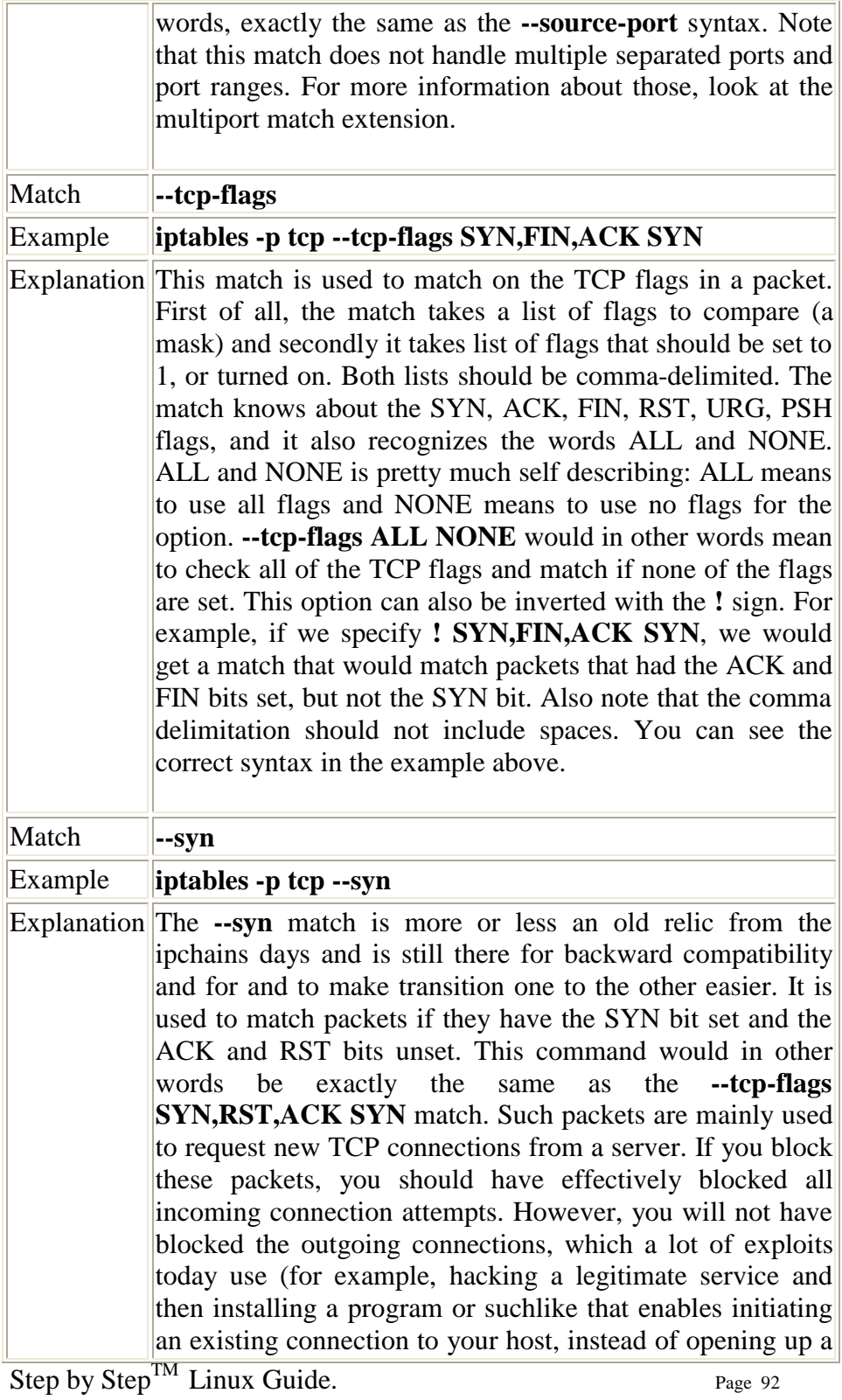

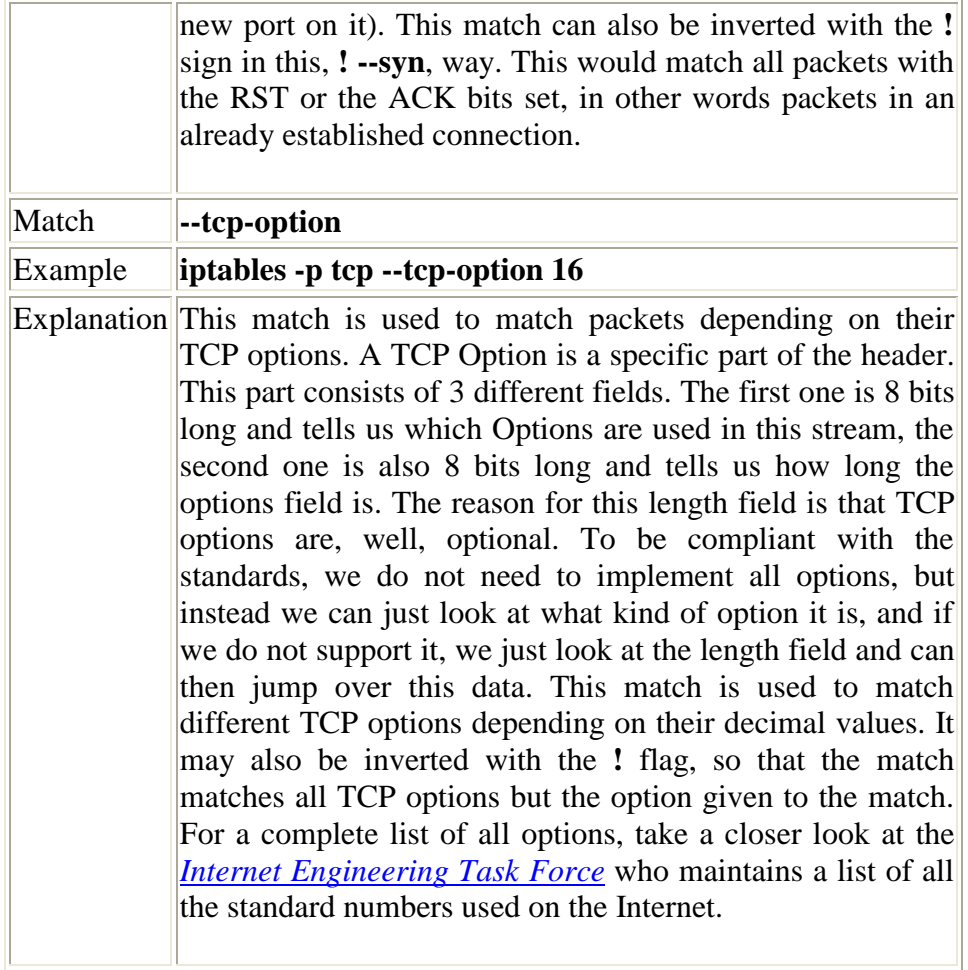

#### **6.4.2.2. UDP matches**

This section describes matches that will only work together with UDP packets. These matches are implicitly loaded when you specify the **- protocol UDP** match and will be available after this specification. Note that UDP packets are not connection oriented, and hence there is no such thing as different flags to set in the packet to give data on what the datagram is supposed to do, such as open or closing a connection, or if they are just simply supposed to send data. UDP packets do not require any kind of acknowledgment either. If they are lost, they are simply lost (Not taking ICMP error messaging etc into account). This means that there are quite a lot less matches to work with on a UDP packet than

there is on TCP packets. Note that the state machine will work on all kinds of packets even though UDP or ICMP packets are counted as connectionless protocols. The state machine works pretty much the same on UDP packets as on TCP packets.

## **Table 6-6. UDP matches**

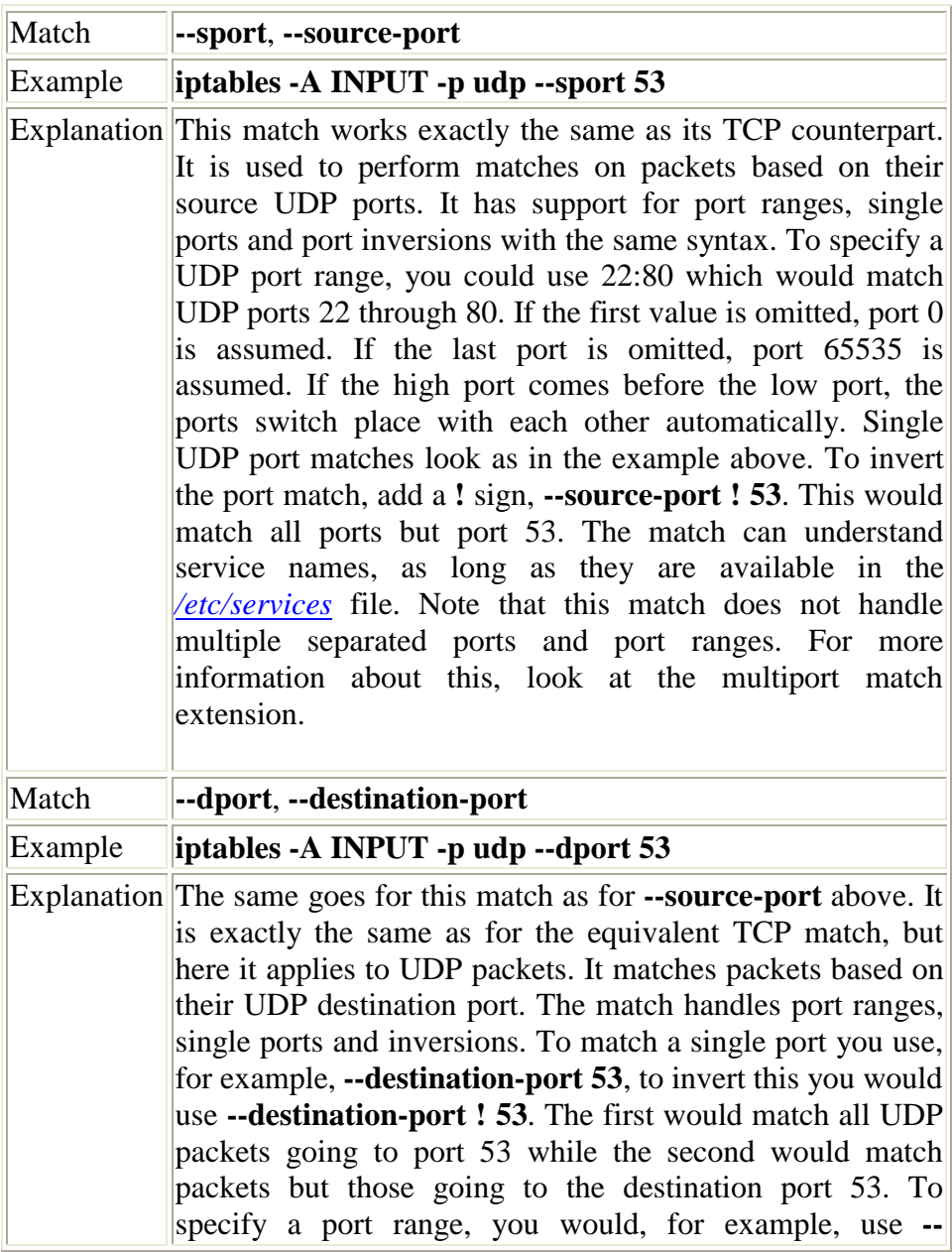

**destination-port 9:19**. This example would match all packets destined for UDP port 9 through 19. If the first port is omitted, port 0 is assumed. If the second port is omitted, port 65535 is assumed. If the high port is placed before the low port, they automatically switch place, so the low port winds up before the high port. Note that this match does not handle multiple ports and port ranges. For more information about this, look at the multiport match extension.

### **6.4.2.3. ICMP matches**

These are the *ICMP matches*. These packets are even more ephemeral, that is to say short lived, than UDP packets, in the sense that they are connectionless. The ICMP protocol is mainly used for error reporting and for connection controlling and suchlike. ICMP is not a protocol subordinated to the IP protocol, but more of a protocol that augments the IP protocol and helps in handling errors. The headers of ICMP packets are very similar to those of the IP headers, but differ in a number of ways. The main feature of this protocol is the type header, that tells us what the packet is for. One example is, if we try to access an unaccessible IP address, we would normally get an ICMP host unreachable in return. For a complete listing of ICMP types, see the *ICMP types* appendix. There is only one ICMP specific match available for ICMP packets, and hopefully this should suffice. This match is implicitly loaded when we use the **--protocol ICMP** match and we get access to it automatically. Note that all the generic matches can also be used, so that among other things we can match on the source and destination addresses.

### **Table 6-7. ICMP matches**

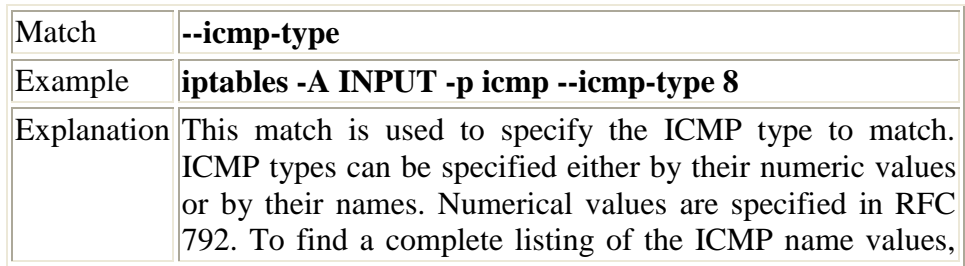

do an **iptables --protocol icmp --help**, or check the *ICMP types* appendix. This match can also be inverted with the **!** sign in this, **--icmp-type ! 8**, fashion. Note that some ICMP types are obsolete, and others again may be "dangerous" for an unprotected host since they may, among other things, redirect packets to the wrong places.

# **6.4.3. Explicit matches**

Explicit matches are those that have to be specifically loaded with the **-m** or **--match** option. State matches, for example, demand the directive **-m state** prior to entering the actual match that you want to use. Some of these matches may be protocol specific . Some may be unconnected with any specific protocol - for example connection states. These might be **NEW** (the first packet of an as yet unestablished connection), **ESTABLISHED** (a connection that is already registered in the kernel), **RELATED** (a new connection that was created by an older, established one) etc. A few may just have been evolved for testing or experimental purposes, or just to illustrate what iptables is capable of. This in turn means that not all of these matches may at first sight be of any use. Nevertheless, it may well be that you personally will find a use for specific explicit matches. And there are new ones coming along all the time, with each new **iptables** release. Whether you find a use for them or not depends on your imagination and your needs. The difference between implicitly loaded matches and explicitly loaded ones, is that the implicitly loaded matches will automatically be loaded when, for example, you match on the properties of TCP packets, while explicitly loaded matches will never be loaded automatically - it is up to you to discover and activate explicit matches.

#### **6.4.3.1. Limit match**

The **limit** match extension must be loaded explicitly with the **-m limit** option. This match can, for example, be used to advantage to give limited logging of specific rules etc. For example, you could use this to match all packets that does not exceed a given value, and after this value

has been exceeded, **limit** logging of the event in question. Think of a time limit : You could limit how many times a certain rule may be matched in a certain time frame, for example to lessen the effects of *DoS* syn flood attacks. This is its main usage, but there are more usages, of course. The **limit** match may also be inverted by adding a **!** flag in front of the limit match. It would then be expressed as **-m limit ! --limit 5/s**.This means that all packets will be matched after they have broken thelimit.

To further explain the limit match, it is basically a token bucket filter. Consider having a leaky bucket where the bucket leaks X packets per time-unit. X is defined depending on how many matching packets we get, so if we get 3 packets, the bucket leaks 3 packets per that time-unit. The **--limit** option tells us how many packets to refill the bucket with per time-unit, while the **--limit-burst** option tells us how big the bucket is in the first place. So, setting **--limit 3/minute --limit-burst 5**, and then receiving 5 matches will empty the bucket. After 20 seconds, the bucket is refilled with another token, and so on until the **--limit-burst** is reached again or until they get used.

Consider the example below for further explanation of how this may look.

- 1. We set a rule with -m limit --limit 5/second --limit-burst 10/second. The limit-burst token bucket is set to 10 initially. Each packet that matches the rule uses a token.
- 2. We get packet that matches, 1-2-3-4-5-6-7-8-9-10, all within a 1/1000 of a second.
- 3. The token bucket is now empty. Once the token bucket is empty, the packets that qualify for the rule otherwise no longer match the rule and proceed to the next rule if any, or hit the chain policy.
- 4. For each 1/5 s without a matching packet, the token count goes up by 1, upto a maximum of 10. 1 second after receiving the 10 packets, we will once again have 5 tokens left.
- 5. And of course, the bucket will be emptied by 1 token for each packet it receives.

### **Table 6-8. Limit match options**

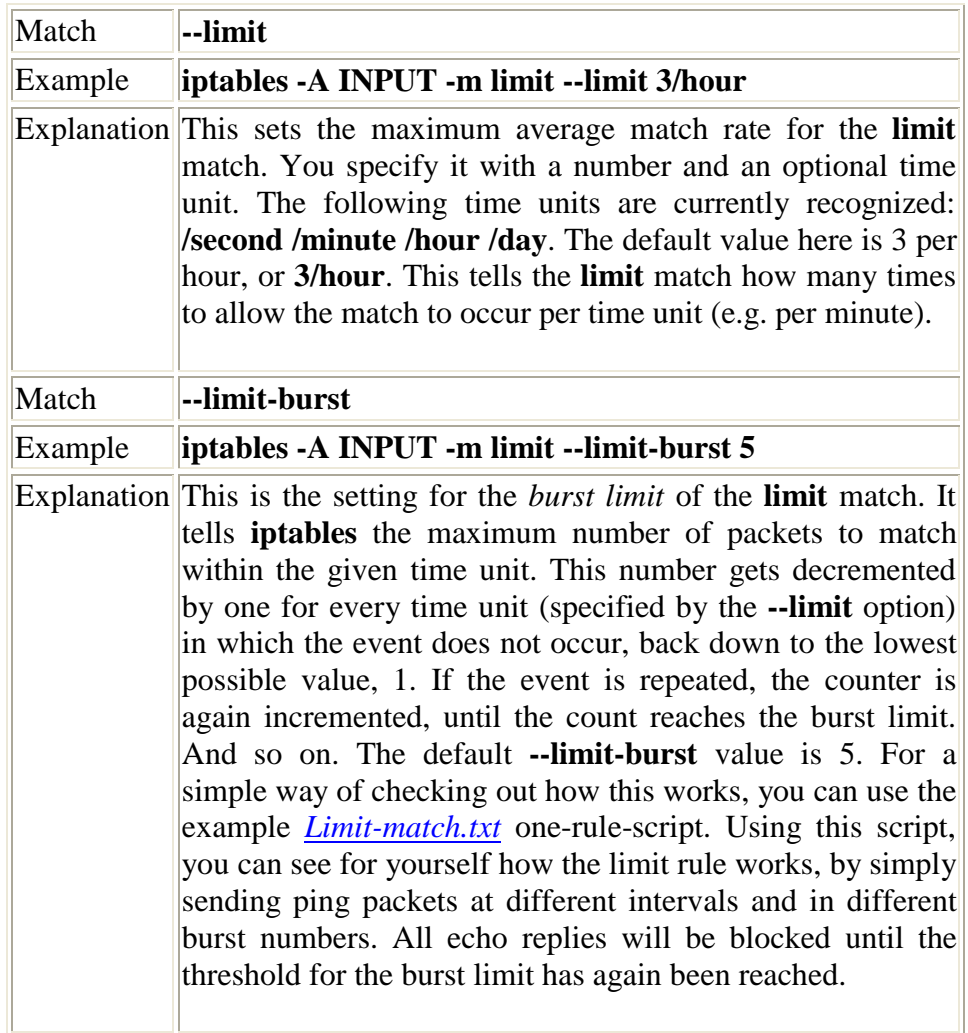

### **6.4.3.2. MAC match**

The MAC (Ethernet Media Access Control) match can be used to match packets based on their MAC source address. As of writing this documentation, this match is a little bit limited, however, in the future this may be more evolved and may be more useful. This match can be

used to match packets on the source MAC address only as previously said.

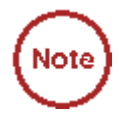

Do note that to use this module we explicitly load it with the **-m mac** option. The reason that I am saying this is that a lot of people wonder if it should not be **-m mac-source**, which it should not.

### **Table 6-9. MAC match options**

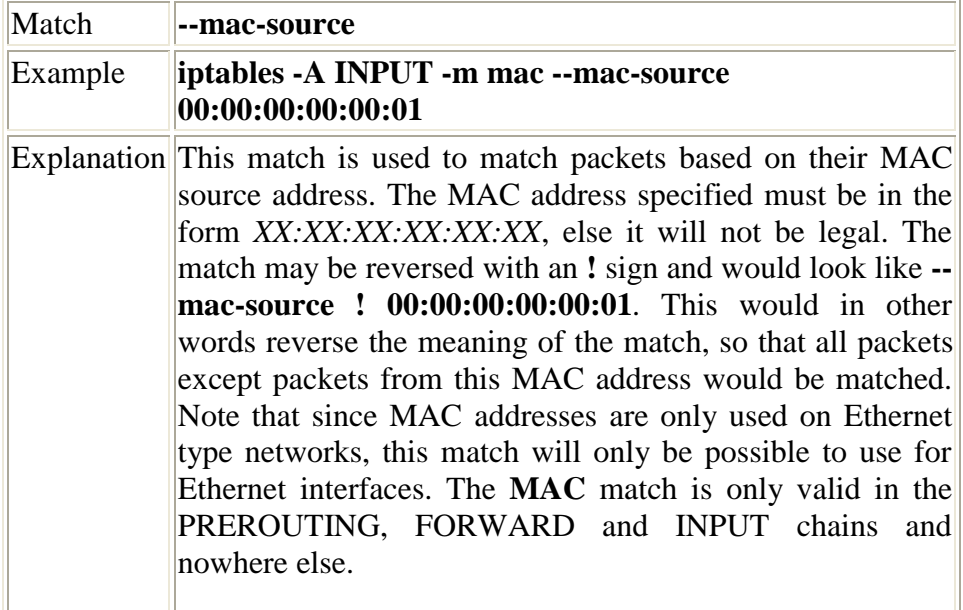

#### **6.4.3.3. Mark match**

The **mark** match extension is used to match packets based on the marks they have set. A **mark** is a special field, only maintained within the kernel, that is associated with the packets as they travel through the computer. Marks may be used by different kernel routines for such tasks as traffic shaping and filtering. As of today, there is only one way of setting a mark in Linux, namely the **MARK** target in **iptables**. This was previously done with the **FWMARK** target in **ipchains**, and this is why people still refer to **FWMARK** in advanced routing areas. The mark

field is currently set to an unsigned integer, or 4294967296 possible values on a 32 bit system. In other words, you are probably not going to run into this limit for quite some time.

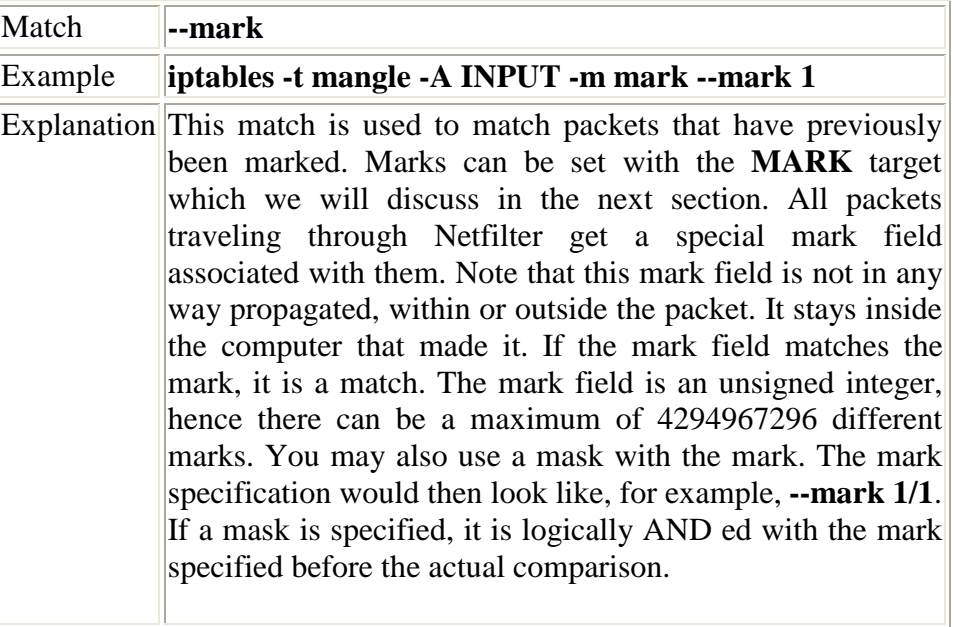

## **Table 6-10. Mark match options**

### **6.4.3.4. Multiport match**

The **multiport** match extension can be used to specify multiple destination ports and port ranges. Without the possibility this match gives, you would have to use multiple rules of the same type, just to match different ports.

You can not use both standard port matching and multiport matching at the same time, for example you can't write: **--sport 1024:63353 -m multiport --dport 21,23,80**. This will simply not work. What in fact happens, if you do, is that iptables honors the first element in the rule, and ignores the multiport instruction.

# **Table 6-11. Multiport match options**

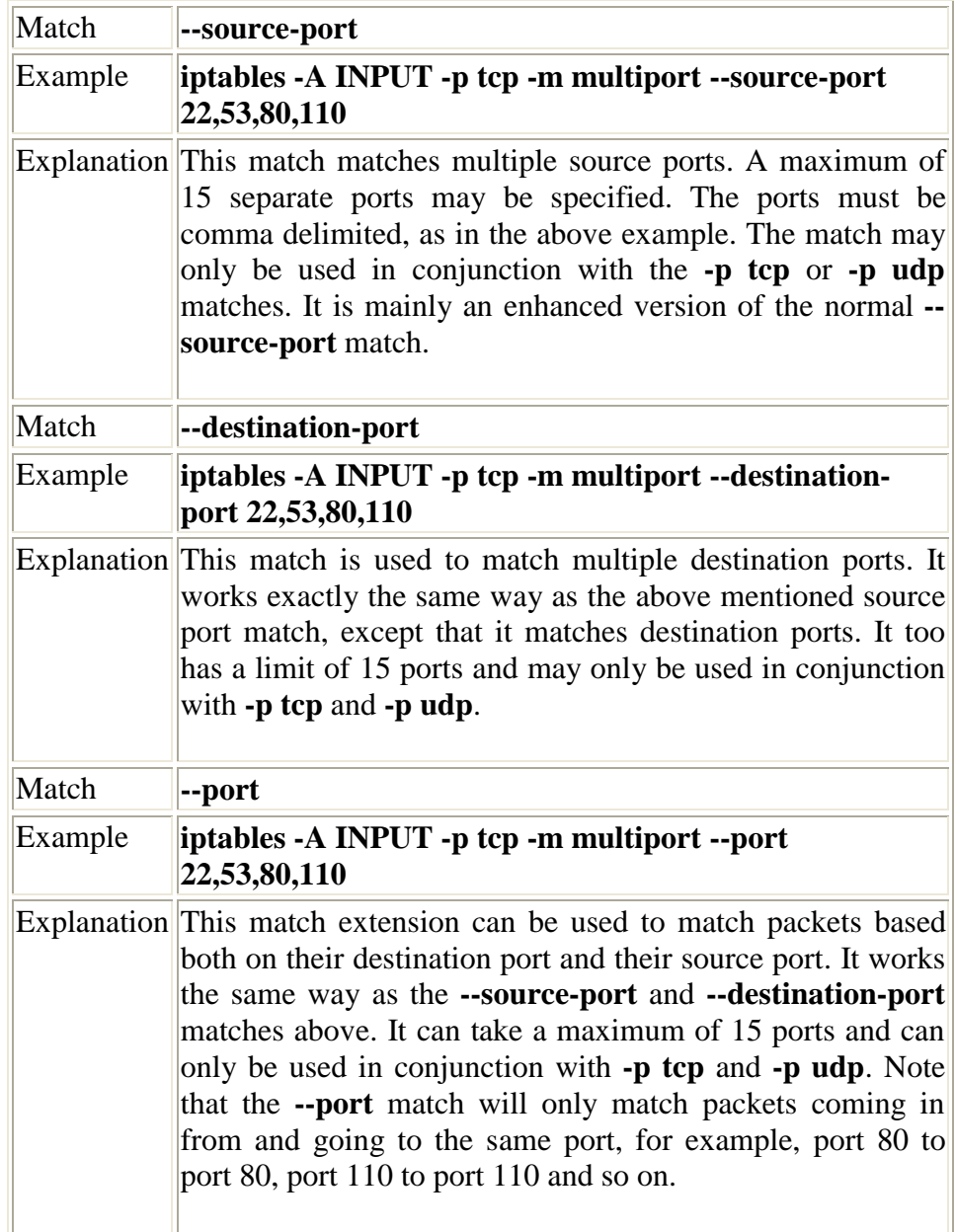

#### **6.4.3.5. Owner match**

The **owner** match extension is used to match packets based on the identity of the process that created them. The **owner** can be specified as the process ID either of the user who issued the command in question, that of the group, the process, the session, or that of the command itself. This extension was originally written as an example of what **iptables** could be used for. The **owner** match only works within the OUTPUT chain, for obvious reasons: It is pretty much impossible to find out any information about the identity of the instance that sent a packet from the other end, or where there is an intermediate hop to the real destination. Even within the OUTPUT chain it is not very reliable, since certain packets may not have an owner. Notorious packets of that sort are (among other things) the different ICMP responses. ICMP responses will never match.

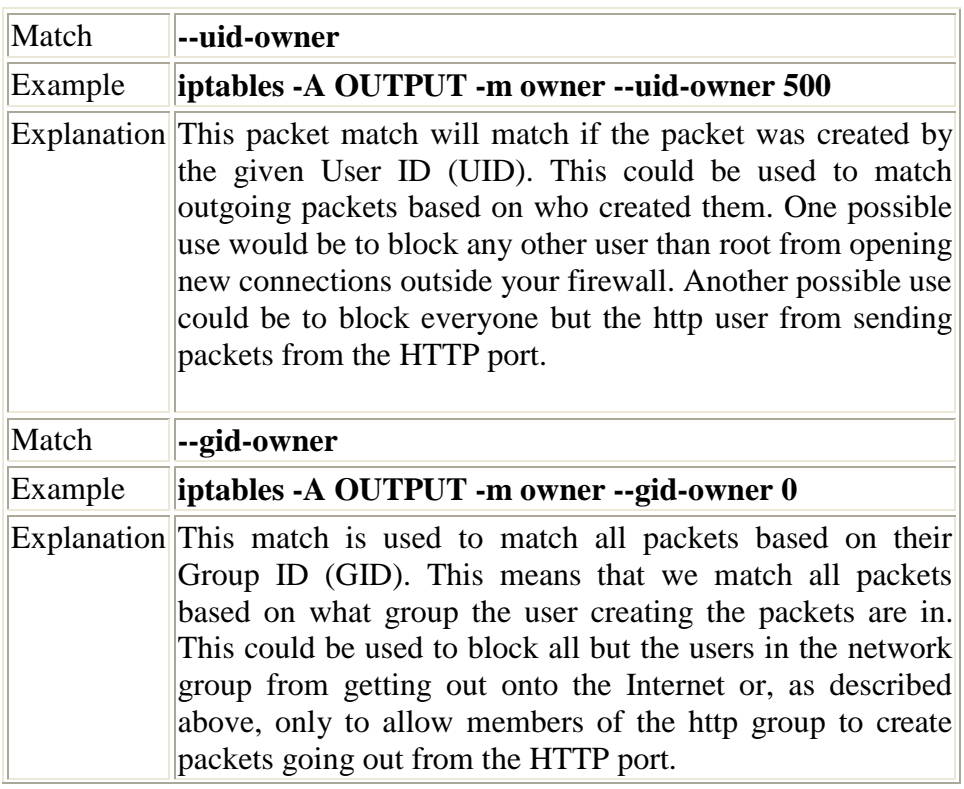

### **Table 6-12. Owner match options**

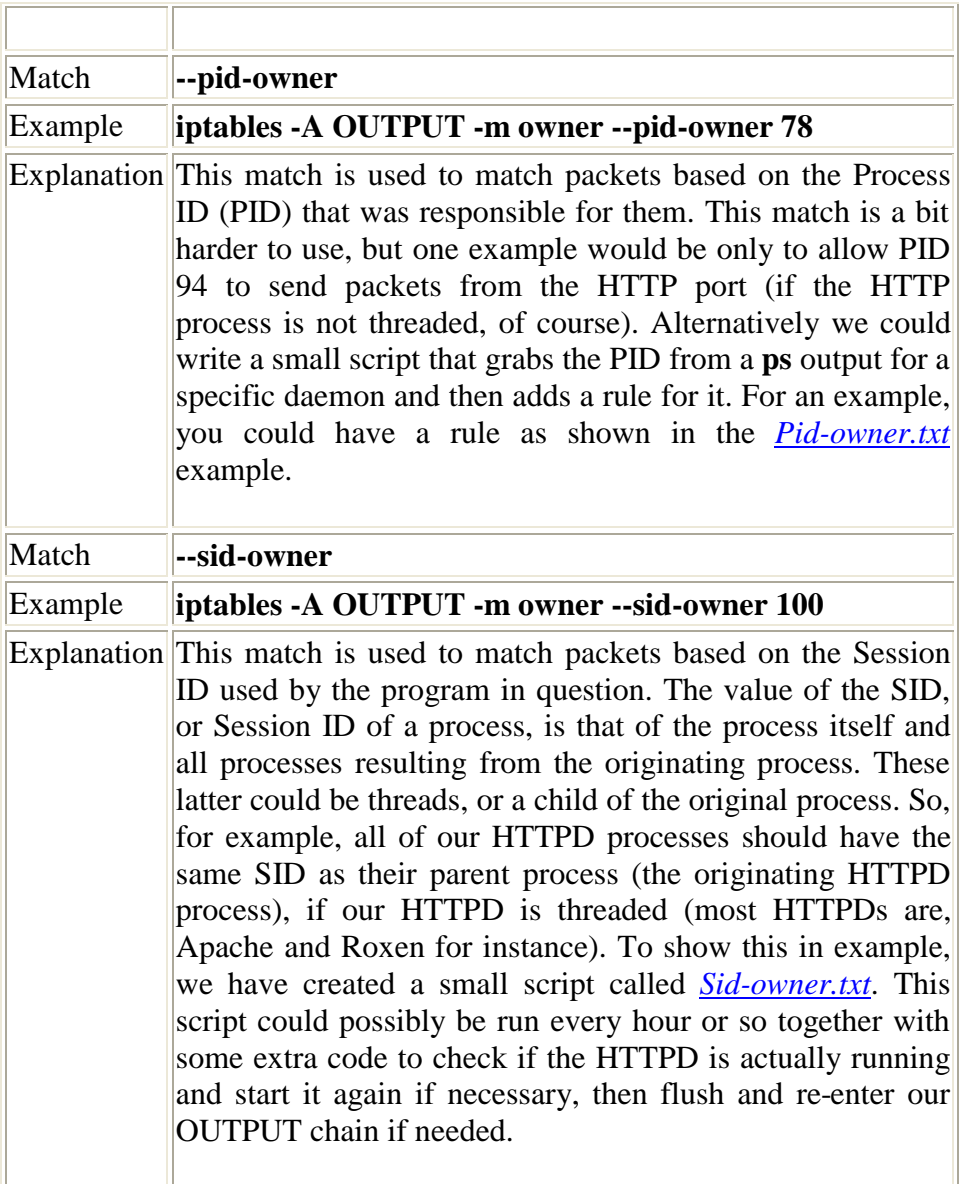

## **6.4.3.6. State match**

The **state** match extension is used in conjunction with the connection tracking code in the kernel. The state match accesses the connection tracking state of the packets from the conntracking machine. This allows us to know in what state the connection is, and works for pretty much all

protocols, including stateless protocols such as ICMP and UDP. In all cases, there will be a default timeout for the connection and it will then be dropped from the connection tracking database. This match needs to be loaded explicitly by adding a **-m state** statement to the rule. You will then have access to one new match called state. The concept of state matching is covered more fully in the *The state machine* chapter, since it is such a large topic.

#### **Table 6-13. State matches**

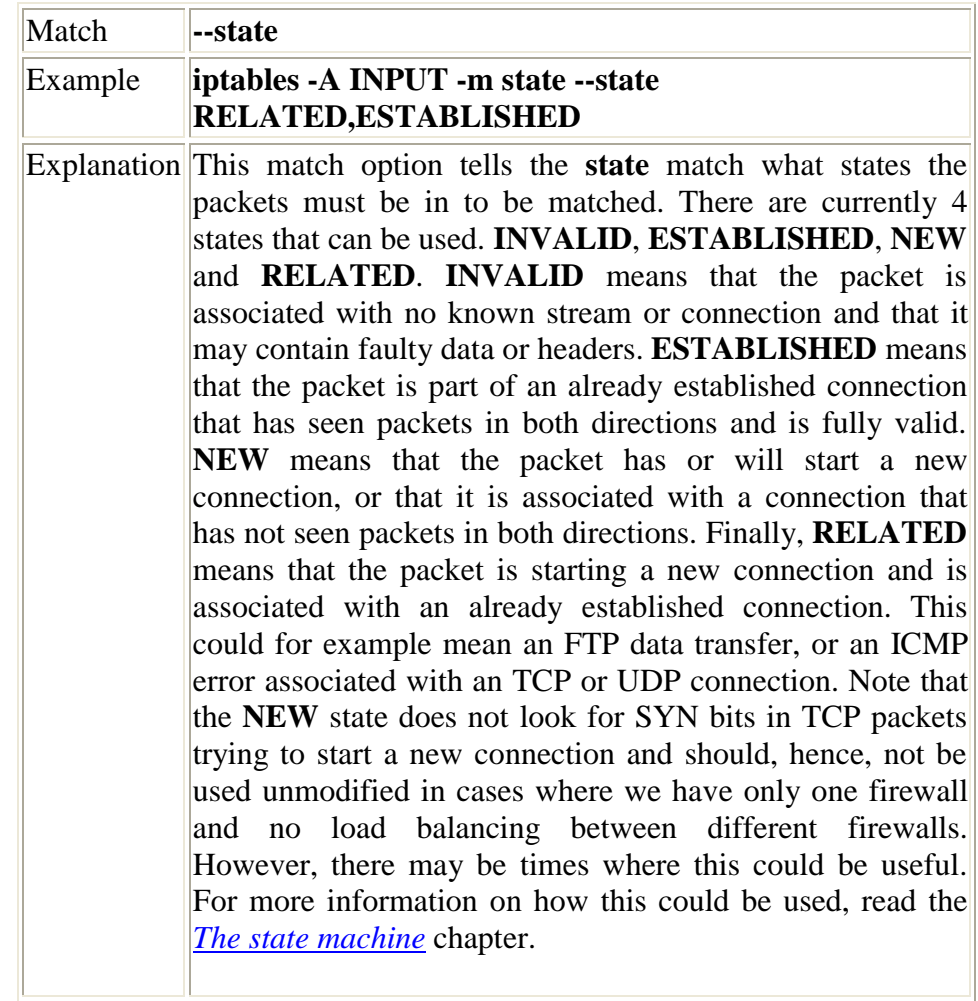

### **6.4.3.7. TOS match**

The **TOS** match can be used to match packets based on their TOS field. TOS stands for Type Of Service, consists of 8 bits, and is located in the IP header. This match is loaded explicitly by adding **-m tos** to the rule. TOS is normally used to inform intermediate hosts of the precedence of the stream and its content (it doesn't really, but it informs of any specific requirements for the stream, such as it having to be sent as fast as possible, or it needing to be able to send as much payload as possible). How different routers and administrators deal with these values depends. Most do not care at all, while others try their best to do something good with the packets in question and the data they provide.

## **Table 6-14. TOS matches**

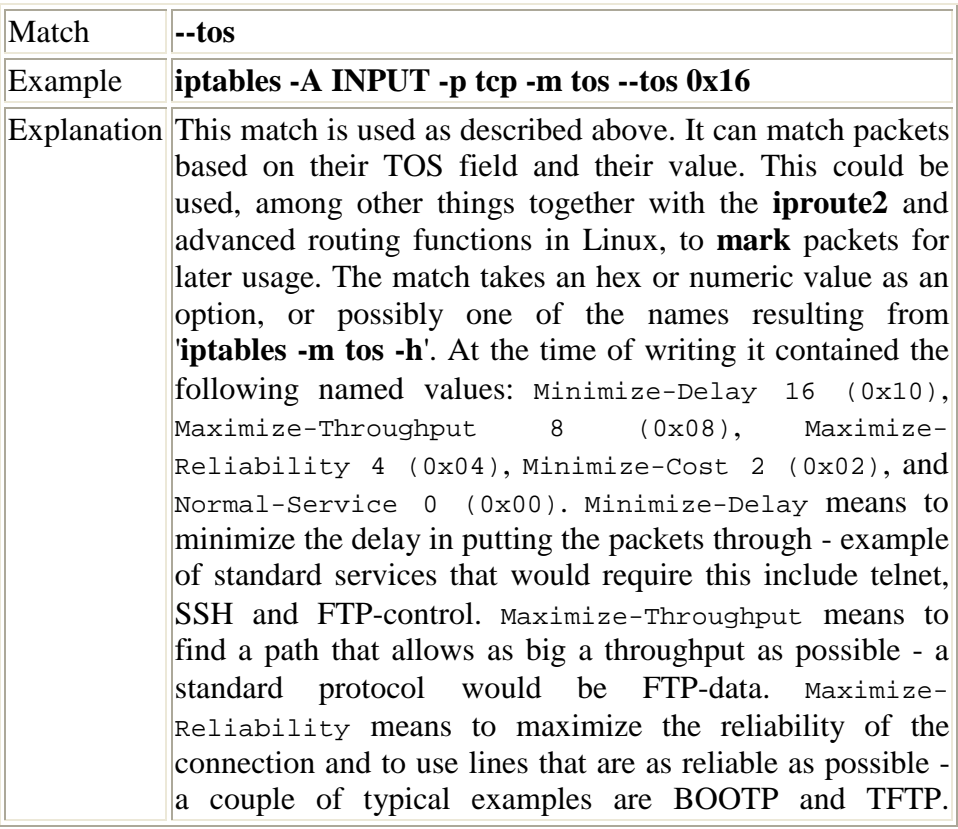

Minimize-Cost means minimizing the cost of packets getting through each link to the client or server; for example finding the route that costs the least to travel along. Examples of normal protocols that would use this would be RTSP (Real Time Stream Control Protocol) and other streaming video/radio protocols. Finally, Normal-Service would mean any normal protocol that has no special needs.

#### **6.4.3.8. TTL match**

The **TTL** match is used to match packets based on their TTL (Time To Live) field residing in the IP headers. The TTL field contains 8 bits of data and is decremented once every time it is processed by an intermediate host between the client and recipient host. If the TTL reaches 0, an ICMP type 11 code 0 (TTL equals 0 during transit) or code 1 (TTL equals 0 during reassembly) is transmitted to the party sending the packet and informing it of the problem. This match is only used to match packets based on their TTL, and not to change anything. The latter, incidentally, applies to all kinds of matches. To load this match, you need to add an **-m ttl** to the rule.

#### **Table 6-15. TTL matches**

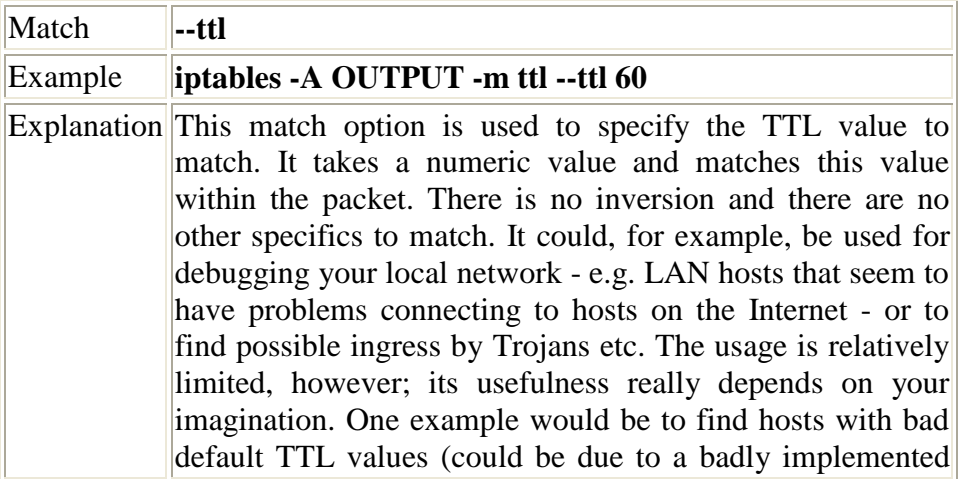

## **6.4.4. Unclean match**

The **unclean** match takes no options and requires no more than explicitly loading it when you want to use it. Note that this option is regarded as experimental and may not work at all times, nor will it take care of all unclean packages or problems. The unclean match tries to match packets that seem malformed or unusual, such as packets with bad headers or checksums and so on. This could be used to **DROP** connections and to check for bad streams, for example; however you should be aware that it could possibly break legal connections.

# **6.5. Targets/Jumps**

The target/jumps tells the rule what to do with a packet that is a perfect match with the match section of the rule. There are a couple of basic targets, the **ACCEPT** and **DROP** targets, which we will deal with first. However, before we do that, let us have a brief look at how a jump is done.

The jump specification is done in exactly the same way as in the target definition, except that it requires a chain within the same table to jump to. To jump to a specific chain, it is of course a prerequisite that that chain exists. As we have already explained, a user-defined chain is created with the **-N** command. For example, let's say we create a chain in the filter table called **tcp\_packets**, like this:

```
iptables -N tcp_packets
```
We could then add a jump target to it like this:

#### **iptables -A INPUT -p tcp -j tcp\_packets**

We would then jump from the **INPUT** chain to the **tcp\_packets** chain and start traversing that chain. When/If we reach the end of that chain,

we get dropped back to the **INPUT** chain and the packet starts traversing from the rule one step below where it jumped to the other chain (tcp\_packets in this case). If a packet is **ACCEPT**ed within one of the sub chains, it will be **ACCEPT**'ed in the superset chain also and it will not traverse any of the superset chains any further. However, do note that the packet will traverse all other chains in the other tables in a normal fashion. For more information on table and chain traversing, see the *Traversing of tables and chains* chapter.

Targets on the other hand specify an action to take on the packet in question. We could for example, **DROP** or **ACCEPT** the packet depending on what we want to do. There are also a number of other actions we may want to take, which we will describe further on in this section. Jumping to targets may incur different results, as it were. Some targets will cause the packet to stop traversing that specific chain and superior chains as described above. Good examples of such rules are **DROP** and **ACCEPT**. Rules that are stopped, will not pass through any of the rules further on in the chain or in superior chains. Other targets, may take an action on the packet, after which the packet will continue passing through the rest of the rules. A good example of this would be the **LOG**, **ULOG** and **TOS** targets. These targets can log the packets, mangle them and then pass them on to the other rules in the same set of chains. We might, for example, want this so that we in addition can mangle both the TTL and the TOS values of a specific packet/stream. Some targets will accept extra options (What TOS value to use etc), while others don't necessarily need any options - but we can include them if we want to (log prefixes, masquerade-to ports and so on). We will try to cover all of these points as we go through the target descriptions. Let us have a look at what kinds of targets there are.

## **6.5.1. ACCEPT target**

This target needs no further options. As soon as the match specification for a packet has been fully satisfied, and we specify ACCEPT as the target, the rule is accepted and will not continue traversing the current chain or any other ones in the same table. Note however, that a packet that was accepted in one chain might still travel through chains within other tables, and could still be dropped there. There is nothing special about this target whatsoever, and it does not require, nor have the
possibility of, adding options to the target. To use this target, we simply specify **-j ACCEPT**.

## **6.5.2. DNAT target**

The **DNAT** target is used to do Destination Network Address Translation, which means that it is used to rewrite the Destination IP address of a packet. If a packet is matched, and this is the target of the rule, the packet, and all subsequent packets in the same stream will be translated, and then routed on to the correct device, host or network. This target can be extremely useful, for example, when you have an host running your web server inside a *LAN*, but no real IP to give it that will work on the Internet. You could then tell the firewall to forward all packets going to its own HTTP port, on to the real web server within the *LAN*. We may also specify a whole range of destination IP addresses, and the **DNAT** mechanism will choose the destination IP address at random for each stream. Hence, we will be able to deal with a kind of load balancing by doing this.

Note that the **DNAT** target is only available within the PREROUTING and OUTPUT chains in the nat table, and any of the chains called upon from any of those listed chains. Note that chains containing **DNAT** targets may not be used from any other chains, such as the POSTROUTING chain.

### **Table 6-16. DNAT target**

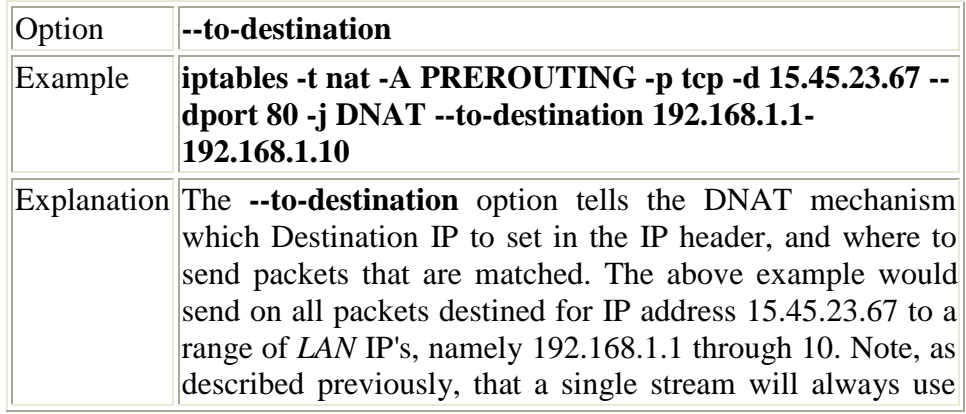

Step by Step<sup>TM</sup> Linux Guide.  $P_{\text{age 109}}$ 

the same host, and that each stream will randomly be given an IP address that it will always be Destined for, within that stream. We could also have specified only one IP address, in which case we would always be connected to the same host. Also note that we may add a port or port range to which the traffic would be redirected to. This is done by adding, for example, an :80 statement to the IP addresses to which we want to DNAT the packets. A rule could then look like **--to-destination 192.168.1.1:80** for example, or like **--to-destination 192.168.1.1:80-100** if we wanted to specify a port range. As you can see, the syntax is pretty much the same for the **DNAT** target, as for the **SNAT** target even though they do two totally different things. Do note that port specifications are only valid for rules that specify the TCP or UDP protocols with the **--protocol** option.

Since **DNAT** requires quite a lot of work to work properly, I have decided to add a larger explanation on how to work with it. Let's take a brief example on how things would be done normally. We want to publish our website via our Internet connection. We only have one IP address, and the HTTP server is located on our internal network. Our firewall has the external IP address **\$INET\_IP**, and our HTTP server has the internal IP address **\$HTTP\_IP** and finally the firewall has the internal IP address **\$LAN\_IP**. The first thing to do is to add the following simple rule to the PREROUTING chain in the nat table:

#### **iptables -t nat -A PREROUTING --dst \$INET\_IP -p tcp --dport 80 -j DNAT \--to-destination \$HTTP\_IP**

Now, all packets from the Internet going to port 80 on our firewall are redirected (or **DNAT**'ed) to our internal HTTP server. If you test this from the Internet, everything should work just perfect. So, what happens if you try connecting from a host on the same local network as the HTTP server? It will simply not work. This is a problem with routing really. We start out by dissect what happens in a normal case. The external box has IP address **\$EXT** BOX, to maintain readability.

- 1. Packet leaves the connecting host going to **\$INET\_IP** and source **\$EXT\_BOX**.
- 2. Packet reaches the firewall.

- 3. Firewall **DNAT**'s the packet and runs the packet through all different chains etcetera.
- 4. Packet leaves the firewall and travels to the \$HTTP\_IP.
- 5. Packet reaches the HTTP server, and the HTTP box replies back through the firewall, if that is the box that the routing database has entered as the gateway for **\$EXT\_BOX**. Normally, this would be the default gateway of the HTTP server.
- 6. Firewall Un-**DNAT**'s the packet again, so the packet looks as if it was replied to from the firewall itself.
- 7. Reply packet travels as usual back to the client **\$EXT\_BOX**.

Now, we will consider what happens if the packet was instead generated by a client on the same network as the HTTP server itself. The client has the IP address **\$LAN\_BOX**, while the rest of the machines maintain the same settings.

- 1. Packet leaves **\$LAN\_BOX** to **\$INET\_IP**.
- 2. The packet reaches the firewall.
- 3. The packet gets **DNAT**'ed, and all other required actions are taken, however, the packet is not **SNAT**'ed, so the same source IP address is used on the packet.
- 4. The packet leaves the firewall and reaches the HTTP server.
- 5. The HTTP server tries to respond to the packet, and sees in the routing databases that the packet came from a local box on the same network, and hence tries to send the packet directly to the original source IP address (which now becomes the destination IP address).
- 6. The packet reaches the client, and the client gets confused since the return packet does not come from the host that it sent the original request to. Hence, the client drops the reply packet, and waits for the "real" reply.

Step by Step<sup>TM</sup> Linux Guide.  $P_{\text{age 111}}$ 

The simple solution to this problem is to **SNAT** all packets entering the firewall and leaving for a host or IP that we know we do **DNAT** to. For example, consider the above rule. We SNAT the packets entering our firewall that are destined for **\$HTTP\_IP** port 80 so that they look as if they came from **\$LAN\_IP**. This will force the HTTP server to send the packets back to our firewall, which Un-**DNAT**'s the packets and sends them on to the client. The rule would look something like this:

#### **iptables -t nat -A POSTROUTING -p tcp --dst \$HTTP\_IP --dport 80 -j SNAT \--to-source \$LAN\_IP**

Remember that the POSTROUTING chain is processed last of the chains, and hence the packet will already be **DNAT**'ed once it reaches that specific chain. This is the reason that we match the packets based on the internal address.

This last rule will seriously harm your logging, so it is really advisable not to use this method, but the whole example is still a valid one for all of those who can't afford to set up a specific DMZ or alike. What will happen is this, packet comes from the Internet, gets SNAT'ed and DNAT'ed, and finally hits the HTTP server (for example). The HTTP server now only sees the request as if it was coming from the firewall, and hence logs *all* requests from the internet as if they came from the firewall.

This can also have even more severe implications. Take a SMTP server on the LAN, that allows requests from the internal network, and you have your firewall set up to forward SMTP traffic to it. You have now effectively created an open relay SMTP server, with horrenduously bad logging!

You will in other words be better off solving these problems by either setting up a separate DNS server for your LAN, or to actually set up a separate DMZ, the latter being preferred if you have the money. 1

Step by Step<sup>TM</sup> Linux Guide.  $P_{\text{age 112}}$ 

You think this should be enough by now, and it really is, unless considering one final aspect to this whole scenario. What if the firewall itself tries to access the HTTP server, where will it go? As it looks now, it will unfortunately try to get to its own HTTP server, and not the server residing on **\$HTTP\_IP**. To get around this, we need to add a **DNAT** rule in the OUTPUT chain as well. Following the above example, this should look something like the following:

```
iptables -t nat -A OUTPUT --dst $INET_IP -p tcp --
dport 80 -j DNAT \--to-destination $HTTP_IP
```
Adding this final rule should get everything up and running. All separate networks that do not sit on the same net as the HTTP server will run smoothly, all hosts on the same network as the HTTP server will be able to connect and finally, the firewall will be able to do proper connections as well. Now everything works and no problems should arise.

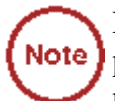

Everyone should realize that these rules only effects how the packet is DNAT'ed and SNAT'ed properly. In addition to these rules, you may also need extra rules in the filter table (FORWARD chain) to allow the packets to traverse through those chains as well. Don't forget that all packets have already gone through the PREROUTING chain, and should hence have their destination addresses rewritten already by DNAT.

## **6.5.3. DROP target**

The **DROP** target does just what it says, it drops packets dead and will not carry out any further processing. A packet that matches a rule perfectly and is then Dropped will be blocked. Note that this action might in certain cases have an unwanted effect, since it could leave dead sockets around on either host. A better solution in cases where this is likely would be to use the **REJECT** target, especially when you want to block port scanners from getting too much information, such on as filtered ports and so on. Also note that if a packet has the **DROP** action taken on it in a subchain, the packet will not be processed in any of the

Step by Step<sup>TM</sup> Linux Guide.  $P_{\text{age 113}}$ 

main chains either in the present or in any other table. The packet is in other words totally dead. As we've seen previously, the target will not send any kind of information in either direction, nor to intermediaries such as routers.

### **6.5.4. LOG target**

The **LOG** target is specially designed for logging detailed information about packets. These could for example be considered as illegal. Or, logging can be used purely for bug hunting and error finding. The **LOG** target will return specific information on packets, such as most of the IP headers and other information considered interesting. It does this via the kernel logging facility, normally **syslogd**. This information may then be read directly with **dmesg**, or from the **syslogd** logs, or with other programs or applications. This is an excellent target to use in debug your rule-sets, so that you can see what packets go where and what rules are applied on what packets. Note as well that it could be a really great idea to use the **LOG** target instead of the **DROP** target while you are testing a rule you are not 100% sure about on a production firewall, since a syntax error in the rule-sets could otherwise cause severe connectivity problems for your users. Also note that the **ULOG** target may be interesting if you are using really extensive logging, since the **ULOG** target has support direct logging to MySQL databases and suchlike.

Note that if you get undesired logging direct to consoles, this is not an **iptables** or Netfilter problem, but rather a problem caused by your syslogd configuration - most probably /etc/syslog.conf. Read more in **man syslog.conf** for information about this kind of problem.

The **LOG** target currently takes five options that could be of interest if you have specific information needs, or want to set different options to specific values. They are all listed below.

Step by Step<sup>TM</sup> Linux Guide.  $P_{\text{age 114}}$ 

## **Table 6-17. LOG target options**

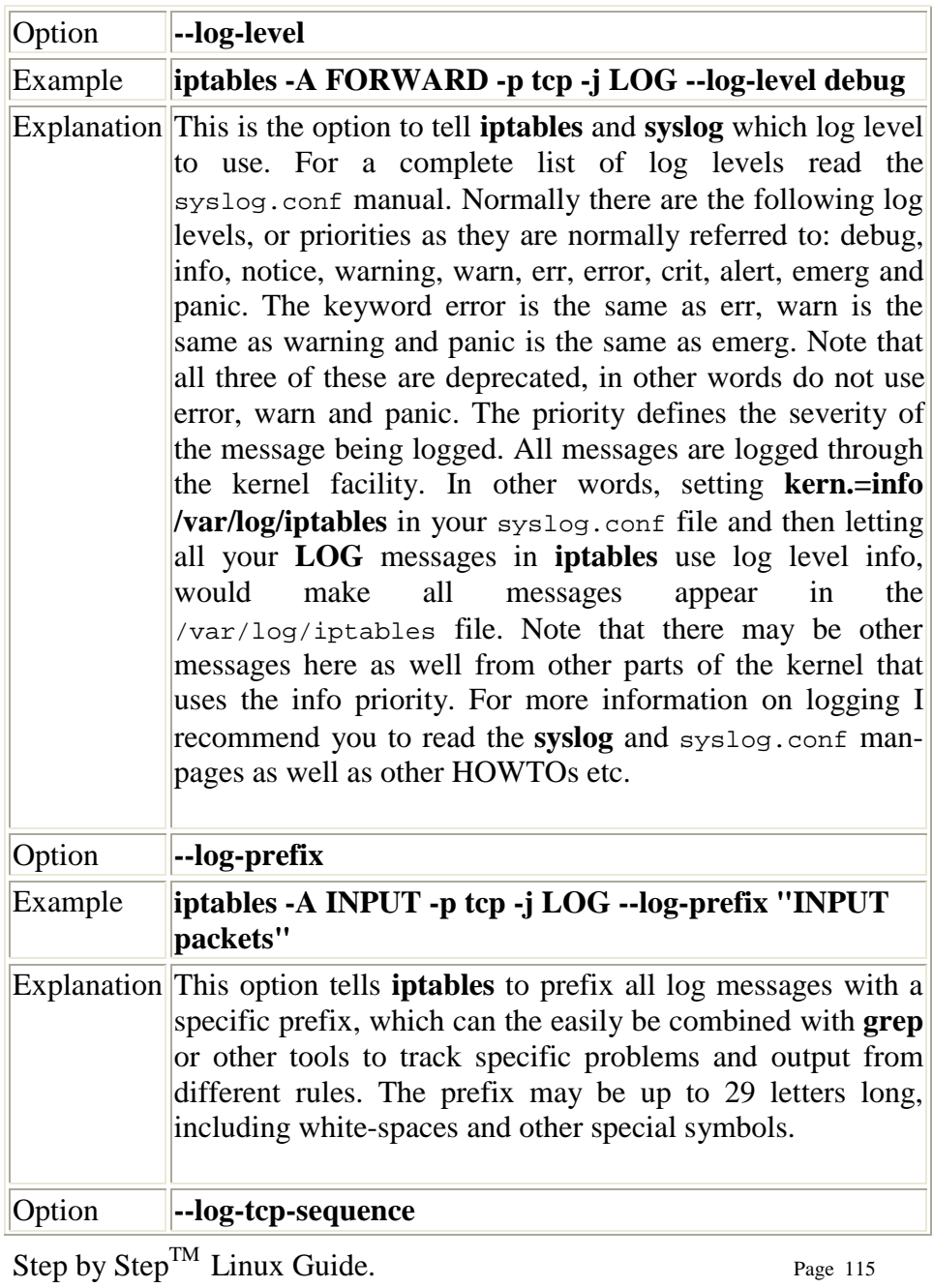

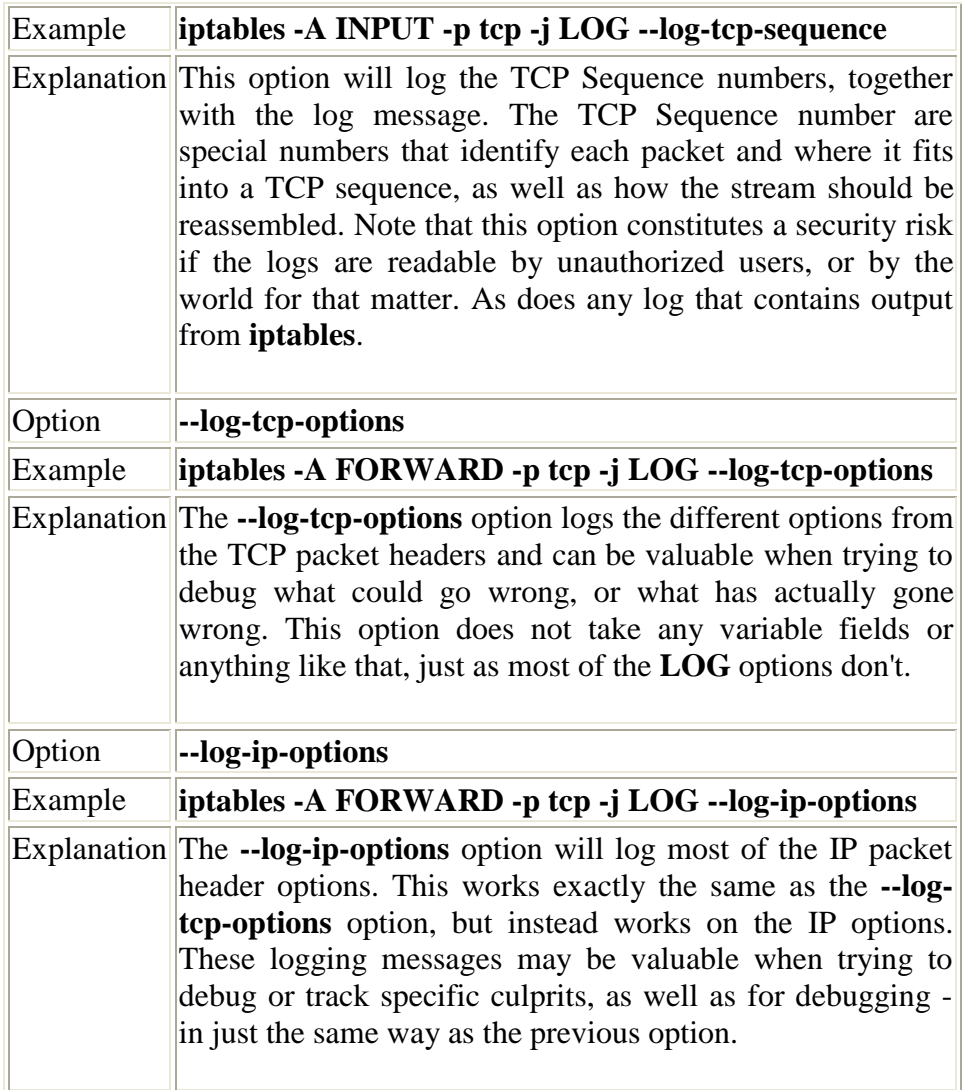

## **6.5.5. MARK target**

The **MARK** target is used to set **Netfilter** mark values that are associated with specific packets. This target is only valid in the mangle table, and will not work outside there. The **MARK** values may be used in conjunction with the advanced routing capabilities in Linux to send different packets through different routes and to tell them to use different queue disciplines (qdisc), etc. For more information on advanced

routing, check out the *Linux Advanced Routing and Traffic Control HOW-TO*. Note that the mark value is not set within the actual package, but is an value that is associated within the kernel with the packet. In other words, you can not set a **MARK** for a packet and then expect the **MARK** still to be there on another host. If this is what you want, you will be better off with the **TOS** target which will mangle the TOS value in the IP header.

#### **Table 6-18. MARK target options**

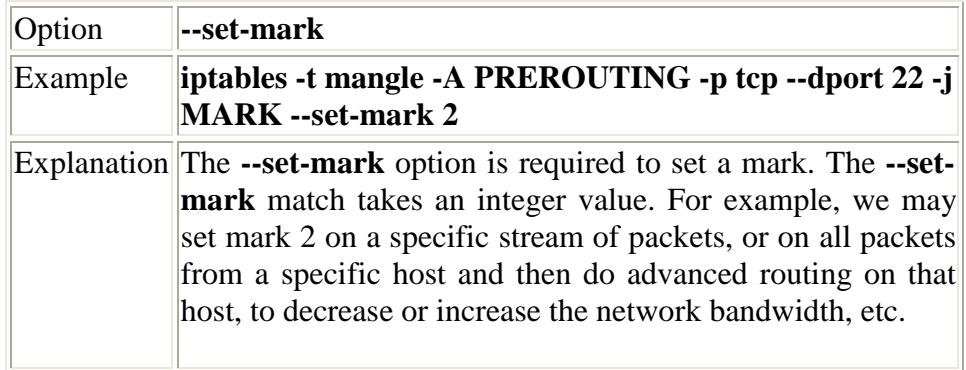

### **6.5.6. MASQUERADE target**

The **MASQUERADE** target is used basically the same as the **SNAT** target, but it does not require any **--to-source** option. The reason for this is that the **MASQUERADE** target was made to work with, for example, dial-up connections, or DHCP connections, which gets dynamic IP addresses when connecting to the network in question. This means that you should only use the **MASQUERADE** target with dynamically assigned IP connections, which we don't know the actual address of at all times. If you have a static IP connection, you should instead use the **SNAT** target.

When you masquerade a connection, it means that we set the IP address used on a specific network interface instead of the **--to-source** option, and the IP address is automatically grabbed from the information about the specific interface. The **MASQUERADE** target also has the effect

Step by Step<sup>TM</sup> Linux Guide.  $P_{\text{age 117}}$ 

that connections are forgotten when an interface goes down, which is extremely good if we, for example, kill a specific interface. If we would have used the **SNAT** target, we may have been left with a lot of old connection tracking data, which would be lying around for days, swallowing up worth-full connection tracking memory. This is in general the correct behavior when dealing with dial-up lines that are probable to be assigned a different IP every time it is brought up. In case we are assigned a different IP, the connection is lost anyways, and it is more or less idiotic to keep the entry around.

It is still possible to use the **MASQUERADE** target instead of **SNAT** even though you do have an static IP, however, it is not favorable since it will add extra overhead, and there may be inconsistencies in the future which will thwart your existing scripts and render them "unusable".

Note that the **MASQUERADE** target is only valid within the POSTROUTING chain in the nat table, just as the **SNAT** target. The **MASQUERADE** target takes one option specified below, which is optional.

### **Table 6-19. MASQUERADE target**

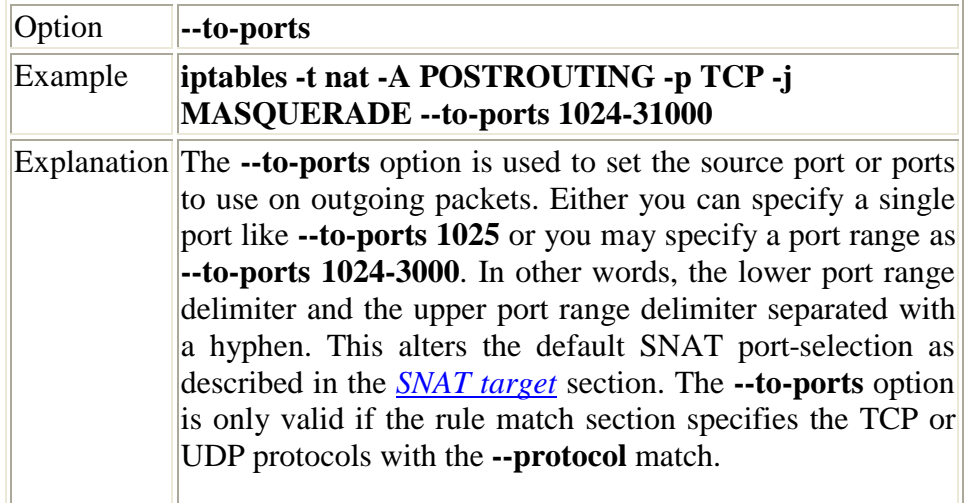

Step by Step<sup>TM</sup> Linux Guide.  $P_{\text{age 118}}$ 

### **6.5.7. MIRROR target**

The **MIRROR** target is an experimental and demonstration target only, and you are warned against using it, since it may result in really bad loops hence, among other things, resulting in serious Denial of Service. The **MIRROR** target is used to invert the source and destination fields in the IP header, and then to retransmit the packet. This can cause some really funny effects, and I'll bet that thanks to this target not just one red faced cracker has cracked his own box by now. The effect of using this target is stark, to say the least. Let's say we set up a **MIRROR** target for port 80 at computer A. If host B were to come from yahoo.com, and try to access the HTTP server at host A, the **MIRROR** target would return the yahoo host's own web page (since this is where it came from).

Note that the **MIRROR** target is only valid within the INPUT, FORWARD and PREROUTING chains, and any user-defined chains which are called from those chains. Also note that outgoing packets resulting from the **MIRROR** target are not seen by any of the normal chains in the filter, nat or mangle tables, which could give rise to loops and other problems. This could make the target the cause of unforeseen headaches. For example, a host might send a spoofed packet to another host that uses the **MIRROR** command with a **TTL** of 255, at the same time spoofing its own packet, so as to seem as if it comes from a third host that uses the **MIRROR** command. The packet will then bounce back and forth incessantly, for the number of hops there are to be completed. If there is only 1 hop, the packet will jump back and forth 240-255 times. Not bad for a cracker, in other words, to send 1500 bytes of data and eat up 380 kbyte of your connection. Note that this is a best case scenario for the cracker or script kiddie, whatever we want to call them.

## **6.5.8. QUEUE target**

Step by Step<sup>TM</sup> Linux Guide.  $P_{\text{age 119}}$ The **QUEUE** target is used to queue packets to User-land programs and applications. It is used in conjunction with programs or utilities that are

extraneous to iptables and may be used, for example, with network accounting, or for specific and advanced applications which proxy or filter packets. We will not discuss this target in depth, since the coding of such applications is out of the scope of this tutorial. First of all it would simply take too much time, and secondly such documentation does not have anything to do with the programming side of Netfilter and iptables. All of this should be fairly well covered in the Netfilter Hacking HOW-TO.

## **6.5.9. REDIRECT target**

The **REDIRECT** target is used to redirect packets and streams to the machine itself. This means that we could for example **REDIRECT** all packets destined for the HTTP ports to an HTTP proxy like squid, on our own host. Locally generated packets are mapped to the 127.0.0.1 address. In other words, this rewrites the destination address to our own host for packets that are forwarded, or something alike. The **REDIRECT** target is extremely good to use when we want, for example, transparent proxying, where the *LAN* hosts do not know about the proxy at all.

Note that the **REDIRECT** target is only valid within the PREROUTING and OUTPUT chains of the nat table. It is also valid within user-defined chains that are only called from those chains, and nowhere else. The **REDIRECT** target takes only one option, as described below.

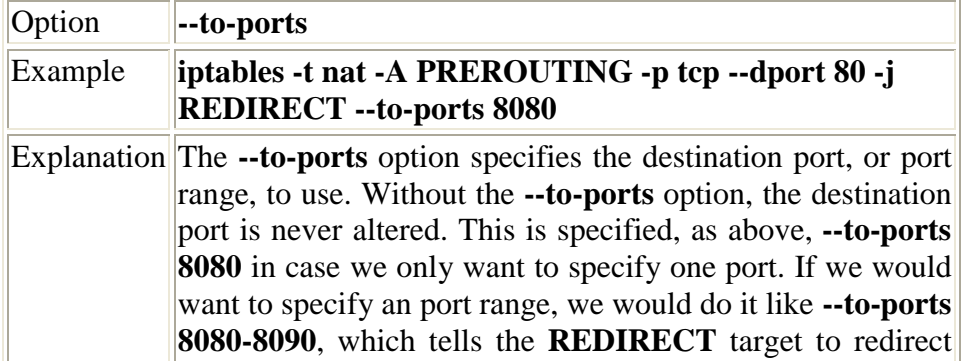

### **Table 6-20. REDIRECT target**

the packets to the ports 8080 through 8090. Note that this option is only available in rules specifying the TCP or UDP protocol with the **--protocol** matcher, since it wouldn't make any sense anywhere else.

## **6.5.10. REJECT target**

The **REJECT** target works basically the same as the **DROP** target, but it also sends back an error message to the host sending the packet that was blocked. The **REJECT** target is as of today only valid in the INPUT, FORWARD and OUTPUT chains or their sub chains. After all, these would be the only chains in which it would make any sense to put this target. Note that all chains that use the **REJECT** target may only be called by the INPUT, FORWARD, and OUTPUT chains, else they won't work. There is currently only one option which controls the nature of how this target works, though this may in turn take a huge set of variables. Most of them are fairly easy to understand, if you have a basic knowledge of TCP/IP.

### **Table 6-21. REJECT target**

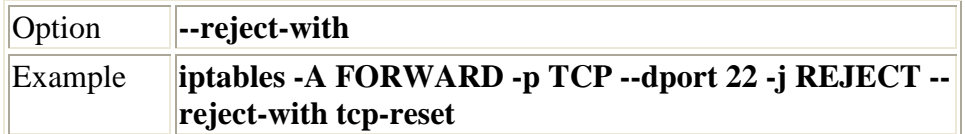

Step by Step<sup>TM</sup> Linux Guide.  $P_{\text{age 121}}$ 

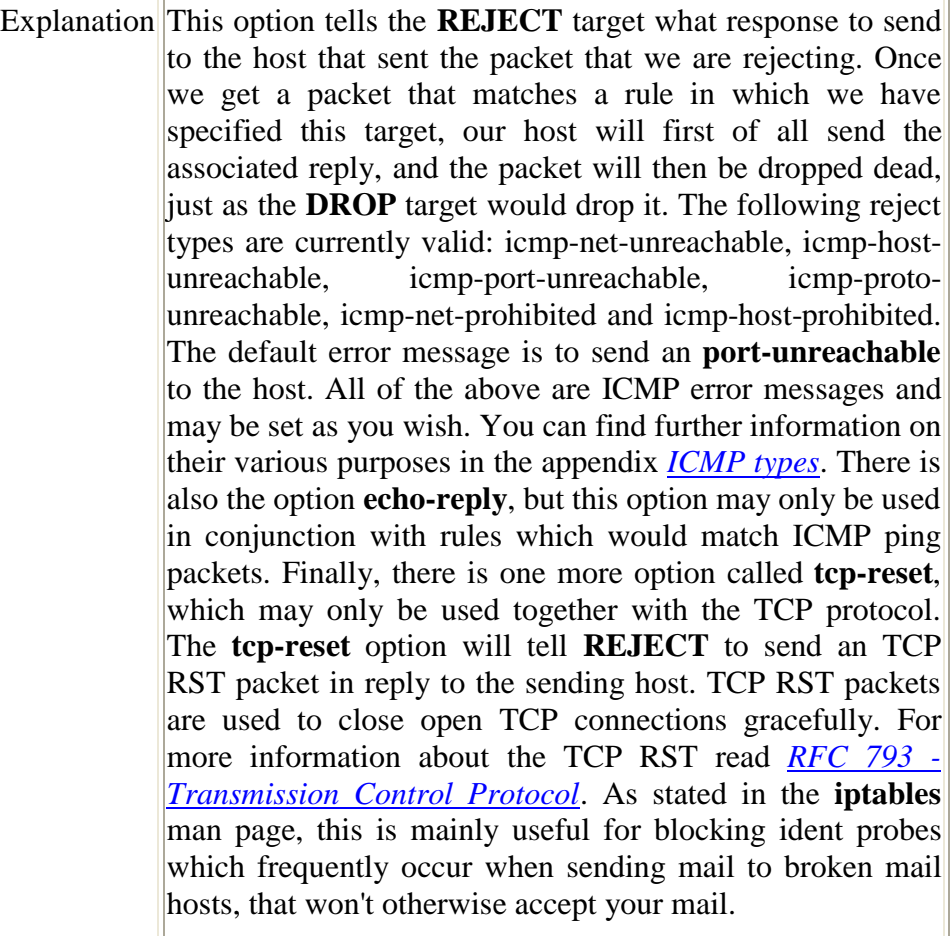

## **6.5.11. RETURN target**

The **RETURN** target will cause the current packet to stop traveling through the chain where it hit the rule. If it is the subchain of another chain, the packet will continue to travel through the superior chains as if nothing had happened. If the chain is the main chain, for example the INPUT chain, the packet will have the default policy taken on it. The default policy is normally set to **ACCEPT**, **DROP** or similar.

For example, let's say a packet enters the INPUT chain and then hits a rule that it matches and that tells it to **--jump EXAMPLE\_CHAIN**. The packet will then start traversing the **EXAMPLE\_CHAIN**, and all of a

sudden it matches a specific rule which has the **--jump RETURN** target set. It will then jump back to the INPUT chain. Another example would be if the packet hit a **--jump RETURN** rule in the INPUT chain. It would then be dropped to the default policy as previously described, and no more actions would be taken in this chain.

### **6.5.12. SNAT target**

The **SNAT** target is used to do Source Network Address Translation, which means that this target will rewrite the Source IP address in the IP header of the packet. This is what we want, for example, when several hosts have to share an Internet connection. We can then turn on ip forwarding in the kernel, and write an **SNAT** rule which will translate all packets going out from our local network to the **source IP** of our own Internet connection. Without doing this, the outside world would not know where to send reply packets, since our local networks mostly use the IANA specified IP addresses which are allocated for **LAN** networks. If we forwarded these packets as is, no one on the Internet would know that they where actually from us. The **SNAT** target does all the translation needed to do this kind of work, letting all packets leaving our LAN look as if they came from a single host, which would be our firewall.

The **SNAT** target is only valid within the nat table, within the POSTROUTING chain. This is in other words the only chain in which you may use **SNAT**. Only the first packet in a connection is mangled by **SNAT**, and after that all future packets using the same connection will also be **SNAT**ted. Furthermore, the initial rules in the POSTROUTING chain will be applied to all the packets in the same stream.

### **Table 6-22. SNAT target**

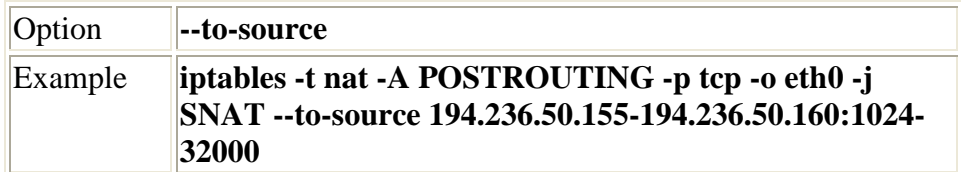

Step by Step<sup>TM</sup> Linux Guide.  $P_{\text{age 123}}$ 

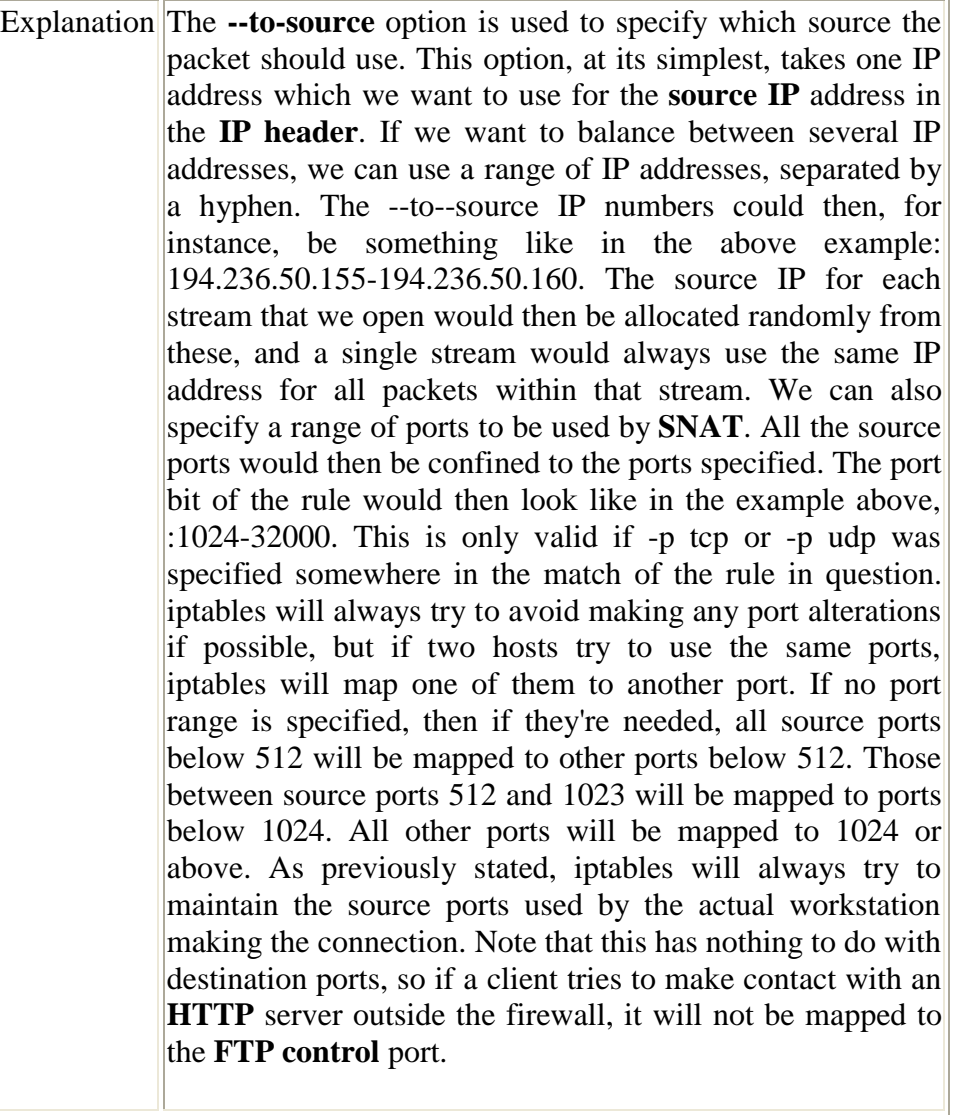

## **6.5.13. TOS target**

The **TOS** target is used to set the Type of Service field within the IP header. The TOS field consists of 8 bits which are used to help in routing packets. This is one of the fields that can be used directly within **iproute2** and its subsystem for routing policies. Worth noting, is that that if you handle several separate firewalls and routers, this is the only way

to propagate routing information within the actual packet between these routers and firewalls. As previously noted, the **MARK** target - which sets a **MARK** associated with a specific packet - is only available within the kernel, and can not be propagated with the packet. If you feel a need to propagate routing information for a specific packet or stream, you should therefore set the TOS field, which was developed for this.

There are currently a lot of routers on the Internet which do a pretty bad job at this, so as of now it may prove to be a bit useless to attempt TOS mangling before sending the packets on to the Internet. At best the routers will not pay any attention to the TOS field. At worst, they will look at the TOS field and do the wrong thing. However, as stated above, the TOS field can most definitely be put to good use if you have a large WAN or LAN with multiple routers. You then in fact have the possibility of giving packets different routes and preferences, based on their TOS value - even though this might be confined to your own network.

The **TOS** target is only capable of setting specific values, or Caution] named values on packets. These predefined TOS values can be found in the kernel include files, or more precisely, the  $\text{Linux} / \text{ip.h}$  file. The reasons are many, and you should actually never need to set any other values; however, there are ways around this limitation. To get around the limitation of only being able to set the named values on packets, you can use the FTOS patch available at the *Paksecured Linux Kernel patches* site maintained by Matthew G. Marsh. However, be cautious with this patch! You should not need to use any other than the default values, except in extreme cases.

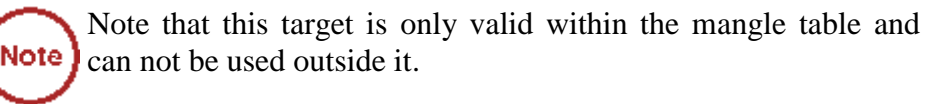

Also note that some old versions (1.2.2 or below) of iptables provided a broken implementation of this target which did not fix the packet checksum upon mangling, hence rendered the packets bad and in need of retransmission. That in turn would most probably lead to further mangling and the connection never working.

The **TOS** target only takes one option as described below.

Step by Step<sup>TM</sup> Linux Guide.  $P_{\text{age 125}}$ 

### **Table 6-23. TOS target**

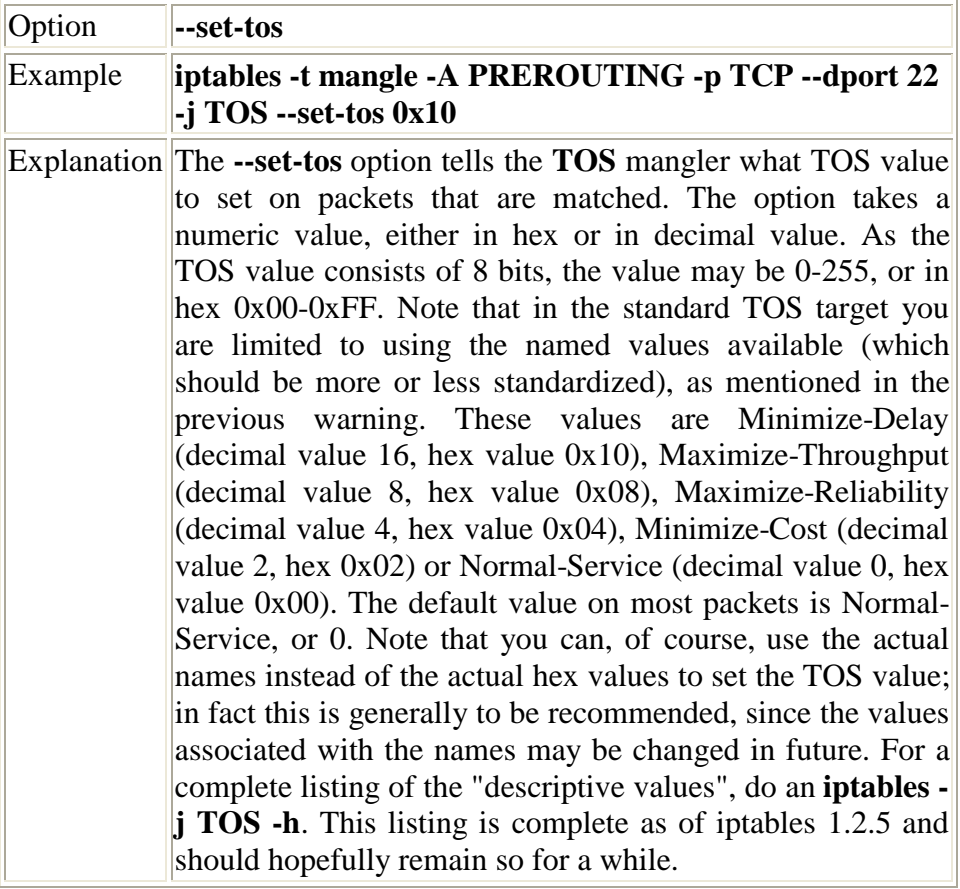

## **6.5.14. TTL target**

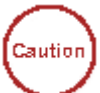

This patch requires the **TTL** patch from the patch-o-matic tree available im the base directory from

*<http://www.netfilter.org/documentation/index.html#FAQ>- The official Netfilter Frequently Asked Questions. Also a good place to start at when wondering what iptables and Netfilter is about.*.

The **TTL** target is used to modify the Time To Live field in the IP header. One useful application of this is to change all Time To Live values to the same value on all outgoing packets. One reason for doing this is if you have a bully *ISP* which don't allow you to have more than one machine connected to the same Internet connection, and who actively pursue this. Setting all **TTL** values to the same value, will effectively make it a little bit harder for them to notify that you are doing this. We may then reset the **TTL** value for all outgoing packets to a standardized value, such as 64 as specified in Linux kernel.

For more information on how to set the default value used in Linux, read the *ip-sysctl.txt*, which you may find within the *Other resources and links* appendix.

The **TTL** target is only valid within the mangle table, and nowhere else. It takes 3 options as of writing this, all of them described below in the table.

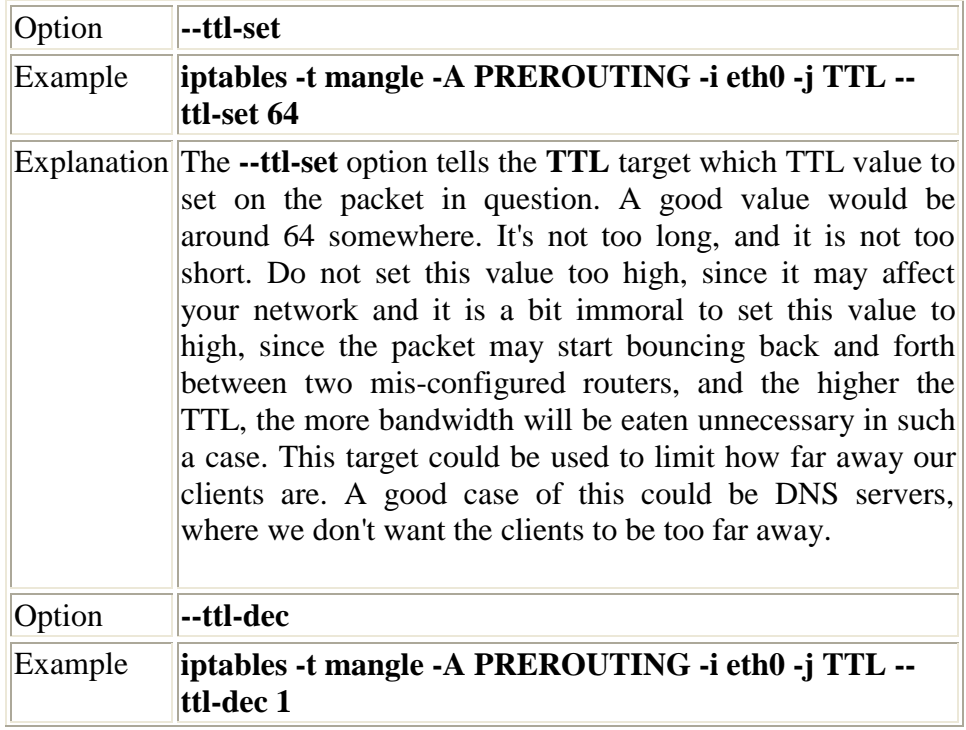

### **Table 6-24. TTL target**

Step by Step<sup>TM</sup> Linux Guide.  $P_{\text{age 127}}$ 

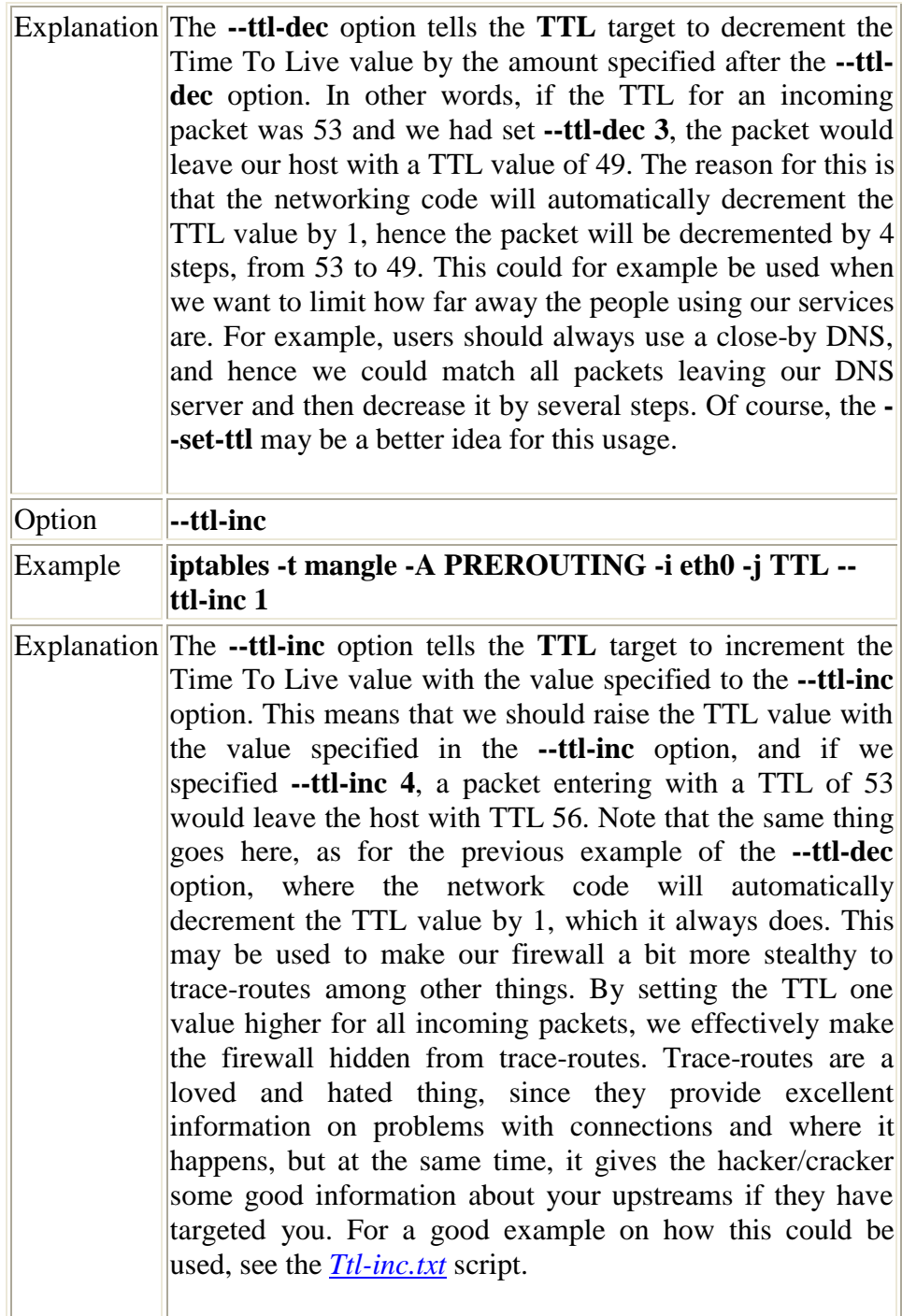

## **6.5.15. ULOG target**

The **ULOG** target is used to provide user-space logging of matching packets. If a packet is matched and the **ULOG** target is set, the packet information is multicasted together with the whole packet through a netlink socket. One or more user-space processes may then subscribe to various multicast groups and receive the packet. This is in other words a more complete and more sophisticated logging facility that is only used by iptables and Netfilter so far, and it contains much better facilities for logging packets. This target enables us to log information to MySQL databases, and other databases, making it much simpler to search for specific packets, and to group log entries. You can find the ULOGD user-land applications at the *ULOGD project page*.

### **Table 6-25. ULOG target**

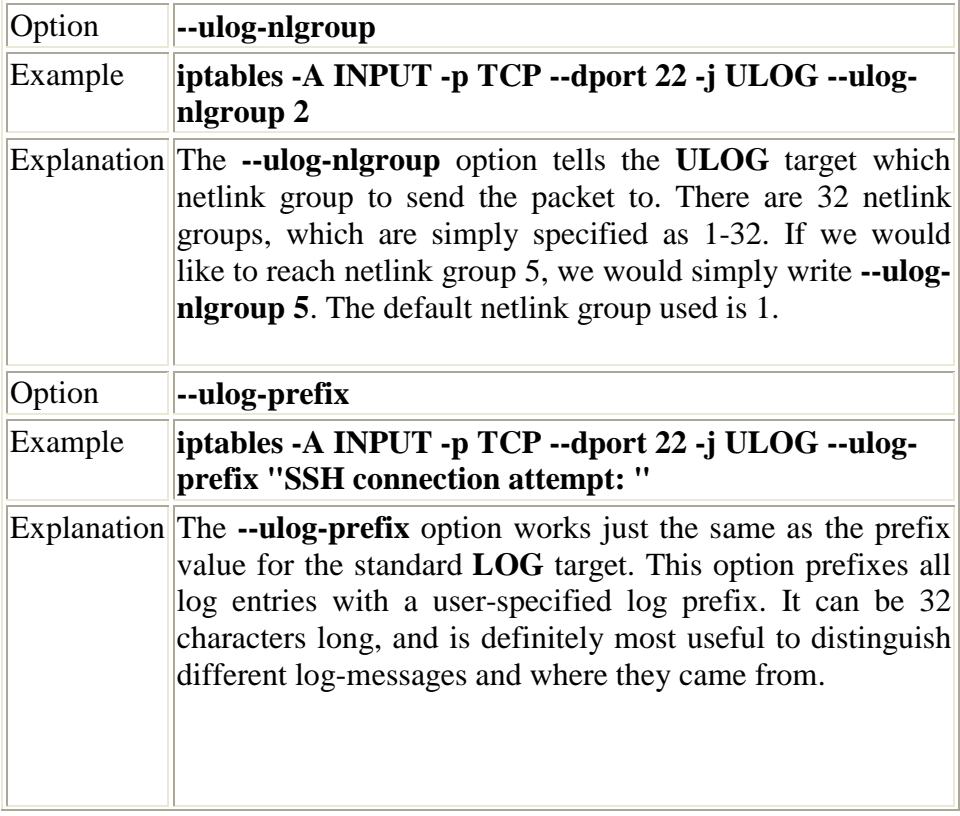

Step by Step<sup>TM</sup> Linux Guide.  $P_{\text{age 129}}$ 

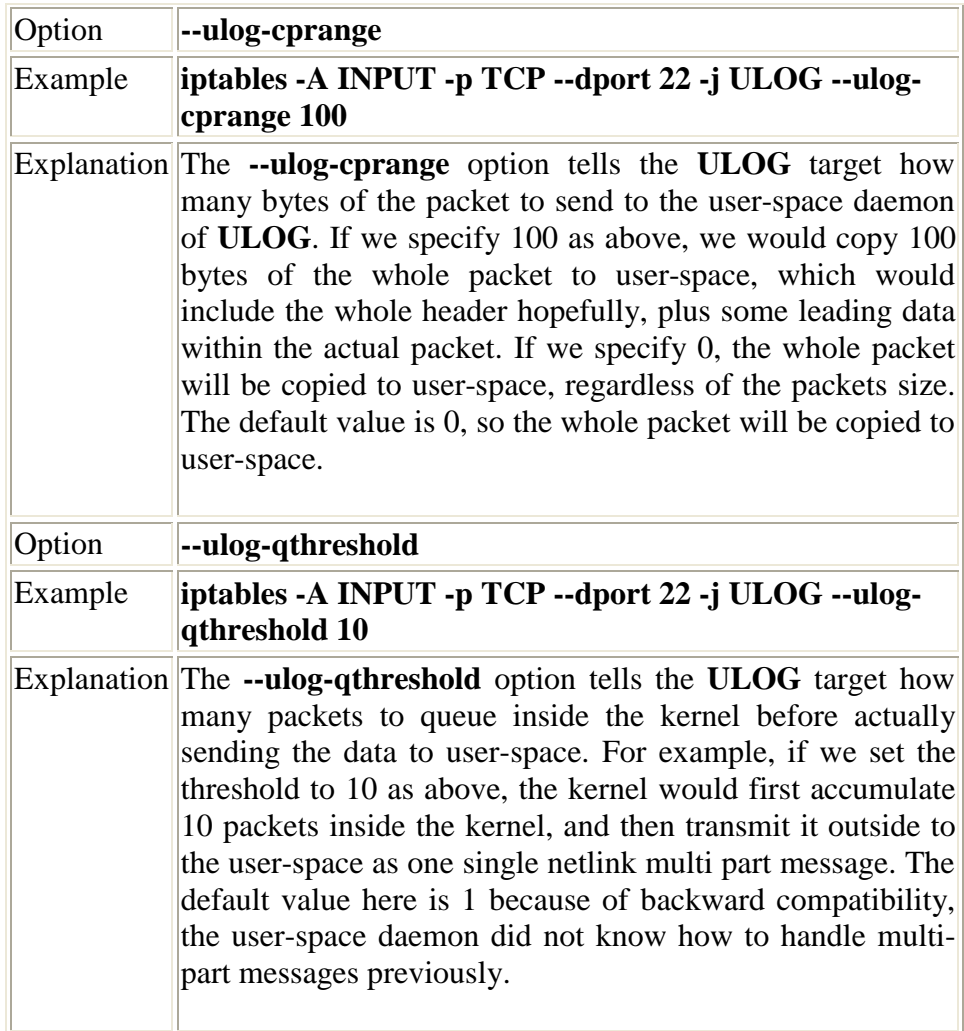

# **Chapter 7. rc.firewall file**

Step by Step<sup>TM</sup> Linux Guide. Page 130 This chapter will deal with an example firewall setup and how the script file could look. We have used one of the basic setups and dug deeper into how it works and what we do in it. This should be used to get a basic idea on how to solve different problems and what you may need to think about before actually putting your scripts into work. It could be used as is with some changes to the variables, but is not suggested since it may not work perfectly together with your network setup. As long as you

have a very basic setup however, it will very likely run quite smooth with just a few fixes to it.

note that there might be more efficient ways of making the rule-**Note** set, however, the script has been written for readability so that everyone can understand it without having to know too much BASH scripting before reading this

# **7.1. example rc.firewall**

OK, so you have everything set up and are ready to check out an example configuration script. You should at least be if you have come this far. This example *rc.firewall.txt* (also included in the *Example scripts code-base* appendix) is fairly large but not a lot of comments in it. Instead of looking for comments, I suggest you read through the script file to get a basic hum about how it looks, and then you return here to get the nitty gritty about the whole script.

# **7.2. explanation of rc.firewall**

## **7.2.1. Configuration options**

The first section you should note within the example *rc.firewall.txt* is the configuration section. This should always be changed since it contains the information that is vital to your actual configuration. For example, your IP address will always change, hence it is available here. The **\$INET\_IP** should always be a fully valid IP address, if you got one (if not, then you should probably look closer at the *rc.DHCP.firewall.txt*, however, read on since this script will introduce a lot of interesting stuff anyways). Also, the **\$INET\_IFACE** variable should point to the actual device used for your Internet connection. This could be eth0, eth1, ppp0, tr0, etc just to name a few possible device names.

This script does not contain any special configuration options for DHCP or PPPoE, hence these sections are empty. The same goes for all sections that are empty, they are however left there so you can spot the differences between the scripts in a more efficient way. If you need these parts, then you could always create a mix of the different scripts, or (hold yourself) create your own from scratch.

The Local Area Network section contains most of the configuration options for your LAN, which are necessary. For example, you need to specify the IP address of the physical interface connected to the LAN as well as the IP range which the LAN uses and the interface that the box is connected to the LAN through.

Also, as you may see there is a Localhost configuration section. We do provide it, however you will with 99% certainty not change any of the values within this section since you will almost always use the 127.0.0.1 IP address and the interface will almost certainly be named lo. Also, just below the Localhost configuration, you will find a brief section that pertains to the iptables. Mainly, this section only consists of the **\$IPTABLES** variable, which will point the script to the exact location of the **iptables** application. This may vary a bit, and the default location when compiling the iptables package by hand is /usr/local/sbin/iptables. However, many distributions put the actual application in another location such as /usr/sbin/iptables and so on.

### **7.2.2. Initial loading of extra modules**

First, we see to it that the module dependencies files are up to date by issuing an **/sbin/depmod -a** command. After this we load the modules that we will require for this script. Always avoid loading modules that you do not need, and if possible try to avoid having modules lying around at all unless you will be using them. This is for security reasons, since it will take some extra effort to make additional rules this way. Now, for example, if you want to have support for the LOG, **REJECT** and **MASQUERADE** targets and don't have this compiled statically into your kernel, we load these modules as follows:

Step by Step<sup>TM</sup> Linux Guide.  $P_{\text{age 132}}$ 

**/sbin/insmod ipt\_LOG /sbin/insmod ipt\_REJECT /sbin/insmod ipt\_MASQUERADE**

In these scripts we forcedly load the modules, which could lead Caution to failures of loading the modules. If a module fails to load, it could depend upon a lot of factors, and it will generate an error message. If some of the more basic modules fail to load, its biggest probable error is that the module, or functionality, is statically compiled into the kernel. For further information on this subject, read the *Problems loading modules* section in the *Common problems and questions* appendix.

Next is the option to load ipt\_owner module, which could for example be used to only allow certain users to make certain connections, etc. I will not use that module in this example but basically, you could allow only root to do FTP and HTTP connections to redhat.com and **DROP** all the others. You could also disallow all users but your own user and root to connect from your box to the Internet, might be boring for others, but you will be a bit more secure to bouncing hacker attacks and attacks where the hacker will only use your host as an intermediate host. For more information about the ipt\_owner match, look at the *Owner match* section within the *How a rule is built* chapter.

Step by Step<sup>TM</sup> Linux Guide.  $P_{\text{age 133}}$ We may also load extra modules for the state matching code here. All modules that extend the state matching code and connection tracking code are called ip conntrack  $*$  and ip nat  $*$ . Connection tracking helpers are special modules that tells the kernel how to properly track the specific connections. Without these so called helpers, the kernel would not know what to look for when it tries to track specific connections. The NAT helpers on the other hand, are extensions of the connection tracking helpers that tells the kernel what to look for in specific packets and how to translate these so the connections will actually work. For example, FTP is a complex protocol by definition, and it sends connection information within the actual payload of the packet. So, if one of your NATed boxes connect to a FTP server on the Internet, it will send its own local network IP address within the payload of the packet, and tells the FTP server to connect to that IP address. Since this local network address is not valid outside your own network, the FTP server will not know what to do with it and hence the connection will break down. The

FTP NAT helpers do all of the translations within these connections so the FTP server will actually know where to connect. The same thing applies for DCC file transfers (sends) and chats. Creating these kind of connections requires the IP address and ports to be sent within the IRC protocol, which in turn requires some translation to be done. Without these helpers, some FTP and IRC stuff will work no doubt, however, some other things will not work. For example, you may be able to receive files over DCC, but not be able to send files. This is due to how the DCC starts a connection. First off, you tell the receiver that you want to send a file and where he should connect to. Without the helpers, the DCC connection will look as if it wants the receiver to connect to some host on the receivers own local network. In other words, the whole connection will be broken. However, the other way around, it will work flawlessly since the sender will (most probably) give you the correct address to connect to.

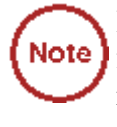

If you are experiencing problems with mIRC DCCs over your **Note** firewall and everything works properly with other IRC clients, read the *mIRC DCC problems* section in the *Common problems and questions* appendix.

As of this writing, there is only the option to load modules which add support for the FTP and IRC protocols. For a long explanation of these conntrack and nat modules, read the *Common problems and questions* appendix. There are also H.323 conntrack helpers within the patch-omatic, as well as some other conntrack as well as NAT helpers. To be able to use these helpers, you need to use the patch-o-matic and compile your own kernel. For a better explanation on how this is done, read the *Preparations* chapter.

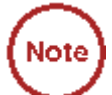

Note that you need to load the ip\_nat\_irc and ip\_nat\_ftp if you Note want Network Address Translation to work properly on any of the FTP and IRC protocols. You will also need to load the ip\_conntrack\_irc and ip\_conntrack\_ftp modules before actually loading the NAT modules. They are used the same way as the conntrack modules, but it will make it possible for the computer to do NAT on these two protocols.

Step by Step<sup>TM</sup> Linux Guide.  $P_{\text{age 134}}$ 

## **7.2.3. proc set up**

At this point we start the IP forwarding by echoing a 1 to /proc/sys/net/ipv4/ip\_forward in this fashion:

**echo "1" > /proc/sys/net/ipv4/ip\_forward**

It may be worth a thought where and when we turn on the IP forwarding. In this script and all others within the tutorial, we turn it on before actually creating any kind of IP filters (i.e., **iptables** rule-sets). This will lead to a brief period of time where the firewall will accept forwarding any kind of traffic for everything between a millisecond to a minute depending on what script we are running and on what box. This may give malicious people a small time-frame to actually get through our firewall. In other words, this option should really be turned on *after* creating all firewall rules, however, I have chosen to turn it on before loading any rules to maintain consistency with the script breakdown currently used in all scripts.

In case you need dynamic IP support, for example if you use SLIP, PPP or DHCP you may enable the next option, ip\_dynaddr by doing the following :

#### **echo "1" > /proc/sys/net/ipv4/ip\_dynaddr**

If there is any other options you might need to turn on you should follow that style, there's other documentations on how to do these things and this is out of the scope of this documentation. There is a good but rather brief document about the proc system available within the kernel, which is also available within the *Other resources and links* appendix. The *Other resources and links* appendix is generally a good place to start looking when you have specific areas that you are looking for information on, that you do not find here.

Step by Step<sup>TM</sup> Linux Guide.  $P_{\text{age 135}}$ 

The rc.firewall.txt script, and all other scripts contained Note ) within this tutorial, do contain a small section of non-required proc settings. These may be a good primer to look at when something is not working exactly as you want it to, however, do not change these values before actually knowing what they mean.

## **7.2.4. Displacement of rules to different chains**

This section will briefly describe my choices within the tutorial regarding user specified chains and some choices specific to the rc.firewall.txt script. Some of the paths I have chosen to go here may be wrong from one or another of aspect. I hope to point these aspects and possible problems out to you when and where they occur. Also, this section contains a brief look back to the *Traversing of tables and chains* chapter. Hopefully, this will remind you a little bit of how the specific tables and chains are traversed in a real live example.

I have displaced all the different user-chains in the fashion I have to save as much CPU as possible but at the same time put the main weight on security and readability. Instead of letting a TCP packet traverse ICMP, UDP and TCP rules, I simply match all TCP packets and then let the TCP packets traverse an user specified chain. This way we do not get too much overhead out of it all. The following picture will try to explain the basics of how an incoming packet traverses Netfilter. With these pictures and explanations, I wish to explain and clarify the goals of this script. We will not discuss any specific details yet, but instead further on in the chapter. This is a really trivial picture in comparison to the one in the *Traversing of tables and chains* chapter where we discussed the whole traversal of chains and tables in depth.

Step by Step<sup>TM</sup> Linux Guide.  $P_{\text{age 136}}$ 

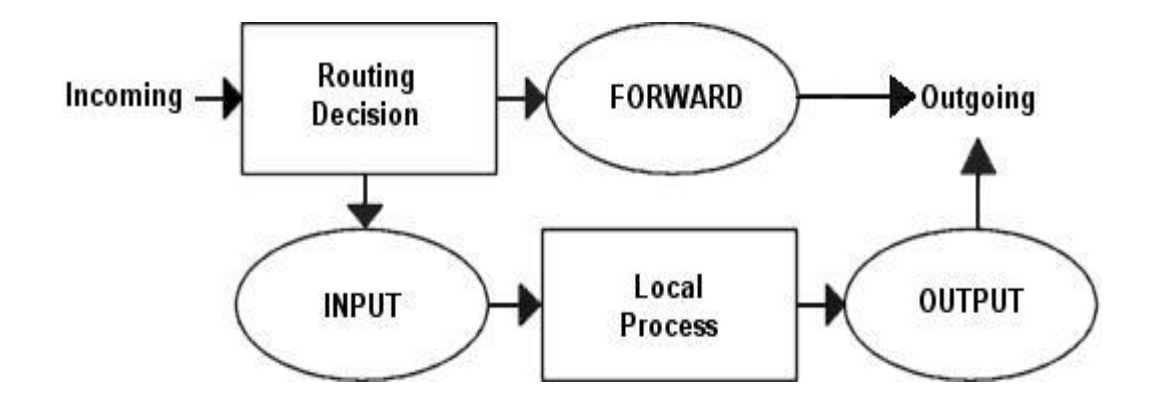

Based upon this picture, let us make clear what our goals are. This whole example script is based upon the assumption that we are looking at a scenario containing one local network, one firewall and an Internet connection connected to the firewall. This example is also based upon the assumption that we have a static IP to the Internet (as opposed to DHCP, PPP and SLIP and others). In this case, we also want to allow the firewall to act as a server for certain services on the Internet, and we trust our local network fully and hence we will not block any of the traffic from the local network. Also, this script has as a main priority to only allow traffic that we explicitly want to allow. To do this, we want to set default policies within the chains to DROP. This will effectively kill all connections and all packets that we do not explicitly allow inside our network or our firewall.

In the case of this scenario, we would also like to let our local network do connections to the Internet. Since the local network is fully trusted, we want to allow all kind of traffic from the local network to the Internet. However, the Internet is most definitely not a trusted network and hence we want to block them from getting to our local network. Based upon these general assumptions, let's look at what we need to do and what we do not need and want to do.

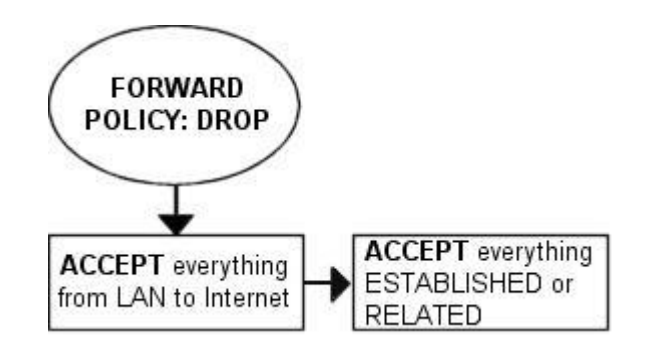

First of all, we want the local network to be able to connect to the Internet, of course. To do this, we will need to NAT all packets since none of the local computers have real IP addresses. All of this is done within the PREROUTING chain, which is created last in this script. This means that we will also have to do some filtering within the FORWARD chain since we will otherwise allow outsiders full access to our local network. We trust our local network to the fullest, and because of that we specifically allow all traffic from our local network to the Internet. Since no one on the Internet should be allowed to contact our local network computers, we will want to block all traffic from the Internet to our local network except already established and related connections, which in turn will allow all return traffic from the Internet to our local network.

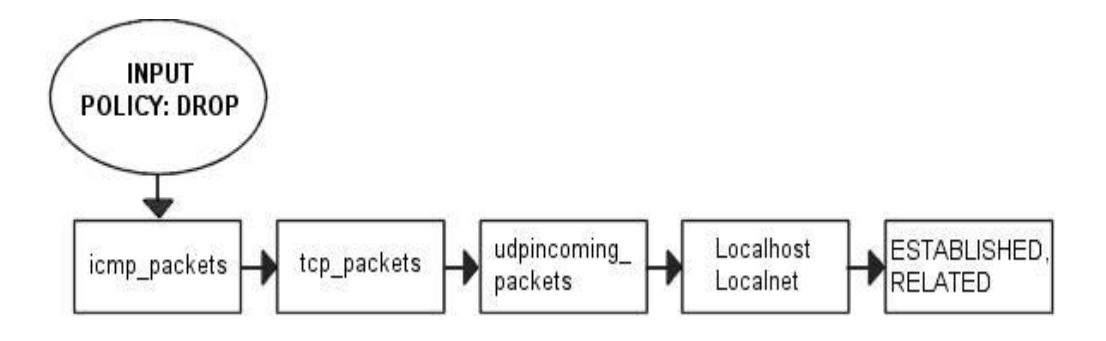

As for our firewall, we may be a bit low on funds perhaps, or we just want to offer a few services to people on the Internet. Therefore, we have decided to allow HTTP, FTP, SSH and IDENTD access to the actual firewall. All of these protocols are available on the actual firewall, and hence it should be allowed through the INPUT chain, and we need to allow the return traffic through the OUTPUT chain. However, we also trust the local network fully, and the loopback device and IP address are also trusted. Because of this, we want to add special rules to allow all

Step by Step<sup>TM</sup> Linux Guide.  $P_{\text{age 138}}$ 

traffic from the local network as well as the loopback network interface. Also, we do not want to allow specific packets or packet headers in specific conjunctions, nor do we want to allow some IP ranges to reach the firewall from the Internet. For instance, the 10.0.0.0/8 address range is reserved for local networks and hence we would normally not want to allow packets from such a address range since they would with 90% certainty be spoofed. However, before we implement this, we must note that certain Internet Service Providers actually use these address ranges within their own networks. For a closer discussion of this, read the *Common problems and questions* chapter.

Since we have an FTP server running on the server, as well as the fact we want to traverse as few rules as possible, we add a rule which lets all established and related traffic through at the top of the INPUT chain. For the same reason, we want to split the rules down into sub-chains. By doing this, our packets will hopefully only need to traverse as few rules as possible. By traversing less rules, we make the rule-set less time consuming for each packet, and reduce redundancy within the network.

In this script, we choose to split the different packets down by their protocol family, for example TCP, UDP or ICMP. All TCP packets traverse a specific chain named tcp\_packets, which will contain rules for all TCP ports and protocols that we want to allow. Also, we want to do some extra checking on the TCP packets, so we would like to create one more subchain for all packets that are accepted for using valid port numbers to the firewall. This chain we choose to call the allowed chain, and should contain a few extra checks before finally accepting the packet. As for ICMP packets, these will traverse the icmp\_packets chain. When we decided on how to create this chain, we could not see any specific needs for extra checks before allowing the ICMP packets through if we agree with the type and code of the ICMP packet, and hence we accept them directly. Finally, we have the UDP packets which need to be dealt with. These packets, we send to the udp\_packets chain which handles all incoming UDP packets. All incoming UDP packets should be sent to this chain, and if they are of an allowed type we should accept them immediately without any further checking.

Since we are running on a relatively small network, this box is also used as a secondary workstation and to give some extra levy for this, we want to allow certain specific protocols to make contact with the firewall itself, such as **speak freely** and **ICQ**.

Step by Step<sup>TM</sup> Linux Guide.  $P_{\text{age 139}}$ 

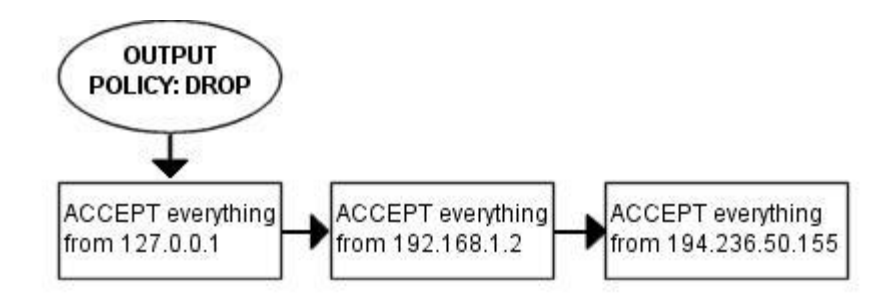

Finally, we have the firewalls OUTPUT chain. Since we actually trust the firewall quite a lot, we allow pretty much all traffic leaving the firewall. We do not do any specific user blocking, nor do we do any blocking of specific protocols. However, we do not want people to use this box to spoof packets leaving the firewall itself, and hence we only want to allow traffic from the IP addresses assigned to the firewall itself. We would most likely implement this by adding rules that ACCEPT all packets leaving the firewall in case they come from one of the IP addresses assigned to the firewall, and if not they will be dropped by the default policy in the OUTPUT chain.

## **7.2.5. Setting up default policies**

Quite early on in the process of creating our rule-set, we set up the default policies. We set up the default policies on the different chains with a fairly simple command, as described below. **iptables** [-P {chain} {policy}]

The default policy is used every time the packets do not match a rule in the chain. For example, let's say we get a packet that match no single rule in our whole rule-set. If this happens, we must decide what should happen to the packet in question, and this is where the default policy comes into the picture. The default policy is used on all packets that does not match with any other rule in our rule-set.

Step by Step<sup>TM</sup> Linux Guide.  $P_{\text{age 140}}$ 

Do be cautious with what default policy you set on chains in Caution] other tables since they are simply not made for filtering, and it may lead to very strange behaviors.

## **7.2.6. Setting up user specified chains in the filter table**

Now you got a good picture on what we want to accomplish with this firewall, so let us get on to the actual implementation of the rule-set. It is now high time that we take care of setting up all the rules and chains that we wish to create and to use, as well as all of the rule-sets within the chains.

After this, we create the different special chains that we want to use with the **-N** command. The new chains are created and set up with no rules inside of them. The chains we will use are, as previously described, icmp\_packets, tcp\_packets, udp\_packets and the allowed chain, which is used by the tcp\_packets chain. Incoming packets on **\$INET\_IFACE**, of ICMP type, will be redirected to the chain icmp\_packets. Packets of TCP type, will be redirected to the tcp\_packets chain and incoming packets of UDP type from **\$INET\_IFACE** go to udp\_packets chain. All of this will be explained more in detail in the *INPUT chain* section below. To create a chain is quite simple and only consists of a short declaration of the chain as this:

#### **iptables** [-N *chain*]

In the upcoming sections we will have a closer look at each and one of the user defined chains that we have by now created. Let us have a closer look at how they look and what rules they contain and what we will accomplish within them.

Step by Step<sup>TM</sup> Linux Guide.  $P_{\text{age 141}}$ 

### **7.2.6.1. The bad\_tcp\_packets chain**

The bad\_tcp\_packets chain is devoted to contain rules that inspects incoming packets for malformed headers or other problems. As it is, we have only chosen to include a packet filter which blocks all incoming TCP packets that are considered as **NEW** but does not have the SYN bit set, as well as a rule that blocks SYN/ACK packets that are considered NEW. This chain could be used to check for all possible inconsistencies, such as above or *XMAS* port-scans etc. We could also add rules that looks for state **INVALID**.

If you want to fully understand the NEW not SYN, you need to look at the *State NEW packets but no SYN bit set* section in the *Common problems and questions* appendix regarding state NEW and non-SYN packets getting through other rules. These packets could be allowed under certain circumstances but in 99% of the cases we wouldn't want these packets to get through. Hence, we log them to our logs and then we DROP them.

The reason that we REJECT SYN/ACK packets that are considered NEW is also very simple. It is described in more depth in the *SYN/ACK and NEW packets* section in the *Common problems and questions* appendix. Basically, we do this out of courtesy to other hosts, since we will prevent them from being attacked in a sequence number prediction attack.

#### **7.2.6.2. The allowed chain**

If a packet comes in on **\$INET\_IFACE** and is of TCP type, it travels through the tcp\_packets chain and if the connection is against a port that we want to allow traffic on, we want to do some final checks on it to see if we actually do want to allow it or not. All of these final checks are done within the allowed chain.

Step by Step<sup>TM</sup> Linux Guide.  $P_{\text{age 142}}$ 

First of all, we check if the packet is a SYN packet. If it is a SYN packet, it is most likely to be the first packet in a new connection so, of course, we allow this. Then we check if the packet comes from an **ESTABLISHED** or **RELATED** connection, if it does, then we, again of course, allow it. An **ESTABLISHED** connection is a connection that has seen traffic in both directions, and since we have seen a SYN packet, the connection then must be in state **ESTABLISHED**, according to the state machine. The last rule in this chain will **DROP** everything else. In this case this pretty much means everything that has not seen traffic in both directions, i.e., we didn't reply to the SYN packet, or they are trying to start the connection with a non SYN packet. There is *no* practical use of not starting a connection with a SYN packet, except to port scan people pretty much. There is no currently available TCP/IP implementation that supports opening a TCP connection with something else than a SYN packet to my knowledge, hence, **DROP** it since it is 99% sure to be a port scan.

#### **7.2.6.3. The TCP chain**

The tcp\_packets chain specifies what ports that are allowed to use on the firewall from the Internet. There is, however, even more checks to do, hence we send each and one of the packets on to the allowed chain, which we described previously.

**-A tcp\_packets** tells **iptables** in which chain to add the new rule, the rule will be added to the end of the chain. **-p TCP** tells it to match TCP packets and **-s 0/0** matches all source addresses from 0.0.0.0 with netmask 0.0.0.0, in other words *all* source addresses. This is actually the default behavior but I am using it just to make everything as clear as possible. **--dport 21** means destination port 21, in other words if the packet is destined for port 21 they also match. If all the criteria are matched, then the packet will be targeted for the allowed chain. If it doesn't match any of the rules, they will be passed back to the original chain that sent the packet to the tcp\_packets chain.

Step by Step<sup>TM</sup> Linux Guide. Page 143 As it is now, I allow TCP port 21, or FTP control port, which is used to control FTP connections and later on I also allow all **RELATED** connections, and that way we allow PASSIVE and ACTIVE connections since the ip\_conntrack\_ftp module is, hopefully, loaded. If we do not want to allow FTP at all, we can unload the ip\_conntrack\_ftp module

and delete the **\$IPTABLES -A tcp\_packets -p TCP -s 0/0 --dport 21 -j allowed** line from the rc.firewall.txt file.

Port 22 is SSH, which is much better than allowing telnet on port 23 if you want to allow anyone from the outside to use a shell on your box at all. Note that you are dealing with a firewall. It is always a bad idea to give others than yourself any kind of access to a firewall box. Firewalls should always be kept to a bare minimum and no more.

Port 80 is HTTP, in other words your web server, delete it if you do not want to run a web server directly on your firewall.

And finally we allow port 113, which is IDENTD and might be necessary for some protocols like IRC, etc to work properly. Do note that it may be worth to use the **oidentd** package if you NAT several hosts on your local network. **oidentd** has support for relaying IDENTD requests on to the correct boxes within your local network.

If you feel like adding more open ports with this script, well, it should be quite obvious how to do that by now. Just cut and paste one of the other lines in the tcp\_packets chain and change it to the port you want to open.

#### **7.2.6.4. The UDP chain**

If we do get a UDP packet on the INPUT chain, we send them on to udp\_packets where we once again do a match for the UDP protocol with **-p UDP** and then match everything with a source address of 0.0.0.0 and netmask 0.0.0.0, in other words everything again. Except this, we only accept specific UDP ports that we want to be open for hosts on the Internet. Do note that we do not need to open up holes depending on the sending hosts source port, since this should be taken care of by the state machine. We only need to open up ports on our host if we are to run a server on any UDP port, such as DNS etc. Packets that are entering the firewall and that are part of an already established connection (by our local network) will automatically be accepted back in by the --state ESTABLISHED,RELATED rules at the top of the INPUT chain.

As it is, we do not **ACCEPT** incoming UDP packets from port 53, which is what we use to do DNS lookups. The rule is there, but it is per

Step by Step<sup>TM</sup> Linux Guide.  $P_{\text{age 144}}$
default commented out. If you want your firewall to act as an DNS server, uncomment this line.

I personally also allow port 123, which is NTP or network time protocol. This protocol is used to set your computer clock to the same time as certain other time servers which have *very* accurate clocks. Most of you probably do not use this protocol and hence I am not allowing it per default. The same thing applies here however, the rule is there and it is simple to uncomment to get it working.

We do currently allow port 2074, which is used for certain real-time *multimedia* applications like **speak freely** which you can use to talk to other people in real-time by using speakers and a microphone, or even better, a headset. If you would not like to use this, you could turn it off quite simply by commenting it out.

Port 4000 is the ICQ protocol. This should be an extremely well known protocol that is used by the Mirabilis application named **ICQ**. There is at least 2-3 different **ICQ** clones for Linux and it is one of the most widely used chat programs in the world. I doubt there is any further need to explain what it is.

At this point, two extra rules are available if you are experiencing a lot of log entries due to different circumstances. The first rule will block broadcast packets to destination ports 135 through 139. These are used by NetBIOS, or SMB for most Microsoft users. This will block all log entries we may get from Microsoft Networks on our outside otherwise. The second rule was also created to take care of excessive logging problems, but instead takes care of DHCP queries from the outside. This is specifically true if your outside network consists of a non-switched Ethernet type of network, where the clients receive their IP addresses by DHCP. During these circumstances, you could wind up with a lot of logs from just that.

Do note that the last two rules are specifically opted out since Note) some people may be interested in these kind of logs. If you are experiencing problems with excessive legit logging, try to drop these types of packages at this point. There are also more rules of this type just before the log rules in the INPUT chain.

Step by Step<sup>TM</sup> Linux Guide.  $P_{\text{age 145}}$ 

#### **7.2.6.5. The ICMP chain**

This is where we decide what ICMP types to allow. If a packet of ICMP type comes in on eth0 on the INPUT chain, we then redirect it to the icmp\_packets chain as explained before. Here we check what kind of ICMP types to allow. For now, I only allow incoming ICMP Echo requests, TTL equals 0 during transit and TTL equals 0 during reassembly. The reason that we do not allow any other ICMP types per default here, is that almost all other ICMP types should be covered by the RELATED state rules.

If an ICMP packet is sent as a reply to an already existing packet Note ) or packet stream it is considered RELATED to the original stream. For more information on the states, read the *The state machine* chapter.

The reason that I allow these ICMP packets are as follows, Echo Requests are used to request an echo reply, which in turn is used to mainly ping other hosts to see if they are available on any of the networks. Without this rule, other hosts will not be able to ping us to see if we are available on any network connection. Do note that some people would tend to erase this rule, since they simple do not want to be seen on the Internet. Deleting this rule will effectively render any pings to our firewall totally useless from the Internet since the firewall will simply not respond to them.

Time Exceeded (i.e., TTL equals 0 during transit and TTL equals 0 during reassembly), is allowed in the case we want to trace-route some host or if a packet gets its Time To Live set to 0, we will get a reply about this. For example, when you trace-route someone, you start out with  $TTL = 1$ , and it gets down to 0 at the first hop on the way out, and a Time Exceeded is sent back from the first gateway en route to the host we are trying to trace-route, then  $TTL = 2$  and the second gateway sends Time Exceeded, and so on until we get an actual reply from the host we finally want to get to. This way, we will get a reply from each host on our way to the actual host we want to reach, and we can see every host in between and find out what host is broken.

Step by Step<sup>TM</sup> Linux Guide.  $P_{\text{age 146}}$ 

For a complete listing of all ICMP types, see the *ICMP types* appendix . For more information on ICMP types and their usage, i suggest reading the following documents and reports:

- *The Internet Control Message Protocol* by Ralph Walden.
- *RFC 792 Internet Control Message Protocol* by J. Postel.

As a side-note, I might be wrong in blocking some of these **Note** ICMP types for you, but in my case, everything works perfectly while blocking all the ICMP types that I do not allow.

#### **7.2.7. INPUT chain**

The INPUT chain as I have written it uses mostly other chains to do the hard work. This way we do not get too much load from iptables, and it will work much better on slow machines which might otherwise drop packets at high loads. This is done by checking for specific details that should be the same for a lot of different packets, and then sending those packets into specific user specified chains. By doing this, we can split down our rule-set to contain much less rules that needs to be traversed by each packet and hence the firewall will be put through a lot less overhead by packet filtering.

First of all we do certain checks for bad packets. This is done by sending all TCP packets to the bad\_tcp\_packets chain. This chain contains a few rules that will check for badly formed packets or other anomalies that we do not want to accept. For a full explanation of the *The bad\_tcp\_packets chain* section in this chapter.

At this point we start looking for traffic from generally trusted networks. These include the local network adapter and all traffic coming from there, all traffic to and from our loopback interface, including all our currently assigned IP addresses (this means all of them, including our Internet IP address). As it is, we have chosen to put the rule that allows LAN activity to the firewall at the top, since our local network generates more traffic than the Internet connection. This allows for less overhead used to try and match each packet with each rule and it is always a good

Step by Step<sup>TM</sup> Linux Guide.  $P_{\text{age 147}}$ 

idea to look through what kind of traffic mostly traverses the firewall. By doing this, we can shuffle around the rules to be more efficient, leading to less overhead on the firewall and less congestion on your network.

Before we start touching the "real" rules which decides what we allow from the Internet interface and not, we have a related rule set up to reduce our overhead. This is a state rule which allows all packets part of an already ESTABLISHED or RELATED stream to the Internet IP address. This rule has an equivalent rule in the allowed chain, which are made rather redundant by this rule, which will be evaluated before the allowed ones are. However, the **--state ESTABLISHED,RELATED** rule in the allowed chain has been retained for several reasons, such as people wanting to cut and pasting the function.

After this, We match all TCP packets in the INPUT chain that comes in on the **\$INET** IFACE interface, and send those to the tcp packets, which was previously described. Now we do the same match for UDP packets on the **\$INET\_IFACE** and send those to the udp\_packets chain, and after this all ICMP packets are sent to the icmp\_packets chain. Normally, a firewall would be hardest hit by TCP packets, then UDP and last of them all ICMP packets. This is in normal case, mind you, and it may be wrong for you. The absolute same thing should be looked upon here, as with the network specific rules. Which causes the most traffic? Should the rules be thrown around to generate less overhead? On networks sending huge amounts of data, this is an absolute necessity since a Pentium III equivalent machine may be brought to its knees by a simple rule-set containing 100 rules and a single 100mbit Ethernet card running at full capacity if the rule-set is badly written. This is an important piece to look at when writing a rule-set for your own local network.

At this point we have one extra rule, that is per default opted out, that can be used to get rid of some excessive logging in case we have some Microsoft network on the outside of our Linux firewall. Microsoft clients have a bad habit of sending out tons of multicast packets to the 224.0.0.0/8 range, and hence we have the opportunity to block those packets here so we don't fill our logs with them. There are also two more rules doing something similar tasks in the udp\_packets chain described in the *The UDP chain*.

Step by Step<sup>TM</sup> Linux Guide.  $P_{\text{age 148}}$ 

Before we hit the default policy of the INPUT chain, we log it so we may be able to find out about possible problems and/or bugs. Either it might be a packet that we just do not want to allow or it might be someone who is doing something bad to us, or finally it might be a problem in our firewall not allowing traffic that should be allowed. In either case we want to know about it so it can be dealt with. Though, we do not log more than 3 packets per minute as we do not want to flood our logs with crap which in turn may fill up our whole logging partition, also we set a prefix to all log entries so we know where it came from.

Everything that has not yet been caught will be **DROP**ed by the default policy on the INPUT chain. The default policy was set quite some time back, in the *Setting up default policies* section, in this chapter.

#### **7.2.8. FORWARD chain**

The FORWARD chain contains quite few rules in this scenario. We have a single rule which sends all packets to the bad\_tcp\_packets chain, which was also used in the INPUT chain as described previously. The bad\_tcp\_packets chain is constructed in such a fashion that it can be used recycled in several calling chains, disregarding of what packet traverses it.

After this first check for bad TCP packets, we have the main rules in the FORWARD chain. The first rule will allow all traffic from our **\$LAN\_IFACE** to any other interface to flow freely, without restrictions. This rule will in other words allow all traffic from our LAN to the Internet. The second rule will allow **ESTABLISHED** and **RELATED** traffic back through the firewall. This will in other words allow packets belonging to connections that was initiated from our internal network to flow freely back to our local network. These rules are required for our local network to be able to access the Internet, since the default policy of the FORWARD chain was previously set to **DROP**. This is quite clever, since it will allow hosts on our local network to connect to hosts on the Internet, but at the same time block hosts on the Internet from connecting to the hosts on our internal network.

Step by Step<sup>TM</sup> Linux Guide.  $P_{\text{age 149}}$ 

Finally we also have a logging rule which will log packets that are not allowed in one or another way to pass through the FORWARD chain. This will most likely show one or another occurrence of a badly formed packet or other problem. One cause may be hacker attacks, and others may be malformed packets. This is exactly the same rule as the one used in the INPUT chain except for the logging prefix, **"IPT FORWARD packet died: "**. The logging prefix is mainly used to separate log entries, and may be used to distinguish log entries to find out where the packet was logged from and some header options.

#### **7.2.9. OUTPUT chain**

Since i know that there is pretty much no one but me using this box which is partially used as a Firewall and a workstation currently, I allow almost everything that goes out from it that has a source address **\$LOCALHOST\_IP**, **\$LAN\_IP** or **\$STATIC\_IP**. Everything else might be spoofed in some fashion, even though I doubt anyone that I know would do it on my box. Last of all we log everything that gets dropped. If it does get dropped, we will most definitely want to know about it so we may take action against the problem. Either it is a nasty error, or it is a weird packet that is spoofed. Finally we **DROP** the packet in the default policy.

#### **7.2.10. PREROUTING chain of the nat table**

Step by Step<sup>TM</sup> Linux Guide.  $P_{\text{age 150}}$ The PREROUTING chain is pretty much what it says, it does network address translation on packets before they actually hit the routing decision that sends them onward to the INPUT or FORWARD chains in the filter table. The only reason that we talk about this chain in this script is that we once again feel obliged to point out that you should not do any filtering in it. The PREROUTING chain is only traversed by the first packet in a stream, which means that all subsequent packets will go totally unchecked in this chain. As it is with this script, we do not use the PREROUTING chain at all, however, this is the place we would be working in right now if we wanted to do DNAT on any specific packets, for example if you want to host your web server within your local network. For more information about the PREROUTING chain, read the *Traversing of tables and chains* chapter.

Caution]

The PREROUTING chain should not be used for any filtering since, among other things, this chain is only traversed by the first packet in a stream. The PREROUTING chain should be used for network address translation only, unless you really know what you are doing.

#### **7.2.11. Starting SNAT and the POSTROUTING chain**

So, our final mission would be to get the Network Address Translation up, correct? At least to me. First of all we add a rule to the nat table, in the POSTROUTING chain that will NAT all packets going out on our interface connected to the Internet. For me this would be eth0. However, there are specific variables added to all of the example scripts that may be used to automatically configure these settings. The **-t** option tells **iptables** which table to insert the rule in, in this case the nat table. The - A command tells us that we want to Append a new rule to an existing chain named POSTROUTING and **-o \$INET\_IFACE** tells us to match all outgoing packets on the **INET\_IFACE** interface (or eth0, per default settings in this script) and finally we set the target to **SNAT** the packets. So all packets that match this rule will be SNAT'ed to look as it came from your Internet interface. Do note that you must set which IP address to give outgoing packets with the **--to-source** option sent to the SNAT target.

In this script we have chosen to use the **SNAT** target instead of **MASQUERADE** for a couple of reasons. The first one is that this script was supposed to run on a firewall that has a static IP address. A follow up reason to the first one, would hence be that it is faster and more efficient to use the SNAT target if possible. Of course, it was also used to show how it would work and how it would be used in a real live example. If you do not have a static IP address, you should definitely give thought to use the **MASQUERADE** target instead which provides a

Step by Step<sup>TM</sup> Linux Guide.  $P_{\text{age 151}}$ 

simple and easy facility that will also do NAT for you, but that will automatically grab the IP address that it should use. This takes a little bit extra computing power, but it may most definitely be worth it if you use DHCP for instance. If you would like to have a closer look at how the **MASQUERADE** target may look, you should look at the *rc.DHCP.firewall.txt* script.

# **Chapter 8. Example scripts**

The objective of this chapter is to give a fairly brief and short explanation of each script available with this tutorial, and to provide an overlook of the scripts and what services they provide. These scripts are not in any way perfect, and they may not fit your exact intentions perfectly. It is in other words up to you to make these scripts suitable for your needs. The rest of this tutorial should most probably be helpful in making this feat. The first section of this tutorial deals with the actual structure that I have established in each script so we may find our way within the script a bit easier.

## **8.1. rc.firewall.txt script structure**

All scripts written for this tutorial has been written after a specific structure. The reason for this is that they should be fairly conformable to each other and to make it easier to find the differences between the scripts. This structure should be fairly well documented in this brief chapter. This chapter should hopefully give a short understanding to why all the scripts has been written as they have, and why I have chosen to maintain this structure.

Even though this is the structure I have chosen, do note that this Note ) may not be the best structure for your scripts. It is only a structure that I have chosen to use since it fits the need of being easy to read and follow the best according to my logic.

Step by Step<sup>TM</sup> Linux Guide.  $P_{\text{age 152}}$ 

#### **8.1.1. The structure**

This is the structure that all scripts in this tutorial should follow. If they differ in some way it is probably an error on my part, unless it is specifically explained why I have broken this structure.

- 1. *Configuration* First of all we have the configuration options which the rest of the script should use. Configuration options should pretty much always be the first thing in any shell-script.
	- 1.I. *Internet* This is the configuration section which pertains to the Internet connection. This could be skipped if we do not have any Internet connection. Note that there may be more subsections than those listed here, but only such that pertains to our Internet connection.
		- 1.I.a) *DHCP* If there are possibly any special DHCP requirements with this specific script, we will add the DHCP specific configuration options here.
		- 1.I.b) *PoE* If there are a possibility that the user that wants to use this specific script, and if there are any special circumstances that raises the chances that he is using a PPPoE connection, we will add specific options for those here.
	- 1.II. *LAN* If there is any LAN available behind the firewall, we will add options pertaining to that in this section. This is most likely, hence this section will almost always be available.
	- 1.III. *DMZ* If there is any reason to it, we will add a DMZ zone configuration at this point. Most scripts lacks this section, mainly because any normal home network, or small corporate network, will not have one.
	- 1.IV. *Localhost* These options pertain to our local-host. These variables are highly unlikely to change, but we have put most of it into variables anyway. Hopefully, there should be no reason to change these variables.

- 1.V. *iptables* This section contains iptables specific configuration. In most scripts and situations this should only require one variable which tells us where the iptables binary is located.
- 1.VI. *Other* If there are any other specific options and variables, they should first of all be fitted into the correct subsection (If it pertains to the Internet connection, it should be sub-sectioned there, etc). If it does not fit in anywhere, it should be sub-sectioned directly to the configuration options somewhere.
- 2. *Module loading* This section of the scripts should maintain a list of modules. The first part should contain the required modules, while the second part should contain the non-required modules.

Note that some modules that may raise security, or add Note ] certain services or possibilities, may have been added even though they are not required. This should normally be noted in such cases within the example scripts.

- 2. I *Required modules* This section should contain the required modules, and possibly special modules that adds to the security or adds special services to the administrator or clients.
- 2. II. *Non-required modules* This section contains modules that are not required for normal operations. All of these modules should be commented out per default, and if you want to add the service it provides, it is up to you.
- 3. *proc configuration* This section should take care of any special configuration needed in the proc file system. If some of these options are required, they will be listed as such, if not, they should be commented out per default, and listed under the non-required proc configurations. Most of the useful proc configurations will be listed here, but far from all of them.

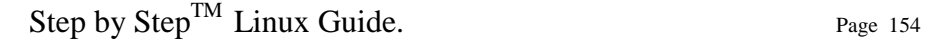

- 3.I. *Required proc configuration* This section should contain all of the required proc configurations for the script in question to work. It could possibly also contain configurations that raises security, and possibly which adds special services or possibilities for the administrator or clients.
- 3.II. *Non-required proc configuration* This section should contain non-required proc configurations that may prove useful. All of them should be commented out, since they are not actually necessary to get the script to work. This list will contain far from all of the proc configurations or nodes.
- 4. *rules set up* By now the scripts should most probably be ready to insert the rule-set. I have chosen to split all the rules down after table and then chain names. All user specified chains are created before we do anything to the system built in chains. I have also chosen to set the chains and their rule specifications in the same order as they are output by the **iptables -L** command.
	- 4.I. *Filter table* First of all we go through the filter table and its content. First of all we should set up all the policies in the table.
		- 4.I.a.) *Set policies* Set up all the default policies for the system chains. Normally I will set DROP policies on the chains in the filter table, and specifically ACCEPT services and streams that I want to allow inside. This way we will get rid of all ports that we do not want to let people use.
		- 4.I.b.) *Create user specified chains* At this point we create all the user specified chains that we want to use later on within this table. We will not be able to use these chains in the system chains anyways if they are not already created so we could as well get to it as soon as possible.
		- 4.I.c.) *Create content in user specified chains* After creating the user specified chains we may as well enter all the rules within these chains. The only reason I have to enter this data at this point already

Step by Step<sup>TM</sup> Linux Guide.  $P_{\text{age 155}}$ 

is that may as well put it close to the creation of the user specified chains. You may as well put this later on in your script, it is totally up to you.

4.I.d.) *INPUT chain* - When we have come this far, we do not have a lot of things left to do within the filter table so we get onto the INPUT chain. At this point we should add all rules within the INPUT chain.

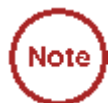

At this point we start following the output from the **iptables -L** command as you may see. There is no reason for you to stay with this structure, however, do try to avoid mixing up data from different tables and chains since it will become much harder to read such rule-sets and to fix possible problems.

- 4.I.e.) *FORWARD chain* At this point we go on to add the rules within the FORWARD chain. Nothing special about this decision.
- 4.I.f.) *OUTPUT chain* Last of all in the filter table, we add the rules dealing with the OUTPUT chain. There should hopefully not be too much to do at this point.
- 5. *nat table* After the filter table we take care of the nat table. This is done after the filter table because of a number of reasons within these scripts. First of all we do not want to turn the whole forwarding mechanism and NAT function on at a too early stage, which could possibly lead to packets getting through the firewall at just the wrong time point (i.e., when the NAT has been turned on, but none of the filter rules has been run). Also, I look upon the nat table as a sort of layer that lies just outside the filter table and kind of surrounds it. The filter table would hence be the core, while the nat table acts as a layer lying around the filter table, and finally the mangle table lies around the nat table as a second layer. This may be wrong in some perspectives, but not too far from reality.

Step by Step<sup>TM</sup> Linux Guide.  $P_{\text{age 156}}$ 

- 5.I. *Set policies* First of all we set up all the default policies within the nat table. Normally, I will be satisfied with the default policy set from the beginning, namely the ACCEPT policy. This table should not be used for filtering anyways, and we should not let packets be dropped here since there are some really nasty things that may happen in such cases due to our own presumptions. I let these chains be set to ACCEPT since there is no reason not to do so.
- 5.II. *Create user specified chains* At this point we create any user specified chains that we want within the nat table. Normally I do not have any of these, but I have added this section anyways, just in case. Note that the user specified chains must be created before they can actually be used within the system chains.
- 5.III. *Create content in user specified chains* By now it should be time to add all the rules to the user specified chains in the nat table. The same thing goes here as for the user specified chains in the filter table. We add this material here since I do not see any reason not to.
- 5.VI. *PREROUTING chain* The PREROUTING chain is used to do DNAT on packets in case we have any need for it. In most scripts this feature is not used, or at the very least commented out, reason being that we do not want to open up big holes to our local network without knowing about it. Within some scripts we have this turned on by default since the sole purpose of those scripts are to provide such services.
- 5.V. *POSTROUTING chain* The POSTROUTING chain should be fairly well used by the scripts I have written since most of them depend upon the fact that you have one or more local networks that we want to firewall against the Internet. Mainly we will try to use the SNAT target, but in certain cases we are forced to use the MASQUERADE target instead.
- 5.VI. *OUTPUT chain* The OUTPUT chain is barely used at all in any of the scripts. As it looks now, it is not broken, but I have been unable to find any good reasons to use this chain so far. If anyone has a reason to use this chain, send me a line and I will add it to the tutorial.
- 6. *mangle table* The last table to do anything about is the mangle table. Normally I will not use this table at all, since it should normally not be used for anyone, unless they have specific needs, such as masking all boxes to use the exact same TTL or to change TOS fields etc. I have in other words chosen to leave these parts of the scripts more or less blank, with a few exceptions where I have added a few examples of what it may be used for.
	- 6.I. *Set policies* Set the default policies within the chain. The same thing goes here as for the nat table pretty much. The table was not made for filtering, and hence you should avoid it all together. I have not set any policies in any of the scripts in the mangle table one way or the other, and you are encouraged not to do so either.
	- 6.II. *Create user specified chains* Create all the user specified chains. Since I have barely used the mangle table at all in the scripts, I have neither created any chains here since it is fairly unusable without any data to use within it. However, this section was added just in case someone, or I, would have the need for it in the future.
	- 6.III. *Create content in user specified chains* If you have any user specified chains within this table, you may at this point add the rules that you want within them here.
	- 6.IV *PREROUTING* At this point there is barely any information in any of the scripts in this tutorial that contains any rules here.
	- 6.V. *INPUT chain* At this point there is barely any information in any of the scripts in this tutorial that contains any rules here.
- 6.VI. *FORWARD chain* At this point there is barely any information in any of the scripts in this tutorial that contains any rules here.
- 6.VII. *OUTPUT chain* At this point there is barely any information in any of the scripts in this tutorial that contains any rules here.
- 6.VIII *POSTROUTING chain* At this point there is barely any information in any of the scripts in this tutorial that contains any rules here.

Hopefully this should explain more in detail how each script is structured and why they are structured in such a way.

Do note that these descriptions are extremely brief, and should  $[$ Caution $]$ mainly just be seen as a brief explanation to what and why the scripts has been split down as they have. There is nothing that says that this is the only and best way to go.

### **8.2. rc.firewall.txt**

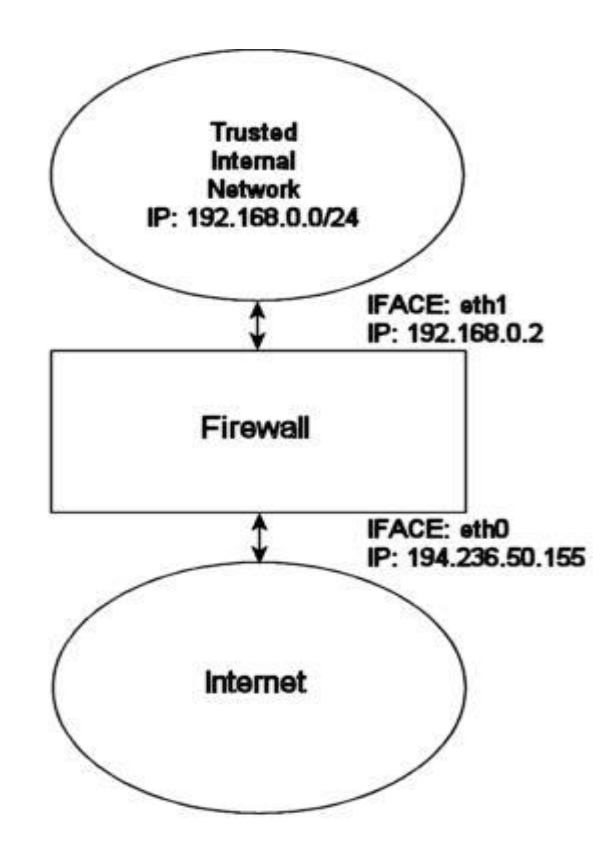

The rc.firewall.txt script is the main core on which the rest of the scripts are based upon. The *rc.firewall file* chapter should explain every detail in the script most thoroughly. Mainly it was written for a dual homed network. For example, where you have one LAN and one Internet Connection. This script also makes the assumption that you have a static IP to the Internet, and hence don't use DHCP, PPP, SLIP or some other protocol that assigns you an IP automatically. If you are looking for a script that will work with those setups, please take a closer look at the *rc.DHCP.firewall.txt* script.

The rc.firewall.txt script requires the following options to be compiled statically to the kernel, or as modules. Without one or more of these, the script will become more or less flawed since parts of the scripts required functionalities will be unusable. As you change the script you use, you could possibly need more options to be compiled into your kernel depending on what you want to use.

CONFIG\_NETFILTER CONFIG\_IP\_NF\_CONNTRACK CONFIG\_IP\_NF\_IPTABLES CONFIG\_IP\_NF\_MATCH\_LIMIT CONFIG\_IP\_NF\_MATCH\_STATE CONFIG\_IP\_NF\_FILTER CONFIG\_IP\_NF\_NAT CONFIG\_IP\_NF\_TARGET\_LOG

## **8.3. rc.DMZ.firewall.txt**

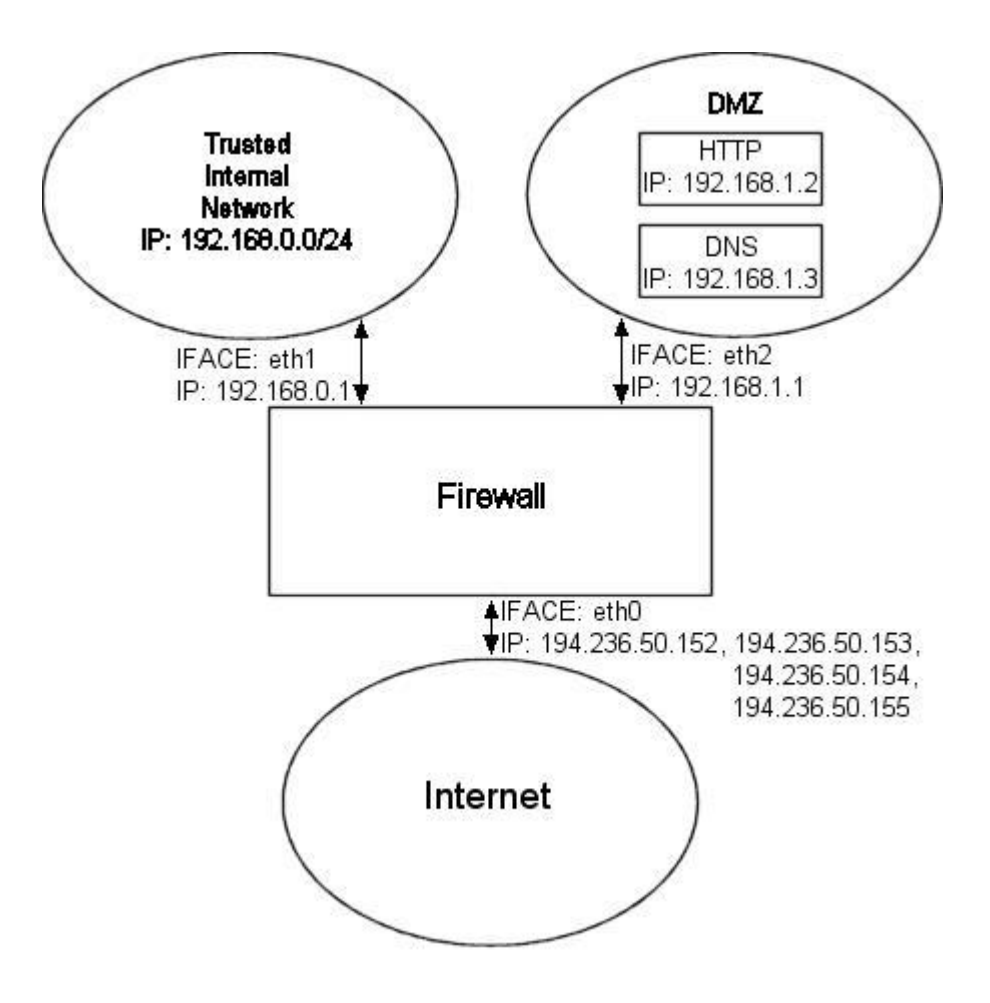

The rc.DMZ.firewall.txt script was written for those people out there that have one Trusted Internal Network, one De-Militarized Zone and one Internet Connection. The De-Militarized Zone is in this case 1-to-1 NATed and requires you to do some IP aliasing on your firewall, i.e., you must make the box recognize packets for more than one IP. There are several ways to get this to work, one is to set 1-to-1 NAT, another one if you have a whole subnet is to create a subnetwork, giving the firewall one IP both internally and externally. You could then set the IP's to the DMZed boxes as you wish. Do note that this will "steal" two IP's for you, one for the broadcast address and one for the network address.

Step by Step<sup>TM</sup> Linux Guide.  $P_{\text{age 162}}$ 

This is pretty much up to you to decide and to implement, this tutorial will give you the tools to actually accomplish the firewalling and NATing part, but it will not tell you exactly what you need to do since it is out of the scope of the tutorial.

The rc.DMZ.firewall.txt script requires these options to be compiled into your kernel, either statically or as modules. Without these options, at the very least, available in your kernel, you will not be able to use this scripts functionality. You may in other words get a lot of errors complaining about modules and targets/jumps or matches missing. If you are planning to do traffic control or any other things like that, you should see to it that you have all the required options compiled into your kernel there as well.

CONFIG\_NETFILTER CONFIG\_IP\_NF\_CONNTRACK CONFIG IP NF IPTABLES CONFIG\_IP\_NF\_MATCH\_LIMIT CONFIG\_IP\_NF\_MATCH\_STATE CONFIG\_IP\_NF\_FILTER CONFIG\_IP\_NF\_NAT CONFIG\_IP\_NF\_TARGET\_LOG

You need to have two internal networks with this script as you can see from the picture. One uses IP range 192.168.0.0/24 and consists of a Trusted Internal Network. The other one uses IP range 192.168.1.0/24 and consists of the De-Militarized Zone which we will do 1-to-1 NAT to. For example, if someone from the Internet sends a packet to our DNS IP, then we use DNAT, to send the packet on to our DNS on the DMZ network. When the DNS sees our packet, the packet will be destined for the actual DNS internal network IP, and not to our external DNS IP. If the packet would not have been translated, the DNS wouldn't have answered the packet. We will show a short example of how the DNAT code looks:

**\$IPTABLES -t nat -A PREROUTING -p TCP -i \$INET\_IFACE -d \$DNS\_IP \ --dport 53 -j DNAT --to-destination \$DMZ\_DNS\_IP**

Step by Step<sup>TM</sup> Linux Guide.  $P_{\text{age 163}}$ 

First of all, DNAT can only be performed in the PREROUTING chain of the nat table. Then we look for TCP protocol on our \$INET\_IFACE with destination IP that matches our  $\beta$ DNS IP, and is directed to port 53, which is the TCP port for zone transfers between name servers. If we actually get such a packet we give a target of DNAT, in other words DNAT. After that we specify where we want the packet to go with the **- to-destination** option and give it the value of  $$DMZ_DNS_IP$ , in other words the IP of the DNS on our DMZ network. This is how basic DNAT works. When the reply to the DNATed packet is sent through the firewall, it automatically gets un-DNATed.

By now you should have enough understanding of how everything works to be able to understand this script pretty well without any huge complications. If there is something you don't understand, that hasn't been gone through in the rest of the tutorial, mail me since it is probably a fault on my side.

### **8.4. rc.DHCP.firewall.txt**

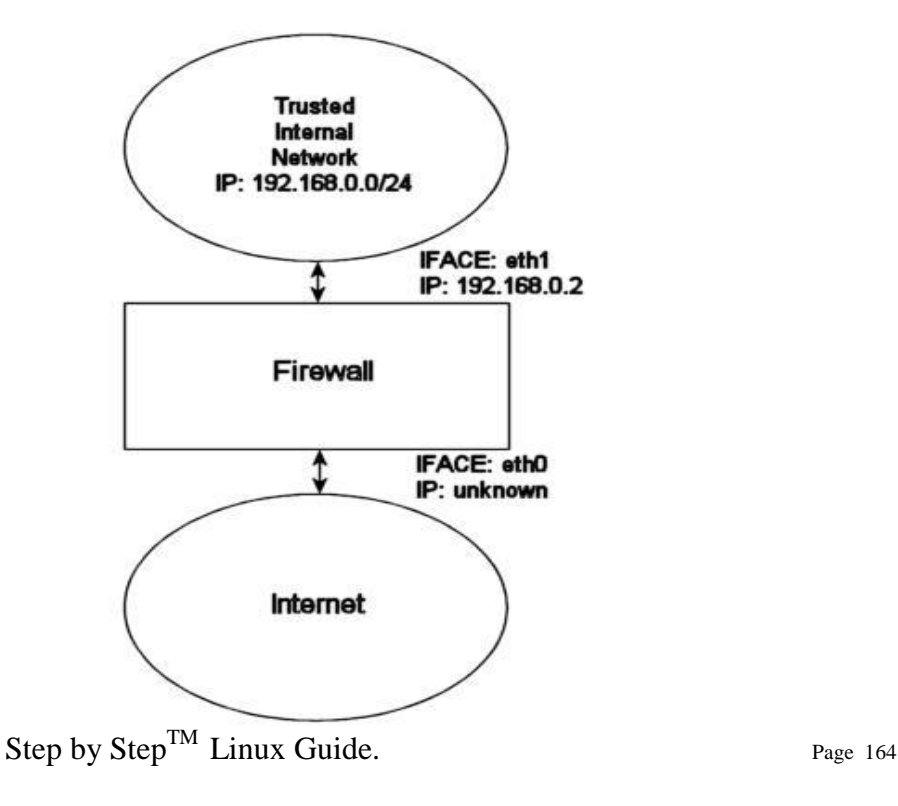

The rc.DHCP.firewall.txt script is pretty much identical to the original *rc.firewall.txt*. However, this script no longer uses the **STATIC\_IP** variable, which is the main change to the original rc.firewall.txt script. The reason is that this won't work together with a dynamic IP connection. The actual changes needed to be done to the original script is minimal, however, I've had some people mail me and ask about the problem so this script will be a good solution for you. This script will allow people who uses DHCP, PPP and SLIP connections to connect to the Internet.

The rc.DHCP.firewall.txt script requires the following options to be compiled statically to the kernel, or as modules, as a bare minimum to run properly.

- CONFIG\_NETFILTER
- CONFIG\_IP\_NF\_CONNTRACK
- CONFIG IP NF IPTABLES
- CONFIG IP NF MATCH LIMIT
- CONFIG\_IP\_NF\_MATCH\_STATE
- CONFIG\_IP\_NF\_FILTER
- CONFIG IP NF NAT
- CONFIG\_IP\_NF\_TARGET\_MASQUERADE
- CONFIG\_IP\_NF\_TARGET\_LOG

The main changes done to the script consists of erasing the STATIC\_IP variable as I already said and deleting all references to this variable. Instead of using this variable the script now does its main filtering on the variable INET\_IFACE. In other words **-d \$STATIC\_IP** has been changed to **-i \$INET\_IFACE**. This is pretty much the only changes made and that's all that's needed really.

Step by Step<sup>TM</sup> Linux Guide.  $P_{\text{age 165}}$ There are some more things to think about though. We can no longer filter in the INPUT chain depending on, for example, **--in-interface \$LAN IFACE** --dst \$INET IP. This in turn forces us to filter only based on interfaces in such cases where the internal machines must access the Internet addressable IP. One great example is if we are running an HTTP on our firewall. If we go to the main page, which contains static links back to the same host, which could be some dyndns solution, we would get a real hard trouble. The NATed box would ask the DNS for the IP of the HTTP server, then try to access that IP. In case we filter based on interface and IP, the NATed box would be unable to get to the HTTP because the INPUT chain would **DROP** the packets flat to the ground. This also applies in a sense to the case where we got a static IP, but in such cases it could be gotten around by adding rules which check the LAN interface packets for our INET IP, and if so **ACCEPT** them.

As you may read from above, it may be a good idea to get a script, or write one, that handles dynamic IP in a better sense. We could for example make a script that grabs the IP from **ifconfig** and adds it to a variable, upon boot-up of the Internet connection. A good way to do this, would be to use for example the ip-up scripts provided with **pppd** and some other programs. For a good site, check out the linuxguruz.org iptables site which has a huge collection of scripts available to download. You will find a link to the linuxguruz.org site from the *Other resources and links* appendix.

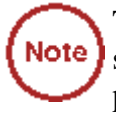

This script might be a bit less secure than the rc.firewall.txt script. I would definitely advise you to use that script if at all possible since this script is more open to attacks from the outside.

Also, there is the possibility to add something like this to your scripts:

**INET\_IP=`ifconfig \$INET\_IFACE | grep inet | cut -d : -f 2 | \ cut -d ' ' -f 1`**

The above would automatically grab the IP address of the **\$INET IFACE** variable, grep the correct line which contains the IP address and then cuts it down to a manageable IP address. For a more elaborate way of doing this, you could apply the snippets of code available within the retreiveip.txt script, which will automatically grab your Internet IP address when you run the script. Do note that this may in turn lead to a little bit of "weird" behaviors, such as stalling connections to and from the firewall on the internal side. The most common strange behaviors are described in the following list.

1. If the script is run from within a script which in turn is executed by, for example, the PPP daemon, it will hang all currently active connections due to the NEW not SYN rules (see the *State NEW packets but no SYN bit set* section). It is possible to get by, if you get rid of the NEW not SYN rules for example, but it is questionable.

Step by Step<sup>TM</sup> Linux Guide.  $P_{\text{age 166}}$ 

- 2. If you got rules that are static and always want to be around, it is rather harsh to add and erase rules all the time, without hurting the already existing ones. For example, if you want to block hosts on your LAN to connect to the firewall, but at the same time operate a script from the PPP daemon, how would you do it without erasing your already active rules blocking the LAN?
- 3. It may get unnecessarily complicated, as seen above which in turn could lead to security compromises. If the script is kept simple, it is easier to spot problems, and to keep order in it.

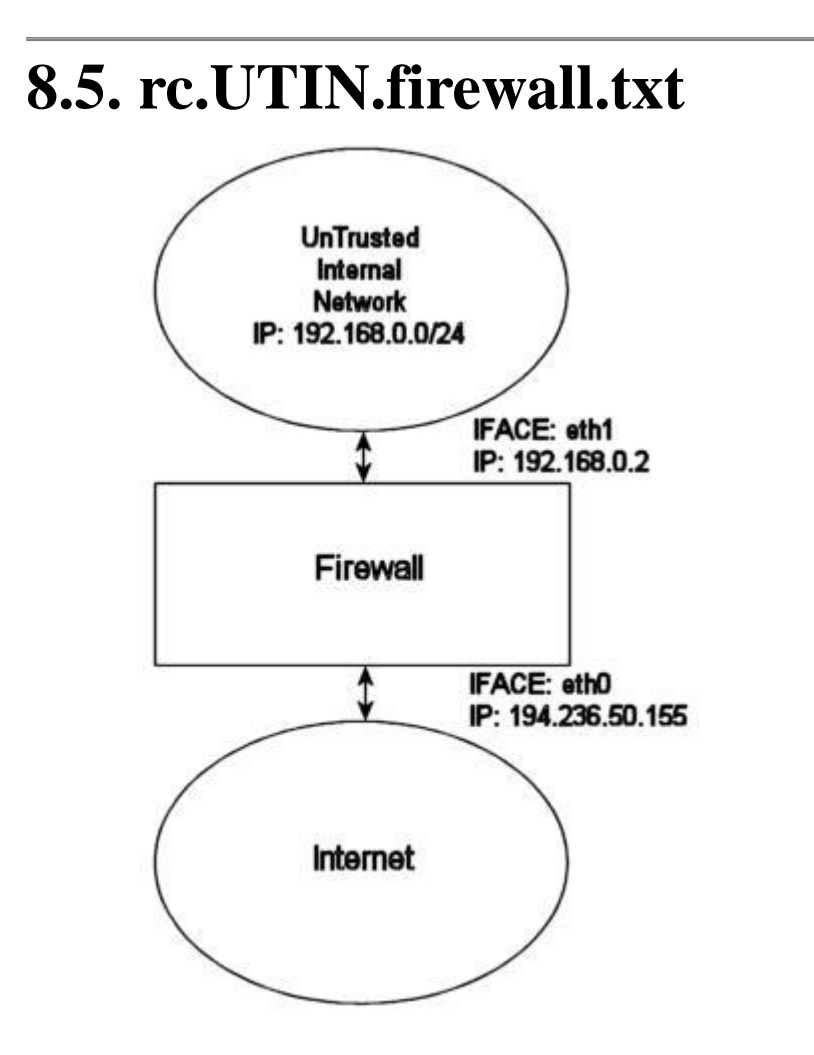

Step by Step<sup>TM</sup> Linux Guide. Page 167

The rc.UTIN.firewall.txt script will in contrast to the other scripts block the LAN that is sitting behind us. In other words, we don't trust anyone on any networks we are connected to. We also disallow people on our LAN to do anything but specific tasks on the Internet. The only things we actually allow is POP3, HTTP and FTP access to the Internet. We also don't trust the internal users to access the firewall more than we trust users on the Internet.

The rc.UTIN.firewall.txt script requires the following options to be compiled statically to the kernel, or as modules. Without one or more of these, the script will become more or less flawed since parts of the scripts required functionalities will be unusable. As you change the script you use, you could possibly need more options to be compiled into your kernel depending on what you want to use.

- CONFIG\_NETFILTER
- CONFIG\_IP\_NF\_CONNTRACK
- CONFIG\_IP\_NF\_IPTABLES
- CONFIG IP NF MATCH LIMIT
- CONFIG\_IP\_NF\_MATCH\_STATE
- CONFIG IP NF FILTER
- CONFIG\_IP\_NF\_NAT
- CONFIG\_IP\_NF\_TARGET\_LOG

This script follows the golden rule to not trust anyone, not even our own employees. This is a sad fact, but a large part of the hacks and cracks that a company gets hit by is a matter of people from their own staff perpetrating the hit. This script will hopefully give you some clues as to what you can do with your firewall to strengthen it up. It's not very different from the original rc.firewall.txt script, but it does give a few hints at what we would normally let through etc.

Step by Step<sup>TM</sup> Linux Guide.  $P_{\text{age 168}}$ 

## **8.6. rc.test-iptables.txt**

The rc.test-iptables.txt script can be used to test all the different chains, but it might need some tweaking depending on your configuration, such as turning on **ip\_forwarding**, and setting up masquerading etc. It will work for mostly everyone though who has all the basic set up and all the basic tables loaded into kernel. All it really does is set some **LOG** targets which will log ping replies and ping requests. This way, you will get information on which chain was traversed and in which order. For example, run this script and then do:

**ping -c 1 host.on.the.internet**

And **tail -n 0 -f /var/log/messages** while doing the first command. This should show you all the different chains used and in which order, unless the log entries are swapped around for some reason.

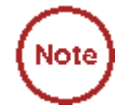

This script was written for testing purposes only. In other words, Note it's not a good idea to have rules like this that logs everything of one sort since your log partitions might get filled up quickly and it would be an effective Denial of Service attack against you and might lead to real attacks on you that would be unlogged after the initial Denial of Service attack.

### **8.7. rc.flush-iptables.txt**

Step by Step<sup>TM</sup> Linux Guide.  $P_{\text{age 169}}$ The rc.flush-iptables.txt script should not really be called a script in itself. The rc.flush-iptables.txt script will reset and flush all your tables and chains. The script starts by setting the default policies to **ACCEPT** on the INPUT, OUTPUT and FORWARD chains of the filter table. After this we reset the default policies of the PREROUTING, POSTROUTING and OUTPUT chains of the nat table. We do this first so we won't have to bother about closed connections and packets not getting through. This script is intended for actually setting up and

troubleshooting your firewall, and hence we only care about opening the whole thing up and reset it to default values.

After this we flush all chains first in the filter table and then in the NAT table. This way we know there is no redundant rules lying around anywhere. When all of this is done, we jump down to the next section where we erase all the user specified chains in the NAT and filter tables. When this step is done, we consider the script done. You may consider adding rules to flush your mangle table if you use it.

One final word on this issue. Certain people have mailed me Note ) asking from me to put this script into the original rc.firewall script using Red Hat Linux syntax where you type something like rc.firewall start and the script starts. However, I will not do that since this is a tutorial and should be used as a place to fetch ideas mainly and it shouldn't be filled up with shell scripts and strange syntax. Adding shell script syntax and other things makes the script harder to read as far as I am concerned and the tutorial was written with readability in mind and will continue being so.

### **8.8. Limit-match.txt**

The limit-match.txt script is a minor test script which will let you test the limit match and see how it works. Load the script up, and then send ping packets at different intervals to see which gets through, and how often they get through. All echo replies will be blocked until the threshold for the burst limit has again been reached.

Step by Step<sup>TM</sup> Linux Guide.  $P_{\text{age 170}}$ 

## **8.9. Pid-owner.txt**

The pid-owner.txt is a small example script that shows how we could use the PID owner match. It does nothing real, but you should be able to run the script, and then from the output of **iptables -L -v** be able to tell that the rule actually matches.

### **8.10. Sid-owner.txt**

The sid-owner.txt is a small example script that shows how we could use the SID owner match. It does nothing real, but you should be able to run the script, and then from the output of **iptables -L -v** be able to tell that the rule actually matches.

## **8.11. Ttl-inc.txt**

A small example ttl-inc.txt script. This script shows how we could make the firewall/router invisible to traceroutes, which would otherwise reveal much information to possible attackers.

## **8.12. Iptables-save ruleset**

A small example script used in the *Saving and restoring large rule-sets* chapter to illustrate how iptables-save may be used. This script is nonworking, and should hence not be used for anything else than a reference.

Step by Step<sup>TM</sup> Linux Guide.  $P_{\text{age 171}}$ 

## **Example scripts code-base**

## **I.1. Example rc.firewall script**

```
Step by Step<sup>TM</sup> Linux Guide. P_{\text{age 172}}#!/bin/sh 
# 
# rc.firewall - Initial SIMPLE IP Firewall script for 
Linux 2.4.x and iptables 
# 
# Copyright (C) 2001 Oskar Andreasson 
<bluefluxATkoffeinDOTnet> 
# 
# This program is free software; you can redistribute it 
and/or modify 
# it under the terms of the GNU General Public License as 
published by 
# the Free Software Foundation; version 2 of the License. 
# 
# This program is distributed in the hope that it will be 
useful, 
# but WITHOUT ANY WARRANTY; without even the implied 
warranty of 
# MERCHANTABILITY or FITNESS FOR A PARTICULAR PURPOSE. 
See the 
# GNU General Public License for more details. 
# 
# You should have received a copy of the GNU General 
Public License 
# along with this program or from the site that you 
downloaded it 
# from; if not, write to the Free Software Foundation, 
Inc., 59 Temple 
# Place, Suite 330, Boston, MA 02111-1307 USA 
# 
##########################################################
################# 
# 
# 1. Configuration options. 
# 
# 
# 1.1 Internet Configuration. 
#
```

```
Step by Step<sup>TM</sup> Linux Guide. Page 173
INET_IP="194.236.50.155" 
INET_IFACE="eth0" 
INET_BROADCAST="194.236.50.255" 
# 
# 1.1.1 DHCP 
# 
# 
# 1.1.2 PPPoE 
# 
# 
# 1.2 Local Area Network configuration. 
# 
# your LAN's IP range and localhost IP. /24 means to only 
use the first 24 
# bits of the 32 bit IP address. the same as netmask 
255.255.255.0 
# 
LAN_IP="192.168.0.2" 
LAN_IP_RANGE="192.168.0.0/16" 
LAN_IFACE="eth1" 
# 
# 1.3 DMZ Configuration. 
# 
# 
# 1.4 Localhost Configuration. 
# 
LO_IFACE="lo" 
LO_IP="127.0.0.1" 
# 
# 1.5 IPTables Configuration. 
# 
IPTABLES="/usr/sbin/iptables" 
# 
# 1.6 Other Configuration. 
# 
##########################################################
################# 
# 
# 2. Module loading. 
#
```

```
Step by Step<sup>TM</sup> Linux Guide. P_{\text{age 174}}# 
# Needed to initially load modules 
# 
/sbin/depmod -a 
# 
# 2.1 Required modules 
# 
/sbin/modprobe ip_tables 
/sbin/modprobe ip_conntrack 
/sbin/modprobe iptable_filter 
/sbin/modprobe iptable_mangle 
/sbin/modprobe iptable_nat 
/sbin/modprobe ipt_LOG 
/sbin/modprobe ipt_limit 
/sbin/modprobe ipt_state 
# 
# 2.2 Non-Required modules 
# 
#/sbin/modprobe ipt_owner 
#/sbin/modprobe ipt_REJECT 
#/sbin/modprobe ipt_MASQUERADE 
#/sbin/modprobe ip_conntrack_ftp 
#/sbin/modprobe ip_conntrack_irc 
#/sbin/modprobe ip_nat_ftp 
#/sbin/modprobe ip_nat_irc 
##########################################################
################# 
# 
# 3. /proc set up. 
# 
# 
# 3.1 Required proc configuration 
# 
echo "1" > /proc/sys/net/ipv4/ip_forward 
# 
# 3.2 Non-Required proc configuration 
# 
#echo "1" > /proc/sys/net/ipv4/conf/all/rp_filter 
#echo "1" > /proc/sys/net/ipv4/conf/all/proxy_arp 
#echo "1" > /proc/sys/net/ipv4/ip_dynaddr
```

```
Step by Step<sup>TM</sup> Linux Guide. P_{\text{age 175}}##########################################################
################# 
# 
# 4. rules set up. 
# 
###### 
# 4.1 Filter table 
# 
# 
# 4.1.1 Set policies 
# 
$IPTABLES -P INPUT DROP 
$IPTABLES -P OUTPUT DROP 
$IPTABLES -P FORWARD DROP 
# 
# 4.1.2 Create userspecified chains 
# 
# 
# Create chain for bad tcp packets 
# 
$IPTABLES -N bad_tcp_packets 
# 
# Create separate chains for ICMP, TCP and UDP to traverse 
# 
$IPTABLES -N allowed 
$IPTABLES -N tcp_packets 
$IPTABLES -N udp_packets 
$IPTABLES -N icmp_packets 
# 
# 4.1.3 Create content in userspecified chains 
# 
# 
# bad tcp packets chain
# 
$IPTABLES -A bad_tcp_packets -p tcp --tcp-flags SYN,ACK 
SYN,ACK \ 
-m state --state NEW -j REJECT --reject-with tcp-reset 
$IPTABLES -A bad_tcp_packets -p tcp ! --syn -m state --
state NEW -j LOG \
```

```
--log-prefix "New not syn:" 
$IPTABLES -A bad_tcp_packets -p tcp ! --syn -m state --
state NEW -j DROP 
# 
# allowed chain 
# 
$IPTABLES -A allowed -p TCP --syn -j ACCEPT 
$IPTABLES -A allowed -p TCP -m state --state 
ESTABLISHED,RELATED -j ACCEPT 
$IPTABLES -A allowed -p TCP -j DROP 
# 
# TCP rules 
# 
$IPTABLES -A tcp_packets -p TCP -s 0/0 --dport 21 -j 
allowed 
$IPTABLES -A tcp_packets -p TCP -s 0/0 --dport 22 -j 
allowed 
SIPTABLES -A tcp packets -p TCP -s 0/0 --dport 80 -j
allowed 
$IPTABLES -A tcp_packets -p TCP -s 0/0 --dport 113 -j 
allowed 
# 
# UDP ports 
# 
#$IPTABLES -A udp_packets -p UDP -s 0/0 --destination-port 
53 -j ACCEPT 
#$IPTABLES -A udp_packets -p UDP -s 0/0 --destination-port 
123 -j ACCEPT 
$IPTABLES -A udp_packets -p UDP -s 0/0 --destination-port 
2074 -j ACCEPT 
$IPTABLES -A udp_packets -p UDP -s 0/0 --destination-port 
4000 -j ACCEPT 
# 
# In Microsoft Networks you will be swamped by broadcasts. 
These lines 
# will prevent them from showing up in the logs. 
# 
#$IPTABLES -A udp_packets -p UDP -i $INET_IFACE -d 
$INET_BROADCAST \ 
#--destination-port 135:139 -j DROP 
#
```
Step by Step<sup>TM</sup> Linux Guide.  $P_{\text{age 176}}$ 

```
Step by Step<sup>TM</sup> Linux Guide. Page 177
# If we get DHCP requests from the Outside of our network, 
our logs will 
# be swamped as well. This rule will block them from 
getting logged. 
# 
#$IPTABLES -A udp_packets -p UDP -i $INET_IFACE -d 
255.255.255.255 \ 
#--destination-port 67:68 -j DROP 
# 
# ICMP rules 
# 
$IPTABLES -A icmp_packets -p ICMP -s 0/0 --icmp-type 8 -j 
ACCEPT 
$IPTABLES -A icmp_packets -p ICMP -s 0/0 --icmp-type 11 -j 
ACCEPT 
# 
# 4.1.4 INPUT chain 
# 
# 
# Bad TCP packets we don't want. 
# 
$IPTABLES -A INPUT -p tcp -j bad_tcp_packets 
# 
# Rules for special networks not part of the Internet 
# 
$IPTABLES -A INPUT -p ALL -i $LAN_IFACE -s $LAN_IP_RANGE -
j ACCEPT 
$IPTABLES -A INPUT -p ALL -i $LO_IFACE -s $LO_IP -j ACCEPT 
$IPTABLES -A INPUT -p ALL -i $LO_IFACE -s $LAN_IP -j 
ACCEPT 
$IPTABLES -A INPUT -p ALL -i $LO_IFACE -s $INET_IP -j 
ACCEPT 
# 
# Special rule for DHCP requests from LAN, which are not 
caught properly 
# otherwise. 
# 
$IPTABLES -A INPUT -p UDP -i $LAN_IFACE --dport 67 --sport 
68 -j ACCEPT 
#
```

```
# Rules for incoming packets from the internet. 
# 
$IPTABLES -A INPUT -p ALL -d $INET_IP -m state --state 
ESTABLISHED, RELATED \
-j ACCEPT 
$IPTABLES -A INPUT -p TCP -i $INET_IFACE -j tcp_packets 
$IPTABLES -A INPUT -p UDP -i $INET_IFACE -j udp_packets 
$IPTABLES -A INPUT -p ICMP -i $INET_IFACE -j icmp_packets 
# 
# If you have a Microsoft Network on the outside of your 
firewall, you may 
# also get flooded by Multicasts. We drop them so we do 
not get flooded by 
# logs 
# 
#$IPTABLES -A INPUT -i $INET_IFACE -d 224.0.0.0/8 -j DROP 
# 
# Log weird packets that don't match the above. 
# 
$IPTABLES -A INPUT -m limit --limit 3/minute --limit-burst 
3 - j LOG \
--log-level DEBUG --log-prefix "IPT INPUT packet died: " 
# 
# 4.1.5 FORWARD chain 
# 
# 
# Bad TCP packets we don't want 
# 
$IPTABLES -A FORWARD -p tcp -j bad_tcp_packets 
# 
# Accept the packets we actually want to forward 
# 
$IPTABLES -A FORWARD -i $LAN_IFACE -j ACCEPT 
$IPTABLES -A FORWARD -m state --state ESTABLISHED,RELATED 
-j ACCEPT 
# 
# Log weird packets that don't match the above. 
#
```
Step by Step<sup>TM</sup> Linux Guide.  $P_{\text{age 178}}$ 

```
Step by Step<sup>TM</sup> Linux Guide. Page 179
$IPTABLES -A FORWARD -m limit --limit 3/minute --limit-
burst 3 - j LOG \
--log-level DEBUG --log-prefix "IPT FORWARD packet died: " 
# 
# 4.1.6 OUTPUT chain 
# 
# 
# Bad TCP packets we don't want. 
# 
$IPTABLES -A OUTPUT -p tcp -j bad_tcp_packets 
# 
# Special OUTPUT rules to decide which IP's to allow. 
# 
$IPTABLES -A OUTPUT -p ALL -s $LO_IP -j ACCEPT 
$IPTABLES -A OUTPUT -p ALL -s $LAN_IP -j ACCEPT 
$IPTABLES -A OUTPUT -p ALL -s $INET_IP -j ACCEPT 
# 
# Log weird packets that don't match the above. 
# 
$IPTABLES -A OUTPUT -m limit --limit 3/minute --limit-
burst 3 -j LOG \
--log-level DEBUG --log-prefix "IPT OUTPUT packet died: " 
###### 
# 4.2 nat table 
# 
# 
# 4.2.1 Set policies 
# 
# 
# 4.2.2 Create user specified chains 
# 
# 
# 4.2.3 Create content in user specified chains 
# 
# 
# 4.2.4 PREROUTING chain 
# 
#
```

```
Step by Step<sup>TM</sup> Linux Guide. Page 180
# 4.2.5 POSTROUTING chain 
# 
# 
# Enable simple IP Forwarding and Network Address 
Translation 
# 
$IPTABLES -t nat -A POSTROUTING -o $INET_IFACE -j SNAT --
to-source $INET_IP 
# 
# 4.2.6 OUTPUT chain 
# 
###### 
# 4.3 mangle table 
# 
# 
# 4.3.1 Set policies 
# 
# 
# 4.3.2 Create user specified chains 
# 
# 
# 4.3.3 Create content in user specified chains 
# 
# 
# 4.3.4 PREROUTING chain 
# 
# 
# 4.3.5 INPUT chain 
# 
# 
# 4.3.6 FORWARD chain 
# 
# 
# 4.3.7 OUTPUT chain 
# 
# 
# 4.3.8 POSTROUTING chain 
#
```
### **I.2. Example rc.DMZ.firewall script**

```
Step by Step<sup>TM</sup> Linux Guide. P_{\text{age 181}}#!/bin/sh 
# 
# rc.DMZ.firewall - DMZ IP Firewall script for Linux 2.4.x 
and iptables 
# 
# Copyright (C) 2001 Oskar Andreasson 
<bluefluxATkoffeinDOTnet> 
# 
# This program is free software; you can redistribute it 
and/or modify 
# it under the terms of the GNU General Public License as 
published by 
# the Free Software Foundation; version 2 of the License. 
# 
# This program is distributed in the hope that it will be 
useful, 
# but WITHOUT ANY WARRANTY; without even the implied 
warranty of 
# MERCHANTABILITY or FITNESS FOR A PARTICULAR PURPOSE. 
See the 
# GNU General Public License for more details. 
# 
# You should have received a copy of the GNU General 
Public License 
# along with this program or from the site that you 
downloaded it 
# from; if not, write to the Free Software Foundation, 
Inc., 59 Temple 
# Place, Suite 330, Boston, MA 02111-1307 USA 
# 
##########################################################
################# 
# 
# 1. Configuration options. 
# 
# 
# 1.1 Internet Configuration. 
# 
INET_IP="194.236.50.152" 
HTTP_IP="194.236.50.153" 
DNS_IP="194.236.50.154" 
INET_IFACE="eth0"
```

```
Step by Step<sup>TM</sup> Linux Guide. Page 182
# 
# 1.1.1 DHCP 
# 
# 
# 1.1.2 PPPoE 
# 
# 
# 1.2 Local Area Network configuration. 
# 
# your LAN's IP range and localhost IP. /24 means to only 
use the first 24 
# bits of the 32 bit IP address. the same as netmask 
255.255.255.0 
# 
LAN_IP="192.168.0.1" 
LAN_IFACE="eth1" 
# 
# 1.3 DMZ Configuration. 
# 
DMZ_HTTP_IP="192.168.1.2" 
DMZ DNS IP="192.168.1.3"
DMZ_IP="192.168.1.1" 
DMZ_IFACE="eth2" 
# 
# 1.4 Localhost Configuration. 
# 
LO_IFACE="lo" 
LO_IP="127.0.0.1" 
# 
# 1.5 IPTables Configuration. 
# 
IPTABLES="/usr/sbin/iptables" 
# 
# 1.6 Other Configuration. 
# 
##########################################################
################# 
# 
# 2. Module loading.
```

```
Step by Step<sup>TM</sup> Linux Guide. P_{\text{age 183}}# 
# 
# Needed to initially load modules 
# 
/sbin/depmod -a 
# 
# 2.1 Required modules 
# 
/sbin/modprobe ip_tables 
/sbin/modprobe ip_conntrack 
/sbin/modprobe iptable_filter 
/sbin/modprobe iptable_mangle 
/sbin/modprobe iptable_nat 
/sbin/modprobe ipt_LOG 
/sbin/modprobe ipt_limit 
/sbin/modprobe ipt_state 
# 
# 2.2 Non-Required modules 
# 
#/sbin/modprobe ipt_owner 
#/sbin/modprobe ipt_REJECT 
#/sbin/modprobe ipt_MASQUERADE 
#/sbin/modprobe ip_conntrack_ftp 
#/sbin/modprobe ip_conntrack_irc 
#/sbin/modprobe ip_nat_ftp 
#/sbin/modprobe ip_nat_irc 
##########################################################
################# 
# 
# 3. /proc set up. 
# 
# 
# 3.1 Required proc configuration 
# 
echo "1" > /proc/sys/net/ipv4/ip_forward 
# 
# 3.2 Non-Required proc configuration 
# 
#echo "1" > /proc/sys/net/ipv4/conf/all/rp_filter
```

```
Step by Step<sup>TM</sup> Linux Guide. Page 184
#echo "1" > /proc/sys/net/ipv4/conf/all/proxy_arp 
#echo "1" > /proc/sys/net/ipv4/ip_dynaddr 
##########################################################
################# 
# 
# 4. rules set up. 
# 
###### 
# 4.1 Filter table 
# 
# 
# 4.1.1 Set policies 
# 
$IPTABLES -P INPUT DROP 
$IPTABLES -P OUTPUT DROP 
$IPTABLES -P FORWARD DROP 
# 
# 4.1.2 Create userspecified chains 
# 
# 
# Create chain for bad tcp packets 
# 
$IPTABLES -N bad_tcp_packets 
# 
# Create separate chains for ICMP, TCP and UDP to traverse 
# 
$IPTABLES -N allowed 
$IPTABLES -N icmp_packets 
# 
# 4.1.3 Create content in userspecified chains 
# 
# 
# bad_tcp_packets chain 
# 
$IPTABLES -A bad_tcp_packets -p tcp --tcp-flags SYN,ACK 
SYN,ACK \ 
-m state --state NEW -j REJECT --reject-with tcp-reset 
$IPTABLES -A bad_tcp_packets -p tcp ! --syn -m state --
state NEW -j LOG \
```

```
Step by Step<sup>TM</sup> Linux Guide. Page 185
--log-prefix "New not syn:" 
$IPTABLES -A bad_tcp_packets -p tcp ! --syn -m state --
state NEW -j DROP 
# 
# allowed chain 
# 
$IPTABLES -A allowed -p TCP --syn -j ACCEPT 
$IPTABLES -A allowed -p TCP -m state --state 
ESTABLISHED,RELATED -j ACCEPT 
$IPTABLES -A allowed -p TCP -j DROP 
# 
# ICMP rules 
# 
# Changed rules totally 
$IPTABLES -A icmp_packets -p ICMP -s 0/0 --icmp-type 8 -j 
ACCEPT 
SIPTABLES -A icmp packets -p ICMP -s 0/0 --icmp-type 11 -j
ACCEPT 
# 
# 4.1.4 INPUT chain 
# 
# 
# Bad TCP packets we don't want 
# 
$IPTABLES -A INPUT -p tcp -j bad_tcp_packets 
# 
# Packets from the Internet to this box 
# 
$IPTABLES -A INPUT -p ICMP -i $INET_IFACE -j icmp_packets 
# 
# Packets from LAN, DMZ or LOCALHOST 
# 
# 
# From DMZ Interface to DMZ firewall IP 
# 
$IPTABLES -A INPUT -p ALL -i $DMZ_IFACE -d $DMZ_IP -j 
ACCEPT 
#
```

```
Step by Step<sup>TM</sup> Linux Guide. P_{\text{age 186}}# From LAN Interface to LAN firewall IP 
# 
$IPTABLES -A INPUT -p ALL -i $LAN_IFACE -d $LAN_IP -j 
ACCEPT 
# 
# From Localhost interface to Localhost IP's 
# 
$IPTABLES -A INPUT -p ALL -i $LO_IFACE -s $LO_IP -j ACCEPT 
$IPTABLES -A INPUT -p ALL -i $LO_IFACE -s $LAN_IP -j 
ACCEPT 
$IPTABLES -A INPUT -p ALL -i $LO_IFACE -s $INET_IP -j 
ACCEPT 
# 
# Special rule for DHCP requests from LAN, which are not 
caught properly 
# otherwise. 
# 
$IPTABLES -A INPUT -p UDP -i $LAN_IFACE --dport 67 --sport 
68 -j ACCEPT 
# 
# All established and related packets incoming from the 
internet to the 
# firewall 
# 
$IPTABLES -A INPUT -p ALL -d $INET_IP -m state --state 
ESTABLISHED, RELATED \setminus-j ACCEPT 
# 
# In Microsoft Networks you will be swamped by broadcasts. 
These lines 
# will prevent them from showing up in the logs. 
# 
#$IPTABLES -A INPUT -p UDP -i $INET_IFACE -d 
$INET_BROADCAST \ 
#--destination-port 135:139 -j DROP 
# 
# If we get DHCP requests from the Outside of our network, 
our logs will 
# be swamped as well. This rule will block them from 
getting logged. 
#
```

```
Step by Step<sup>TM</sup> Linux Guide. Page 187
#$IPTABLES -A INPUT -p UDP -i $INET_IFACE -d 
255.255.255.255 \ 
#--destination-port 67:68 -j DROP 
# 
# If you have a Microsoft Network on the outside of your 
firewall, you may 
# also get flooded by Multicasts. We drop them so we do 
not get flooded by 
# logs 
# 
#$IPTABLES -A INPUT -i $INET_IFACE -d 224.0.0.0/8 -j DROP 
# 
# Log weird packets that don't match the above. 
# 
$IPTABLES -A INPUT -m limit --limit 3/minute --limit-burst 
3 - i LOG \
--log-level DEBUG --log-prefix "IPT INPUT packet died: " 
# 
# 4.1.5 FORWARD chain 
# 
# 
# Bad TCP packets we don't want 
# 
$IPTABLES -A FORWARD -p tcp -j bad_tcp_packets 
# 
# DMZ section 
# 
# General rules 
# 
$IPTABLES -A FORWARD -i $DMZ_IFACE -o $INET_IFACE -j 
ACCEPT 
$IPTABLES -A FORWARD -i $INET_IFACE -o $DMZ_IFACE -m state 
\setminus--state ESTABLISHED,RELATED -j ACCEPT 
$IPTABLES -A FORWARD -i $LAN_IFACE -o $DMZ_IFACE -j ACCEPT 
$IPTABLES -A FORWARD -i $DMZ_IFACE -o $LAN_IFACE -m state 
\setminus--state ESTABLISHED,RELATED -j ACCEPT 
#
```

```
Step by Step<sup>TM</sup> Linux Guide.# HTTP server 
# 
$IPTABLES -A FORWARD -p TCP -i $INET_IFACE -o $DMZ_IFACE -
d $DMZ_HTTP_IP \ 
--dport 80 -j allowed 
$IPTABLES -A FORWARD -p ICMP -i $INET_IFACE -o $DMZ_IFACE 
-d $DMZ_HTTP_IP \ 
-j icmp_packets 
# 
# DNS server 
# 
$IPTABLES -A FORWARD -p TCP -i $INET_IFACE -o $DMZ_IFACE -
d $DMZ_DNS_IP \ 
--dport 53 -j allowed 
$IPTABLES -A FORWARD -p UDP -i $INET_IFACE -o $DMZ_IFACE -
d $DMZ_DNS_IP \ 
--dport 53 -j ACCEPT 
$IPTABLES -A FORWARD -p ICMP -i $INET_IFACE -o $DMZ_IFACE 
-d $DMZ_DNS_IP \ 
-j icmp_packets 
# 
# LAN section 
# 
$IPTABLES -A FORWARD -i $LAN_IFACE -j ACCEPT 
$IPTABLES -A FORWARD -m state --state ESTABLISHED,RELATED 
-j ACCEPT 
# 
# Log weird packets that don't match the above. 
# 
$IPTABLES -A FORWARD -m limit --limit 3/minute --limit-
burst 3 -j LOG \
--log-level DEBUG --log-prefix "IPT FORWARD packet died: " 
# 
# 4.1.6 OUTPUT chain 
# 
# 
# Bad TCP packets we don't want. 
# 
$IPTABLES -A OUTPUT -p tcp -j bad_tcp_packets 
#
```

```
Step by Step<sup>TM</sup> Linux Guide. P_{\text{age 189}}# Special OUTPUT rules to decide which IP's to allow. 
# 
$IPTABLES -A OUTPUT -p ALL -s $LO_IP -j ACCEPT 
$IPTABLES -A OUTPUT -p ALL -s $LAN_IP -j ACCEPT 
$IPTABLES -A OUTPUT -p ALL -s $INET_IP -j ACCEPT 
# 
# Log weird packets that don't match the above. 
# 
$IPTABLES -A OUTPUT -m limit --limit 3/minute --limit-
burst 3 - j LOG \
--log-level DEBUG --log-prefix "IPT OUTPUT packet died: " 
###### 
# 4.2 nat table 
# 
# 
# 4.2.1 Set policies 
# 
# 
# 4.2.2 Create user specified chains 
# 
# 
# 4.2.3 Create content in user specified chains 
# 
# 
# 4.2.4 PREROUTING chain 
# 
$IPTABLES -t nat -A PREROUTING -p TCP -i $INET_IFACE -d 
$HTTP_IP --dport 80 \ 
-j DNAT --to-destination $DMZ_HTTP_IP 
$IPTABLES -t nat -A PREROUTING -p TCP -i $INET_IFACE -d 
$DNS_IP --dport 53 \ 
-j DNAT --to-destination $DMZ_DNS_IP 
$IPTABLES -t nat -A PREROUTING -p UDP -i $INET_IFACE -d 
$DNS_IP --dport 53 \ 
-j DNAT --to-destination $DMZ_DNS_IP 
# 
# 4.2.5 POSTROUTING chain 
# 
#
```

```
# Enable simple IP Forwarding and Network Address 
Translation 
# 
$IPTABLES -t nat -A POSTROUTING -o $INET_IFACE -j SNAT --
to-source $INET_IP 
# 
# 4.2.6 OUTPUT chain 
# 
###### 
# 4.3 mangle table 
# 
# 
# 4.3.1 Set policies 
# 
# 
# 4.3.2 Create user specified chains 
# 
# 
# 4.3.3 Create content in user specified chains 
# 
# 
# 4.3.4 PREROUTING chain 
# 
# 
# 4.3.5 INPUT chain 
# 
# 
# 4.3.6 FORWARD chain 
# 
# 
# 4.3.7 OUTPUT chain 
# 
# 
# 4.3.8 POSTROUTING chain 
#
```
## **I.3. Example rc.UTIN.firewall script**

```
#!/bin/sh 
# 
# rc.firewall - UTIN Firewall script for Linux 2.4.x and 
iptables 
# 
# Copyright (C) 2001 Oskar Andreasson 
<bluefluxATkoffeinDOTnet> 
# 
# This program is free software; you can redistribute it 
and/or modify 
# it under the terms of the GNU General Public License as 
published by 
# the Free Software Foundation; version 2 of the License. 
# 
# This program is distributed in the hope that it will be 
useful, 
# but WITHOUT ANY WARRANTY; without even the implied 
warranty of 
# MERCHANTABILITY or FITNESS FOR A PARTICULAR PURPOSE. 
See the 
# GNU General Public License for more details. 
# 
# You should have received a copy of the GNU General 
Public License 
# along with this program or from the site that you 
downloaded it 
# from; if not, write to the Free Software Foundation, 
Inc., 59 Temple 
# Place, Suite 330, Boston, MA 02111-1307 USA 
# 
##########################################################
################# 
# 
# 1. Configuration options. 
# 
# 
# 1.1 Internet Configuration. 
# 
INET_IP="194.236.50.155" 
INET_IFACE="eth0" 
INET_BROADCAST="194.236.50.255"
```
Step by Step<sup>TM</sup> Linux Guide.  $P_{\text{age 191}}$ 

```
Step by Step<sup>TM</sup> Linux Guide. Page 192
# 
# 1.1.1 DHCP 
# 
# 
# 1.1.2 PPPoE 
# 
# 
# 1.2 Local Area Network configuration. 
# 
# your LAN's IP range and localhost IP. /24 means to only 
use the first 24 
# bits of the 32 bit IP address. the same as netmask 
255.255.255.0 
# 
LAN_IP="192.168.0.2" 
LAN_IP_RANGE="192.168.0.0/16" 
LAN_IFACE="eth1" 
# 
# 1.3 DMZ Configuration. 
# 
# 
# 1.4 Localhost Configuration. 
# 
LO_IFACE="lo" 
LO_IP="127.0.0.1" 
# 
# 1.5 IPTables Configuration. 
# 
IPTABLES="/usr/sbin/iptables" 
# 
# 1.6 Other Configuration. 
# 
##########################################################
################# 
# 
# 2. Module loading. 
# 
# 
# Needed to initially load modules 
#
```

```
Step by Step<sup>TM</sup> Linux Guide. Page 193
/sbin/depmod -a 
# 
# 2.1 Required modules 
# 
/sbin/modprobe ip_tables 
/sbin/modprobe ip_conntrack 
/sbin/modprobe iptable_filter 
/sbin/modprobe iptable_mangle 
/sbin/modprobe iptable_nat 
/sbin/modprobe ipt_LOG 
/sbin/modprobe ipt_limit 
/sbin/modprobe ipt_state 
# 
# 2.2 Non-Required modules 
# 
#/sbin/modprobe ipt_owner 
#/sbin/modprobe ipt_REJECT 
#/sbin/modprobe ipt_MASQUERADE 
#/sbin/modprobe ip_conntrack_ftp 
#/sbin/modprobe ip_conntrack_irc 
#/sbin/modprobe ip_nat_ftp 
#/sbin/modprobe ip_nat_irc 
##########################################################
################# 
# 
# 3. /proc set up. 
# 
# 
# 3.1 Required proc configuration 
# 
echo "1" > /proc/sys/net/ipv4/ip_forward 
# 
# 3.2 Non-Required proc configuration 
# 
#echo "1" > /proc/sys/net/ipv4/conf/all/rp_filter 
#echo "1" > /proc/sys/net/ipv4/conf/all/proxy_arp 
#echo "1" > /proc/sys/net/ipv4/ip_dynaddr 
##########################################################
################# 
#
```

```
Step by Step<sup>TM</sup> Linux Guide. Page 194
# 4. rules set up. 
# 
###### 
# 4.1 Filter table 
# 
# 
# 4.1.1 Set policies 
# 
$IPTABLES -P INPUT DROP 
$IPTABLES -P OUTPUT DROP 
$IPTABLES -P FORWARD DROP 
# 
# 4.1.2 Create userspecified chains 
# 
# 
# Create chain for bad tcp packets 
# 
$IPTABLES -N bad_tcp_packets 
# 
# Create separate chains for ICMP, TCP and UDP to traverse 
# 
$IPTABLES -N allowed 
$IPTABLES -N tcp_packets 
$IPTABLES -N udp_packets 
$IPTABLES -N icmp_packets 
# 
# 4.1.3 Create content in userspecified chains 
# 
# 
# bad_tcp_packets chain 
# 
$IPTABLES -A bad_tcp_packets -p tcp --tcp-flags SYN,ACK 
SYN, ACK \
-m state --state NEW -j REJECT --reject-with tcp-reset 
$IPTABLES -A bad_tcp_packets -p tcp ! --syn -m state --
state NEW -j LOG \ 
--log-prefix "New not syn:" 
$IPTABLES -A bad_tcp_packets -p tcp ! --syn -m state --
state NEW -j DROP
```

```
Step by Step<sup>TM</sup> Linux Guide. P_{\text{age 195}}# 
# allowed chain 
# 
$IPTABLES -A allowed -p TCP --syn -j ACCEPT 
$IPTABLES -A allowed -p TCP -m state --state 
ESTABLISHED,RELATED -j ACCEPT 
$IPTABLES -A allowed -p TCP -j DROP 
# 
# TCP rules 
# 
$IPTABLES -A tcp_packets -p TCP -s 0/0 --dport 21 -j 
allowed 
$IPTABLES -A tcp_packets -p TCP -s 0/0 --dport 22 -j 
allowed 
$IPTABLES -A tcp_packets -p TCP -s 0/0 --dport 80 -j 
allowed 
$IPTABLES -A tcp_packets -p TCP -s 0/0 --dport 113 -j 
allowed 
# 
# UDP ports 
# 
\sharpSIPTABLES -A udp packets -p UDP -s 0/0 --source-port 53 -
j ACCEPT 
#$IPTABLES -A udp_packets -p UDP -s 0/0 --source-port 123 
-j ACCEPT 
$IPTABLES -A udp_packets -p UDP -s 0/0 --source-port 2074 
-j ACCEPT 
$IPTABLES -A udp_packets -p UDP -s 0/0 --source-port 4000 
-j ACCEPT 
# 
# In Microsoft Networks you will be swamped by broadcasts. 
These lines 
# will prevent them from showing up in the logs. 
# 
#$IPTABLES -A udp_packets -p UDP -i $INET_IFACE -d 
$INET_BROADCAST \ 
#--destination-port 135:139 -j DROP 
# 
# If we get DHCP requests from the Outside of our network, 
our logs will 
# be swamped as well. This rule will block them from 
getting logged. 
#
```

```
Step by Step<sup>TM</sup> Linux Guide. P_{\text{age 196}}#$IPTABLES -A udp_packets -p UDP -i $INET_IFACE -d 
255.255.255.255 \ 
#--destination-port 67:68 -j DROP 
# 
# ICMP rules 
# 
SIPTABLES -A icmp packets -p ICMP -s 0/0 -icmp-type 8 -iACCEPT 
$IPTABLES -A icmp_packets -p ICMP -s 0/0 --icmp-type 11 -j 
ACCEPT 
# 
# 4.1.4 INPUT chain 
# 
# 
# Bad TCP packets we don't want. 
# 
$IPTABLES -A INPUT -p tcp -j bad_tcp_packets 
# 
# Rules for special networks not part of the Internet 
# 
$IPTABLES -A INPUT -p ALL -i $LO_IFACE -s $LO_IP -j ACCEPT 
$IPTABLES -A INPUT -p ALL -i $LO_IFACE -s $LAN_IP -j 
ACCEPT 
$IPTABLES -A INPUT -p ALL -i $LO_IFACE -s $INET_IP -j 
ACCEPT 
# 
# Rules for incoming packets from anywhere. 
# 
$IPTABLES -A INPUT -p ALL -d $INET_IP -m state --state 
ESTABLISHED, RELATED \
-j ACCEPT 
$IPTABLES -A INPUT -p TCP -j tcp_packets 
$IPTABLES -A INPUT -p UDP -j udp_packets 
$IPTABLES -A INPUT -p ICMP -j icmp_packets 
# 
# If you have a Microsoft Network on the outside of your 
firewall, you may 
# also get flooded by Multicasts. We drop them so we do 
not get flooded by 
# logs
```

```
Step by Step<sup>TM</sup> Linux Guide. P_{\text{age 197}}# 
#$IPTABLES -A INPUT -i $INET_IFACE -d 224.0.0.0/8 -j DROP 
# 
# Log weird packets that don't match the above. 
# 
$IPTABLES -A INPUT -m limit --limit 3/minute --limit-burst 
3 - i LOG \
--log-level DEBUG --log-prefix "IPT INPUT packet died: " 
# 
# 4.1.5 FORWARD chain 
# 
# 
# Bad TCP packets we don't want 
# 
$IPTABLES -A FORWARD -p tcp -j bad_tcp_packets 
# 
# Accept the packets we actually want to forward 
# 
$IPTABLES -A FORWARD -p tcp --dport 21 -i $LAN_IFACE -j 
ACCEPT 
$IPTABLES -A FORWARD -p tcp --dport 80 -i $LAN_IFACE -j 
ACCEPT 
$IPTABLES -A FORWARD -p tcp --dport 110 -i $LAN_IFACE -j 
ACCEPT 
$IPTABLES -A FORWARD -m state --state ESTABLISHED,RELATED 
-j ACCEPT 
# 
# Log weird packets that don't match the above. 
# 
$IPTABLES -A FORWARD -m limit --limit 3/minute --limit-
burst 3 -j LOG \
--log-level DEBUG --log-prefix "IPT FORWARD packet died: " 
# 
# 4.1.6 OUTPUT chain 
# 
# 
# Bad TCP packets we don't want. 
#
```

```
Step by Step<sup>TM</sup> Linux Guide. Page 198
$IPTABLES -A OUTPUT -p tcp -j bad_tcp_packets 
# 
# Special OUTPUT rules to decide which IP's to allow. 
# 
$IPTABLES -A OUTPUT -p ALL -s $LO_IP -j ACCEPT 
$IPTABLES -A OUTPUT -p ALL -s $LAN_IP -j ACCEPT 
$IPTABLES -A OUTPUT -p ALL -s $INET_IP -j ACCEPT 
# 
# Log weird packets that don't match the above. 
# 
$IPTABLES -A OUTPUT -m limit --limit 3/minute --limit-
burst 3 -j LOG \
--log-level DEBUG --log-prefix "IPT OUTPUT packet died: " 
###### 
# 4.2 nat table 
# 
# 
# 4.2.1 Set policies 
# 
# 
# 4.2.2 Create user specified chains 
# 
# 
# 4.2.3 Create content in user specified chains 
# 
# 
# 4.2.4 PREROUTING chain 
# 
# 
# 4.2.5 POSTROUTING chain 
# 
# 
# Enable simple IP Forwarding and Network Address 
Translation 
# 
$IPTABLES -t nat -A POSTROUTING -o $INET_IFACE -j SNAT --
to-source $INET_IP 
#
```

```
# 4.2.6 OUTPUT chain 
# 
###### 
# 4.3 mangle table 
# 
# 
# 4.3.1 Set policies 
# 
# 
# 4.3.2 Create user specified chains 
# 
# 
# 4.3.3 Create content in user specified chains 
# 
# 
# 4.3.4 PREROUTING chain 
# 
# 
# 4.3.5 INPUT chain 
# 
# 
# 4.3.6 FORWARD chain 
# 
# 
# 4.3.7 OUTPUT chain 
# 
# 
# 4.3.8 POSTROUTING chain 
#
```
## **I.4. Example rc.DHCP.firewall script**

```
Step by Step<sup>TM</sup> Linux Guide. P_{\text{age 200}}#!/bin/sh 
# 
# rc.firewall - DHCP IP Firewall script for Linux 2.4.x 
and iptables 
# 
# Copyright (C) 2001 Oskar Andreasson 
<bluefluxATkoffeinDOTnet> 
# 
# This program is free software; you can redistribute it 
and/or modify 
# it under the terms of the GNU General Public License as 
published by 
# the Free Software Foundation; version 2 of the License. 
# 
# This program is distributed in the hope that it will be 
useful, 
# but WITHOUT ANY WARRANTY; without even the implied 
warranty of 
# MERCHANTABILITY or FITNESS FOR A PARTICULAR PURPOSE. 
See the 
# GNU General Public License for more details. 
# 
# You should have received a copy of the GNU General 
Public License 
# along with this program or from the site that you 
downloaded it 
# from; if not, write to the Free Software Foundation, 
Inc., 59 Temple 
# Place, Suite 330, Boston, MA 02111-1307 USA 
# 
##########################################################
################# 
# 
# 1. Configuration options. 
# 
# 
# 1.1 Internet Configuration. 
# 
INET_IFACE="eth0" 
# 
# 1.1.1 DHCP
```

```
Step by Step<sup>TM</sup> Linux Guide. P_{\text{age 201}}# 
# 
# Information pertaining to DHCP over the Internet, if 
needed. 
# 
# Set DHCP variable to no if you don't get IP from DHCP. 
If you get DHCP 
# over the Internet set this variable to yes, and set up 
the proper IP 
# address for the DHCP server in the DHCP_SERVER variable. 
# 
DHCP="no" 
DHCP_SERVER="195.22.90.65" 
# 
# 1.1.2 PPPoE 
# 
# Configuration options pertaining to PPPoE. 
# 
# If you have problem with your PPPoE connection, such as 
large mails not 
# getting through while small mail get through properly 
etc, you may set 
# this option to "yes" which may fix the problem. This 
option will set a 
# rule in the PREROUTING chain of the mangle table which 
will clamp 
# (resize) all routed packets to PMTU (Path Maximum 
Transmit Unit). 
# 
# Note that it is better to set this up in the PPPoE 
package itself, since 
# the PPPoE configuration option will give less overhead. 
# 
PPPOE_PMTU="no" 
# 
# 1.2 Local Area Network configuration. 
# 
# your LAN's IP range and localhost IP. /24 means to only 
use the first 24 
# bits of the 32 bit IP address. the same as netmask 
255.255.255.0 
# 
LAN_IP="192.168.0.2" 
LAN_IP_RANGE="192.168.0.0/16"
```

```
Step by Step<sup>TM</sup> Linux Guide. Page 202
LAN_IFACE="eth1" 
# 
# 1.3 DMZ Configuration. 
# 
# 
# 1.4 Localhost Configuration. 
# 
LO_IFACE="lo" 
LO_IP="127.0.0.1" 
# 
# 1.5 IPTables Configuration. 
# 
IPTABLES="/usr/sbin/iptables" 
# 
# 1.6 Other Configuration. 
# 
##########################################################
################# 
# 
# 2. Module loading. 
# 
# 
# Needed to initially load modules 
# 
/sbin/depmod -a 
# 
# 2.1 Required modules 
# 
/sbin/modprobe ip_conntrack 
/sbin/modprobe ip_tables 
/sbin/modprobe iptable_filter 
/sbin/modprobe iptable_mangle 
/sbin/modprobe iptable_nat 
/sbin/modprobe ipt_LOG 
/sbin/modprobe ipt_limit 
/sbin/modprobe ipt_MASQUERADE 
# 
# 2.2 Non-Required modules 
#
```

```
#/sbin/modprobe ipt_owner 
#/sbin/modprobe ipt_REJECT 
#/sbin/modprobe ip_conntrack_ftp 
#/sbin/modprobe ip_conntrack_irc 
#/sbin/modprobe ip_nat_ftp 
#/sbin/modprobe ip_nat_irc 
##########################################################
################# 
# 
# 3. /proc set up. 
# 
# 
# 3.1 Required proc configuration 
# 
echo "1" > /proc/sys/net/ipv4/ip_forward 
# 
# 3.2 Non-Required proc configuration 
# 
#echo "1" > /proc/sys/net/ipv4/conf/all/rp_filter 
#echo "1" > /proc/sys/net/ipv4/conf/all/proxy_arp 
#echo "1" > /proc/sys/net/ipv4/ip_dynaddr 
##########################################################
################# 
# 
# 4. rules set up. 
# 
###### 
# 4.1 Filter table 
# 
# 
# 4.1.1 Set policies 
# 
$IPTABLES -P INPUT DROP 
$IPTABLES -P OUTPUT DROP 
$IPTABLES -P FORWARD DROP 
# 
# 4.1.2 Create userspecified chains 
# 
#
```

```
# Create chain for bad tcp packets 
# 
$IPTABLES -N bad_tcp_packets 
# 
# Create separate chains for ICMP, TCP and UDP to traverse 
# 
$IPTABLES -N allowed 
$IPTABLES -N tcp_packets 
$IPTABLES -N udp_packets 
$IPTABLES -N icmp_packets 
# 
# 4.1.3 Create content in userspecified chains 
# 
# 
# bad_tcp_packets chain 
# 
$IPTABLES -A bad_tcp_packets -p tcp --tcp-flags SYN,ACK 
SYN, ACK \
-m state --state NEW -j REJECT --reject-with tcp-reset 
$IPTABLES -A bad_tcp_packets -p tcp ! --syn -m state --
state NEW -i LOG \setminus--log-prefix "New not syn:" 
$IPTABLES -A bad_tcp_packets -p tcp ! --syn -m state --
state NEW -j DROP 
# 
# allowed chain 
# 
$IPTABLES -A allowed -p TCP --syn -j ACCEPT 
$IPTABLES -A allowed -p TCP -m state --state 
ESTABLISHED,RELATED -j ACCEPT 
$IPTABLES -A allowed -p TCP -j DROP 
# 
# TCP rules 
# 
$IPTABLES -A tcp_packets -p TCP -s 0/0 --dport 21 -j 
allowed 
$IPTABLES -A tcp_packets -p TCP -s 0/0 --dport 22 -j 
allowed 
$IPTABLES -A tcp_packets -p TCP -s 0/0 --dport 80 -j 
allowed
```
Step by Step<sup>TM</sup> Linux Guide.  $P_{\text{age 204}}$ 

```
Step by Step<sup>TM</sup> Linux Guide. P_{\text{age 205}}$IPTABLES -A tcp_packets -p TCP -s 0/0 --dport 113 -j 
allowed 
# 
# UDP ports 
# 
$IPTABLES -A udp_packets -p UDP -s 0/0 --source-port 53 -j 
ACCEPT 
if [ $DHCP == "yes" ] ; then
  $IPTABLES -A udp_packets -p UDP -s $DHCP_SERVER --sport 
67 \sqrt{ } --dport 68 -j ACCEPT 
fi 
#$IPTABLES -A udp_packets -p UDP -s 0/0 --source-port 53 -
j ACCEPT 
#$IPTABLES -A udp_packets -p UDP -s 0/0 --source-port 123 
-j ACCEPT 
$IPTABLES -A udp_packets -p UDP -s 0/0 --source-port 2074 
-j ACCEPT 
$IPTABLES -A udp_packets -p UDP -s 0/0 --source-port 4000 
-j ACCEPT 
# 
# In Microsoft Networks you will be swamped by broadcasts. 
These lines 
# will prevent them from showing up in the logs. 
# 
#$IPTABLES -A udp_packets -p UDP -i $INET_IFACE \ 
#--destination-port 135:139 -j DROP 
# 
# If we get DHCP requests from the Outside of our network, 
our logs will 
# be swamped as well. This rule will block them from 
getting logged. 
# 
#$IPTABLES -A udp_packets -p UDP -i $INET_IFACE -d 
255.255.255.255 \ 
#--destination-port 67:68 -j DROP 
# 
# ICMP rules 
# 
$IPTABLES -A icmp_packets -p ICMP -s 0/0 --icmp-type 8 -j 
ACCEPT
```

```
Step by Step<sup>TM</sup> Linux Guide. P_{\text{age 206}}$IPTABLES -A icmp_packets -p ICMP -s 0/0 --icmp-type 11 -j 
ACCEPT 
# 
# 4.1.4 INPUT chain 
# 
# 
# Bad TCP packets we don't want. 
# 
$IPTABLES -A INPUT -p tcp -j bad_tcp_packets 
# 
# Rules for special networks not part of the Internet 
# 
$IPTABLES -A INPUT -p ALL -i $LAN_IFACE -s $LAN_IP_RANGE -
j ACCEPT 
$IPTABLES -A INPUT -p ALL -i $LO_IFACE -j ACCEPT 
# 
# Special rule for DHCP requests from LAN, which are not 
caught properly 
# otherwise. 
# 
$IPTABLES -A INPUT -p UDP -i $LAN_IFACE --dport 67 --sport 
68 -j ACCEPT 
# 
# Rules for incoming packets from the internet. 
# 
$IPTABLES -A INPUT -p ALL -i $INET_IFACE -m state --state 
ESTABLISHED, RELATED \
-j ACCEPT 
$IPTABLES -A INPUT -p TCP -i $INET_IFACE -j tcp_packets 
$IPTABLES -A INPUT -p UDP -i $INET_IFACE -j udp_packets 
$IPTABLES -A INPUT -p ICMP -i $INET_IFACE -j icmp_packets 
# 
# If you have a Microsoft Network on the outside of your 
firewall, you may 
# also get flooded by Multicasts. We drop them so we do 
not get flooded by 
# logs 
# 
#$IPTABLES -A INPUT -i $INET_IFACE -d 224.0.0.0/8 -j DROP
```

```
Step by Step<sup>TM</sup> Linux Guide. P_{\text{age 207}}# 
# Log weird packets that don't match the above. 
# 
$IPTABLES -A INPUT -m limit --limit 3/minute --limit-burst 
3 - j LOG \
--log-level DEBUG --log-prefix "IPT INPUT packet died: " 
# 
# 4.1.5 FORWARD chain 
# 
# 
# Bad TCP packets we don't want 
# 
$IPTABLES -A FORWARD -p tcp -j bad_tcp_packets 
# 
# Accept the packets we actually want to forward 
# 
$IPTABLES -A FORWARD -i $LAN_IFACE -j ACCEPT 
$IPTABLES -A FORWARD -m state --state ESTABLISHED,RELATED 
-j ACCEPT 
# 
# Log weird packets that don't match the above. 
# 
$IPTABLES -A FORWARD -m limit --limit 3/minute --limit-
burst 3 -j LOG \
--log-level DEBUG --log-prefix "IPT FORWARD packet died: " 
# 
# 4.1.6 OUTPUT chain 
# 
# 
# Bad TCP packets we don't want. 
# 
$IPTABLES -A OUTPUT -p tcp -j bad_tcp_packets 
# 
# Special OUTPUT rules to decide which IP's to allow. 
# 
$IPTABLES -A OUTPUT -p ALL -s $LO_IP -j ACCEPT 
$IPTABLES -A OUTPUT -p ALL -s $LAN_IP -j ACCEPT 
$IPTABLES -A OUTPUT -p ALL -o $INET_IFACE -j ACCEPT
```

```
Step by Step<sup>TM</sup> Linux Guide. Page 208
# 
# Log weird packets that don't match the above. 
# 
$IPTABLES -A OUTPUT -m limit --limit 3/minute --limit-
burst 3 -j LOG \
--log-level DEBUG --log-prefix "IPT OUTPUT packet died: " 
###### 
# 4.2 nat table 
# 
# 
# 4.2.1 Set policies 
# 
# 
# 4.2.2 Create user specified chains 
# 
# 
# 4.2.3 Create content in user specified chains 
# 
# 
# 4.2.4 PREROUTING chain 
# 
# 
# 4.2.5 POSTROUTING chain 
# 
if [ $PPPOE_PMTU == "yes" ] ; then
 $IPTABLES -t nat -A POSTROUTING -p tcp --tcp-flags 
SYN,RST SYN \ 
 -j TCPMSS --clamp-mss-to-pmtu 
fi 
$IPTABLES -t nat -A POSTROUTING -o $INET_IFACE -j 
MASQUERADE 
# 
# 4.2.6 OUTPUT chain 
# 
###### 
# 4.3 mangle table 
# 
# 
# 4.3.1 Set policies
```

```
# 
# 
# 4.3.2 Create user specified chains 
# 
# 
# 4.3.3 Create content in user specified chains 
# 
# 
# 4.3.4 PREROUTING chain 
# 
# 
# 4.3.5 INPUT chain 
# 
# 
# 4.3.6 FORWARD chain 
# 
# 
# 4.3.7 OUTPUT chain 
# 
# 
# 4.3.8 POSTROUTING chain 
#
```
# **I.5. Example rc.flush-iptables script**

```
Step by Step<sup>TM</sup> Linux Guide. Page 209
#!/bin/sh 
# 
# rc.flush-iptables - Resets iptables to default values. 
# 
# Copyright (C) 2001 Oskar Andreasson 
<bluefluxATkoffeinDOTnet> 
# 
# This program is free software; you can redistribute it 
and/or modify 
# it under the terms of the GNU General Public License as 
published by 
# the Free Software Foundation; version 2 of the License. 
# 
# This program is distributed in the hope that it will be 
useful,
```

```
Step by Step<sup>TM</sup> Linux Guide. Page 210
# but WITHOUT ANY WARRANTY; without even the implied 
warranty of 
# MERCHANTABILITY or FITNESS FOR A PARTICULAR PURPOSE. 
See the 
# GNU General Public License for more details. 
# 
# You should have received a copy of the GNU General 
Public License 
# along with this program or from the site that you 
downloaded it 
# from; if not, write to the Free Software Foundation, 
Inc., 59 Temple 
# Place, Suite 330, Boston, MA 02111-1307 USA 
# 
# Configurations 
# 
IPTABLES="/usr/sbin/iptables" 
# 
# reset the default policies in the filter table. 
# 
$IPTABLES -P INPUT ACCEPT 
$IPTABLES -P FORWARD ACCEPT 
$IPTABLES -P OUTPUT ACCEPT 
# 
# reset the default policies in the nat table. 
# 
$IPTABLES -t nat -P PREROUTING ACCEPT 
$IPTABLES -t nat -P POSTROUTING ACCEPT 
$IPTABLES -t nat -P OUTPUT ACCEPT 
# 
# reset the default policies in the mangle table. 
# 
$IPTABLES -t mangle -P PREROUTING ACCEPT 
$IPTABLES -t mangle -P OUTPUT ACCEPT 
# 
# flush all the rules in the filter and nat tables. 
# 
$IPTABLES -F 
$IPTABLES -t nat -F 
$IPTABLES -t mangle -F 
# 
# erase all chains that's not default in filter and nat 
table. 
# 
$IPTABLES -X 
$IPTABLES -t nat -X 
$IPTABLES -t mangle -X
```
### **I.6. Example rc.test-iptables script**

```
Step by Step<sup>TM</sup> Linux Guide. P_{\text{age 211}}#!/bin/bash 
# 
# rc.test-iptables - test script for iptables chains and 
tables. 
# 
# Copyright (C) 2001 Oskar Andreasson 
<bluefluxATkoffeinDOTnet> 
# 
# This program is free software; you can redistribute it 
and/or modify 
# it under the terms of the GNU General Public License as 
published by 
# the Free Software Foundation; version 2 of the License. 
# 
# This program is distributed in the hope that it will be 
useful, 
# but WITHOUT ANY WARRANTY; without even the implied 
warranty of 
# MERCHANTABILITY or FITNESS FOR A PARTICULAR PURPOSE. 
See the 
# GNU General Public License for more details. 
# 
# You should have received a copy of the GNU General 
Public License 
# along with this program or from the site that you 
downloaded it 
# from; if not, write to the Free Software Foundation, 
Inc., 59 Temple 
# Place, Suite 330, Boston, MA 02111-1307 USA 
# 
# 
# Filter table, all chains 
# 
iptables -t filter -A INPUT -p icmp --icmp-type echo-
request \ 
-j LOG --log-prefix="filter INPUT:" 
iptables -t filter -A INPUT -p icmp --icmp-type echo-reply 
\setminus-j LOG --log-prefix="filter INPUT:" 
iptables -t filter -A OUTPUT -p icmp --icmp-type echo-
request \ 
-j LOG --log-prefix="filter OUTPUT:"
```

```
Step by Step<sup>TM</sup> Linux Guide. P_{\text{age 212}}iptables -t filter -A OUTPUT -p icmp --icmp-type echo-
reply \ 
-j LOG --log-prefix="filter OUTPUT:" 
iptables -t filter -A FORWARD -p icmp --icmp-type echo-
request \ 
-j LOG --log-prefix="filter FORWARD:" 
iptables -t filter -A FORWARD -p icmp --icmp-type echo-
reply \ 
-j LOG --log-prefix="filter FORWARD:" 
# 
# NAT table, all chains except OUTPUT which don't work. 
# 
iptables -t nat -A PREROUTING -p icmp --icmp-type echo-
request \ 
-j LOG --log-prefix="nat PREROUTING:" 
iptables -t nat -A PREROUTING -p icmp --icmp-type echo-
reply \ 
-j LOG --log-prefix="nat PREROUTING:" 
iptables -t nat -A POSTROUTING -p icmp --icmp-type echo-
request \ 
-j LOG --log-prefix="nat POSTROUTING:" 
iptables -t nat -A POSTROUTING -p icmp --icmp-type echo-
reply \ 
-j LOG --log-prefix="nat POSTROUTING:" 
iptables -t nat -A OUTPUT -p icmp --icmp-type echo-request 
\setminus-j LOG --log-prefix="nat OUTPUT:" 
iptables -t nat -A OUTPUT -p icmp --icmp-type echo-reply \ 
-j LOG --log-prefix="nat OUTPUT:" 
# 
# Mangle table, all chains 
# 
iptables -t mangle -A PREROUTING -p icmp --icmp-type echo-
request \ 
-j LOG --log-prefix="mangle PREROUTING:" 
iptables -t mangle -A PREROUTING -p icmp --icmp-type echo-
reply \ 
-j LOG --log-prefix="mangle PREROUTING:" 
iptables -t mangle -I FORWARD 1 -p icmp --icmp-type echo-
request \ 
-j LOG --log-prefix="mangle FORWARD:" 
iptables -t mangle -I FORWARD 1 -p icmp --icmp-type echo-
reply \ 
-j LOG --log-prefix="mangle FORWARD:" 
iptables -t mangle -I INPUT 1 -p icmp --icmp-type echo-
request \ 
-j LOG --log-prefix="mangle INPUT:" 
iptables -t mangle -I INPUT 1 -p icmp --icmp-type echo-
reply \
```

```
-j LOG --log-prefix="mangle INPUT:" 
iptables -t mangle -A OUTPUT -p icmp --icmp-type echo-
request \ 
-j LOG --log-prefix="mangle OUTPUT:" 
iptables -t mangle -A OUTPUT -p icmp --icmp-type echo-
reply \ 
-j LOG --log-prefix="mangle OUTPUT:" 
iptables -t mangle -I POSTROUTING 1 -p icmp --icmp-type 
echo-request \ 
-j LOG --log-prefix="mangle POSTROUTING:" 
iptables -t mangle -I POSTROUTING 1 -p icmp --icmp-type 
echo-reply \ 
-j LOG --log-prefix="mangle POSTROUTING:"
```
### **DNS BIND**

How to set up your own domain

First do this lab and read the DNS concepts after this lab. Good Luck

### **This is named.conf in /etc/ folder**

According to the following configuration I have created a zone called suranga.com and in that zone im3 is a host. Therefore the full name of that host would be im3.suranga.com. like that you can have any amount of PCs in your domain. This will definitely works if you type following according to your network. (// are comments)

```
options { 
      directory "/var/named"; 
      // query-source address * port 53; 
};
```
zone "." IN  $\frac{1}{2}$  //The zone '.' is shorthand for the root domain which translates to 'any //domain not defined as either a master or slave in this named.conf file'.

 type hint; // If a server is going to provide caching services then it must provide //**recursive queries** and recursive queries need access to the root servers which is //provided via the 'type hint' statement.

```
 file "named.ca"; //named.ca file has the list of root servers
};
```

```
zone "localhost" IN { 
      type master; 
      file "localhost.zone"; 
      allow-update { none; };
```
};

```
zone "0.0.127.in-addr.arpa" IN { 
      type master; 
      file "named.local"; 
      allow-update { none; }; 
};
```

```
zone "suranga.com" IN { 
     type master;
```

```
 file "suranga.com.zone"; 
      allow-update { none; }; 
}; 
zone "200.168.192.in-addr.arpa" IN { 
     type master; 
      allow-update { none; }; 
};
```
Following files should be created in /var/named/ folder we do not need to customize the default file named.ca in the /var/named/ folder.

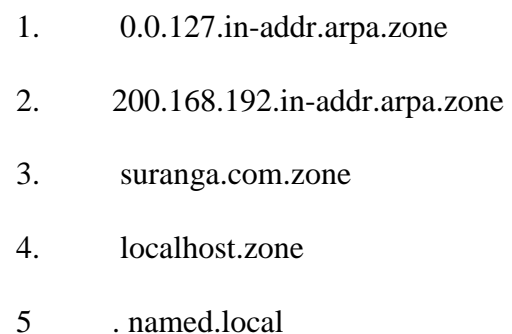

### **The contents of 0.0.127.in-addr.arpa.zone as follows**

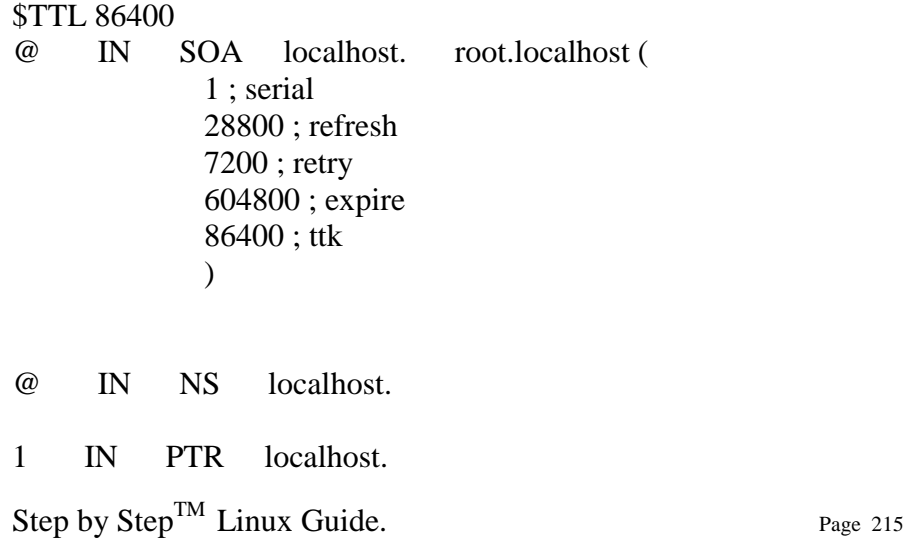

#### **200.168.192.in-addr.arpa.zone file**

\$TTL 86400 @ IN SOA 192.168.200.8. root.localhost ( 1 ; serial 28800 ; refresh 7200 ; retry 604800 ; expire  $86400$  ; ttk  $\overline{\phantom{a}}$ 

@ IN NS localhost. 1 IN PTR localhost. 2 IN PTR im3.

#### **suranga.com.zone file**

\$TTL 86400 @ IN SOA @ root.suranga.com ( 1 ; serial 28800 ; refresh 7200 ; retry 604800 ; expire 86400 ; ttl  $\overline{\phantom{a}}$ 

IN NS suranga.com.

@ IN A 192.168.200.8 im3 IN A 192.168.200.250
#### **localhost.zone file**

\$TTL 86400 @ IN SOA @ root.localhost ( 1 ; serial 28800 ; refresh 7200 ; retry 604800 ; expire 86400 ; ttl  $\overline{\phantom{a}}$ 

IN NS localhost.

@ IN A 127.0.0.1

### **named.localhost file**

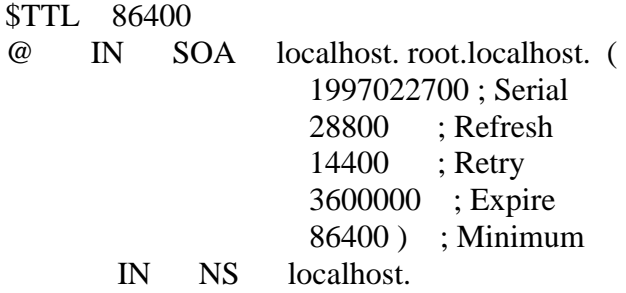

1 IN PTR localhost.

Now go to the prompt and type **service named start** and type **nslookup**  commands to verify your domain as follows.

#nslookup >suranga.com Server: 192.168.200.8 Address: 192.168.200.8#53

Name: suranga.com Address: 192.168.200.8

>im3.suranga.com Server: 192.168.200.8 Address: 192.168.200.8#53

Name: im3.suranga.com Address: 192.168.200.250

#### *named configuration file (/etc/named.conf):*

It basically defines the parameters that point to the sources of domain database information, which can be local files or on remote servers.

#### *Hint file (cache file)(/var/named/named.ca):*

It actually provides the name of root server which gets activated in case the machine name, which is to be searched, is not there in user defined zone.

#### *localhost file (/var/named.local):*

All configuration have a local domain Database for resolving address to the host name localhost.

#### **Zone:**

Basically a zone that keeps the information about the domain database.

**@:** It means from the origin to the lastname object that is suranga.com.

**IN:** This stands for Internet servers

**SOA:** This stands for `Start Of Authority'. It marks the beginning of a zone's data and defines the parameter that affects the entire zone. Followed by the current machine name where the DNS server is maintained.

Step by Step<sup>TM</sup> Linux Guide.  $P_{\text{age 218}}$ 

**20000011301;serial:** This is the serial number--a numeric value that tells or notifies the slave server, that the database has been updated. So slave server should also update it.

**3600;refresh:** This is the refresh cycle in seconds. In every refresh cycle the slave server comes to master server and checks for the updated database.

**1800;retry:** This particular line refers to the retry cycle which in turn means that the slave server should wait before asking the master server again in case master server doesn't respond.

**1209600;expire:** This is the time for slave server to respond to queries of client for the expiration time if master server fails and has to be up and not getting up. After this period slave server also fails to solve the queries of clients and sits idle.

**432100; default ttl:** This refers to the default time to leave, for this domain to work for, when named is once started. Remember the user doesn't have to play with this unless he wants that the query time from the slave server should be somewhat less or more. In case we want to change, we should change only the refresh time in both master and slave. The best way is to make it 2, which means after each 2 seconds slave server will query to master server.

Before begin just skim the following definitions you will understand all later

### **Zones and Zone files**

A 'zone' is convenient short-hand for that part of the domain name for which we are configuring the DNS server (e.g. BIND) and is always an entity for which we are authoritative.

Assume we have a 'Domain Name' of suranga.com. This is comprised of a domain-name (suranga) and a gTLD (Generic Top Level Domain which will be discussed later) name (com). The zone in this case is

Step by Step<sup>TM</sup> Linux Guide.  $P_{\text{age 219}}$ 

'suranga.com'. If we have a sub-domain which has been delegated to gayan called gayan.suranga.com then the zone is 'gayan.suranga.com'.

Zones are described in zone files (sometimes called master files) (normally located in /var/named) which can contain *Directives* (used by the DNS software e.g. BIND) and *Resource Records* which describe the characteristics of the zone and individual hosts and services within the zone. Both Directives and Resource records are a standard defined by RFC 1035.

### **Example Zone File:-**

#### **suranga.com.zone file**

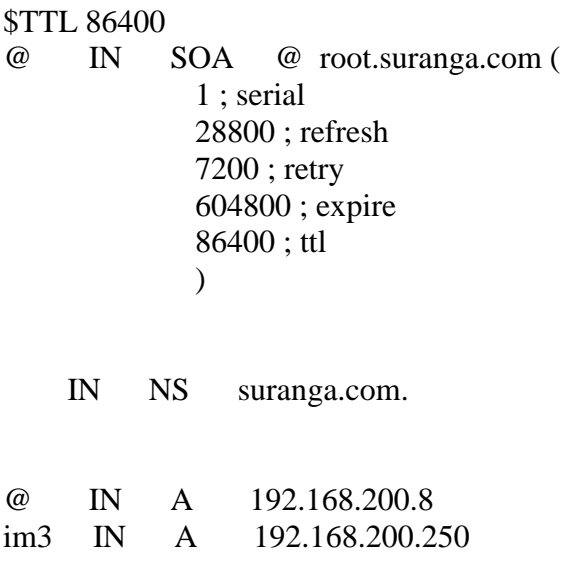

### *Resource Records(RR)*

*Resource Records* are defined by RFC 1035. Resource Records describe global properties of a zone and the hosts or services that are part of the zone. Resource Records have a binary format, used internally by DNS software and when sent across a network e.g. zone updates, and a text format which is used in zone files.

Step by Step<sup>TM</sup> Linux Guide.  $P_{\text{age 220}}$ 

Resource Records include SOA Record, NS Records, A Records, CNAME Records, PTR Records, MX Records.

### **Example of Resource Records in a Zone File:-**

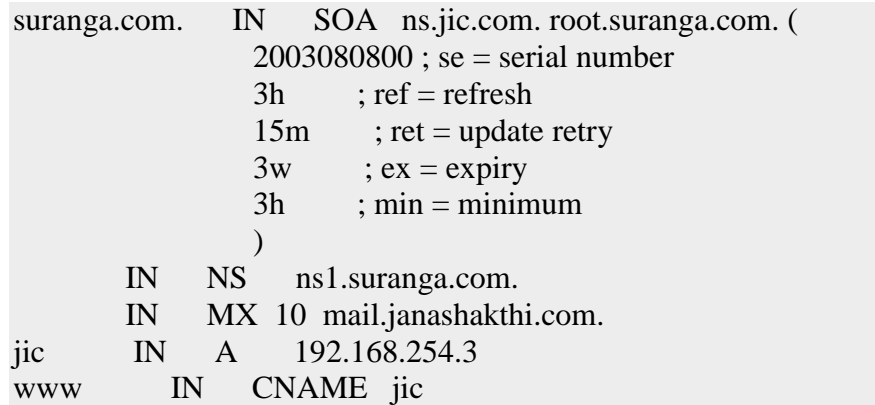

### **Start of Authority Record (SOA)**

Defined in RFC 1035. The SOA defines global parameters for the zone (domain). There is only one SOA record allowed in a zone file.

### **Format**

name ttl class rr name-server mail-address (se ref ret ex min) suranga.com. IN SOA ns.suranga.com. root.suranga.com. ( 2003080800 ; se = serial number  $18000$  ; ref = refresh 900 ; ret = update retry  $259200$  ;  $ex =$  expiry  $10800$  ; min = minimum  $\overline{\phantom{a}}$ 

### **Name Server Record (NS)**

Defined in RFC 1035. NS records define the name servers for the domain. They are required because a DNS query can be initiated to find the name servers for the domain.

#### **Format**

name ttl class rr name suranga.com. IN NS ns1.suranga.com.

By **convention** name servers are defined immediately after the SOA record, for an example in suranga.com.zone file refer the line just after SOA record

IN NS suranga.com.

The name servers also need an *A record* if they are in the same zone. While only one name server is defined in the *SOA record* any number of NS records may be defined. Name servers are not required to be in the same zone and in most cases probably are not.

The name field can be any of:

- A Fully Qualified Domain Name (FQDN) e.g. suranga.com. (with a dot)
- An ' $@'$  (Origin)
- a 'space' (this is assumed to be an un-qualified domain name and hence the domain name is substituted).

Step by Step<sup>TM</sup> Linux Guide.  $P_{\text{age 222}}$ 

### **Examples & Variations :-**

; zone fragment for 'zone name' suranga.com ; name servers in the same zone suranga.com. IN SOA ns1.suranga.com. root.suranga.com. ( 2003080800 ; serial number  $3h$  ; refresh = 3 hours 15M ; update retry = 15 minutes  $3W12h$  ; expiry = 3 weeks + 12 hours  $2h20M$  : minimum = 2 hours + 20 minutes  $\mathcal{L}$  IN NS ns1 ; short form ; the line above is functionally the same as the line below suranga.com. IN NS ns1.suranga.com. ; any number of name servers may be defined IN NS ns2 ; the in-zone name server(s) need an A record ns1 IN A 192.168.0.3 ns2 IN A 192.168.0.3 ; zone fragment for 'zone name' suranga.com ; name servers not in the zone suranga.com. IN SOA ns1.jic.com. root.suranga.com. ( 2003080800 ; serial number  $3h$  ; refresh = 3 hours 15M ; update retry = 15 minutes  $3W12h$  ; expiry = 3 weeks + 12 hours  $2h20M$  : minimum = 2 hours + 20 minutes  $\lambda$ ; name servers not in zone - no A records required IN NS ns1.jic.com. IN NS ns2.jic.com.

### **IPv4 Address Record (A)**

Defined in RFC 1035. Enables a host name to IPv4 address translation. The only parameter is an IP address in dotted decimal format. The IP address in not terminated with a '.' (dot).

Step by Step<sup>TM</sup> Linux Guide.  $P_{\text{age 223}}$ 

#### **Format**

```
name ttl class rr ip 
ns1 IN A 192.168.254.3
```
If multiple address are defined with either the same name or without a name then BIND will respond to queries with all the addresses defined but the order will change The same IP may be defined with different names (beware: in this case a reverse lookup may not give the result you want). IP addresses do not have to be in the same class or range.

#### **Examples & Variations:-**

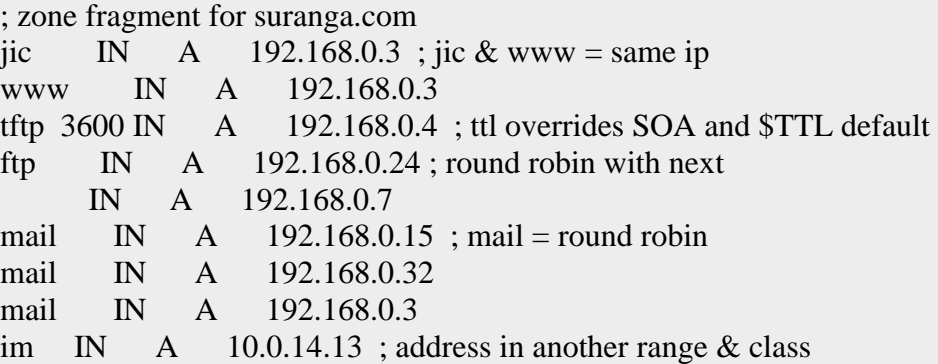

In the above example BIND will respond to queries for mail.mydomain.com as follows (assuming you are using the default cyclic order):

1st query 192.168.0.15, 192.168.0.32, 192.168.0.3 2nd query 192.168.0.32, 192.168.0.3, 192.168.0.15 3rd query 192.168.0.3, 192.168.0.15, 192.168.0.32 4th query 192.168.0.15, 192.168.0.32, 192.168.0.3

#### **Canonical Name Record (CNAME)**

A CNAME record maps an alias or nickname to the real or Canonical name. NS and MX records cannot be mapped using a CNAME RR since they require names.

#### **Format**

name ttl class rr canonical name www IN CNAME web ;  $=$  web.suranga.com

You can map other CNAME records to a CNAME record but this considered bad practice since 'queries' will look for the A record and this will involve additional DNS transactions.

#### **Examples & Variations:-**

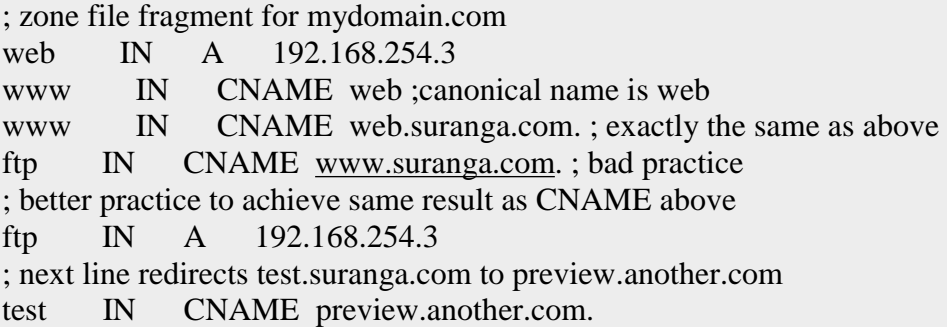

### **Pointer Record (PTR)**

Pointer records are the opposite of *A Records* and are used in *Reverse Map* zone files to map an IP address to a host name.

#### **Format**

name ttl class rr name 15 IN PTR [www.suranga.com.](http://www.suranga.com)

The number '15' (the base IP address) is actually a name and because there is no 'dot' BIND adds the \$ORIGIN. The example below which defines a reverse map zone file for the Class C address 192.168.23.0 should make this clearer:

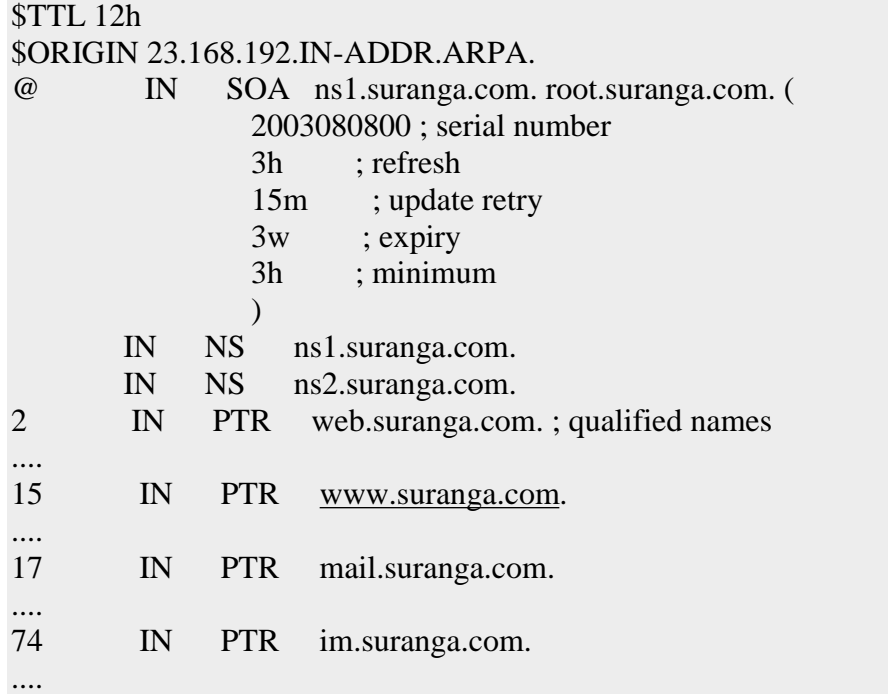

### **Mail Exchange Record (MX)**

Defined in RFC 1035. Specifies the name and relative preference of mail servers for the zone.

#### **Format**

name ttl class rr pref name suranga.com. IN MX 10 mail.suranga.com.

The Preference field is relative to any other MX record for the zone (value 0 to 65535). Low values are more preferred. The preferred value 10 you see all over the place is just a convention. Any number of MX records may be defined. If the host is in the domain it requires an *A record*. MX records do not need to point to a host in this zone.

### **Examples & Variations:-**

; zone fragment for 'zone name' suranga.com ; mail servers in the same zone suranga.com. IN SOA ns1.suranga.com. root.suranga.com. ( 2003080800 ; serial number  $3h$  ; refresh = 3 hours 15M ; update retry = 15 minutes  $3W12h$  ; expiry = 3 weeks + 12 hours  $2h20M$  : minimum = 2 hours + 20 minutes  $\lambda$  IN MX 10 mail ; short form ; the line above is functionaly the same as the line below suranga.com. IN MX 10 mail.suranga.com. ; any number of mail servers may be defined IN MX 20 mail2.suranga.com. ; the mail server(s) need an A record mail IN A 192.168.0.3 mail2 IN A 192.168.0.3 ; zone fragment for 'zone name' suranga.com ; mail servers not in the zone suranga.com. IN SOA ns1.suranga.com. root.suranga.com. ( 2003080800 ; serial number  $3h$  ; refresh = 3 hours 15M ; update retry = 15 minutes  $3W12h$  ; expiry = 3 weeks + 12 hours  $2h20M$  : minimum = 2 hours + 20 minutes  $\mathcal{L}$ ; mail servers not in zone - no A records required IN MX 10 mail.kalpa.com. IN MX 20 mail2.kalpa.com.

### **Resolvers**

The generic term 'resolver' actually refers to a set of functions supplied as part of the standard C network/socket libraries or supplied as part of a package (e.g. BIND). These functions are used by applications to answer questions such as 'what is the IP address of this host'. The most common method to invoke such resolver services, used by your browser among many other applications, is to use the socket functions 'gethostbyname' for name to IP and 'gethostbyaddr' for IP to name.

There are a number of ways your system can resolve a name and the actual order will vary based on your configuration:

1. If you are using a linux system with the GNU glibc libraries the order of lookup is determined by the 'hosts' entry in the /etc/nsswitch.conf file which will read something like:

hosts files nisplus dns

Indicating look at /etc/hosts, then use NIS (Network Information Systems), then DNS (via resolv.conf)

2. The order of lookup is determined by the 'order' entry in the /etc/host.conf file which will read something like:

order hosts,bind

Indicating look at /etc/hosts then DNS (using resolv.conf).

Step by Step<sup>TM</sup> Linux Guide.  $P_{\text{age 228}}$ 

# **DNS Concepts**

Without a DNS there would simply not be Internet. DNS does the following.

- 1. A DNS translates (or maps) the name of a resource to its physical IP address
- 2. A DNS can also translate the physical IP address to the name of a resource by using reverse look-up or mapping.

Internet works by allocating every point a physical IP address (which may be locally unique or globally unique).

The Internet's Domain Name Service (DNS) is just a specific implementation of the Name Server concept optimized for the prevailing conditions on the Internet.

#### **Name Servers need following**

- 1. The need for a hierarchy of names
- 2. The need to spread the operational loads on our name servers
- 3. The need to delegate the administration of our Name servers

### **Domains and Delegation**

The Domain Name System uses a tree (or hierarchical) name structure. At the top of the tree is the root followed by the Top Level Domains (TLDs) then the domain-name and any number of lower levels each separated with a dot.

### **NOTE:**

Step by Step<sup>TM</sup> Linux Guide.  $P_{\text{age 229}}$ 

The root is represented most of the time as a silent dot ('.') but there are times when it is important.

Top Level Domains (TLDs) are split into two types:

- 1. Generic Top Level Domains (gTLD) .com, .edu, .net, .org, .mil etc.
- 2. Country Code Top Level Domain (ccTLD) e.g. .lk, .ca, .tv , .uk etc.

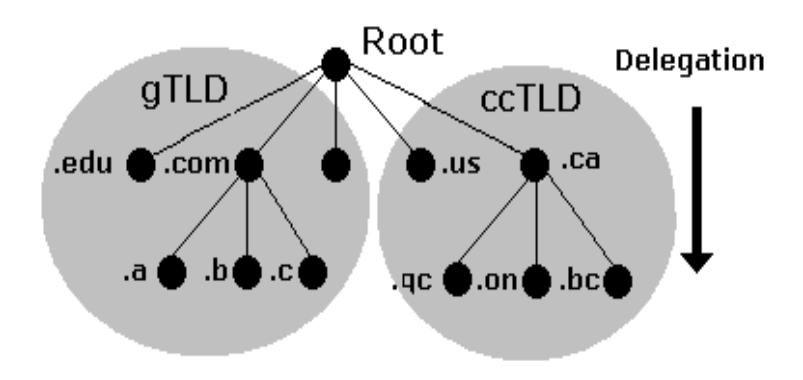

### **Domain Structure and Delegation**

What is commonly called a 'Domain Name' is actually a combination of a domain-name and a TLD and is written from left to right with the lowest level in the hierarchy on the left and the highest level on the right.

> domain-name.tld e.g. suranga.com

#### **So What is [www.suranga.com](http://www.suranga.com)**

We can see that [www.suranga.com](http://www.suranga.com) is built up from 'www' and 'suranga.com'. The 'www' part was chosen by the owner of the domain since they are now the delegated authority for the 'suranga.com' name. They own EVERYTHING to the LEFT of the delegated 'Domain Name'.

The leftmost part, the 'www' in this case, is called a host name. By convention web sites have the 'host name' of www (for world wide web) but you can have a web site whose name is web.suranga.com - no-one may think of typing this into their browser. Every computer that is connected to the internet or an internal network has a host name, here are some more examples:

[www.suranga.com](http://www.suranga.com) - the company web service [ftp.suranga.com](ftp://ftp.suranga.com) - the company file transfer protocol server pc17.suranga.com - a normal PC accounting.suranga.com - the main accounting system

A host name must be unique within the 'Domain Name' but can be anything the owner of 'suranga.com' wants.

Finally lets look at this name:

#### [www.mail.suranga.com](http://www.mail.suranga.com)

Its 'Domain Name' is suranga.com the 'www' probably indicates a web site which leaves the 'mail' part. The 'mail' part was allocated by the owner of 'suranga.com (they are authoritative) and is called a subdomain.

To summarise the OWNER can delegate, IN ANY WAY THEY WANT, ANYTHING to the LEFT of the 'Domain Name' they own (were delegated). The owner is also RESPONSIBLE for administering this delegation.

### **DNS Organization and Structure**

The Internet's DNS exactly maps the 'Domain Name' delegation structure described above. There is a DNS server running at each level in the delegated hierarchy and the responsibility for running the DNS lies with the AUTHORITATIVE control at that level.

Step by Step<sup>TM</sup> Linux Guide.  $P_{\text{age 231}}$ 

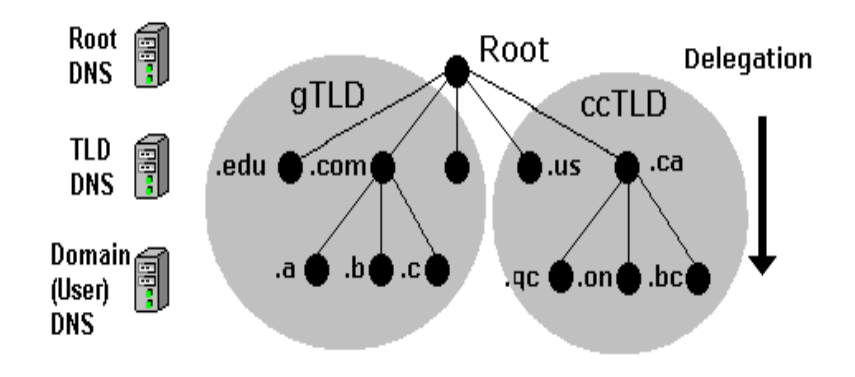

The Root Servers (Root DNS) are operated by a consortium under a delegation agreement. ICANN (Internet Corporation for Assigned Numbers and Names) created the Root Servers Systems Advisory Committee (RSSAC) to provide advice and guidance as to the operation and development of this critical resource.

The TLD servers (ccTLD and gTLD) are operated by a variety of agencies and registrars under a fairly complex set of agreements. In many cases the root-servers also act as TLD servers.

The Authority and therefore the responsibility for the User (or 'Domain Name') DNS servers lies with the owner of the domain. In the majority of cases this responsibility is delegated by the owner of the Domain to an ISP, Web Hosting company or increasingly a registrar.

When any DNS cannot answer (resolve) a request for a domain name from a host e.g. suranga.com the query is passed to a Root-Server which will direct the query to the appropriate TLD DNS server which will in turn direct it to the appropriate Domain (User) DNS server.

Step by Step<sup>TM</sup> Linux Guide.  $P_{\text{age 232}}$ 

### **DNS System Components**

A Domain Name System (DNS) as defined by RFC 1034 includes three parts:

- 1. Data which describes the domain(s)
- 2. One or more Name Server programs.
- 3. A *resolver* program or library.

A single DNS server may support many domains. The data for each domain describes global properties of the domain and its hosts (or services). This data is defined in the form of textual Resource Records organized in Zone Files. The format of Zone files is defined in RFC 1035 and is supported by most DNS software.

The Name Server program typically does three things:

- 1. It will read a configuration file which defines the zones for which it is responsible.
- 2. Depending on the Name Servers functionality the configuration file may describe various behaviours e.g. to cache or not. Some DNS servers are very specialized and do not provide this level of control.
- 3. Respond to questions (queries) from local or remote hosts.

The resolver program or library is located on each host and provides a means of translating a users request for, say, [www.suranga.com](http://www.suranga.com) into one or more queries to DNS servers using UDP (or TCP) protocols.

The zone file formats which constitute the majority of the work (depending on how many sites you operate) is standard and is typically supported by all the DNS suppliers.

Step by Step<sup>TM</sup> Linux Guide.  $P_{\text{age 233}}$ 

## **Zones and Zone Files**

Zone files contain Resource Records that describe a domain or subdomain. The format of zone file is defined by RFC 1035 and is an IETF standard. Almost any sensible DNS software should be able to read zone files. A zone file will consist of the following types of data:

- 1 Data that describes the top of the zone (*a SOA Record*). **SOA:** This stands for `Start Of Authority'. It marks the beginning of a zone's data and defines the parameter that affects the entire zone.
- 2 Authoritative data for all nodes or hosts within the zone (typically *A Records*).
- 3 Data that describes global information for the zone (typically *MX Records* and *NS Records*).
- 4 In the case of sub-domain delegation the name servers responsible for this sub-domain (*a NS Record*).
- 5 In the case of sub-domain delegation a 'glue' record that allows this name server to reach the sub-domain (typically one or more A Records) for the sub-domain name servers.

# **DNS Queries**

The major task carried out by a DNS server is to respond to queries (questions) from a local or remote resolver or other DNS acting on behalf of a resolver. A query would be something like 'what is the IP address of host=mail in domain=suranga.com'.

A DNS server may receive such a query for any domain. DNS servers may be configured to be authoritative for some (if any) domains, slaves, caching, forwarding or many other combination.

Most of the queries that a DNS server will receive will be for domains for which it has no knowledge that is outside its own domain for which it has no local *zone files*. The DNS system allows the name server to respond in different ways to queries about which it has no knowledge.

There are three types of queries defined for DNS:

Step by Step<sup>TM</sup> Linux Guide.  $P_{\text{age 234}}$ 

- 1. A recursive query the real answer to the question is always returned. DNS servers are not required to support recursive queries.
- 2. An Iterative (or non-recursive) query where the real answer MAY be returned. All DNS servers must support Iterative queries.
- 3. An Inverse query where the user wants to know the domain name given a *resource record*.

# **Recursive Queries**

A recursive query is one where the DNS server will fully answer the query (or give an error). DNS servers are not required to support recursive queries.

There are three possible responses to a recursive query:

- 1 The answer to the query accompanied by any *CNAME records* (aliases) that may be useful.
- 2 An error indicating the domain or host does not exist(NXDOMAIN). This response may also contain *CNAME records* that pointed to the non-existing host.
- 3 An temporary error indication e.g. can't access other DNS's due to network error etc..

A simple query such as 'what is the IP address of a host=mail in domain=suranga.com' to a DNS server which supports recursive queries could look something like this:

- 1 Resolver on a host sends query 'what is the IP address of a host=mail in domain=suranga.com' to locally configured DNS server.
- 2 DNS server looks up suranga.com in local tables not present
- 3 DNS sends request to a root-server for the IP of a name server for suranga.com

Step by Step<sup>TM</sup> Linux Guide.  $P_{\text{age 235}}$ 

- 4 Using root-server supplied IP, the DNS server sends query 'what is the IP address of a host=mail in domain=suranga.com' to suranga.com name server.
- 5 Response is a *CNAME record* which shows mail is aliased to mailserver.
- 6 DNS server sends another query 'what is the IP address of a host=mailserver in domain=suranga.com' to authoritative suranga.com name server.
- 7 send response mailserver=192.168.1.1 (with CNAME record mail=mailserver) to original client resolver.

## **Iterative (non-recursive) Queries**

An Iterative (or non-recursive) query is one where the DNS server may provide a partial answer to the query (or give an error). DNS servers must support non-recursive queries.

There are four possible responses to a non-recursive query:

- 1 The answer to the query accompanied by any *CNAME records* (aliases) that may be useful. The response will indicate whether the data is authoritative or cached.
- 2 An error indicating the domain or host does not exist(NXDOMAIN). This response may also contain CNAME records that pointed to the non-existing host.
- 3 An temporary error indication e.g. can't access other DNS's due to network error.
- 4 A **referral** (an IP address) of a name server that is closer to the requested domain name. This may or may not be the authoritative name server.

A simple query such as 'what is the IP address of a host=mail in domain=suranga.com' to a DNS server which supports Iterative (nonrecursive) queries could look something like this:

Step by Step<sup>TM</sup> Linux Guide.  $P_{\text{age 236}}$ 

- 1 Resolver on a host sends query 'what is the IP address of a host=mail in domain=suranga.com' to locally configured DNS server.
- 2 DNS server looks up suranga.com in local tables not present
- 3 DNS sends request to a root-server for the IP of a name server for suranga.com
- 4 DNS server sends received IP as a referral to the original client resolver.
- 5 Resolver sends another query 'what is the IP address of a host=mailserver in domain= suranga.com' to referral IP address obtained from DNS server.
- 6 Resolver receives a response with a CNAME which shows mail is aliased to mailserver.
- 7 Resolver sends another query 'what is the IP address of a host=mailserver in domain=suranga.com' to referral IP address obtained from DNS server.
- 8 Resolver gets response mailserver=192.168.1.1

# **Inverse Queries**

An Inverse query maps a resource record to a domain. An example Inverse query would be 'what is the domain name for this MX record'. Inverse query support is optional and it is permitted from the DNS server to return a response 'Not Implemented'.

Inverse queries are NOT used to find a host name given an IP address. This process is called *Reverse Mapping (Look-up)* uses recursive and Iterative (non-recursive) queries with the special domain name IN-ADDR.ARPA.

Step by Step<sup>TM</sup> Linux Guide.  $P_{\text{age 237}}$ 

## **Zone Updates**

## **Full Zone Update (AXFR)**

In DNS specifications the slave (or secondary) DNS servers would 'poll' the 'master'. The time between such 'polling' is determined by the REFRESH value on the domain's *SOA Resource Record*

The polling process is accomplished by the 'slave' send a query to the 'master' and requesting the latest SOA record. If the SERIAL number of the record is different from the current one maintained by the 'slave' a zone transfer (AXFR) is requested.

Zone transfers are always carried out using TCP on port 53 not UDP (normal DNS query operations use UDP on port 53).

## **Incremental Zone Update (IXFR)**

Transferring very large zone files can take a long time and waste bandwidth and other resources. This is especially wasteful if only a single record has been changed! RFC 1995 introduced Incremental Zone Transfers (IXFR) which as the name suggests allows the 'slave' and 'master' to transfer only those records that have changed.

The process works as for AXFR. The 'slave' sends a query for the domain's SOA Resource Record every REFRESH interval. If the SERIAL value of the SOA record has changed the 'slave' requests a Zone Transfer and indicates whether or not it is capable of accepting an Incremental Transfer (IXFR). If both 'master' and 'slave' support the feature and incremental transfer takes place. Incremental Zone transfers use TCP on port 53.

The default mode for BIND when acting as a 'slave' is to use IXFR.

Step by Step<sup>TM</sup> Linux Guide.  $P_{\text{age 238}}$ 

The default mode for BIND when acting as a 'master' is to use IXFR only when the zone is *dynamic*. The use of IXFR is controlled using the *provide-ixfr* parameter in the **server** or **options** section of the *named.conf* file.

## **Notify (NOTIFY)**

RFC 1912 recommends a REFRESH interval of up to 12 hours on the REFRESH interval of an SOA Resource Record. This means that changes to the 'master' DNS may not be visible at the 'slave' DNS for up to 12 hours. In a dynamic environment this is unacceptable. RFC 1996 introduced a scheme whereby the 'master' will send a NOTIFY message to the 'slave' DNS systems that a change MAY have occurred in the domain records. The 'slave' on receipt of the NOTIFY will request the latest SOA Resource Record and if the SERIAL value is different will attempt a Zone Transfer using either a full Zone Transfer (AXFR) or an Incremental Transfer (IXFR).

NOTIFY behavior in BIND is controlled by notify, also-notify and notify-source parameters in the **zone** or **options** statements of the **named.conf** file.

## **Dynamic Update**

The classic method of updating Zone *Resource Records* is to manually edit the zone file and then stop and start the name server to propagate the changes. When the volume of changes reaches a certain level this can become operationally unacceptable - especially considering that in an organization which handle large numbers of Zone Files, such as service provider, BIND itself can take a long time to restart at it plows through very large numbers of zone statements.

DNS is to provide a method of dynamically changing the DNS records while DNS continues to service requests.

Step by Step<sup>TM</sup> Linux Guide.  $P_{\text{age 239}}$ 

There are two architectural approaches to solving this problem:

- 1 Allow 'run-time' updating of the Zone Records from an external source/application.
- 2 Directly feed BIND (say via one of its two APIs) from a database which can be dynamically updated.

RFC 2136 takes the first approach and defines a process where zone records can be updated from an external source. The key limitation in this specification is that a new domain cannot be added dynamically. All other records within an existing zone can be added, changed or deleted. In fact this limitation is also true for both of BIND's APIs as well.

As part of this specification the term 'Primary Master' is coined to describe the Name Server defined in the *SOA Resource Record* for the zone. The significance of this term is that when dynamically updating records it is sensible (essential) to update only one server while there may be multiple 'master' servers for the zone. In order to solve this problem a 'boss' server must be selected, this 'boss' server termed the **Primary Master** has no special characteristics other than it is defined as the Name Server in the SOA record and may appear in an *allow-update* clause to control the update process.

While normally associated with Secure DNS features (TSIG - RFC 2845/TKEY - RFC 2930) Dynamic DNS (DDNS) does not REQUIRE TSIG/TKEY. However there is a good reason to associate the two specifications when you consider than by enabling Dynamic DNS you are opening up the possibility of 'master' zone file corruption or subversion. Simple IP address protection (acl) can be configured into BIND but this provides at best limited protection. For that reason serious users of Dynamic DNS will always use TSIG/TKEY procedures to authenticate incoming requests.

Dynamic Updating is defaulted to **deny from all hosts**. Control of Dynamic Update is provided by the BIND *allow-update* (usable with and without TSIG/TKEY) and *update-policy* (only usable with TSIG/TKEY) clauses in the **zone** or **options** statements of the **named.conf** file.

Step by Step<sup>TM</sup> Linux Guide.  $P_{\text{age 240}}$ 

## **Security Overview**

DNS Security is a huge and complex topic. The critical point is to first understand what you want to secure - or rather what threat level you want to secure against. This will be very different if you run a root server vs running a modest in-house DNS serving a couple of low volume web sites.

The term DNSSEC is thrown around as a blanket term in a lot of documentation. This is not correct. There are at least three types of DNS security, two of which are - relatively - painless and DNSSEC which is relatively - painful.

Security is always an injudicious blend of real threat and paranoia - but remember just because you are naturally paranoid does not mean that **they** are not after you!

## **Security Threats**

To begin we must first understand the normal data flows in a DNS system. Diagram below shows this flow.

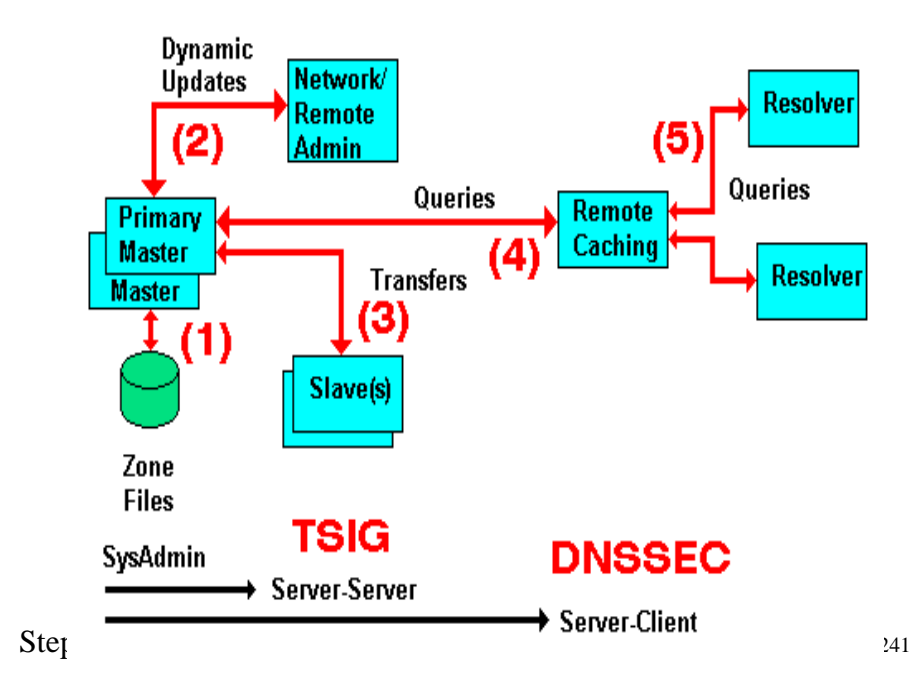

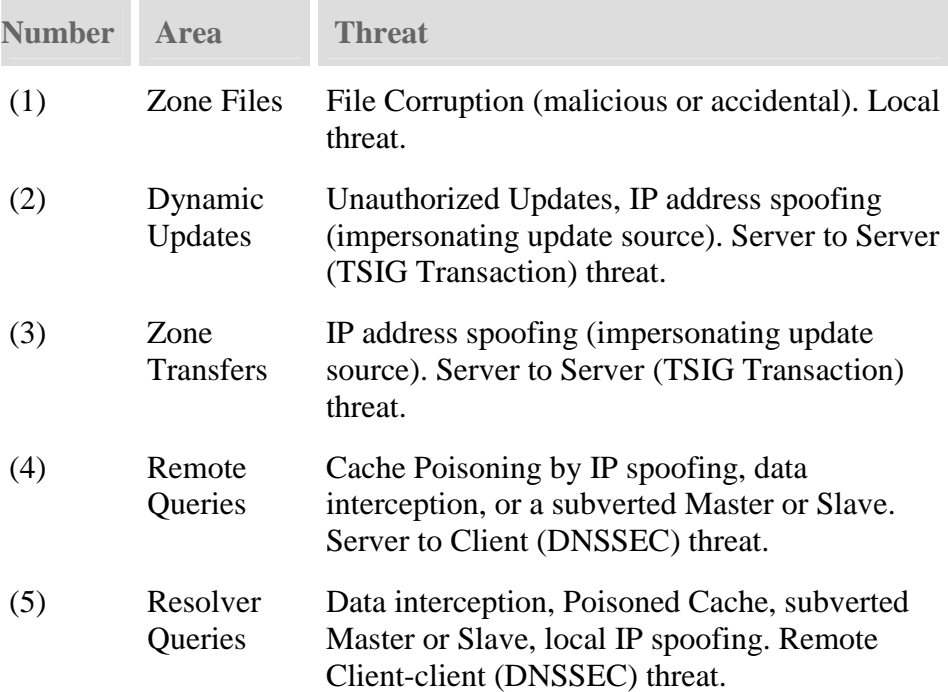

The first phase of getting a handle on the problem is to figure (audit) what threats are applicable and how seriously do YOU rate them or do they even apply. As an example; if you don't do Dynamic Updates (BIND's default mode) - there is no Dynamic Update threat! Finally in this section a warning: **the further you go from the Master the more complicated the solution and implementation**. Unless there is a very good reason for not doing so, we would always recommend that you start from the Master and work out.

## **Security Types**

We classify each threat type below. This classification simply allows us select appropriate remedies and strategies for avoiding or securing our system. The numbering used below relates to the above diagram.

- 1. The primary source of Zone data is normally the Zone Files (and don't forget the **named.conf** file which contains lots of interesting data as well). This data should be secure and securely backed up. This threat is classified as **Local** and is typically handled by good system administration.
- 2. If you run slave servers you will do zone transfers. **Note:** You do NOT have to run with slave servers, you can run with multiple masters and eliminate the transfer threat entirely. This is classified as a **Server-Server (Transaction)** threat.
- 3. The BIND default is to **deny** Dynamic Zone Updates. If you have enabled this service or require to it poses a serious threat to the integrity of your Zone files and should be protected. This is classified as a **Server-Server (Transaction)** threat.
- 4. The possibility of Remote Cache Poisoning due to IP spoofing, data interception and other hacks is a judgement call if you are running a simple web site. If the site is high profile, open to competitive threat or is a high revenue earner you have probably implemented solutions already. This is classified as a **Server-Client** threat.
- 5. We understand that certain groups are already looking at the implications for secure Resolvers but as of early 2004 this was not standardised. This is classified as a **Server-Client** threat.

# **Security – Local**

Normal system administration practices such as ensuring that files (configuration and zone files) are securely backed-up, proper read and write permissions applied and sensible physical access control to servers may be sufficient.

Step by Step<sup>TM</sup> Linux Guide.  $P_{\text{age 243}}$ 

Implementing a *Stealth (or Split)* DNS server provides a more serious solution depending on available resources.

## **Server-Server (TSIG Transactions)**

**Zone transfers**. If you have slave servers you will do zone transfers. BIND provides *Access Control Lists (ACLs)* which allow simple IP address protection. While IP based **ACLs** are relatively easy to subvert they are a **lot** better than nothing and require very little work. You can run with multiple masters (no slaves) and eliminate the threat entirely. You will have to manually synchronise zone file updates but this may be a simpler solution if changes are not frequent.

**Dynamic Updates**. If you must run with this service it should be secured. BIND provides *Access Control Lists (ACLs)* which allow simple IP address protection but this is probably not adequate unless you can secure the IP addresses i.e. both systems are behind a firewall/DMZ/NAT or the updating host is using a private IP address.

**TSIG/TKEY** If all other solutions fail DNS specifications (RFCs 2845 - TSIG and RFC 2930 - TKEY) provide authentication protocol enhancements to secure these Server-Server transactions.

**TSIG** and **TKEY** implementations are messy but not too complicated simply because of the scope of the problem. With **Server-Server** transactions there is a finite and normally small number of hosts involved. The protocols depend on a **shared secret** between the master and the slave(s) or updater(s). It is further assumed that you can get the **shared secret** securely to the peer server by some means not covered in the protocol itself. This process, known as **key exchange**.

The **shared-secret** is open to **brute-force** attacks so frequent (monthly or more) changing of **shared secrets** will become a fact of life. What works once may not work monthly or weekly. **TKEY** allows automation of **key-exchange** using a Diffie-Hellman algorithm but seems to start with a **shared secret**!

# **Server-Client (DNSSEC)**

The classic Remote Poisoned cache problem is not trivial to solve simply because there may an infinitely large number of Remote Caches involved. It is not reasonable to assume that you can use a **shared secret**. Instead the mechanism relies on **public/private key authentication**. The DNSSEC specifications (RFC 2535 augmented with others) attempt to answer three questions:

- 1. Authentication the DNS responding really is the DNS that the request was sent to.
- 2. Integrity the response is complete and nothing is missing.
- 3. Integrity the DNS records have not been compromised.

///////////////////////////////////////////////////////chap3

# **Reverse Mapping Overview**

A normal DNS query would be of the form 'what is the IP of host=www in domain=mydomain.com'. There are times however when we want to be able to find out the name of the host whose IP address  $= x.x.x.x.$ Sometimes this is required for diagnostic purposes more frequently these days it is used for security purposes to trace a hacker or spammer, indeed many modern mailing systems use reverse mapping to provide simple authentication using dual look-up, IP to name and name to IP.

In order to perform Reverse Mapping and to support normal recursive and Iterative (non-recursive) queries the DNS designers defined a special (reserved) **Domain Name** called IN-ADDR.ARPA. This domain allows for all supported Internet IPv4 addresses (and now IPv6).

## **IN-ADDR.ARPA Reverse Mapping Domain**

Step by Step<sup>TM</sup> Linux Guide.  $P_{\text{age 245}}$ 

Reverse Mapping looks horribly complicated. It is not. As with all things when we understand what is being done and why - all becomes as clear as mud!

We defined the normal **domain name structure as a tree** starting from the root. We write a normal domain name LEFT to RIGHT but the hierarchical structure is RIGHT to LEFT.

```
domain name = www.mydomain.com
highest node in tree is = .com
next (lower) = .mydomain
next (lower) = www
An IPv4 address is written as: 
192.168.23.17
```
This IPv4 address defines a host  $= 17$  in a Class C address range (192.168.23.x). In this case the most important part (the highest node) is on the LEFT (192) not the RIGHT. This is a tad awkward and would make it impossible to construct a sensible tree structure that could be searched in a single lifetime.

The solution is to reverse the order of the address and place the result under the special domain IN-ADDR.ARPA (you will see this also written as in-addr.arpa which is OK since domains are case insensitive but the case should be preserved so we will use IN-ADDR.ARPA).

Finally the last part of the IPv4 Address (17) is the host address and hosts, from our previous reading, are typically defined inside a **zone file** so we will ignore it and only use the Class C address base. The result of our manipulations are:

Step by Step<sup>TM</sup> Linux Guide. Page 246 IP address =192.168.23.17 Class C base =  $192.168.23$ ; omits the host address =  $17$ Reversed Class C base  $= 23.168.192$ Added to IN-ADDR.ARPA domain  $= 23.168.192$ .IN-ADDR.ARPA

This is show in figure 3.0 below.

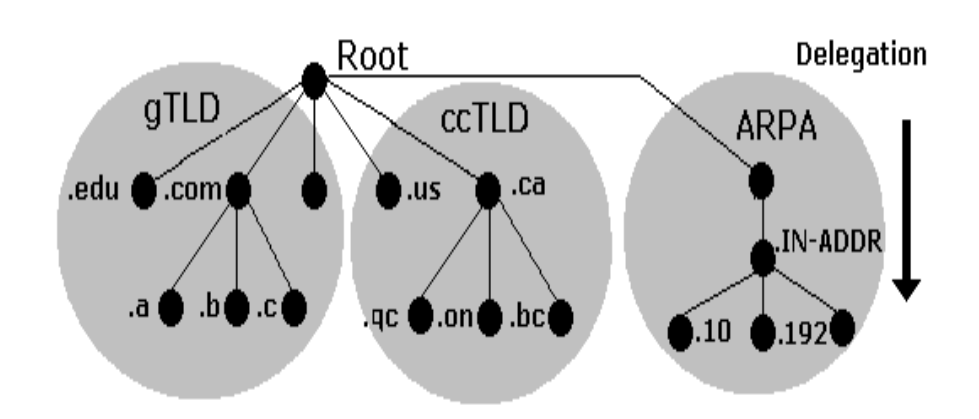

# **IN-ADDR.ARPA Reverse Mapping**

Finally we construct a zone file to describe all the hosts (nodes) in the Reverse Mapped zone using **PTR Records**. The resulting file will look some thing like this:

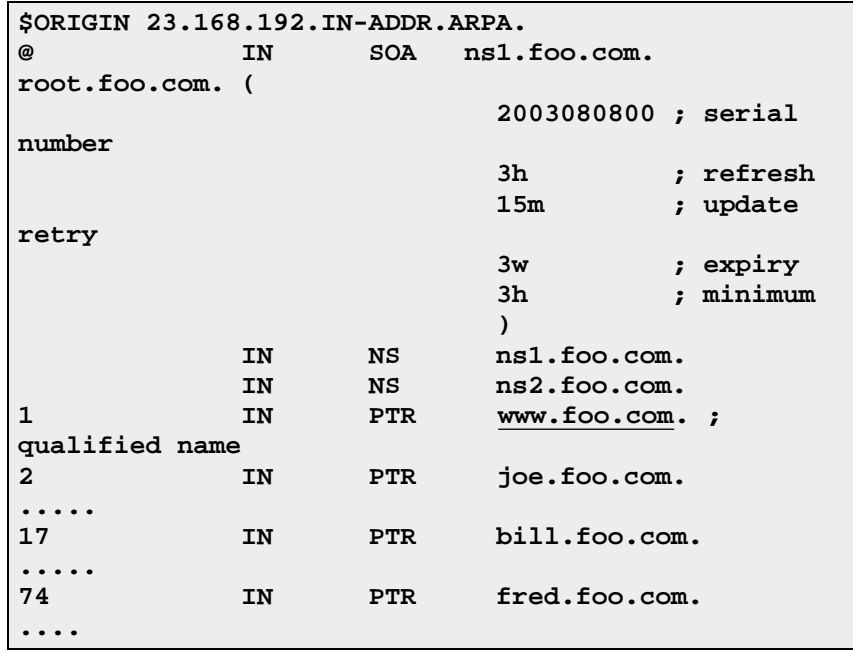

We must use qualified names ending with a dot (in fact they are Fully Qualified Domain Names FQDN) in **this file** because if we did not our **\$ORIGIN** directive would lead to some strange results.

### **Reverse Map Delegation**

Classless Reverse Map Delegation is defined by RFC 2317 which has Best Current Practice status and should be regarded as a definitive reference. **Classless routing allows allocation of sub-nets on non-octet boundaries i.e. less that 256 addresses from a Class C address may be allocated and routed**. The technique defined in the RFC is attributed to Glen A. Herrmannsfeldt.

Normal domain name mapping as we have seen maps the domain name to an IP address. This process is independent of the ISP or other authority that allocated the IP name space. If the addresses were to change then the owner of the domain that maps these addresses would be able to make the necessary changes directly with either the relevant registrar i.e. change the IP address of DNS's for the domain or change the zone file(s) that describe the domain.

The rule is that entities can be delegated only once in the domain name tree this includes IN-ADDR.ARPA. When a Class C subnet is assigned by an ISP or other authority e.g. 192.168.23.64/27 (a 32 IP address subnet) the responsibility for reverse mapping for the whole Class C address has already been assigned to the ISP or Authority. If you want to change the host names in the assigned subnet they must be notified to the authority for that Class C address. Generally this is unacceptable since such requests may encounter indifference, cost or questions. It is most desirable that responsibility for reverse mapping be delegated when the IP address subnet is assigned.

The technique defined in RFC 2317 provides for such delegation to take place using **CNAME Resource Records** (rather than the more normal **PTR Resource Records**) in an expanded IN-ADDR.ARPA name space.

Step by Step<sup>TM</sup> Linux Guide.  $P_{\text{age 248}}$ 

The following fragment shows our 192.168.23.64/27 subnet as a fragment of the reverse mapping zone file located at the ISP or other Authority that assigned the subnet:

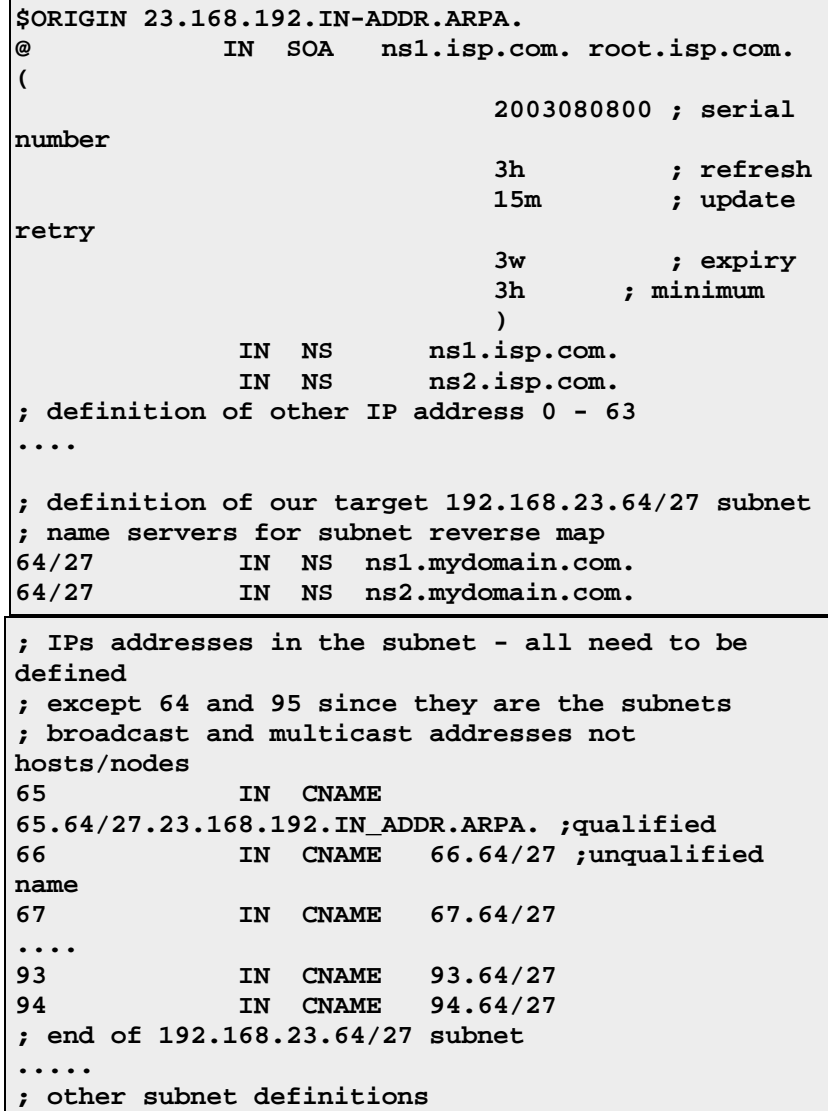

The 64/27 construct is an artificial (but legitimate) way of constructing the additional space to allow delegation. This is not technically a domain name and therefore can use '/' (which is not allowed in a domain name) but could be replaced with say '-' which is allowed e.g. 64-27.

The zone file at the DNS serving the Reverse Map (ns1.mydomain.com in the above example) looks like this:

```
$ORIGIN 64/27.23.168.192.IN-ADDR.ARPA. 
@ IN SOA ns1.mydomain.com. 
root.mydomain.com. ( 
                       2003080800 ; serial number 
                       3h ; refresh 
                       15m ; update retry 
3w 3w 3w Expiry
 3h ; minimum 
 ) 
IN NS ns1.mydomain.com.
IN NS ns2.mydomain.com.
; IPs addresses in the subnet - all need to be defined 
; except 64 and 95 since they are the subnets 
; broadcast and multicast addresses not hosts/nodes 
65 IN PTR fred.mydomain.com. ;qualified 
66 IN PTR joe.mydomain.com. 
67 IN PTR bill.mydomain.com. 
.... 
93 IN PTR web.mydomain.com. 
94 IN PTR ftp.mydomain.com. 
; end of 192.168.23.64/27 subnet
```
Now you have to change your reverse map zone names in the name.conf file to reflect the above change. The following examples shows the reverse map declaration before and after the change to reflect the configuration above:

```
// before change the reverse map zone declaration would 
look 
// something like this 
zone "23.168.192.in-addr.arpa" in{ 
        type master; 
        file "192.168.23.rev"; 
};
```
The above - normal - reverse map declaration resolves reverse lookups for 192.168.23.x locally and without the need for access to any other zone or DNS.

Step by Step<sup>TM</sup> Linux Guide.  $P_{\text{age 250}}$ Change to reflect the delegated zone name.

```
// after change the reverse map zone declaration would 
look 
// something like this 
zone "64/27.23.168.192.in-addr.arpa" in{ 
       type master; 
       file "192.169.23.rev"; 
};
```
The above configuration will only resolve by querying the master zone for 23.168.192.IN-ADDR.ARPA and following down the delegation back to itself. If changes are not made at the ISP or issuing Authority or have not yet propagated then this configuration will generate 'nslookup' and 'dig' errors.

## **DNS Configuration Types**

Most DNS servers are schizophrenic - they may be masters (authoritative) for some **zones**, slaves for others and provide caching or forwarding for all others. Many observers object to the concept of DNS **types** partly because of the schizophrenic behaviour of most DNS servers and partly to avoid confusion with the name.conf zone parameter 'type' which only allows master, slave, stub, forward, hint). Nevertheless, the following terms are commonly used to describe the primary function or requirement of DNS servers.

## **Master (Primary) Name Servers**

A Master DNS contains one or more **zone files** for which this DNS is **Authoritative** ('type master'). The zone has been delegated (via an **NS Resource Record**) to this DNS.

The term 'master' was introduced in BIND 8.x and replaced the term 'primary'.

Step by Step<sup>TM</sup> Linux Guide.  $P_{\text{age 251}}$ 

Master status is defined in BIND by including 'type master' in the zone declaration section of the **named.conf file)** as shown by the following fragment.

```
// mydomain.com fragment from named.conf 
// defines this server as a zone master 
zone "mydomain.com" in{ 
       type master; 
        file "pri.mydomain.com"; 
};
```
- 1. The terms Primary and Secondary DNS entries in Windows TCP/IP network properties mean nothing, they may reflect the 'master' and 'slave' name-server or they may not - you decide this based on operational need, not BIND configuration.
- 2. It is important to understand that a zone 'master' is a server which gets its zone data from a local source as opposed to a 'slave' which gets its zone data from an external (networked) source (the 'master'). This apparently trivial point means that you can have any number of 'master' servers for any zone if it makes operational sense. You have to ensure (by a manual or other process) that the zone files are synchronised but apart from this there is nothing to prevent it.
- 3. Just to confuse things still further you may run across the term 'Primary Master' this has a special meaning in the context of **dynamic DNS updates** and is defined to be the name server that appears in the **SOA RR record**.

When a master DNS receives **Queries** for a zone for which it is authoritative then it will respond as 'Authoritative' (AA bit is set in a query response).

When a DNS server receives a query for a zone which it is neither a Master nor a **Slave** then it will act as configured (in BIND this behaviour is defined in the **named.conf file)**:

Step by Step<sup>TM</sup> Linux Guide.  $P_{\text{age 252}}$
- 1. If **caching behaviour** is permitted and recursive queries are allowed the server will completely answer the request or return an error.
- 2. If **caching behaviour** is permitted and Iterative (nonrecursive) queries are allowed the server can respond with the complete answer (if it is already in the cache because of another request), a referral or return an error.
- 3. If caching behaviour NOT permitted (an **'Authoritative Only'** DNS server) the server will return a referral or return an error.

A master DNS server can export (NOTIFY) zone changes to defined (typically slave) servers. This ensures zone changes are rapidly propagated to the slaves (interrupt driven) rather than rely on the slave server polling for changes. The BIND default is to notify the servers defined in **NS records** for the zone.

If you are running **Stealth Servers** and wish them to be notified you will have to add an **also-notify parameter** as shown in the BIND **named.conf** file fragment below:

// mydomain.com fragment from named.conf // defines this server as a zone master // 192.168.0.2 is a stealth server NOT listed in a NS record zone "mydomain.com" in{ type master; also-notify {192.168.0.2;}; file "pri/pri.mydomain.com"; };

You can turn off all NOTIFY operations by specifying **'notify no'** in the zone declaration.

Example configuration files for a master DNS **are provided**.

### **Slave (Secondary) Name Servers**

A Slave DNS gets its zone file information from a zone master and it will respond as authoritative for those zones for which it is defined to be a 'slave' and for which it has a currently valid zone configuration.

The term 'slave' was introduced in BIND 8.x and replaced the term 'secondary'.

Slave status is defined in BIND by including 'type slave' in the zone declaration section of the **named.conf file)** as shown by the following fragment.

```
// mydomain.com fragment from named.conf 
// defines this server as a zone slave
```
file "sec/sec.mydomain.com"; masters {192.168.23.17;};

```
zone "mydomain.com" in{ 
       type slave;
```
};

The master DNS for each zone is defined in the 'masters' zone section and allows slaves to refresh their zone record when the 'expiry' parameter of the **SOA Record** is reached. If a slave cannot reach the master DNS when the 'expiry' time has been reached it will stop responding to requests for the zone. It will NOT use time-expired data.

The file parameter is optional and allows the slave to write the transferred zone to disc and hence if BIND is restarted before the 'expiry' time the server will use the saved data. In large DNS systems this can save a considerable amount of network traffic.

Assuming NOTIFY is allowed in the master DNS for the zone (the default behaviour) then zone changes are propagated to all the slave servers defined with **NS Records** in the master zone file. There can be any number of slave DNS's for any given 'master' zone. The NOTIFY process is open to abuse. BIND's default behaviour is to only allow NOTIFY from the 'master' DNS. Other acceptable NOTIFY sources can be defined using the **allow-notify** parameter in named.conf.

Step by Step<sup>TM</sup> Linux Guide. Page 254

Example configuration files for a slave DNS **are provided**.

## **Caching Name Servers**

A Caching Server obtains information from another server (a Zone Master) in response to a host query and then saves (caches) the data locally. On a second or subsequent request for the same data the Caching Server will respond with its locally stored data (the cache) until the **time-to-live (TTL)** value of the response expires at which time the server will refresh the data from the zone master.

If the caching server obtains its data directly from a zone master it will respond as 'authoritative', if the data is supplied from its cache the response is 'non-authoritative'.

The default BIND behaviour is to cache and this is associated with the **recursion** parameter (the default is 'recursion yes'). There are many configuration examples which show caching behaviour being defined using a 'type hint' statement in a zone declaration. These configurations confuse two distinct but related functions. If a server is going to provide caching services then it must provide **recursive queries** and recursive queries need access to the root servers which is provided via the 'type hint' statement. A caching server will typically have a **named.conf file** which includes the following fragment:

```
// options section fragment of named.conf 
// recursion yes is the default and may be omitted 
options { 
        directory "/var/named"; 
        version "not currently available"; 
       recursion yes; 
}; 
// zone section 
.... 
// the DOT indicates the root domain = all domains 
zone "." IN { 
       type hint; 
      file "root.servers"; 
};
```
Step by Step<sup>TM</sup> Linux Guide.  $P_{\text{age 255}}$ 

- 1. BIND defaults to **recursive queries** which by definition provides caching behaviour. The named.conf **recursion** parameter controls this behaviour.
- 2. The zone '.' is shorthand for the root domain which translates to 'any domain not defined as either a master or slave in this named.conf file'.
- 3. cache data is discarded when BIND is restarted.

The most common DNS server caching configurations are:

- \* A DNS server acting as master or slave for one or more zones (domains) and as cache server for all other requests. A general purpose DNS server.
- \* A caching only local server typically used to minimise external access or to compensate for slow external links. This is sometimes called a Proxy server though we prefer to associate the term with a **Forwarding server**

To cache or not is a crucial question in the world of DNS. BIND is regarded as the reference implementation of the DNS specification. As such it provides excellent - if complex to configure - functionality. The down side of generality is suboptimal performance on any single function - in particular caching involves a non-trivial performance overhead.

For general usage the breadth of BIND functionality typically offsets any performance concerns. However if the DNS is being 'hit' thousands of times per second performance is a major factor. There are now **a number of alternate Open Source DNS servers** some of which stress performance. These servers typically do NOT provide caching services (they are said to be **'Authoritative only' servers)**.

Example configuration files for a caching DNS **are provided**.

Step by Step<sup>TM</sup> Linux Guide.  $P_{\text{age 256}}$ 

# **Forwarding (a.k.a Proxy) Name Servers**

A forwarding (a.k.a. Proxy, Client, Remote) server is one which simply forwards all requests to another DNS and caches the results. On its face this look a pretty pointless exercise. However a forwarding DNS sever can pay-off in two ways where access to an external network is slow or expensive:

- 1. Local DNS server caching reduces external access and both speeds up responses and removes unnecessary traffic.
- 2. Remote DNS server provides recursive query support reduction in traffic across the link - results in a single query across the network.

Forwarding servers also can be used to ease the burden of local administration by providing a single point at which changes to remote name servers may be managed, rather than having to update all hosts.

Forwarding can also be used as part of a **Split Server** configuration for perimeter defence. BIND allows configuration of forwarding using the **forward** and **forwarders** parameters either at a 'global' level (in an options section) or on a per-zone basis in a zone section of the **named.conf file**. Both configurations are shown in the examples below:

# **Global Forwarding - All Requests**

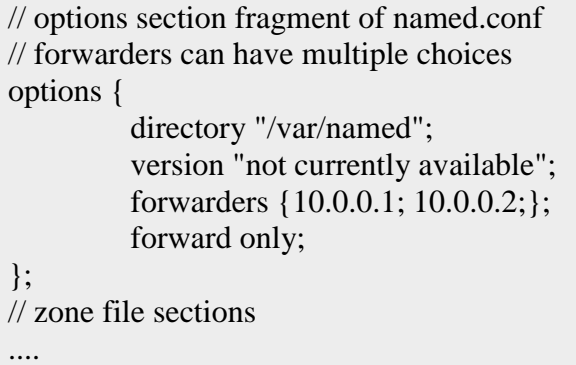

Step by Step<sup>TM</sup> Linux Guide.  $P_{\text{age 257}}$ 

# **Per Domain Forwarding**

// zone section fragment of named.conf zone "mydomain.com" IN { type forward; file "fwd.mydomain.com"; forwarders {10.0.0.1; 10.0.0.2;}; };

Where dial-up links are used with DNS forwarding servers BIND's general purpose nature and strict standards adherence may not make it an optimal solution. A number of the **Alternate DNS solutions** specifically target support for such links. BIND provides two parameters dialup and heartbeat-interval (neither of which is currently supported by BIND 9) as well as a number of others which can be used to minimise connection time.

Example configuration files for a forwarding DNS **are provided**.

# **Stealth (a.k.a. DMZ or Split) Name Server**

A stealth server is defined as being a name server which does not appear in any **publicly visible NS Records** for the domain. The stealth server is normally used in a configuration called Split Severs which can be roughly defined as having the following characteristics:

- 1. The organisation needs a public DNS to enable access to its public services e.g. web, mail ftp etc..
- 2. The organisation does not want the world to see any of its internal hosts either by interrogation (query or zone transfer) or should the DNS service be compromised.

Step by Step<sup>TM</sup> Linux Guide.  $P_{\text{age 258}}$ 

A Split Server configuration is shown in following Figure

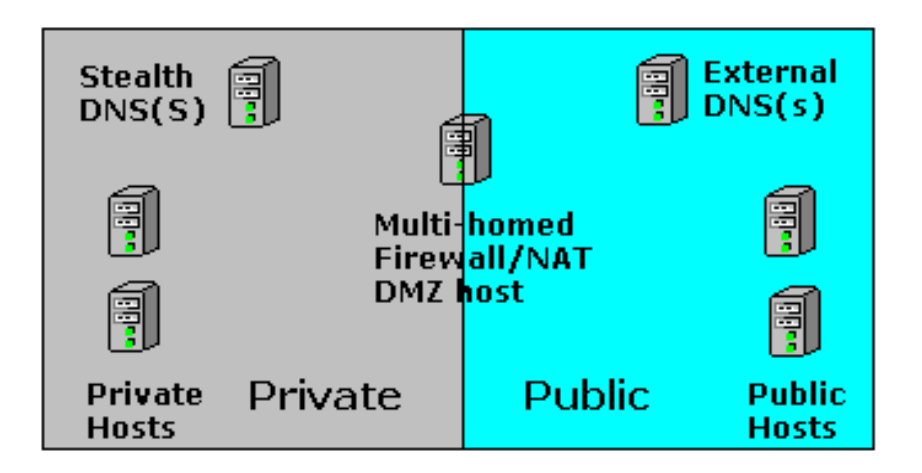

# **Split Server configuration**

The external server(s) is(are) configured to provide **Authoritative Only** responses and no caching (no recursive queries accepted). The zone file for this server would be unique and would contain ONLY those systems or services that are publicly visible e.g. SOA, NS records for the public (not stealth) name servers, MX record(s) for mail servers and www and ftp service A records. Zone transfers can be allowed between between the public servers as required but they MUST NOT transfer or accept transfers from the Stealth server. While this may seem to create more work, the concern is that should the host running the external service be compromised then inspection of the named.conf or zone files must provide no more information than is already publically visible. If 'master', 'allow-notify','allow-transfer' options are present in named.conf (each of which will contain a private IP) then the attacker has gained more knowledge about the organisation - they have penetrated the 'veil of privacy'.

There are a number of articles which suggest that the **view statement** may be used to provide similar functionality using a single server but this does not address the problem of the DNS host system being compromised and by simple inspection of the named.conf file additional data about the organisation could be discovered. In our opinion 'view' does not provide adequate security in a 'Split DNS' solution.

Step by Step<sup>TM</sup> Linux Guide.  $P_{\text{age 259}}$ 

A minimal public zone file is shown below:

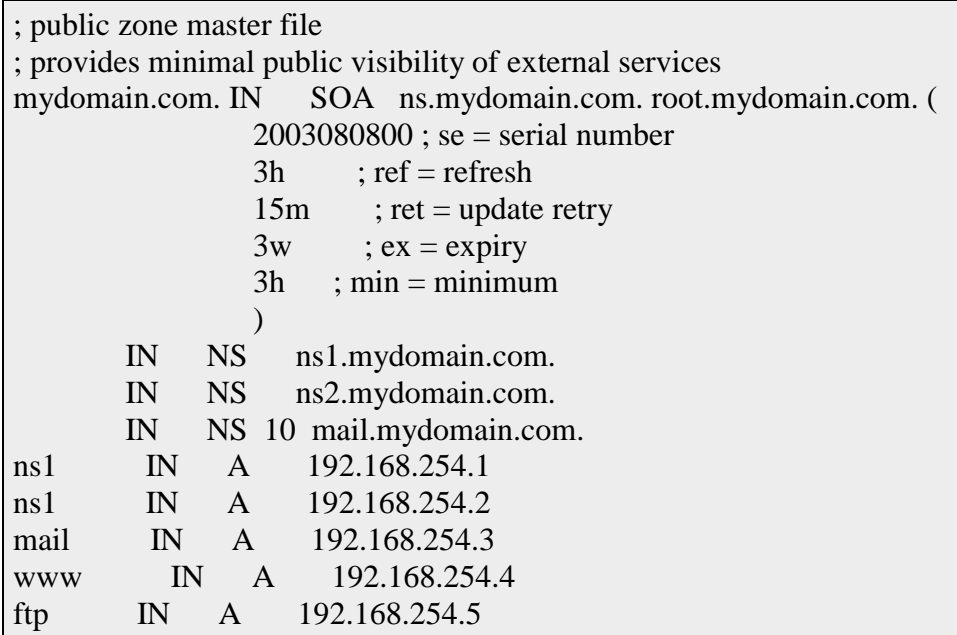

The internal server (the Stealth Server) can be configured to make visible internal and external services, provide recursive queries and all manner of other services. This server would use a private zone master file which could look like this:

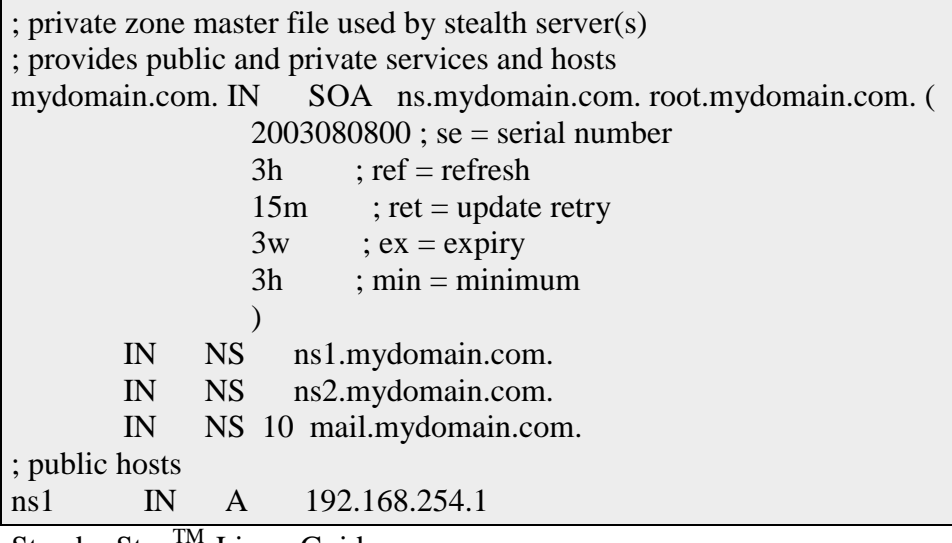

Step by Step<sup>TM</sup> Linux Guide.  $P_{\text{age 260}}$ 

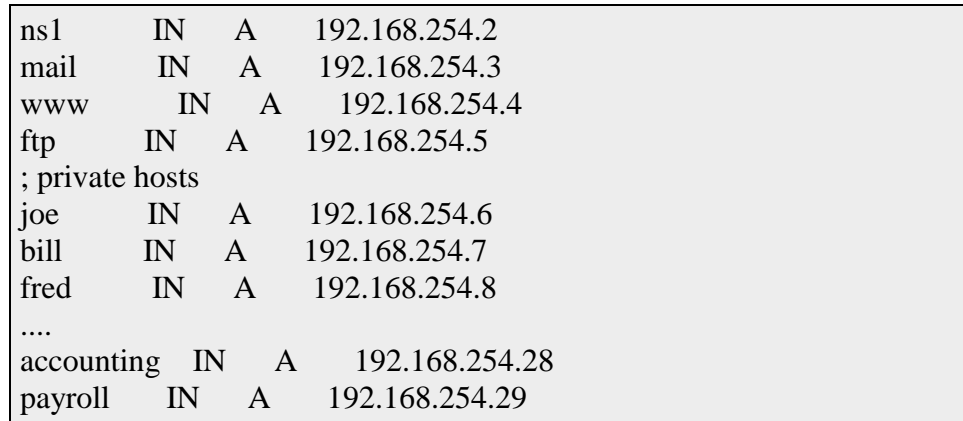

Using BIND 9's **view** statement can provide different services to internal and external requests can reduce further the Stealth server's visibility e.g. forwarding all DNS internal requests to the external server.

Example configuration files for a stealth DNS **are provided**.

# **Authoritative Only Server**

The term **Authoritative Only** is normally used to describe two concepts:

- 1. The server will deliver Authoritative Responses it is a zone master or slave for one or more domains.
- 2. The server will NOT cache.

There are two configurations in which Authoritative Only servers are typically used:

> 1. As the public or external server in a **Split (a.k.a. DMZ or Stealth) DNS** used to provide perimeter security.

2. High Performance DNS servers. In this context general purpose DNS servers such as BIND may not provide an ideal solution and there are a number of **Open Source Alternatives** some of which specialise in high performance Authoritative only solutions.

You cannot completely turn off caching in BIND but you can control it and provide the functionality described above by simply turning off recursion in the 'option' section of named.conf as shown in the example below.

```
// options section fragment of named.conf 
\frac{1}{\sqrt{2}} recursion no = limits caching
options { 
           directory "/var/named"; 
           version "not currently available"; 
           recursion no; 
}; 
// zone file sections 
....
```
BIND provides three more parameters to control caching ,**max-cachesize** and **max-cache-ttl** neither of which will have much effect on performance in this particular case and **allow-recursion** which uses a list of hosts that are permitted to use recursion (all others are not).

Example configuration files for a authoritative-only DNS **are provided**.

This chapter provides a number of BIND configuration samples.

### **6.1 Sample Configuration Overview 6.1.1 Zone File Naming Convention**

**6.2 Master (Primary) DNS**

**6.3 Slave (Secondary) DNS**

**6.4 Caching only DNS**

Step by Step<sup>TM</sup> Linux Guide.  $P_{\text{age 262}}$ 

**6.5 Forwarding (a.k.a. Proxy, Client, Remote) DNS**

**6.6 Stealth (a.k.a. Split or DMZ) DNS**

**6.7 Authoritative Only DNS**

**6.8 Views based Authoritative Only DNS**

## **6.1 Sample BIND Configuration Overview**

This chapter provides samples configurations and descriptions for each of the **DNS types previously described**. A BIND systems consists of the following parts:

- 1. A named.conf file describing the functionality of the BIND system. The entries in this file are fully described.
- 2. Depending on the configuration one or more zone files describing the domains being managed. The entries in zone files are fully described. Zone files contain Resource Records which are fully described.
- 3. Depending on the configuration one or more required zone files describing the 'localhost' and root name servers.

Many BIND/DNS configurations are schizophrenic in nature - they may be 'masters' for some zones, 'slaves' for others, forward others and provide caching services for all comers. Where possible we cover alternate configurations or as least note the alternate configurations.

All the configuration files are deliberately kept simple - links are provided to the various sections that will describe more 'advanced' parameters as appropriate. Comments are included in the files to describe functionality. The configuration used throughout is:

Step by Step<sup>TM</sup> Linux Guide.  $P_{\text{age 263}}$ 

- 1. Two name servers are used one internal (ns1) and one external (ns2) to the domain
- 2. The mail service is external to the domain (provided by a third party)
- 3. FTP and WWW services are provided by the same host
- 4. There are two hosts named bill and fred
- 5. The host address are all in the class C private address range 192.168.0.0 (a slightly artificial case)

## **6.1.1 Zone File Naming Convention**

Everyone has their own ideas on a good naming convention and thus something that is supposed to be useful becomes contentious.

Here is a convention that is in daily use. Its sole merits are that it is a convention and makes sense to its authors.

- 1. All zone files are placed in /var/named/. The base directory contains all the housekeeping zone files (e.g. localhost, reverse-mapping, root.servers etc.) with a subdirectory structure used as follows:
	- 1.I /var/named/pri master zone files
	- 1.II /var/named/sec slave zones files
	- 1.III /var/named/views where views are used
- 2. master files are named pri.mydomain.com (or pri.mydomain.net etc.) if its a sub-domain it will be pri.sub-domain.mydomain.com etc.
- 3. slave zone files are named sec.mydomain.com (or sec.mydomain.ca etc.) if its a sub-domain it will be sec.sub-domain.mydomain.com etc.
- 4. The root server zone file is called root.servers (typically called named.ca or named.root in BIND distributions).

Step by Step<sup>TM</sup> Linux Guide.  $P_{\text{age 264}}$ 

- 5. The reverse mapping file name uses the subnet number and .rev i.e.. if the zone is '23.168.192.IN-ADDR.ARPA' the file is called 192.168.23.rev.
- 6. The 'localhost' zone file is called pri.localhost (typically called localhost.zone on BIND distributions). The reverse mapping file is called localhost.rev (typically called named.local in BIND distributions).

#### **Note**:

For most Linux distributions you have a small overhead at the beginning to rename the supplied files but the author considers it worthwhile in the long run to avaoid confusion.

Final point on this topic: Whatever your convention be rigorous in its application!

## **6.2 Master (Primary) DNS Server**

The functionality of the **master name server was previously described**.

## **Master Name Server Configuration**

The BIND DNS configuration provides the following functionality:

- 1. 'master' DNS for mydomain.com
- 2. provides 'caching' services for all other domains
- 3. provides recursive query services for all resolvers

The BIND 'named.conf' is as follows (click to look at any file):

```
// MASTER & CACHING NAME SERVER for MYDOMAIN, INC. 
// maintained by: me myself alone 
// CHANGELOG: 
// 1. 9 july 2003 - did something 
// 2. 16 july 2003 - did something else 
// 3. 23 july 2003 - did something more 
// 
options { 
  directory "/var/named";
```
Step by Step<sup>TM</sup> Linux Guide.  $P_{\text{age 265}}$ 

```
 // version statement for security to avoid hacking known 
weaknesses 
   version "not currently available"; 
   // optional - disables transfers except from slave 
   transfer-allow {192.168.23.1); 
}; 
// 
// log to /var/log/named/mydomain.log all events from info 
UP in severity (no debug) 
// defaults to use 3 files in rotation 
// BIND 8.x logging MUST COME FIRST in this file 
// BIND 9.x parses the whole file before using the log 
// failure messages up to this point are in (syslog) 
/var/log/messages 
// 
   logging{ 
   channel mydomain_log{ 
    file "/var/log/named/mydomain.log" versions 3; 
    severity info; 
  }; 
  category default{ 
  mydomain_log; 
 }; 
}; 
// required zone for recursive queries 
zone "." { 
   type hint; 
  file "root.servers"; 
}; 
zone "mydomain.com" in{ 
   type master; 
  file "pri/pri.mydomain.com"; 
}; 
// required local host domain 
zone "localhost" in{ 
  type master; 
  file "pri.localhost"; 
  allow-update{none;}; 
}; 
// localhost reverse map 
zone "0.0.127.in-addr.arpa" in{ 
   type master; 
   file "localhost.rev"; 
  allow-update{none;}; 
}; 
// reverse map for class C 192.168.0.0 
zone "0.168.192.IN-ADDR.ARPA" in{ 
  type master; 
   file "192.168.0.rev"; 
};
```
Step by Step<sup>TM</sup> Linux Guide.  $P_{\text{age 266}}$ 

#### **Sample root.server file**

The root.servers file contains addresses of servers which can supply a list of the root servers (this file is typically called named.ca or named.root in a standard BIND distributions).

When BIND loads it uses this file (defined in a special zone 'type hint') to contact a server to update its list of root-servers. If the root.servers files has not been defined BIND has its own compiled list of servers for class IN only.

This file will get out of data but as long as there is one operation server, BIND will find what it is looking for. Unless you need very quick load times you can leave this file alone. The root.servers file tells you where to get an updated copy or you can get one fron **ICANN**.

```
Step by Step<sup>TM</sup> Linux Guide. Page 267
      This file is made available by InterNIC registration services
       ; under anonymous FTP as file /domain/named.root 
       FTP.RS.INTERNIC.NET
      ; -OR- under Gopher at RS.INTERNIC.NET 
   ; under menu InterNIC Registration Services (NSI) 
        submenu InterNIC Registration Archives
      file named.root
   ; last update: Aug 22, 1997 
      ; related version of root zone: 1997082200 
  ; 
  . 3600000 IN NS A.ROOT-SERVERS.NET. 
     A.ROOT-SERVERS.NET. 3600000 A 198.41.0.4 
 ; 
          . 3600000 NS B.ROOT-SERVERS.NET. 
     B.ROOT-SERVERS.NET. 3600000 A 128.9.0.107 
  ; 
          . 3600000 NS C.ROOT-SERVERS.NET. 
     C.ROOT-SERVERS.NET. 3600000 A 192.33.4.12 
 ; 
          . 3600000 NS D.ROOT-SERVERS.NET. 
     D.ROOT-SERVERS.NET. 3600000 A 128.8.10.9 
 ; 
          . 3600000 NS E.ROOT-SERVERS.NET. 
     E.ROOT-SERVERS.NET 3600000 A 192.203.230.10 
   ; 
          . 3600000 NS F.ROOT-SERVERS.NET. 
     F.ROOT-SERVERS.NET. 3600000 A 192.5.5.241 
 ; 
          . 3600000 NS G.ROOT-SERVERS.NET. 
     G.ROOT-SERVERS.NET. 3600000 A 192.112.36.4 
 ; 
          . 3600000 NS H.ROOT-SERVERS.NET.
```
 H.ROOT-SERVERS.NET. 3600000 A 128.63.2.53 ; . 3600000 NS I.ROOT-SERVERS.NET. I.ROOT-SERVERS.NET. 3600000 A 192.36.148.17 ; . 3600000 NS J.ROOT-SERVERS.NET. J.ROOT-SERVERS.NET. 3600000 A 198.41.0.10 ; . 3600000 NS K.ROOT-SERVERS.NET. K.ROOT-SERVERS.NET. 3600000 A 193.0.14.129 ; . 3600000 NS L.ROOT-SERVERS.NET. L.ROOT-SERVERS.NET. 3600000 A 198.32.64.12 ; . 3600000 NS M.ROOT-SERVERS.NET. M.ROOT-SERVERS.NET. 3600000 A 202.12.27.33 ; End of File

**pri/pri.mydomain.com**

This file (pri.mydomain.com) is the standard sample zone file used throughout this Chapter and has the following characteristics. NOTE: Both externally visible (public) services and internal hosts are defined in this file.

- 1. Two name servers are used one internal (ns1) and one external (ns2) to the domain
- 2. The mail service is external to the domain (provided by a third party)
- 3. FTP and WWW services are provided by the same host
- 4. There are two hosts named bill and fred
- 5. The host addresses are all in the class C private address range 192.168.0.0 (a slightly artificial case)

The **Resource Records** are all defined separately.

Step by Step<sup>TM</sup> Linux Guide.  $P_{\text{age 268}}$ 

```
$TTL 86400 ; 24 hours could have been written as 24h 
$ORIGIN mydomain.com. 
@ 1D IN SOA ns1.mydomain.com. mymail.mydomain.com. 
( 
                             2002022401 ; serial 
                             3H ; refresh 
                             15 ; retry 
                             1w ; expire 
                             3h ; minimum 
                      \qquad \qquadIN NS ns1.mydomain.com. ; in the domain
 IN NS ns2.smokeyjoe.com. ; external to domain 
       IN MX 10 mail.another.com. ; external mail 
provider 
; server host definitions 
ns1 IN A 192.168.0.1 ;name server definition 
www IN A 192.168.0.2 ;web server definition 
ftp IN CNAME www.mydomain.com. ;ftp server 
definition 
; non server domain hosts 
bill IN A 192.168.0.3<br>fred IN A 192.168.0.4
fred IN A
```
#### **Sample pri.localhost zone file**

This file supplied with the standard distributions (this file is typically called localhost.zone in BIND distributions) is a model of brevity and very cryptic! Comments have been added to clarify the definitions. This file should not need modification.

The pri.localhost file maps the name 'localhost' to the local or loopback address (127.0.0.1). It is used by many system programs.

```
$TTL 86400 ; 24 hours could have been written as 24h 
$ORIGIN localhost. 
; line below = localhost 1D IN SOA localhost root.localhost 
@ 1D IN SOA @ root ( 
                                      2002022401 ; serial 
                                      3H ; refresh 
                                      15 ; retry 
                                      1w ; expire 
                                      3h ; minimum 
                                     \mathcal{L}@ 1D IN NS @ 
 1D IN A 127.0.0.1
```
Step by Step<sup>TM</sup> Linux Guide.  $P_{\text{age 269}}$ 

#### **Sample localhost Reverse Map zone file**

The localhost reverse-mapping file which this guide calls locahost.rev is supplied with the standard BIND distributions (this file is typically called named.local in BIND distributions). This file should not need modification. This file lacks an \$ORIGIN directive which might help clarify understanding.

The localhost.rev file maps the IP address 127.0.0.1 to the name 'localhost'.

\$TTL 86400 ; ; could use \$ORIGIN 0.0.127.IN-ADDR.ARPA. @ IN SOA localhost. root.localhost. ( 1997022700 ; Serial 3h ; Refresh 15 ; Retry 1w ; Expire 3h ) ; Minimum IN NS localhost. 1 IN PTR localhost.

#### **192.168.0.rev**

This file (192.168.0.rev) is the sample reverse map zone file used throughout this Chapter and has the following characteristics.

- 1. Two name servers are used one internal (ns1) and one external (ns2) to the domain
- 2. The mail service is external to the domain (provided by a third party)
- 3. FTP and WWW services are provided by the same host
- 4. There are two hosts named bill and fred

Step by Step<sup>TM</sup> Linux Guide.  $P_{\text{age 270}}$ 

5. The host addresses are all in the class C private address range 192.168.0.0 (a slightly artificial case)

The **Resource Records** are all defined separately.

```
$TTL 86400 ; 24 hours could have been written as 24h 
$ORIGIN 0.168.192.IN-ADDR.ARPA. 
@ 1D IN SOA ns1.mydomain.com. mymail.mydomain.com. ( 
                                  2002022401 ; serial 
                                  3H ; refresh 
                                  15 ; retry 
                                  1w ; expire 
                                  3h ; minimum 
                                  ) 
; server host definitions 
1 IN PTR ns1.mydomain.com. 
2 IN PTR www.mydomain.com. 
; non server domain hosts 
3 IN PTR bill.mydomain.com. 
4 IN PTR fred.mydomain.com.
```
Hosts defined with **CNAME Resource Records** do not have PTR records associated.

# **6.3 Slave (Secondary) DNS Server**

The functionality of the **slave name server was previously described**.

## **Slave Name Server Configuration**

The BIND DNS configuration provides the following functionality:

- 1. 'slave' DNS for mydomain.com
- 2. provides 'caching' services for all other domains
- 3. provides recursive query services for all resolvers

### **Note:**

Step by Step<sup>TM</sup> Linux Guide. Page 271

Since we are defining the slave the alternate sample file is used throughout this example configuration with all servers being internal to the domain. The BIND 'named.conf' is as follows (click to look at any file):

```
// SLAVE & CACHING NAME SERVER for MYDOMAIN, INC. 
// maintained by: me myself alone 
// CHANGELOG: 
// 1. 9 july 2003 - did something 
// 2. 16 july 2003 - did something else 
// 3. 23 july 2003 - did something more 
// 
options { 
  directory "/var/named"; 
  // version statement for security to avoid hacking known weaknesses 
  version "not currently available"; 
  // allows notifies only from master 
  allow-notify {192.168.0.1}; 
  // disables all zone transfer requests 
  allow-transfer{"none"}; 
}; 
// 
// log to /var/log//named/mydomain.com all events from info UP in 
severity (no debug) 
// defaults to use 3 files in rotation 
// BIND 8.x logging MUST COME FIRST in this file 
// BIND 9.x parses the whole file before using the log 
// failure messages up to this point are in (syslog) /var/log/messages 
// 
  logging{ 
  channel mydomain_log{ 
  file "/var/log/named/mydomain.log" versions 3; 
  severity info; 
 \};
 category default{ 
 mydomain_log;
 }; 
}; 
// required zone for recursive queries 
zone "." { 
 type hint;
```
 $Step by Step<sup>TM</sup> Linux Guide.$ 

```
 file "root.servers"; 
}; 
// see notes below 
zone "mydomain.com" in{ 
  type slave; 
  file "sec/sec.mydomain.com"; 
 masters (192.168.0.1;);
}; 
// required local host domain 
zone "localhost" in{ 
  type master; 
  file "pri.localhost"; 
  allow-update{none;}; 
}; 
// localhost reverse map 
zone "0.0.127.in-addr.arpa" in{ 
  type master; 
  file "localhost.rev"; 
  allow-update{none;}; 
}; 
\frac{1}{2} reverse map for class C 192.168.0.0 (see notes)
zone "0.168.192.IN-ADDR.ARPA" IN { 
  type slave; 
  file "sec.192.168.0.rev"; 
 masters {192.168.0.1;};
};
```
#### **Notes:**

- 1. The slave zone file 'sec/sec.mydomain.com' is optional and allows storage of the current records - minimising load when named is restarted. To create this file initially just open and save an empty file. BIND will complain the first time it loads but not thereafter.
- 2. The reverse map for the network (zone 0.168.192.IN-ADDR.ARPA) is defined as a slave for administrative convenience - you need to maintain only one copy - but it

Step by Step<sup>TM</sup> Linux Guide.  $P_{\text{age 273}}$ 

could be defined as a 'master' with a standard reverse map format.

3. A single 'masters' IP address is used specifying ns1.mydomain.com.

### **6.4 Caching Only DNS Server**

The functionality of the **Caching Only name server was previously described**.

## **Caching Only Name Server Configuration**

The BIND DNS configuration provides the following functionality:

- 1. The name server is not a 'master' or 'slave' for any domain
- 2. provides 'caching' services for all domains
- 3. provides recursive query services for all resolvers

The BIND 'named.conf' is as follows (click to look at any file):

```
// CACHING NAME SERVER for MYDOMAIN, INC. 
// maintained by: me myself alone 
// CHANGELOG: 
// 1. 9 july 2003 - did something 
// 2. 16 july 2003 - did something else 
// 3. 23 july 2003 - did something more 
// 
options { 
   directory "/var/named"; 
   // version statement for security to avoid hacking known 
weaknesses 
   version "not currently available"; 
   // disables all zone transfer requests 
   allow-transfer{"none"}; 
}; 
// 
// log to /var/log/zytrax-named all events from info UP in 
severity (no debug) 
// defaults to use 3 files in rotation 
// BIND 8.x logging MUST COME FIRST in this file
```

```
// BIND 9.x parses the whole file before using the log 
// failure messages up to this point are in (syslog) 
/var/log/messages 
// 
   logging{ 
   channel mydomain_log{ 
    file "/var/log/named/mydomain.log" versions 3; 
    severity info; 
  }; 
  category default{ 
  mydomain_log; 
 }; 
}; 
// required zone for recursive queries 
zone "." { 
   type hint; 
   file "root.servers"; 
}; 
// required local host domain 
zone "localhost" in{ 
   type master; 
   file "pri.localhost"; 
   allow-update{none;}; 
}; 
// localhost reverse map 
zone "0.0.127.in-addr.arpa" in{
   type master; 
   file "localhost.rev" 
   allow-update{none;}; 
};
```
### **Notes:**

- 1. The Caching only name server contains no zones (other than 'localhost') with 'master' or 'slave' types.
- 2. The reverse map zone has been omitted since it assumed that an external body (ISP etc) has the master domain DNS and is therefore also responsible for the reverse map. It could be added if required for local operational reasons.

Step by Step<sup>TM</sup> Linux Guide.  $P_{\text{age 275}}$ 

## **6.5 Forwarding (a.k.a. Proxy, Client, Remote) DNS Server**

The functionality of the **Forwarding name server was previously described**.

# **Forwarding Name Server Configuration**

The BIND DNS configuration provides the following functionality:

- 1. The name server is not a 'master' or 'slave' for any domain
- 2. provides 'caching' services for all domains
- 3. forwards all queries to a remote DNS from all local resolvers (Global forwarding)

The BIND 'named.conf' is as follows (click to look at any file):

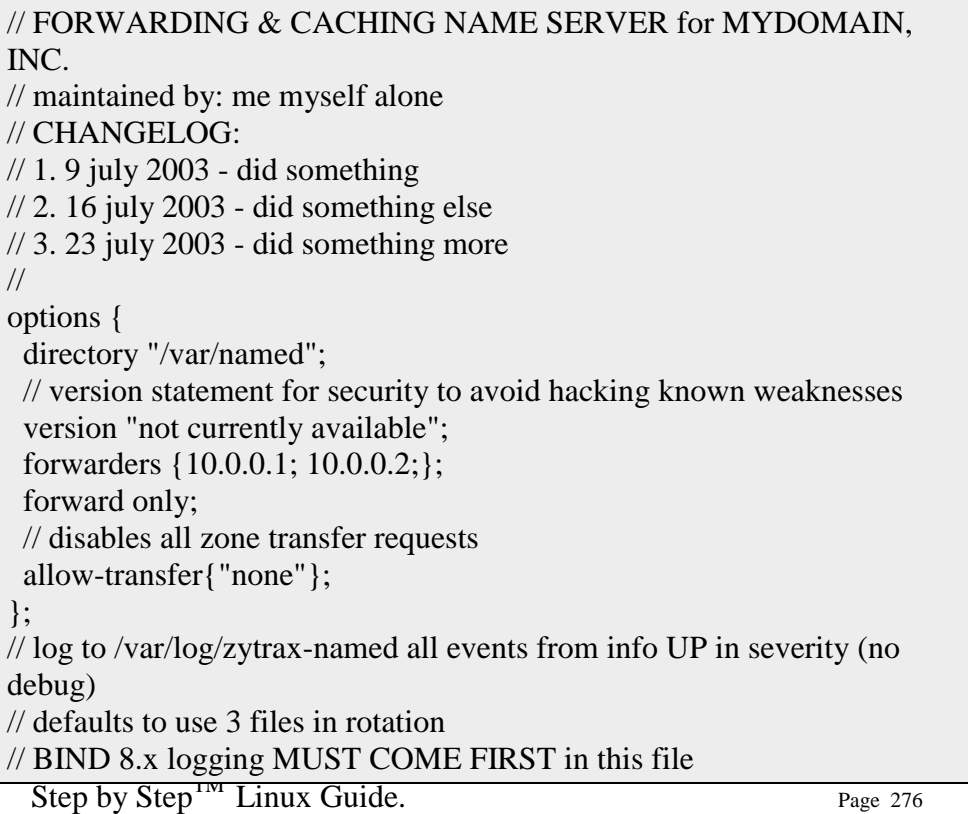

// BIND 9.x parses the whole file before using the log // failure messages up to this point are in (syslog) /var/log/messages logging{ channel mydomain\_log{ file "/var/log/named/mydomain.log" versions 3; severity info; }; category default{ mydomain\_log; }; }; // required local host domain zone "localhost" in{ type master; file "pri.localhost"; allow-update{none;}; }; // localhost reverse map zone "0.0.127.in-addr.arpa" in{ type master; file "localhost.rev"; allow-update{none;}; };

### **Notes:**

- 1. The Forwarding name server typically contains no zones (other than 'localhost') with 'master' or 'slave' types.
- 2. The reverse map zone has been omitted since it assumed that an external body (ISP etc) has the master domain DNS and is therefore also responsible for the reverse map. It could be added if required for local operational reasons.
- 3. The forward option must be used in conjunction with a forwarders option. The value 'only' will override 'recursive query' behaviour.
- 4. Since all queries are forwarded the root servers zone ('type hint') can be omitted.
- 5. Forwarding can be done on a zone basis in which case the values defined override the global options.

Step by Step<sup>TM</sup> Linux Guide. Page 277

### **6.6 Stealth (a.k.a. Split or DMZ) DNS Server**

The functionality of the **Stealth name server was previously described**. The following diagram illustrates the conceptual view of a Stealth (a.k.a. Split) DNS server system.

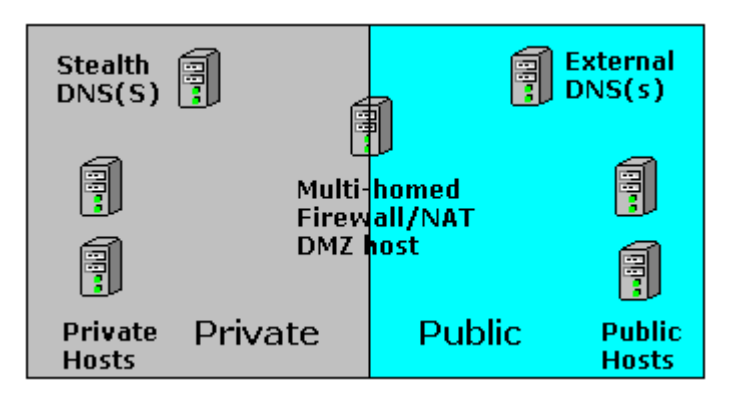

## **Figure 6.1 Split/Stealth Server configuration**

The key issue in a 'Stealth' (a.k.a. Split) DNS system is that there is a clear line of demarcation between the 'Internal' Stealth server(s) and the 'External' or Public DNS servers(s). The primary difference in configuration is the 'Stealth' Servers will provide a comprehensive set of services to internal users to include caching and recursive queries and would be configured **as a typical Master** DNS, while the External server may provide limited services and would typically be **configured as an Authoritative Only** DNS server.

There are two critical points:

- 1. The zone file for the 'Stealth' server will contain both public and private hosts, whereas the 'Public' server's master zone file will contain only public hosts.
- Step by Step<sup>TM</sup> Linux Guide. Page 278 2. To preserve the 'Stealth' nature it is vital that the PUBLIC DNS configuration does not include options such as 'master', 'allow-notify','allow-transfer', etc. with

references to the IP of the 'Stealth' server. If the Stealth servers IP where to appear in the Public DNS server and its file system were to be compromised the attacker could gain more knowledge about the organisation - they can penetrated the 'veil of privacy' by simply inspecting the 'named.conf file.

There are a number of articles which suggest that the view statement may be used to provide similar functionality using a single server. This does not address the problem of the DNS host system being compromised and by simple 'named.conf' file inspection additional data about the organisation being discovered. In a secure environment 'view' does not provide a 'Stealth DNS' solution.

## **6.7 Authoritative Only DNS Server**

The functionality of the **Authoritative name server was previously described**. If security is not the primary requirement then the **view statement** may be used to provide 'Authoritative only' services to external users and more comprehensive services to internal users. An example configuration **is shown below**.

# **Authoritative Only Name Server Configuration**

The BIND DNS configuration provides the following functionality:

- 1. 'master' DNS for mydomain.com
- 2. does NOT provide 'caching' services for any other domains
- 3. does NOT provide recursive query services for all resolvers (Iterative only)
- 4. optimised for maximum performance

The BIND 'named.conf' is as follows (click to look at any file):

```
// AUTHORITATIVE ONLY NAME SERVER for MYDOMAIN, INC. 
// maintained by: me myself alone 
// CHANGELOG: 
1. 9 july 2003 - did something
// 2. 16 july 2003 - did something else 
// 3. 23 july 2003 - did something more 
// 
options { 
   directory "/var/named"; 
   // version statement for security to avoid hacking known 
weaknesses 
   version "not currently available"; 
   recursion no; 
   // disables all zone transfer requests in this case 
  // for performance not security reasons 
  allow-transfer{"none"}; 
}; 
// 
// log to /var/log/zytrax-named all events from info UP in 
severity (no debug) 
// defaults to use 3 files in rotation 
// BIND 8.x logging MUST COME FIRST in this file 
// BIND 9.x parses the whole file before using the log 
// failure messages up to this point are in (syslog) 
/var/log/messages 
// 
   logging{ 
  channel mydomain_log{ 
    file "/var/log/named/mydomain.log" versions 3; 
    severity info; 
 }; 
 category default{ 
  mydomain_log; 
  }; 
}; 
zone "mydomain.com" in{ 
  type master; 
  file "pri/pri.mydomain.com"; 
}; 
// required local host domain 
zone "localhost" in{ 
  type master; 
  file "pri.localhost"; 
  allow-update{none;}; 
}; 
// localhost reverse map 
zone "0.0.127.in-addr.arpa" in{ 
   type master; 
   file "localhost.rev";
```
 $Step by Step<sup>IM</sup> Linux Guide.$ 

```
 allow-update{none;}; 
};
```
#### **Notes:**

1. The reverse mapping zone would typically not be present on a performance oriented server and has been omitted.

BIND provides three more parameters to control caching ,**max-cachesize** and **max-cache-ttl** neither of which will have much effect on performance in the above case and **allow-recursion** which uses a list of hosts that are permitted to use recursion (all others are not) - a kind of poor man's 'view'.

## **6.8 View based Authoritative Only DNS Server**

The functionality of the **Authoritative name server was previously described**. If security is not the primary requirement then the **view statement** may be used to provide 'Authoritative only' services to external users and more comprehensive services to internal users.

# **View based Authoritative Only Name Server Configuration**

The BIND DNS configuration provides the following functionality:

- 1. 'master' DNS for mydomain.com
- 2. does NOT provide 'caching' services for any external users
- 3. does NOT provide recursive query services for any external resolvers (Iterative only)
- 4. provides 'caching' services for internal users
- 5. provides recursive query services for internal users

Step by Step<sup>TM</sup> Linux Guide. Page 281

The BIND 'named.conf' is as follows (click to look at any file):

```
// VIEW BASED AUTHORITATIVE ONLY NAME SERVER for MYDOMAIN, 
INC. 
// maintained by: me myself alone 
// CHANGELOG: 
// 1. 9 july 2003 - did something 
// 2. 16 july 2003 - did something else 
// 3. 23 july 2003 - did something more 
// 
// global options 
options { 
   directory "/var/named"; 
   // version statement for security to avoid hacking known 
weaknesses 
   version "not currently available"; 
}; 
// 
// log to /var/log/zytrax-named all events from info UP in 
severity (no debug) 
// defaults to use 3 files in rotation 
// BIND 8.x logging MUST COME FIRST in this file 
// BIND 9.x parses the whole file before using the log 
// failure messages up to this point are in (syslog) 
/var/log/messages 
// 
   logging{ 
  channel mydomain log{
    file "/var/log/named/mydomain.log" versions 3; 
    severity info; 
  }; 
  category default{ 
  mydomain_log; 
  }; 
}; 
// provide recursive queries and caching for our internal 
users 
view "goodguys" { 
 match-clients { 192.168.0.0/24; }; // our network 
   recursion yes; 
   // required zone for recursive queries 
   zone "." { 
    type hint; 
   file "root.servers"; 
   }; 
   zone "mydomain.com" { 
    type master;
```
Step by Step<sup>TM</sup> Linux Guide.  $P_{\text{age 282}}$ 

```
 // private zone file including local hosts 
    file "internal/pri.mydomain.com"; 
   }; 
   // required local host domain 
   zone "localhost" in{ 
    type master; 
    file "pri.localhost"; 
   allow-update{none;}; 
   }; 
   // localhost reverse map 
   zone "0.0.127.in-addr.arpa" in{ 
    type master; 
    file "localhost.rev"; 
   allow-update{none;}; 
  }; 
}; // end view// external hosts view 
view "badguys" { 
 match-clients {"any"; }; // all other hosts 
  // recursion not supported 
  recursion no; 
  zone "mydomain.com" { 
    type master; 
          // only public hosts 
    file "external/pri.mydomain.com"; 
   }; 
}; // end view
```
### **Notes:**

- 1. All the required zones must be declared in each view.
- 2. The 'goodguys' view contains the root.servers, 'localhost' and reverse mapping file.
- 3. The 'badguys' view contains only the required zone files for which we will answer authoritatively.
- 4. The 'badguys' view may contain an edited version of the reverse map file.

This chapter describes the BIND 9.x **named.conf** file which controls the behaviour and functionality of BIND. **named.conf** is the only file which is used by BIND - confusingly there are still many references to **boot.conf** which was used by BIND 4 - ignore them.

Step by Step<sup>TM</sup> Linux Guide.  $P_{\text{age 283}}$ 

BIND releases include a list of the latest statements and options supported. This list is available in /usr/share/docs/bindversion/misc/options (redhat) or /usr/src/contrib/bind/doc/ (FreeBSD). **Supported list for BIND 9.2.1**.

BIND allows a daunting list of configuration statements. You need a small subset to get operational. Read the first two sections to get a feel for the things you need, it identifies the MINIMAL values (depending on your requirement). Check the **samples section** for configuration specific examples.

**named.conf format, structure and overview named.conf required zone files acl statements (or sections)** controls statements (or section) **include statements (or sections)** key statements (or section) **logging statement (or section) options statements (section) server statements (or section)** trusted-keys statements (or sections) **view statement (or section) zone statements (or sections)**

### **named.conf format, structure and overview**

A **named.conf** file can contain comments and will contain a number of **statements** which control the functionality and security of the BIND server.

BIND provides a number of comment formats as follows:

```
/* C style comment format needs opening and closing 
markers 
** but allows multiple lines or */ 
/* single lines */ 
// C++ style comnents single line format no closing 
required 
# PERL style comments single lines no closing required
```
Step by Step<sup>TM</sup> Linux Guide.  $P_{\text{age 284}}$ 

The whole **named.conf** file is parsed for completeness and correctness before use (this a major change from previous releases of BIND), parse failures use **syslogd** and are (depending on your syslog.conf file) typically written to /var/log/messages. There are some rules defined for the statement order for BIND 9. The general statement layout of a named.conf file is usually:

```
// acl statements if required 
 // defining first avoids forward name references 
 acl "name" {...}; 
logging {...};
 // usually requires at least a directory option 
 // unless you are using the system log 
 options {...}; 
 // other statements (as required) 
 // zones statements including 'required' zones 
zone \{...\};
 .... 
zone \{...\};
```
If you are using **view** statements the order changes significantly as follows:

```
 // acl statements if required 
 // defining first avoids forward name references 
acl "name" \{\ldots\};
 logging {...} 
 // usually requires at least a directory option 
 // unless you are using the system log 
 options {...}; 
 // other statements (as required) 
 view "first" { 
  options{...}; 
       // zones statements including 'required' zones 
 zone \{\ldots\};
  ..... 
 zone \{\ldots\};
 }; 
 view "second" { 
  options {...}; 
  // zones statements including 'required' zones 
 zone \{\ldots\};
  .....
```
Step by Step<sup>TM</sup> Linux Guide.  $P_{\text{age 285}}$ 

 zone {...}; };

BIND is very picky about opening and closing brackets/braces, semicolons and all the other separators defined in the formal 'grammars' below, you will see in the literature **various ways to layout statements**. These variations are simply attempts to minimise the chance of errors, they have no other significance. Use the method you feel most comfortable with.

The **statements** supported by BIND are:

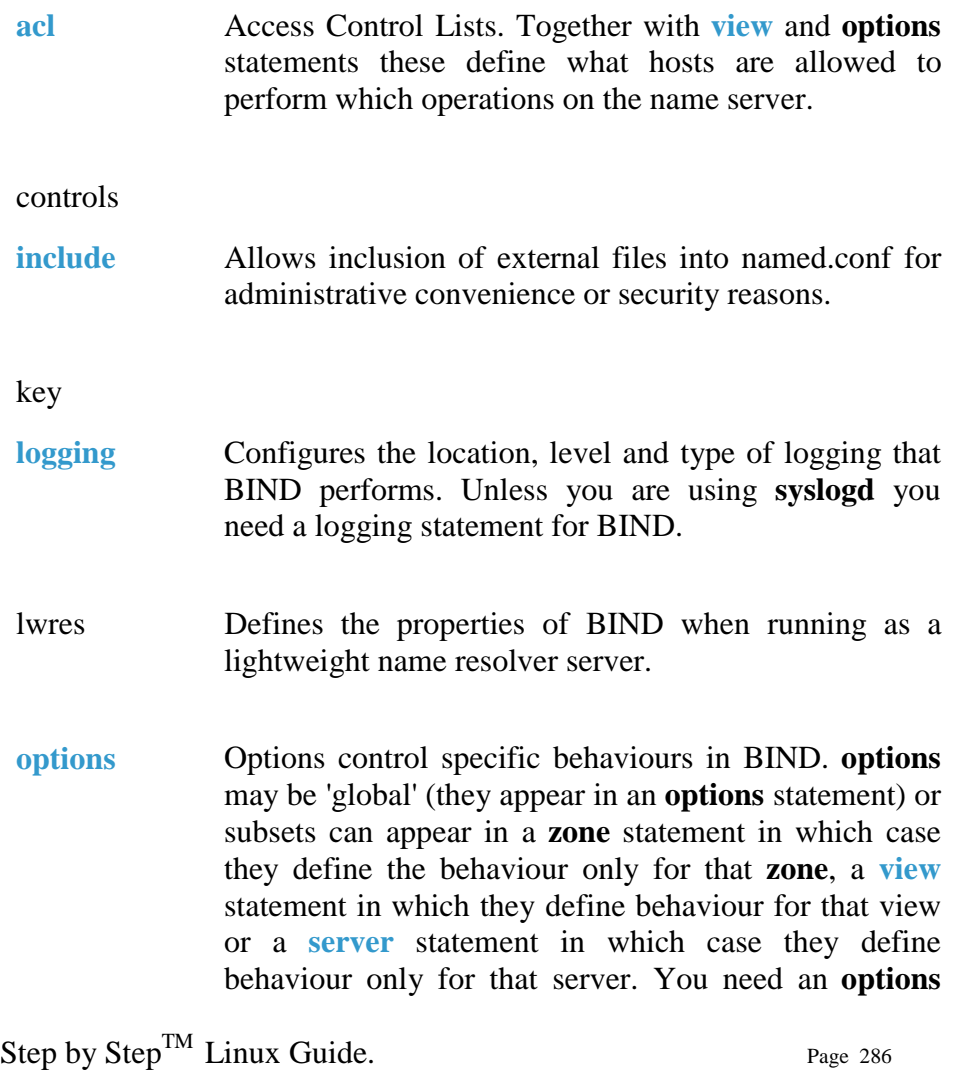

statement with directory, and in certain zone statements you will need file and masters.

server

trusted-keys

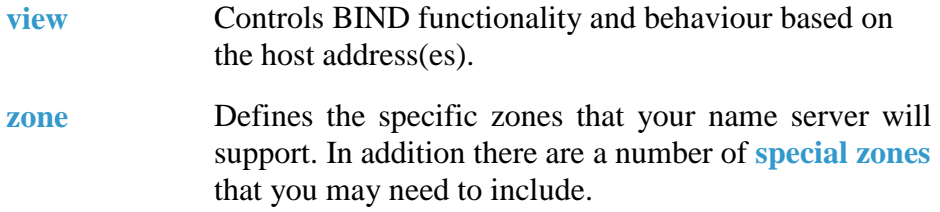

### **named.conf required zone files**

Depending on your requirements BIND needs a number of **zone files** to allow it to function - these are in addition to any zones files that explicitly describe master or slave zones:

root-servers This file (called named.ca in most distributions but renamed root.servers in this guide) defines a list of locations where BIND can get the list of top level servers (that's why its called 'hint'). When a name server cannot resolve a query it uses information obtained via this list to provide a referral (**Iterative** query) or to find an answer (a **Recursive** query). The root server file is defined using a normal **zone statement** with 'type hint' as in the example below:

```
zone "." { 
  type hint; 
  file "root.servers"; 
};
```
The 'zone "."' is short for the 'root' zone = any zone for which there is no locally defined zone (slave or

Step by Step<sup>TM</sup> Linux Guide. Page 287

master).

By convention this file is usually included as the first zone statement but there is no good reason for this - it may be placed anywhere suitable. If you are running an internal name service on a closed network you do not need the root.servers file or 'hint' zone. If the file is not defined BIND has a internal list which it uses.

The file supplied with any distribution will get out of date and can be updated from a number of locations including **ICANN**. You see numerous commentators advise that this file be updated every three months or so. This is not essential. The first thing that BIND does when loaded with a 'hint' zone' is to update the rootserver list from one of the locations in the root.server file. It will log any discrepancies from the supplied file but carry on using its retrieved list. Other than extra log messages there seems little advantage in updating the root.server file unless BIND load time is vital. If you are curious **to see a sample root.server file**.

localhost This zone allows resolution of the name 'localhost' to the loopback address 127.0.0.1 when using the DNS server. Any query for 'localhost' from any host using the name server will return 127.0.0.1. 'localhost' is used by many applications. On its face this may seem a little strange and you can either continue to treat the process as magic or get some understanding of **how resolvers work**. The localhost zone is defined as shown below

> zone "localhost" in{ type master; file "pri.localhost";  $\}$ ;

In many examples and even the files supplied with BIND 9 a zone specific option **allow-update** statement is shown as 'allow-update (none;);'. Since this is BIND 9's default mode it is not required and has been omitted.

An example **pri.localhost** file may be seen here.

reverse-map Reverse mapping describes the process of translating

Step by Step<sup>TM</sup> Linux Guide.  $P_{\text{age 288}}$
an IP address to a host name. This process uses a special domain called IN-ADDR.ARPA and, if it is to be supported, requires a corresponding zone file. **Reverse Mapping and the required zone files are described in detail**.

0.0.127.IN-ADDR.ARPA This special zone allows **reverse mapping** of the loopback address 127.0.0.1 to satisfy applications which do reverse or double lookups. Any request for the address 127.0.0.1 using this name server will return the name 'localhost'. On its face this may seem a little strange and you can either continue to treat the process as magic or get some understanding of **how resolvers work** and the unpleasant issue of **reverse mapping**. The 0.0.127.IN-ADDR.ARPA zone is defined as shown below

```
zone "0.0.127.in-addr.arpa" in{ 
  type master; 
  file "localhost.rev"; 
\};
```
In many examples and even the files supplied with BIND 9 a zone specific option **allow-update** statement is shown as 'allow-update (none;);'. Since this is BIND 9's default mode it is not required and has been omitted.

An example **localhost.rev** file may be seen here.

#### **Sample localhost Reverse Map zone file**

The localhost reverse-mapping file which this guide calls locahost.rev is supplied with the standard BIND distributions (this file is typically called named.local in BIND distributions). This file should not need modification. This file lacks an \$ORIGIN directive which might help clarify understanding.

The localhost.rev file maps the IP address 127.0.0.1 to the name 'localhost'.

Step by Step<sup>TM</sup> Linux Guide.  $P_{\text{age 289}}$ 

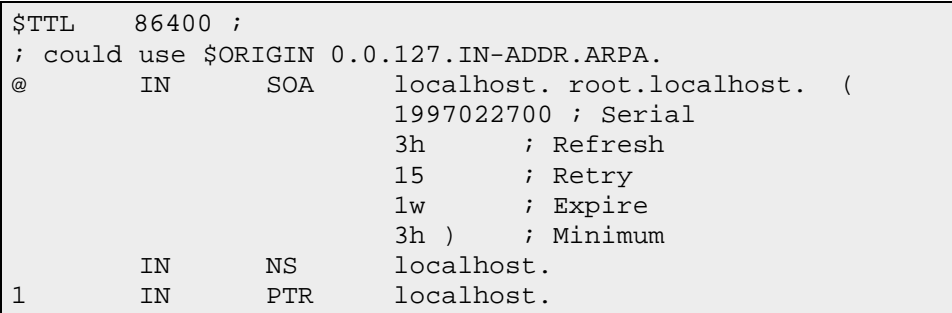

DNS records have a binary representation which is used internally in a DNS application e.g. BIND and when transferred between DNS servers. They also also have a text format which is used in a zone files.

**Zone File Format DNS Binary Record Formats List of Record Types A - IPv4 Address Record A6 - IPv6 Address Record CNAME - Host Alias Record DNAME - Delegate Reverse Name Record HINFO - System Information Record KEY - DNSSEC Public Key Record MX - Mail Exchanger Record NS - Name Server Record NXT - DNSSEC Content Record PTR - Pointer Record SIG - DNSSEC Signature Record SOA - Start of Authority Record SRV - Services Record TXT - Text Record**

#### **Zone File Format**

The DNS system defines a number of Resource Records (RRs). The text representation of these records are stored in zone files.

### Zone file example

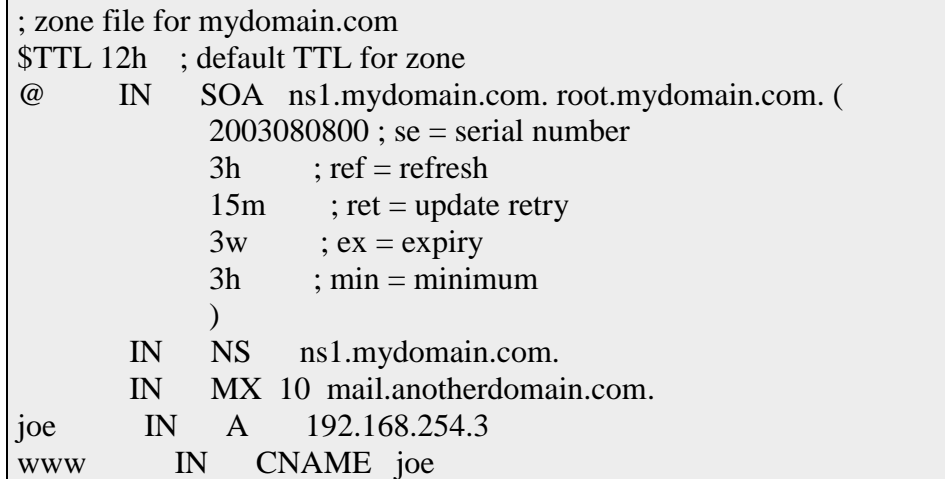

The above example shows a very simple but fairly normal zone file. The following notes apply to zone files:

- 1. Zone files consist of Commnents, Directives and Resource Records
- 2. Comments start with ';' (semicolon) and are assumed to continue to the end of the line. Comments can occupy a whole line or part of a line as shown in the above example.
- 3. Directives start with '\$' and may be standard (defined in RFC 1035) - **\$TTL**, **\$ORIGIN** and **\$INCLUDE**. BIND additionally provides the non-standard **\$GENERATE** directive.
- 4. There are a number of Resource Record types defined in RFC 1035 and augmented by subsequent RFCs. Resouce Records have the generic format:
- 5. name ttl class rr parameter

The value of 'parameter' is defined by the record and is described for each Resource Record type in the sections below.

- 6. The \$TTL should be present and appear before the first Resource Record (BIND 9).
- 7. The first Resource Record must be the SOA record.

Step by Step<sup>TM</sup> Linux Guide.  $P_{\text{age 291}}$ 

# **DNS Binary Record Format**

The generic binary representation of each Resource Record is shown below:

#### **Note:**

The record format shown below is as defined in the RFCs and is used internally or when transferring information across a network e.g. during a DNS XFER. Do not confuse this with the format you use to define an entry in a zone source file.

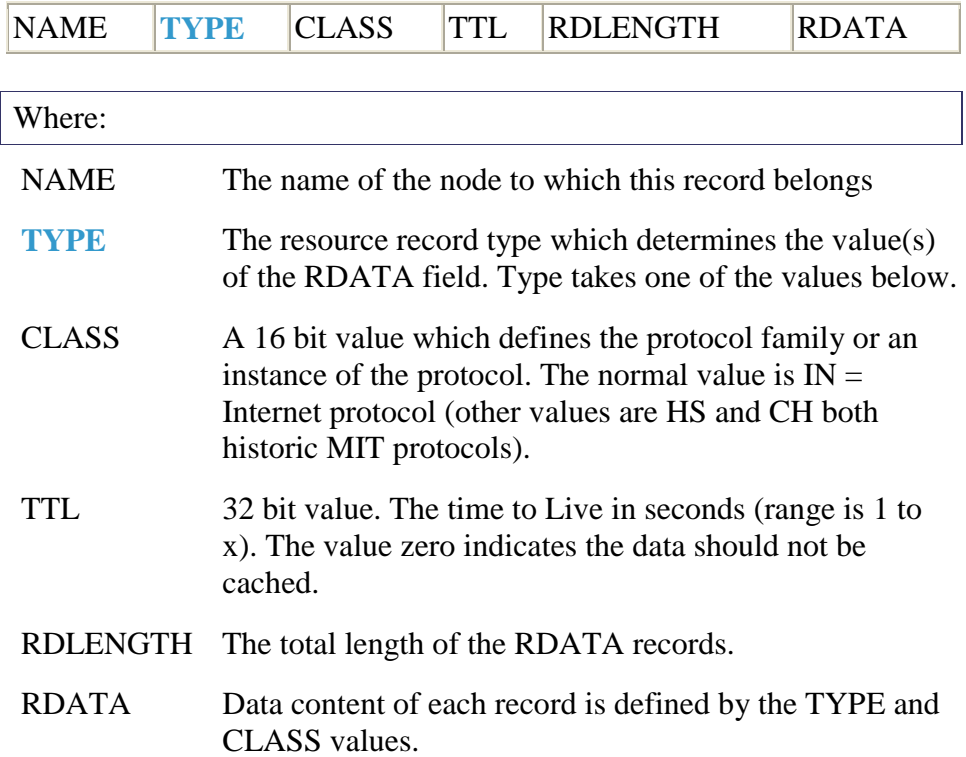

# **DNS Record Types**

The current DNS RFCs define the following Resource Record Types:

#### **Note:**

The value field shown below is used internally in the DNS application e.g. BIND or when transferring data between DNS's and does not appear in any textual zone file definition. There are a number of other record types which were defined over the years and are no longer actively supported these include MD, MF, MG, MINFO, MR, NULL. A full list of DNS Record Types may be obtained from **IANA DNS Parameters**.

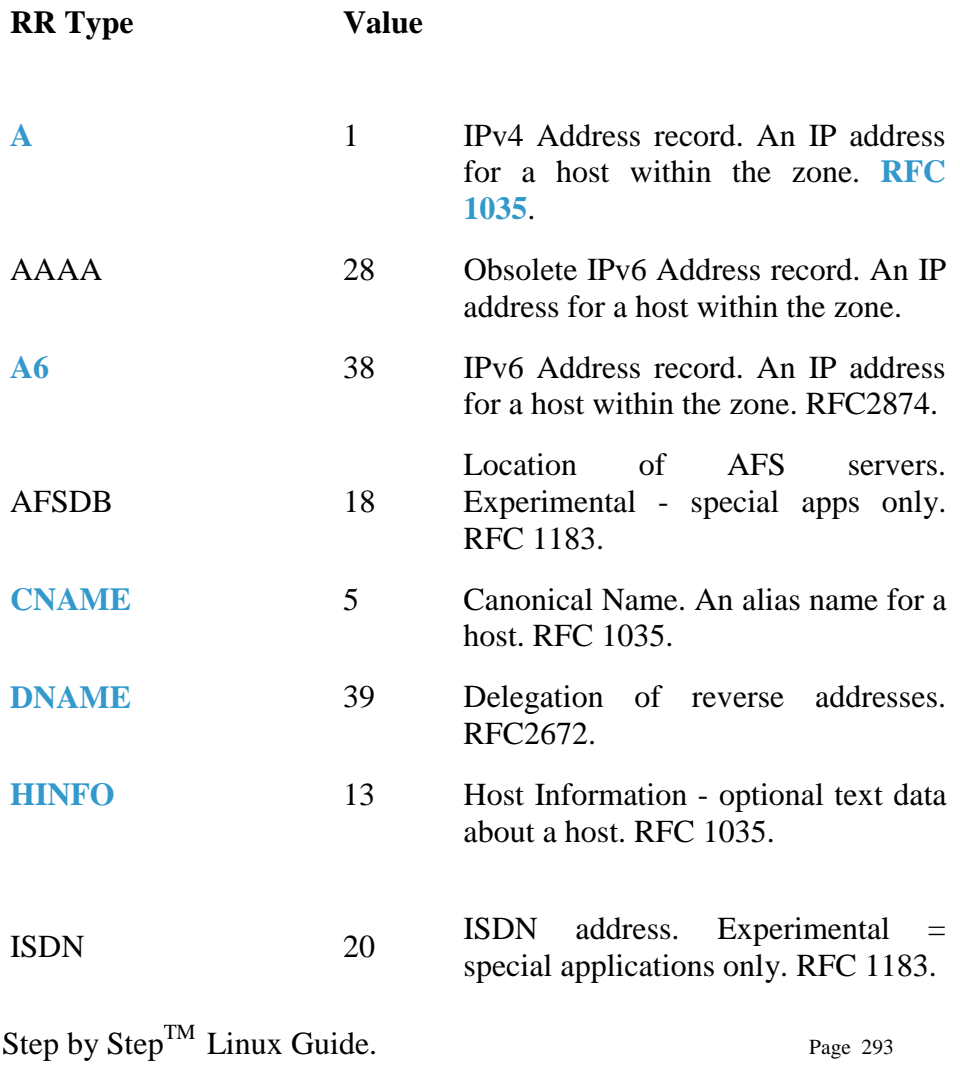

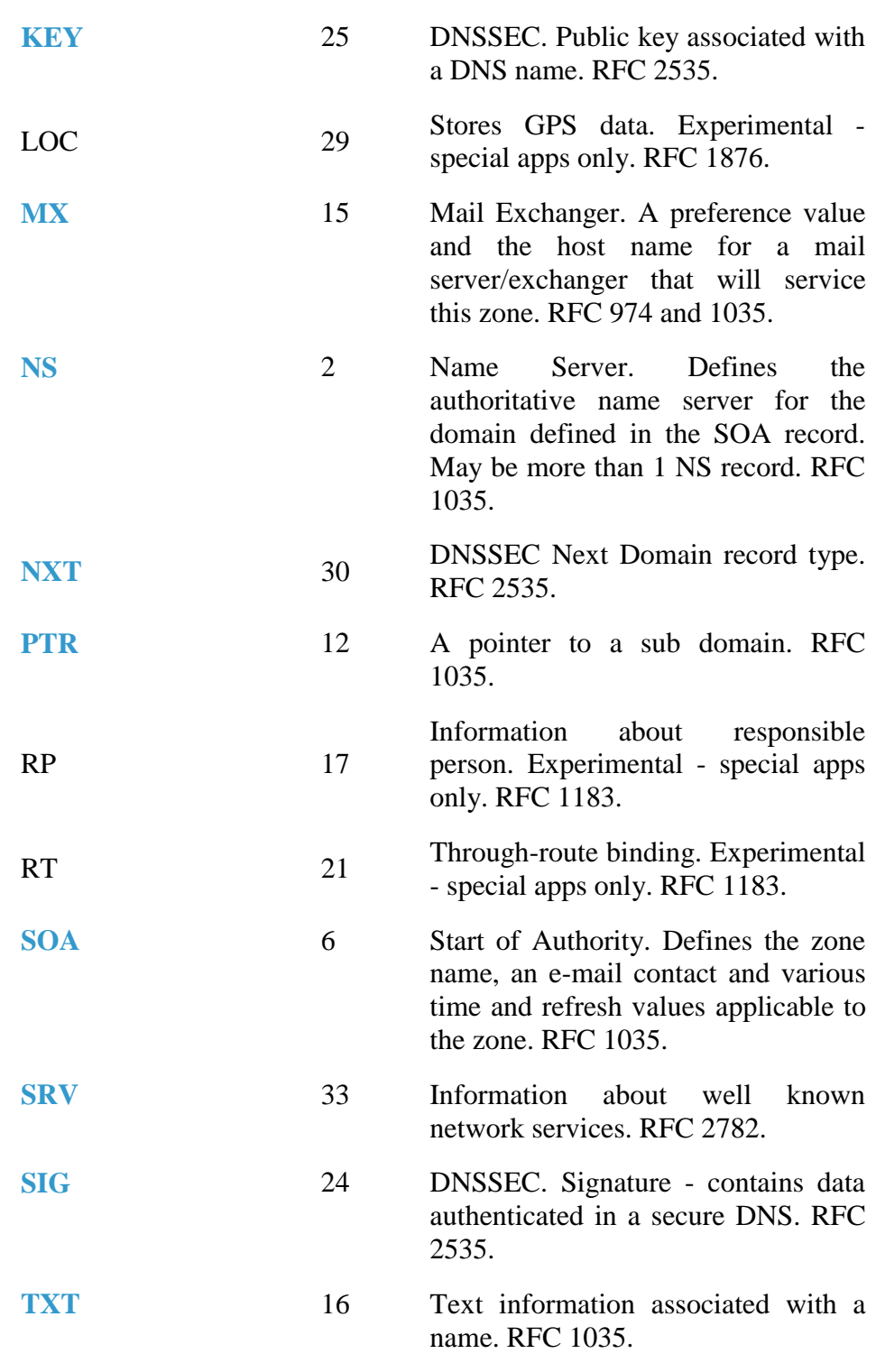

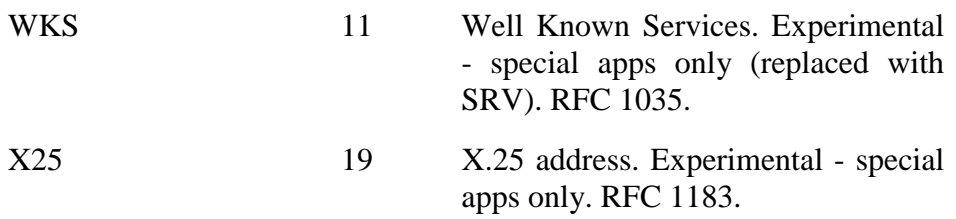

# **Security Overview**

DNS Security is a huge and complex topic. It is made worse by the fact that almost all the documentation dives right in and you fail to see the forest for all the d@!mned trees.

The critical point is to first understand what you want to secure - or rather what threat level you want to secure against. This will be very different if you run a root server vs running a modest in-house DNS serving a couple of low volume web sites.

The term DNSSEC is thrown around as a blanket term in a lot of documentation. This is not correct. There are at least three types of DNS security, two of which are - relatively - painless and DNSSEC which is relatively - painful.

Security is always an injudicious blend of real threat and paranoia - but remember just because you are naturally paranoid does not mean that **they** are not after you!

# **Security Threats**

To begin we must first understand the normal data flows in a DNS system. Diagram 1-3 below shows this flow.

Step by Step<sup>TM</sup> Linux Guide.  $P_{\text{age 295}}$ 

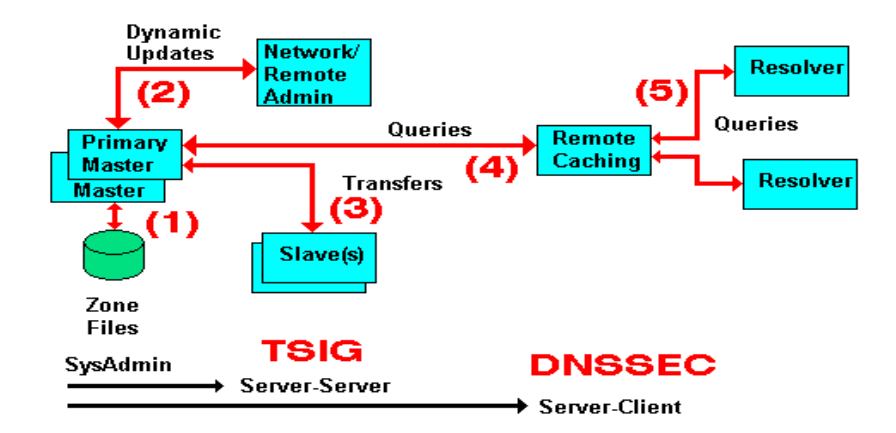

# **Diagram 1-3 DNS Data Flow**

Every data flow (each RED line above) is a potential source of threat!. Using the numbers from the above diagram here is what can happen at each flow (beware you may not sleep tonight):

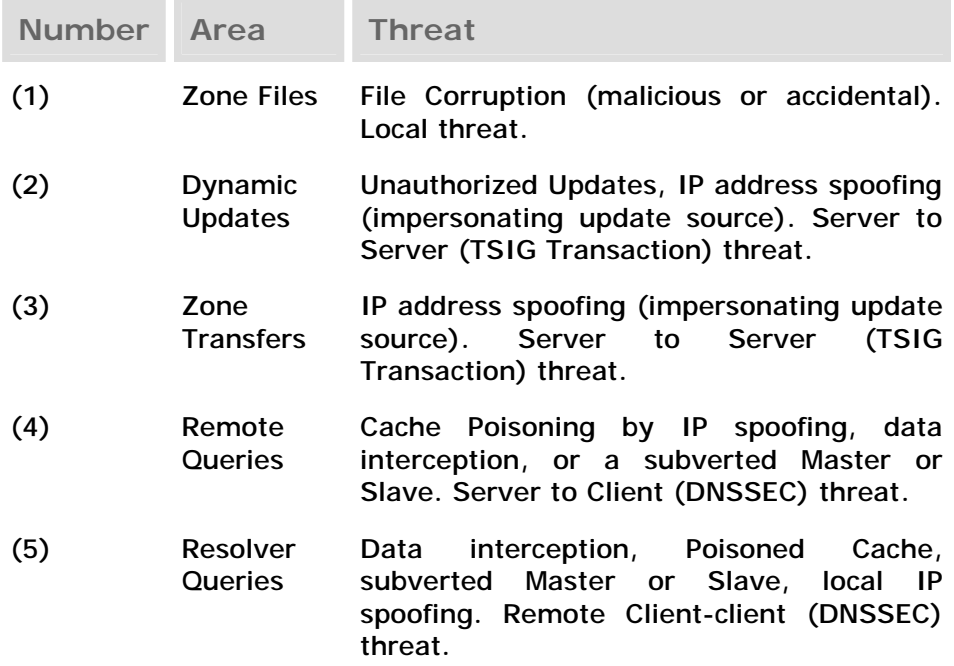

The first phase of getting a handle on the problem is to figure (audit) what threats are applicable and how seriously do YOU rate them or do they even apply. As an example; if you don't do Dynamic Updates (BIND's default mode) - there is no Dynamic Update threat! Finally in this section a warning: **the further you go from the Master the more complicated the solution and implementation**. Unless there is a very good reason for not doing so, we would always recommend that you start from the Master and work out.

# **Security Types**

We classify each threat type below. This classification simply allows us select appropriate remedies and strategies for avoiding or securing our system. The numbering used below relates to diagram 1-3.

- 1. The primary source of Zone data is normally the Zone Files (and don't forget the **named.conf** file which contains lots of interesting data as well). This data should be secure and securely backed up. This threat is classified as **Local** and is typically handled by good system administration.
- 2. If you run slave servers you will do zone transfers. **Note:** You do NOT have to run with slave servers, you can run with multiple masters and eliminate the transfer threat entirely. This is classified as a **Server-Server (Transaction)** threat.
- 3. The BIND default is to **deny** Dynamic Zone Updates. If you have enabled this service or require to it poses a serious threat to the integrity of your Zone files and should be protected. This is classified as a **Server-Server (Transaction)** threat.
- 4 The possibility of Remote Cache Poisoning due to IP spoofing, data interception and other hacks is a judgement call if you are running a simple web site. If the site is high profile, open to competitive threat or is a high revenue earner you have probably implemented solutions already. This is classified as a **Server-Client** threat.

5. We understand that certain groups are already looking at the implications for secure Resolvers but as of early 2004 this was not standardised. This is classified as a **Server-Client** threat.

# **Security – Local**

Normal system administration practices such as ensuring that files (configuration and zone files) are securely backed-up, proper read and write permissions applied and sensible physical access control to servers may be sufficient.

Implementing a **Stealth (or Split)** DNS server provides a more serious solution depending on available resources.

Finally you can run BIND (named) in a **chroot jail**.

# **Server-Server (TSIG Transactions)**

**Zone transfers**. If you have slave servers you will do zone transfers. BIND provides Access Control Lists (ACLs) which allow simple IP address protection. While IP based **ACLs** are relatively easy to subvert they are a **lot** better than nothing and require very little work. You can run with multiple masters (no slaves) and eliminate the threat entirely. You will have to manually synchronise zone file updates but this may be a simpler solution if changes are not frequent.

**Dynamic Updates**. If you must run with this service it should be secured. BIND provides Access Control Lists (ACLs) which allow simple IP address protection but this is probably not adequate unless you can secure the IP addresses i.e. both systems are behind a firewall/DMZ/NAT or the updating host is using a private IP address.

Step by Step<sup>TM</sup> Linux Guide.  $P_{\text{age 298}}$ 

**TSIG/TKEY** If all other solutions fail DNS specifications (RFCs 2845 - TSIG and RFC 2930 - TKEY) provide authentication protocol enhancements to secure these Server-Server transactions.

**TSIG** and **TKEY** implementations are messy but not too complicated simply because of the scope of the problem. With **Server-Server** transactions there is a finite and normally small number of hosts involved. The protocols depend on a **shared secret** between the master and the slave(s) or updater(s). It is further assumed that you can get the **shared secret** securely to the peer server by some means not covered in the protocol itself. This process, known as **key exchange**, may not be trivial (typically long random strings of base64 characters are involved) but you can use the telephone(!), mail, fax or PGP email amongst other methods.

The **shared-secret** is open to **brute-force** attacks so frequent (monthly or more) changing of **shared secrets** will become a fact of life. What works once may not work monthly or weekly. **TKEY** allows automation of **key-exchange** using a Diffie-Hellman algorithm but seems to start with a **shared secret**!

# **Server-Client (DNSSEC)**

The classic Remote Poisoned cache problem is not trivial to solve simply because there may an infinitely large number of Remote Caches involved. It is not reasonable to assume that you can use a **shared secret**. Instead the mechanism relies on **public/private key authentication**. The DNSSEC specifications (RFC 2535 augmented with others) attempt to answer three questions:

- 1. Authentication the DNS responding really is the DNS that the request was sent to.
- 2. Integrity the response is complete and nothing is missing.
- 3. Integrity the DNS records have not been compromised.

Step by Step<sup>TM</sup> Linux Guide.  $P_{\text{age 299}}$ 

# **DNS BIND 'named.conf' Zone Transfers and Updates**

This chapter describes all the **options** available in BIND 9.x named.conf relating to zone transfers and Updates.

### **allow-notify**

```
 [ allow-notify { address_match_list }; ]
```
**allow-notify** applies to slave zones only and defines a **match list** e.g. IP address(es) that are allowed to update the zone in addition to those IPs defined in the **masters** option for the zone. The default behaviour is to allow zone updates only from the 'masters'  $IP(s)$ . This option may be specified in a zone statement or in a 'global' **options** statement.

// allows notify from the defined IPs allow-notify (192.168.0.15; 192.168.0.16; 10.0.0.1;); // allows no notifies allow-notify (none;);

#### **allow-transfer**

[ allow-transfer { **address\_match\_list** }; ]

**allow-transfer** defines a **match list** e.g. IP address(es) that are allowed to transfer (copy) the zone information from the server (master or slave for the zone). The default behaviour is to allow zone transfers to any host. To disable transfers the following should be placed in the global or a zone section.

```
 allow-transfer ("none");
```
This option may be specified in a zone statement or in a 'global' **options** statement.

#### **allow-update**

```
Step by Step<sup>TM</sup> Linux Guide. Page 300
 [ allow-update { address_match_list }; ]
```
**allow-update** defines a **match list** e.g. IP address(es) that are allowed to submit dynamic updates for 'master' zones. The default in BIND 9 is to disallow updates from all hosts. This option may be specified in a zone statement or in a 'global' **options** statement. Mutually exclusive with **update-policy** and applies to **master** zones only.

### **allow-update-forwarding**

[ allow-update-forwarding { **address\_match\_list** }; ]

**allow-update-forwarding** defines a **match list** e.g. IP address(es) that are allowed to submit dynamic updates to a 'slave' sever for onward transmission to a 'master'. This option may be specified in a zone statement or in a 'global' **options** statement.

### **also-notify**

[ also-notify  $\{$  ip\_addr [port ip\_port] ; [ ip\_addr [port ip\_port] ; ... ]  $\}$ ; ]

**also-notify** is applicable to 'type master' only and defines a list of IP address(es) (and optional port numbers) that will be sent a NOTIFY when a zone changes (or the specific zone if the **option** is specified in a **zone** statement). These IP(s)s are in addition to those listed in the **NS records** for the zone. If a global **notify** option is 'no' this option may be used to override it for a specific zone, and conversely if the global <>options contain a **also-notify** list, setting **notify** 'no' in the zone will override the global option. This option may be specified in a zone statement or in a 'global' **options** statement.

# **dialup**

[ dialup dialup\_option; ]

Step by Step<sup>TM</sup> Linux Guide.  $P_{\text{age 301}}$ 

**dialup** controls the behaviour of BIND when used with dial-on-demand links. This option may be specified in a zone, view or 'global' **options** statement. **NOT YET IMPLEMENTED IN BIND 9**.

#### **max-refresh-time, min-refresh-time**

[ max-refresh-time number ; ] [ min-refresh-time number ; ]

Only valid for 'type slave' zones. The refresh time is normally defined by the **SOA record 'refresh' parameter**. This allows the slave server administrator to override the definition and substitute the values defined. The values may take the normal **time short-cuts**. This option may be specified in a zone statement or in a 'global' **options** statement.

#### **max-retry-time, min-retry-time**

```
[ max-retry-time number ; ]
[ min-retry-time number ; ]
```
Only valid for 'type slave' zones. The retry time is normally defined by the **SOA record 'update retry' parameter**. This allows the slave server administrator to override the definition and substitute the values defined. The values may take the normal **time short-cuts**. This option may be specified in a zone statement or in a 'global' **options** statement.

#### **max-transfer-idle-in**

[ max-transfer-idle-in number ; ]

Only valid for 'type slave' zones. Inbound zone transfers making no progress in this many **minutes** will be terminated. The default is 60 minutes (1 hour). The maximum value is 28 days (40320 minutes). This option may be specified in a zone statement or in a 'global' **options** statement.

#### **max-transfer-idle-out**

[ max-transfer-idle-out number ; ]

Only valid for 'type master' zones. Outbound zone transfers running longer than this many **minutes** will be terminated. The default is 120 minutes (2 hours). The maximum value is 28 days (40320 minutes). This option may be specified in a zone statement or in a 'global' **options** statement.

### **max-transfer-time-in**

[ max-transfer-time-in number ; ]

Only valid for 'type slave' zones. Inbound zone transfers running longer than this many **minutes** will be terminated. The default is 120 minutes (2 hours). The maximum value is 28 days (40320 minutes). This option may be specified in a zone statement or in a 'global' **options** statement.

#### **max-transfer-time-out**

[ max-transfer-time-out number ; ]

Only valid for 'type master' zones. Outbound zone transfers running longer than this many **minutes** will be terminated. The default is 120 minutes (2 hours). The maximum value is 28 days (40320 minutes). This option may be specified in a zone statement or in a 'global' **options** statement.

# **Notify**

[ notify yes | no | explicit; ]

**notify** behaviour is only applicable to **zones** with 'type master' and if set to 'yes' then, when zone information changes, NOTIFY messages are sent from zone masters to the slaves defined in the **NS records** for the zone (with the exception of the 'Primary Master' name server defined in the **SOA record**) and to any IPs listed in **also-notify** options.

Step by Step<sup>TM</sup> Linux Guide.  $P_{\text{age 303}}$ 

If set to 'no' NOTIFY messages are not sent.

If set to 'explicit' NOTIFY is only sent to those IP(s) listed in a alsonotify option.

If a global **notify** option is 'no' an also-notify option may be used to override it for a specific zone, and conversely if the global **options** contain an also-notify list, setting **notify** 'no' in the zone will override the global option. This option may be specified in a zone statement or in a 'global' **options** statement.

#### **notify-source**

```
 [ notify-source (ip4_addr | *) [port ip_port] ; ]
```
Only valid for 'type master' zones. **notify-source** defines the IPv4 address (and optionally port) to be used for outgoing NOTIFY operations. The value '\*' means the IP of this server (default). This IPv4 address must appear in the **masters** or **also-notify** option for the receiving slave name servers. This option may be specified in a zone statement or in a 'global' **options** statement.

### **notify-source-v6**

```
 [ notify-source-v6 (ip6_addr | *) [port ip_port] ; ]
```
Only used by 'type master' zones. **notify-source-v6** defines the IPv6 address (and optionally port) to be used for outgoing NOTIFY operations. The value '\*' means the IP of this server (default). This IPv6 address must appear in the **masters** or **also-notify** option for the receiving slave name servers. This option may be specified in a zone statement or in a 'global' **options** statement.

#### **provide-ixfr**

[ provide-ixfr yes|no ; ]

Step by Step<sup>TM</sup> Linux Guide.  $P_{\text{age 304}}$ 

The **provide-ixfr** option defines whether a master will respond to an incremental (IXFR) zone request (option = yes) or will respond with a full zone transfer (AXFR) (option = no). The BIND 9 default is **yes**. This option may be specified in a 'server' statement or in a 'global' **options** statement.

### **request-ixfr**

```
[ request-ixfr yes|no ; ]
```
The **request-ixfr** option defines whether a server (acting as a slave or on behalf of a slave zone) will request an incremental (IXFR) zone transfer (option = yes) or will request a full zone transfer  $(AXFR)$  (option = no). The BIND 9 default is **yes**. This option may be specified in a 'server' statement or in a 'global' **options** statement.

### **transfers**

[ transfers number ; ]

Limits the number of concurrent zone transfers from any given server. If not present the default for **transfers-per-ns** is used. This option may be specified only in a **server** statement.

### **transfer-format**

```
[ transfer-format ( one-answer | many-answers ); ]
```
Only used by 'type master' zones. **transfer-format** determines the format the server uses to transfer zones. 'one-answer' places a single record in each message, 'many-answers' packs as many records as possible into a maximum sized message. The default is 'many-answers' which is ONLY KNOWN TO BE SUPPORTED BY BIND 9, BIND 8 and later BIND 4 releases. This option may be specified in a **server** statement or in a 'global' **options** statement.

### **transfer-in**

[ transfer-in number ; ]

Step by Step<sup>TM</sup> Linux Guide.  $P_{\text{age 305}}$ 

Only used by 'type slave' zones. **transfer-in** determines the number of concurrent inbound zone transfers. Default is 10. This option may only be specified in a 'global' **options** statement.

#### **transfers-per-ns**

[ transfer-per-ns number ; ]

Only used by 'type slave' zones. **transfer-per-ns** determines the number of concurrent inbound zone transfers for any zone. Default is 2. This option may only be specified in a 'global' **options** statement.

#### **transfer-source**

```
 [ transfer-source (ip4_addr | *) [port ip_port] ; ]]
```
Only valid for 'type slave' zones. **transfer-source** determines which local IPv4 address will be bound to TCP connections used to fetch zones transferred inbound by the server. It also determines the source IPv4 address, and optionally the UDP port, used for the refresh queries and forwarded dynamic updates. If not set, it defaults to a BIND controlled value which will usually be the address of the interface "closest to" the remote end. This address must appear in the remote end's allow-transfer option for the zone being transferred, if one is specified. This option may be specified in a zone statement or in a 'global' **options** statement.

#### **transfer-source-v6**

[ transfer-source-v6 (ip6\_addr | \*) [**port** ip\_port] ; ]]

Only valid for 'type slave' zones. **transfer-source** determines which local IPv6 address will be bound to TCP connections used to fetch zones transferred inbound by the server. It also determines the source IPv4 address, and optionally the UDP port, used for the refresh queries and forwarded dynamic updates. If not set, it defaults to a BIND controlled value which will usually be the address of the interface "closest to" the remote end. This address must appear in the remote end's allow-transfer option for the zone being transferred, if one is specified. This option may be specified in a zone statement or in a 'global' **options** statement.

Step by Step<sup>TM</sup> Linux Guide.  $P_{\text{age 306}}$ 

### **transfer-out**

[ transfer-out number ; ]

Only used by 'type master' zones. **transfer-out** determines the number of concurrent outbound zone transfers. Default is 10. Zone transfer requests in excess of this limit will be REFUSED. This option may only be specified in a 'global' **options** statement.

### **update-policy**

[ update-policy { update\_policy\_rule [...] }; ]

#### **Incomplete - to be supplied**

**update-policy** defines the conditions (rules) by which **Dynamic Zone Updates** may be carried out. This option may only be used with a key (DNSSEC/TSIG/TKEY) and may be specified only in a **zone** statement. Mutually exclusive with **allow-update** and applies to **master** zones only.

**update\_policy\_rule** takes the following format:

permission identity matchtype name [rr]

Where:

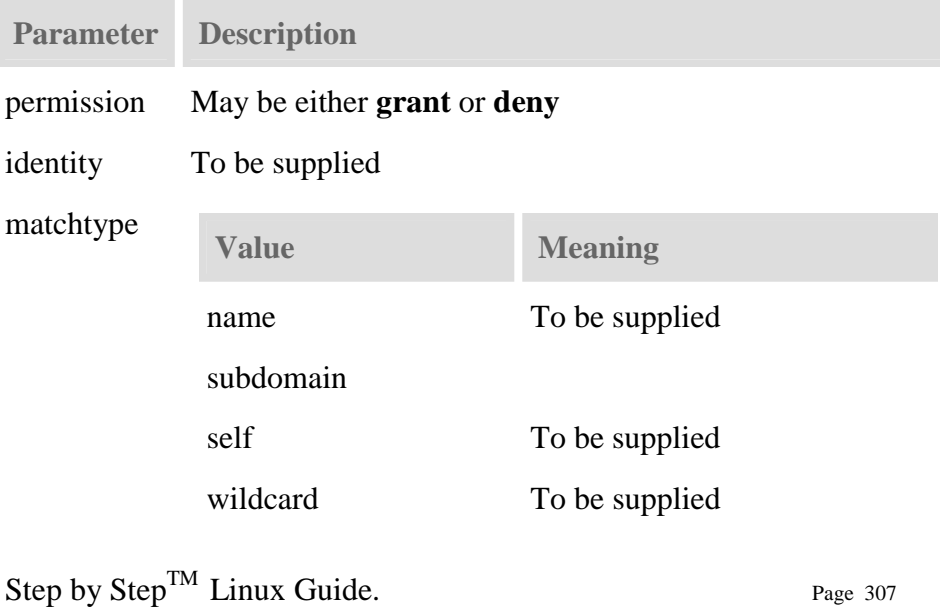

name to be supplied [rr] Optional. Defines the Resource Record types that may be updated and may take the value TXT, A, PTR, NS, SOA, A6, CNAME, MX, ANY (any of TXT, A, PTR, NS, SOA, MX). If omitted default allows TXT, PTR, A, A6, MX, CNAME. Multiple entries may be defined using a space separated entries e.g. A MX PTR

#### **DNS BIND 'named.conf' acl statements**

This section describes the use of the acl (Access Control List) statement available in BIND 9.x named.conf. The 'acl' statement allows finegrained control over what hosts may perform what operations on the name server.

#### **acl statement grammer**

acl acl-name { **address\_match\_list** };

**acl**'s define a **match list** e.g. IP address(es), which are then referenced (used) in a number of **options** statements and the **view** statement(s). **acl**'s MUST be defined before they are referenced in any other statement. For this reason they are usually defined first in the named.conf file. 'aclname' is an arbitrary (but unique) quoted string defining the specific list. The 'acl-name' is the method used to reference the particular list. Any number of **acl**'s may be defined. The following special 'acl-name' values are built into BIND:

- "none" matches no hosts
- "any" matches all hosts
- "localhost" matches all the IP address(es) of the server on which BIND is running
- "localnets" matches all the IP address(es) and subnetmasks of the server on which BIND is running

Step by Step<sup>TM</sup> Linux Guide.  $P_{\text{age 308}}$ 

### **acl Examples**

The following examples show **acl**s being created and used including the 'special' acl's.

```
 //defining acl's 
 // simple ip address acl 
 acl "someips" { 
 10.0.0.1; 192.168.23.1; 192.168.23.15; 
 }; 
 // ip address acl with '/' format 
 acl "moreips" { 
 10.0.0.1; 
 192.168.23.128/25; 
 }; 
 // nested acl 
 acl "allips" { 
 "someips"; 
 "moreips"; 
 }; 
 // messy acl 
 acl "complex" { 
          "someips"; 
 10.0.15.0/24; 
 !10.0.16.1/24; // negated 
 (10.0.17.1;10.0.18.2;); // nested 
 }; 
 // using acl's 
 zone "somedomain.com" { 
 type master; 
 file "pri.somedomain.com"; 
 also-notify {"moreips"}; 
 }; 
 zone "mydomain.com" { 
 type slave; 
masters ("someips"};
 file "sec.mydomain.com; 
 allow-transfer {"none"}; // this is a 'special' acl 
 };
```
# **NoCatAuth Project**

# **Installing Gateway**

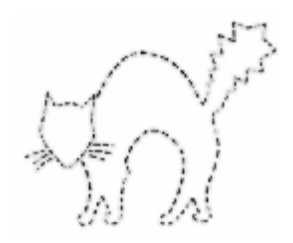

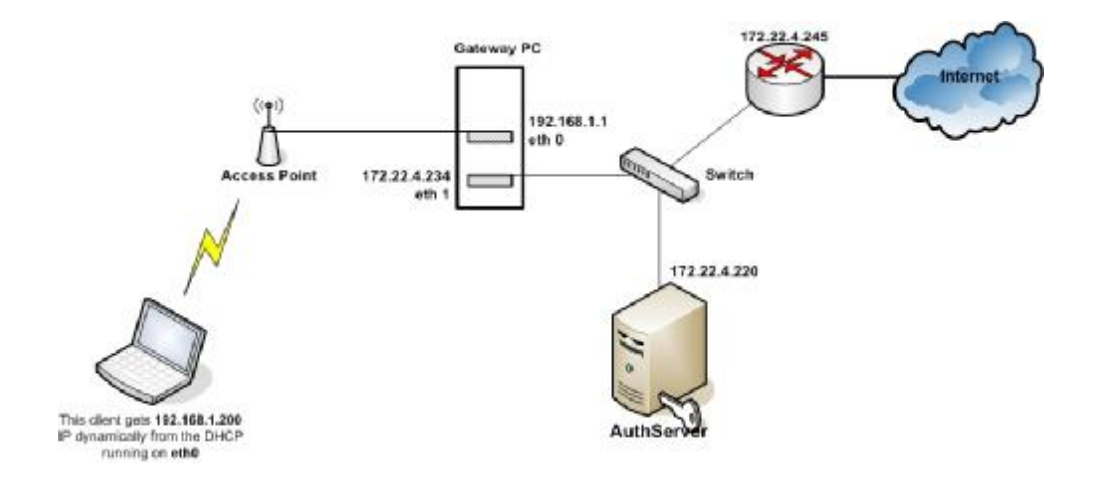

# **Network Configuration of Gateway**

# **Network Configuration of eth0**<br>IP Address 192

IP Address 192.168.1.1<br>Subnet mask 255.255.255 255.255.255.0

#### **Network Configuration of eth1**

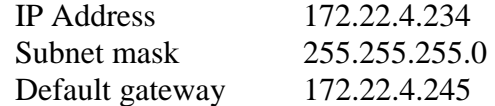

#### **DNS**

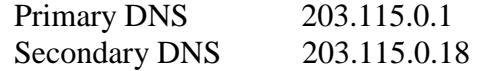

The first thing we should do is setting up DHCP server in gateway at eth0 interface

You can edit /etc/dhcpd.conf as follows

ddns-update-style interim; ignore client-update; default-lease-time 600; max-lease-time 7200; option subnet-mask 255.255.255.0; option brodcat-address 192.168.1.255; option roters 192.168.1.1; option domain-name-servers 203.115.0.1 subnet 192.168.1.0 netmask 255.255.255.0 { range 192.168.1.100 192.168.1.200 }

Make sure to give the interface that the DHCP drags in /etc/sysconfig/dhcpd as follows #command line option here  $DHCPDRAGS = eth0$ 

Now start the DHCP by executing the following command. /sbin/service dhcpd start

If you want to change the configuration of a DHCP server that was running before, then you have to change the lease database stored in /var/lib/dhcp/dhcpd.leases as follows,

mv dhcpd.leases~ dhcpd.leases

Say Yes to over write the file and restart the dhcpd. service dhcpd restart

Download the NoCatAuth and put in /nocat directory if there is no such directory create it by executing this command mkdir /nocat

/nocat/NoCatAuth-0.82.tar.gz cd /nocat tar zvxf NoCatAuth-x.xx.tar.gz cd NoCatAuth-x.xx make gateway

Now go to /usr/local/nocat and edit the nocat.conf as follows.

GatewayMode Passive AuthServiceAddress 172.22.4.1 ExternalDevice eth1 InternalDevice eth0 DNS Address 203.115.0.1

LocalNetwork 192.168.1.0/255.255.255.0

### *Following steps should follow only after installing the FreeRADIUS on the AuthServer*

#### **Installing the Radius Patch**

Download the patch from pogozon site and save it in /usr/local/nocat cd /usr/local/nocat execute the following command patch –p0 < NoCatAuth-0.82+RADIUS-20031015.patch once we patch the gateway the configuration file (nocat.conf) changes. We have to make some changes in nocat.conf of gateway as follows. AccountingMethod RADIUS RADIUS HOST 172.22.4.1:1646 RADIUS Secret testing123 RADIUS\_TimeOut 5

#### **Note:**

**The radius port of gateway is 1646 and radius port of authserver is 1645, because 1645 is the port that free radius work and 1646 is the port for accounting.** 

#### **Other important configurations**

Remove iptables rules

Put stats.fw into /usr/local/nocat/bin where the original is at /usr/local/nocat/libexec/iptables/stats.fw and give the permission to execute

Get the trustedkeys.gpg of the AuthServer and put it into the /usr/local/nocat/pgp of the gateway.

#### **Installing Authen Radius Module**

# perl –MCPAN –e shell # install Authen::Radius

Step by Step<sup>TM</sup> Linux Guide.  $P_{\text{age 314}}$ 

### **Installing AuthServer**

#### **Network Configuration of AuthServer**

#### **Network Configuration of eth0**

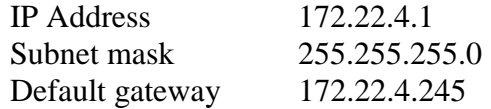

#### **Setting up a SSL enable Web Server with Self-signed Certificate**

The first thing we should do is setting up a SSL enable web server with self-signed certificate. This is a pre-requisite of the AuthServer.

- 1. Install RedHat Linux 8 in AuthServer (as a Linux Server)
- 2. /sibn/service httpd start
- 3. cd /etc/https/conf
- 4. rm ssl.key/server.key
- 5. rm ssl.crt/server.crt
- 6. cd /usr/share/ssl/certs
- 7. make genkey
- 8. Enter the password (PEM pass phrase)
- 9. Re-enter the password (PEM pass phrase)
- 10. make testcert
- 11. Enter the password
- 12. Then enter the following arguments
	- sl
	- central
	- clombo
	- slts
	- networking
	- suranga
	- **[suranga@slts.lk](mailto:suranga@slts.lk)**
- 13. /sbin/service httpd restart
- 14. Enter password

Step by Step<sup>TM</sup> Linux Guide.  $P_{\text{age 315}}$ 

#### 15. Check this in the browser **https://localhost**

In stage 2 we connect our own SSL enabled web server (not an AuthServer) as follows

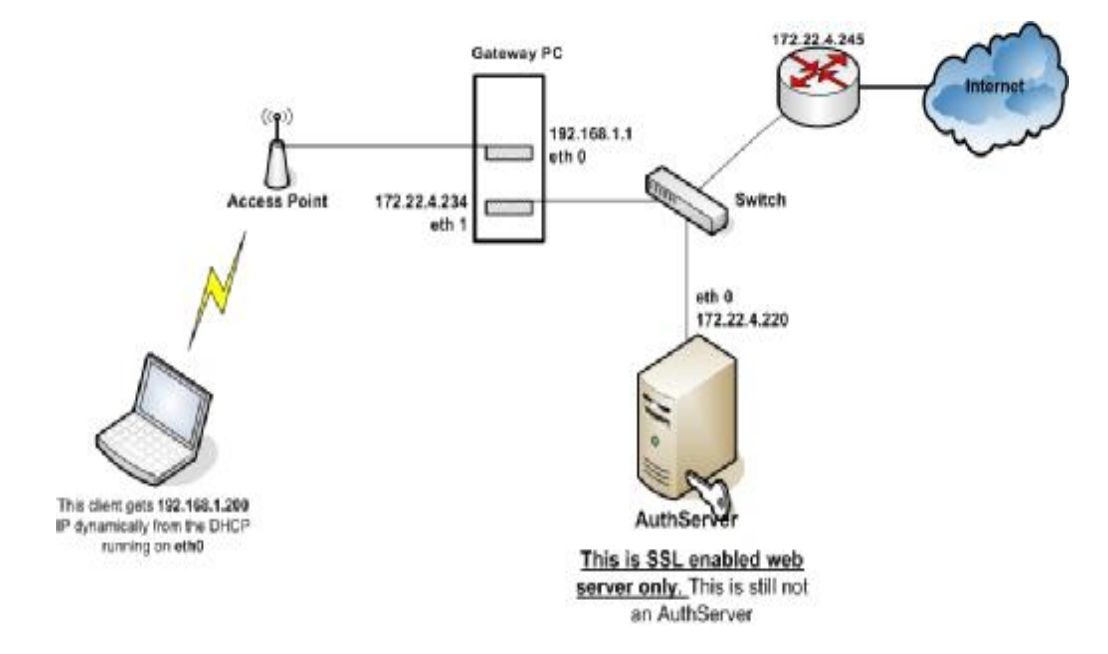

#### **AuthServer Installation**

Download the NoCatAuth and put in this directory /nocat/NoCatAuth-0.82.tar.gz # cd /nocat # tar zvxf NoCatAuth-x.xx.tar.gz # cd NoCatAuth-x.xx # make authserv

> Your selection ? 1 Keysize ? 1024 bits Key is valid for ? 0  $(Y/N)$ ? y Real Name:? suranga Emailad : **[suranga@slts.l](mailto:suranga@slts.lk)k** Comments : good

#### $(N)(C)(E)(O)(Q) ? O$  Enter passphrase : 8 Repeat passphrase : 8 **(IMPORTANT – do not enter passprase)**

#chown –R nobody:nobody /usr/local/nocat/pgp

#### **Install relevant modules from CPAN**

#perl –mcpan –e shell Cpan> install Digest::MD5

#### **httpd.conf**

 $Step \text{ by Step}^{\text{TM}}$  Linux Guide. Page 317 ServerTokens OS ServerRoot "/etc/httpd" PidFile run/httpd.pid Timeout 300 KeepAlive Off MaxKeepAliveRequests 100 KeepAliveTimeout 15 <IfModule prefork.c> StartServers 8 MinSpareServers 5 MaxSpareServers 20 MaxClients 150 MaxRequestsPerChild 1000 </IfModule> <IfModule worker.c> StartServers 2 MaxClients 150 MinSpareThreads 25 MaxSpareThreads 75 ThreadsPerChild 25 MaxRequestsPerChild 0 </IfModule> <IfModule perchild.c> NumServers 5 StartThreads 5 MinSpareThreads 5

Step by Step<sup>TM</sup> Linux Guide. Page 318 MaxSpareThreads 10 MaxThreadsPerChild 20 MaxRequestsPerChild 0 </IfModule> Listen 80 Include conf.d/\*.conf LoadModule access\_module modules/mod\_access.so LoadModule auth\_module modules/mod\_auth.so LoadModule auth\_anon\_module modules/mod\_auth\_anon.so LoadModule auth\_dbm\_module modules/mod\_auth\_dbm.so LoadModule auth\_digest\_module modules/mod\_auth\_digest.so LoadModule include\_module modules/mod\_include.so LoadModule log\_config\_module modules/mod\_log\_config.so LoadModule env\_module modules/mod\_env.so LoadModule mime\_magic\_module modules/mod\_mime\_magic.so LoadModule cern\_meta\_module modules/mod\_cern\_meta.so LoadModule expires\_module modules/mod\_expires.so LoadModule headers\_module modules/mod\_headers.so LoadModule usertrack\_module modules/mod\_usertrack.so LoadModule unique\_id\_module modules/mod\_unique\_id.so LoadModule setenvif\_module modules/mod\_setenvif.so LoadModule mime\_module modules/mod\_mime.so LoadModule dav\_module modules/mod\_dav.so LoadModule status\_module modules/mod\_status.so LoadModule autoindex\_module modules/mod\_autoindex.so LoadModule asis\_module modules/mod\_asis.so LoadModule info\_module modules/mod\_info.so LoadModule cgi\_module modules/mod\_cgi.so LoadModule dav\_fs\_module modules/mod\_dav\_fs.so LoadModule vhost\_alias\_module modules/mod\_vhost\_alias.so LoadModule negotiation\_module modules/mod\_negotiation.so LoadModule dir\_module modules/mod\_dir.so LoadModule imap\_module modules/mod\_imap.so LoadModule actions\_module modules/mod\_actions.so LoadModule speling\_module modules/mod\_speling.so LoadModule userdir\_module modules/mod\_userdir.so LoadModule alias\_module modules/mod\_alias.so LoadModule rewrite\_module modules/mod\_rewrite.so LoadModule proxy\_module modules/mod\_proxy.so LoadModule proxy\_ftp\_module modules/mod\_proxy\_ftp.so LoadModule proxy\_http\_module modules/mod\_proxy\_http.so LoadModule proxy\_connect\_module modules/mod\_proxy\_connect.so Step by Step<sup>TM</sup> Linux Guide.  $P_{\text{age 319}}$ User nobody Group nobody ServerAdmin root@localhost UseCanonicalName Off DocumentRoot "/var/www/html" <Directory /> Options FollowSymLinks AllowOverride None </Directory> <Directory "/var/www/html"> Options Indexes FollowSymLinks AllowOverride Options Order allow,deny Allow from all </Directory> <LocationMatch "^/\$> Options -Indexes ErrorDocument 403 /error/noindex.html </LocationMatch> <IfModule mod\_userdir.c> UserDir disable </IfModule> DirectoryIndex index.html index.html.var AccessFileName .htaccess  $\langle$ Files ~ "^\.ht"> Order allow,deny Deny from all </Files> TypesConfig /etc/mime.types DefaultType text/plain <IfModule mod\_mime\_magic.c> MIMEMagicFile conf/magic </IfModule> HostnameLookups Off ErrorLog logs/error\_log LogLevel warn LogFormat "%h %l %u %t \"%r\" %>s %b \"%{Referer}i\" \"%{User-Agent}i\"" combined LogFormat "%h %l %u %t \"%r\" %>s %b" common LogFormat "%{Referer}i -> %U" referer LogFormat "%{User-agent}i" agent CustomLog logs/access\_log combined

ServerSignature On Alias /icons/ "/var/www/icons/"

<Directory "/var/www/icons"> Options Indexes MultiViews AllowOverride None Order allow,deny Allow from all </Directory> Alias /manual "/var/www/manual"

<Directory "/var/www/manual"> Options Indexes FollowSymLinks MultiViews AllowOverride None Order allow,deny Allow from all </Directory>

<IfModule mod\_dav\_fs.c> DAVLockDB /var/lib/dav/lockdb </IfModule> ScriptAlias /cgi-bin/ "/var/www/cgi-bin/"

```
<IfModule mod_cgid.c> 
</IfModule> 
<Directory "/var/www/cgi-bin"> 
   AllowOverride None 
   Options None 
   Order allow,deny 
   Allow from all 
</Directory>
```
<Directory "/usr/local/nocat/cgi-bin"> Options +ExecCGI </Directory> IndexOptions FancyIndexing VersionSort NameWidth=\* AddIconByEncoding (CMP,/icons/compressed.gif) x-compress x-gzip

```
Step by Step<sup>TM</sup> Linux Guide. Page 320
AddIconByType (TXT,/icons/text.gif) text/* 
AddIconByType (IMG,/icons/image2.gif) image/* 
AddIconByType (SND,/icons/sound2.gif) audio/* 
AddIconByType (VID,/icons/movie.gif) video/*
```
AddIcon /icons/binary.gif .bin .exe AddIcon /icons/binhex.gif .hqx AddIcon /icons/tar.gif .tar AddIcon /icons/world2.gif .wrl .wrl.gz .vrml .vrm .iv AddIcon /icons/compressed.gif .Z .z .tgz .gz .zip AddIcon /icons/a.gif .ps .ai .eps AddIcon /icons/layout.gif .html .shtml .htm .pdf AddIcon /icons/text.gif .txt AddIcon /icons/c.gif .c AddIcon /icons/p.gif .pl .py AddIcon /icons/f.gif .for AddIcon /icons/dvi.gif .dvi AddIcon /icons/uuencoded.gif .uu AddIcon /icons/script.gif .conf .sh .shar .csh .ksh .tcl AddIcon /icons/tex.gif .tex AddIcon /icons/bomb.gif core

Step by Step<sup>TM</sup> Linux Guide.  $P_{\text{age 321}}$ AddIcon /icons/back.gif .. AddIcon /icons/hand.right.gif README AddIcon /icons/folder.gif ^^DIRECTORY^^ AddIcon /icons/blank.gif ^^BLANKICON^^ DefaultIcon /icons/unknown.gif ReadmeName README.html HeaderName HEADER.html IndexIgnore .??\* \*~ \*# HEADER\* README\* RCS CVS \*,v \*,t AddEncoding x-compress Z AddEncoding x-gzip gz tgz AddLanguage da .dk AddLanguage nl .nl AddLanguage en .en AddLanguage et .et AddLanguage fr .fr AddLanguage de .de AddLanguage he .he AddLanguage el .el AddLanguage it .it AddLanguage ja .ja AddLanguage pl .po AddLanguage kr .kr AddLanguage pt .pt AddLanguage nn .nn

```
Step by Step<sup>TM</sup> Linux Guide. Page 322
AddLanguage no .no 
AddLanguage pt-br .pt-br 
AddLanguage ltz .ltz 
AddLanguage ca .ca 
AddLanguage es .es 
AddLanguage sv .se 
AddLanguage cz .cz 
AddLanguage ru .ru 
AddLanguage tw .tw 
AddLanguage zh-tw .tw 
AddLanguage hr .hr 
LanguagePriority en da nl et fr de el it ja kr no pl pt pt-br ltz ca es sv tw 
ForceLanguagePriority Prefer Fallback 
AddDefaultCharset ISO-8859-1 
AddCharset ISO-8859-1 .iso8859-1 .latin1 
AddCharset ISO-8859-2 .iso8859-2 .latin2 .cen 
AddCharset ISO-8859-3 .iso8859-3 .latin3 
AddCharset ISO-8859-4 .iso8859-4 .latin4 
AddCharset ISO-8859-5 .iso8859-5 .latin5 .cyr .iso-ru 
AddCharset ISO-8859-6 .iso8859-6 .latin6 .arb 
AddCharset ISO-8859-7 .iso8859-7 .latin7 .grk 
AddCharset ISO-8859-8 .iso8859-8 .latin8 .heb 
AddCharset ISO-8859-9 .iso8859-9 .latin9 .trk 
AddCharset ISO-2022-JP .iso2022-jp .jis 
AddCharset ISO-2022-KR .iso2022-kr .kis 
AddCharset ISO-2022-CN .iso2022-cn .cis 
AddCharset Big5 .Big5 .big5 
AddCharset WINDOWS-1251 .cp-1251 .win-1251 
AddCharset CP866 .cp866
AddCharset KOI8-r .koi8-r .koi8-ru 
AddCharset KOI8-ru .koi8-uk .ua 
AddCharset ISO-10646-UCS-2 .ucs2 
AddCharset ISO-10646-UCS-4 .ucs4 
AddCharset UTF-8 .utf8
AddCharset GB2312 .gb2312 .gb 
AddCharset utf-7 .utf7
AddCharset utf-8 .utf8
AddCharset big5 .big5 .b5
AddCharset EUC-TW .euc-tw 
AddCharset EUC-JP .euc-jp 
AddCharset EUC-KR .euc-kr 
AddCharset shift jis .sjis
```
AddType application/x-tar .tgz AddHandler cgi-script .cgi .pl AddHandler imap-file map AddHandler type-map var AddOutputFilter INCLUDES .shtml Alias /error/ "/var/www/error/"

<IfModule mod\_negotiation.c> <IfModule mod\_include.c> <Directory "/var/www/error"> AllowOverride None Options IncludesNoExec AddOutputFilter Includes html AddHandler type-map var Order allow,deny Allow from all LanguagePriority en es de fr ForceLanguagePriority Prefer Fallback </Directory>

 ErrorDocument 400 /error/HTTP\_BAD\_REQUEST.html.var ErrorDocument 401 /error/HTTP\_UNAUTHORIZED.html.var ErrorDocument 403 /error/HTTP\_FORBIDDEN.html.var ErrorDocument 404 /error/HTTP\_NOT\_FOUND.html.var ErrorDocument 405 /error/HTTP\_METHOD\_NOT\_ALLOWED.html.var ErrorDocument 408 /error/HTTP\_REQUEST\_TIME\_OUT.html.var ErrorDocument 410 /error/HTTP\_GONE.html.var ErrorDocument 411 /error/HTTP\_LENGTH\_REQUIRED.html.var ErrorDocument 412 /error/HTTP\_PRECONDITION\_FAILED.html.var ErrorDocument 413 /error/HTTP\_REQUEST\_ENTITY\_TOO\_LARGE.html.var ErrorDocument 414 /error/HTTP\_REQUEST\_URI\_TOO\_LARGE.html.var ErrorDocument 415 /error/HTTP\_SERVICE\_UNAVAILABLE.html.var ErrorDocument 500 /error/HTTP\_INTERNAL\_SERVER\_ERROR.html.var ErrorDocument 501 /error/HTTP\_NOT\_IMPLEMENTED.html.var ErrorDocument 502 /error/HTTP\_BAD\_GATEWAY.html.var

Step by Step<sup>TM</sup> Linux Guide.  $P_{\text{age 323}}$ 

 ErrorDocument 503 /error/HTTP\_SERVICE\_UNAVAILABLE.html.var ErrorDocument 506 /error/HTTP\_VARIANT\_ALSO\_VARIES.html.var

</IfModule> </IfModule> BrowserMatch "Mozilla/2" nokeepalive BrowserMatch "MSIE 4\.0b2;" nokeepalive downgrade-1.0 forceresponse-1.0 BrowserMatch "RealPlayer 4\.0" force-response-1.0 BrowserMatch "Java/1\.0" force-response-1.0 BrowserMatch "JDK/1\.0" force-response-1.0 BrowserMatch "Microsoft Data Access Internet Publishing Provider" redirect-carefully BrowserMatch "^WebDrive" redirect-carefully

#### **ssl.conf**

LoadModule ssl\_module modules/mod\_ssl.so Listen 443 AddType application/x-x509-ca-cert .crt AddType application/x-pkcs7-crl .crl SSLPassPhraseDialog builtin SSLSessionCache dbm:/var/cache/mod\_ssl/scache SSLSessionCacheTimeout 300 SSLMutex file:logs/ssl\_mutex SSLRandomSeed startup builtin SSLRandomSeed connect builtin <VirtualHost \_default\_:443> DocumentRoot "/var/www/html" ServerName 203.94.84.205:443 ServerAdmin you@your.address ErrorLog logs/ssl\_error\_log TransferLog logs/ssl\_access\_log SSLEngine on SSLCipherSuite ALL:!ADH:!EXPORT56:RC4+RSA:+HIGH:+MEDIUM:+LOW:+SSLv 2:+EXP:+eNULL

Step by Step<sup>TM</sup> Linux Guide.  $P_{\text{age 324}}$
```
SSLCertificateFile /etc/httpd/conf/ssl.crt/server.crt 
SSLCertificateKeyFile /etc/httpd/conf/ssl.key/server.key 
<Files ~ "\.(cgi|shtml|phtml|php3?)$"> 
   SSLOptions +StdEnvVars 
</Files> 
<Directory "/usr/local/nocat/cgi-bin"> 
   SSLOptions +StdEnvVars 
</Directory> 
SetEnvIf User-Agent ".*MSIE.*" \ 
      nokeepalive ssl-unclean-shutdown \ 
      downgrade-1.0 force-response-1.0 
CustomLog logs/ssl_request_log \ 
       "%t %h %{SSL_PROTOCOL}x %{SSL_CIPHER}x \"%r\" %b" 
</VirtualHost> 
ScriptAlias /cgi-bin/ /usr/local/nocat/cgi-bin/
```

```
<Directory /usr/local/nocat/cgi-bin> 
   SetEnv PERL5LIB /usr/local/nocat/lib 
   SetEnv NOCAT /usr/local/nocat/nocat.conf 
</Directory> 
SetEnvIf User-Agent ".*MSIE.*" \ 
  nokeepalive ssl-unclean-shutdown \ 
  downgrade-1.0 force-response-1.0
```
## **Use 'passwd' file for NoCatAuth user authentication**

- Run bin/admintool to create a new users and group admins. Eg: Set the password for the user "sura" [root@mail nocat]#bin/admintool –c sura surabest Adding the user "sura" to the group "members" [root@mail nocat]#bin/admintool –a sura members
- After this copy the trustedkeys.gpg from authserver (user/local/nocal) and paste it in gateway /usr/local/nocat/pgp

Step by Step<sup>TM</sup> Linux Guide.  $P_{\text{age 325}}$ 

## **Note :**

**I got error 500 premature and of script headers:login in wireless client PC's IE browser. I overcome that problem by changing user and group to nobody as mentioned in the configuration previously.** 

• We need to edit NoCatAuth configuration file (/usr/local/nocat/nocat.conf) to change authentication section:

```
##### Authservice authentication source. 
# 
# DataSource -- specifies what to authenticate against. 
# Possible values are DBI, Passwd, LDAP, RADIUS, PAM, 
Samba, IMAP, NIS. 
DataSource Passwd 
## Alternately, you can use the Passwd data source. 
UserFile /usr/local/nocat/etc/passwd 
GroupUserFile /usr/local/nocat/etc/group 
GroupAdminFile /usr/local/nocat/etc/groupadm 
# The format of these files is as follows: 
# In UserFile, each line is of the form 
<username>:<password>, where the 
# password is an MD5 digest of the user's actual 
password. 
# In GroupUserFile and GroupAuthFile, each line is of the 
form 
# <group>:<user1>,<user2>,<user3>,... 
# The UserFile may be updated with the bin/admintool 
script included in this 
# distribution.
```
### **NoCatAuth 0.82 + MySQL for users repository**

Step by Step<sup>TM</sup> Linux Guide.  $P_{\text{age 326}}$ 

- Running MySQL # /etc/init.d/mysqld start
- Assigning password to user "root" for MySQL Server #mysqladmin password your-password
- Creating the nocat DB #mysqladmin create nocat –p
- Adding the nocat DB structure to MySQL Copy nocat.shema file to /etc from /nocat/NoCatAuth-0.82/etc # mysql nocat < /etc/nocat.shema –p

## **Making the nocat DB is a property of the user "nocat" with password "nocatauth"**

- Login to the MySQL as root # mysql –u root –p
- Assign permissions mysql  $>$  grant all on nocat.\* to nocat@localhost identified by "nocatauth"; mysql > flush privileges; mysql> quit
- Verifying that we have granted the privileges to the user "nocat" (-ppassword is without space character) #mysql –u nocat –pnocatauth  $mysql >$ use nocat mysql > show tables
- We need to edit NoCatAuth configuration file (/usr/local/nocat/nocat.conf) to change authentication section:

```
Step by Step<sup>TM</sup> Linux Guide. P_{\text{age 327}}##### Authservice authentication source. 
# 
# DataSource -- specifies what to authenticate against.
```

```
# Possible values are DBI, Passwd, LDAP, RADIUS, PAM, 
Samba, IMAP, NIS. 
# 
DataSource DBI 
## 
# Auth service database settings. 
# 
# If you select DataSource DBI, then Database, DB_User, 
and DB_Password 
# are required. 
# 
# Database is a DBI-style data source specification. 
# 
# For postgres support: 
# Database dbi:Pg:dbname=nocat 
# 
# For mysql support: 
Database dbi:mysql:database=nocat 
DB_User nocat 
DB_Passwd nocatauth
```
- We add users to our new nocat data base with admintool NoCatAuth utility. # usr/local/nocat/bin/admintool –c toni password # usr/local/nocat/bin/admintool –a toni members
- We can verify that we have added the user correctly to members tables. # mysql –u nocat –pnocatauth mysql > use nocat; mysql > select \* from member;  $mysql > exit$

### **NoCatAuth 0.82 + FreeRADIUS**

Step by Step<sup>TM</sup> Linux Guide.  $P_{\text{age 328}}$ 

#### **Installing FreeRADIUS**

- Download the FreeRADIUS from **[www.freeradius.or](http://www.freeradius.org)g**. # rar –zxvf freeradius.tar.gz # cd /freeradius #./configure --localstatedir=/var --sysconfdir=/etc # make # makeinstall
- Then you have to modify the *etc/raddb/clients* file. This file lists the hosts authorized to hit the FreeRADIUS server with requests and secret key those will use in their requests. Also, add the IP address of a desktop console machine with which you can test your setup using RADIUS ping utility. (This can refer to our gateway that is 172.22.4.234)

#### Eg:

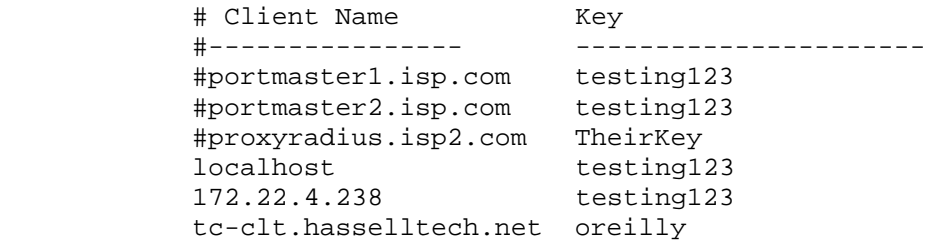

• Next you have to add the IP address of the gateway into the *etc/raddb/naslist* file.

#### Eg:

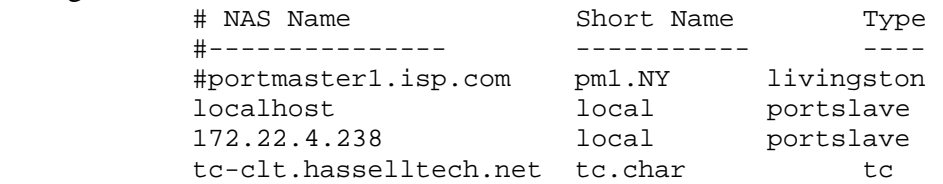

## **Configuring FreeRADIUS to use MySQL**

- Edit the */etc/raddb/sql.conf* and enter the server name and password details to connect to your MySQL server and the RADIUS database.
- Edit the */etc/raddb/radiusd.conf* and add a line saying 'sql' to the authorize{} section (which is towards the end of the file). The best place to put it is just before the 'files' entry. Indeed, if you will just be using MySQL, and not falling back to text files, you could comment out or lose the 'files' entry altogether.
- The end of your radiusd.conf should then look something like this:

```
Step by Step<sup>TM</sup> Linux Guide. Page 330
authorize { 
               preprocess 
               chap 
               mschap 
               #counter 
               #attr_filter 
               #eap 
               Suffix 
               Sql 
               #files 
               #etc_smbpasswd 
} 
authenticate { 
               authtype PAP { 
                    pap 
} 
               authtype CHAP { 
                     chap 
} 
               authtype MS-CHAP { 
                    ms chap 
} 
#pam 
#unix 
#authtype LDAP { 
# ldap 
#} 
} 
preact { 
               preprocess 
               suffix 
               #files 
}
```

```
accounting { 
                acct_unique 
                detail 
                #counter 
                unix 
                sql 
                radutmp 
                #sradutmp 
} 
session { 
                radutmp 
}
```
#### **Modify the nocat.conf**

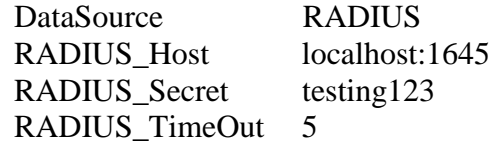

## **Note:**

**The radius port of gateway is 1646 and radius port of authserver is 1645, because 1645 is the port that free radius work and 1646 is the port for accounting.** 

## **Populating MySQL**

You should now create some dummy data in the database to test against. It goes something like this:

- In usergroup, put entries matching a user account name to a group name.
- In radcheck, put an entry for each user account name with a 'Password' attribute with a value of their password.
- In radreply, create entries for each user-specific radius reply attribute against their username

• In radgroupreply, create attributes to be returned to all group members

Here's a dump of tables from the 'radius' database from mysql on my test box (edited slightly for clarity). This example includes three users, one with a dynamically assigned IP by the NAS (fredf), one assigned a static IP (barney), and one representing a dial-up routed connection (dialrouter):

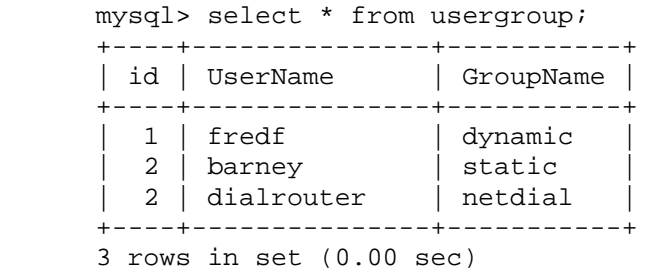

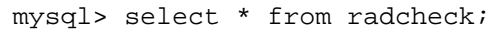

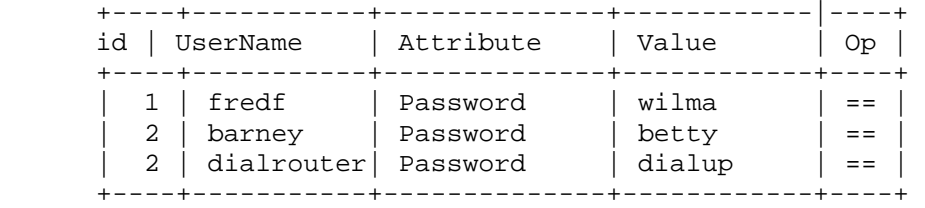

3 rows in set (0.02 sec)

mysql> select \* from radgroupcheck;

| id | GroupName | Attribute | Value | Oр             |
|----|-----------|-----------|-------|----------------|
|    | dynamic   | Auth-Type | Local | $\mathbf{r} =$ |
|    | static    | Auth-Type | Local | $\mathbf{r} =$ |
|    | netdial   | Auth-Type | Local | $\mathbf{i} =$ |

3 rows in set (0.01 sec)

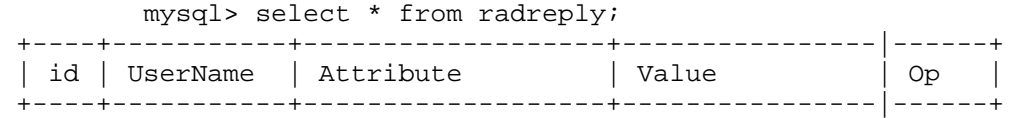

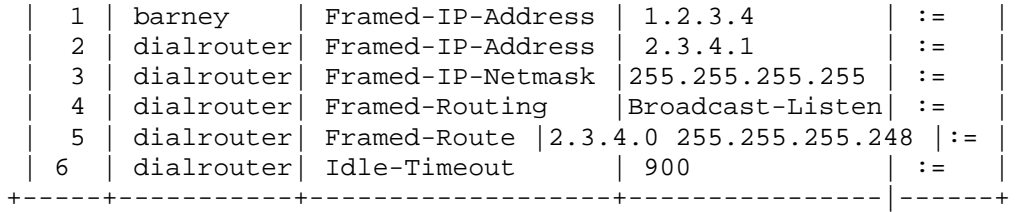

6 rows in set (0.01 sec)

mysql> select \* from radgroupreply;

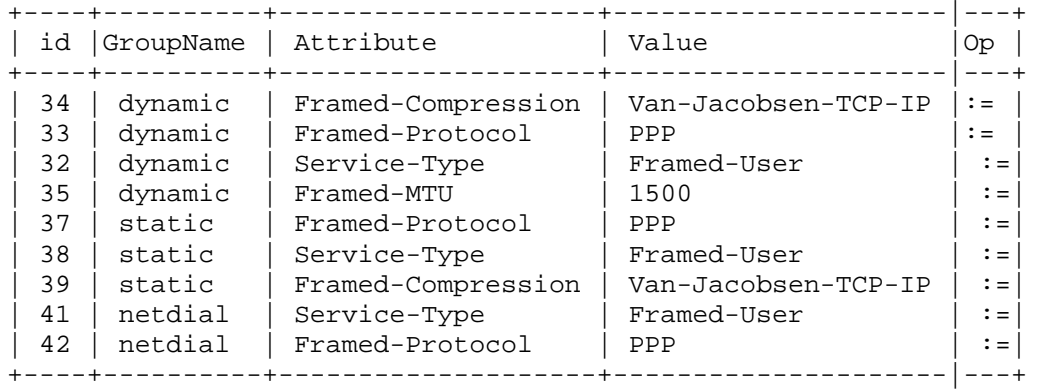

12 rows in set (0.01 sec)

mysql>

# **Installing Authen Radius Module**

# perl –MCPAN –e shell # install Authen::Radius

# **Getting Started with FreeRADIUS**

### **Introduction**

[*RADIUS* covers, among other things,] the theoretical underpinnings of both the authentication-authorization-accounting (AAA) architecture as well as the specific implementation of AAA characteristics that is the RADIUS protocol. [In this excerpt from Chapter 5], I will now focus on practical applications of RADIUS: implementing it, customizing it for your specific needs, and extending its capabilities to meet other needs in your business. First, though, I need a product that talks RADIUS.

Enter FreeRADIUS.

## **Introduction to FreeRADIUS**

The developers of FreeRADIUS speak on their product and its development, from the FreeRADIUS Web site:

FreeRADIUS is one of the most modular and featureful [sic] RADIUS servers available today. It has been written by a team of developers who have more than a decade of collective experience in implementing and deploying RADIUS software, in software engineering, and in Unix package management. The product is the result of synergy between many of the best-known names in free software-based RADIUS implementations, including several developers of the Debian GNU/Linux operating system, and is distributed under the GNU GPL (version 2).

FreeRADIUS is a complete rewrite, ground-up compilation of a RADIUS server. The configuration files exhibit many similarities to the old Livingston RADIUS server. The product includes support for:

- Limiting the maximum number of simultaneous logons, even on a per-user basis
- More than one DEFAULT entry, with each being capable of "falling" through" to the next
- Permitting and denying access to users based on the huntgroup to which they are connected
- Setting certain parameters to be huntgroup specific

Step by Step<sup>TM</sup> Linux Guide.  $P_{\text{age 334}}$ 

- Intelligent "hints" files that select authentication protocols based on the syntax of the username
- Executing external programs upon successful login
- Using the  $\frac{1}{2}$  Using the  $\frac{1}{2}$  Using the  $\frac{1}{2}$  filename format with configuration, users, and dictionary files
- Vendor-specific attributes
- Acting as a proxy RADIUS server

### **FreeRADIUS supports the following popular NAS equipment:**

- 3Com/USR Hiper Arc Total Control
- 3Com/USR NetServer
- 3Com/USR TotalControl
- Ascend Max 4000 family
- Cisco Access Server family
- Cistron PortSlave
- Computone PowerRack
- Cyclades PathRAS
- Livingston PortMaster
- Multitech CommPlete Server
- Patton 2800 family

Step by Step<sup>TM</sup> Linux Guide.  $P_{\text{age 335}}$ FreeRADIUS is available for a wide range of platforms, including Linux, FreeBSD, OpenBSD, OSF/Unix, and Solaris. For the purposes of this book, I will focus on FreeRADIUS running under Linux. Also, as of this printing, a stable Version 1.0 of the product had not been released. However, development of the server is very stable, careful, and somewhat slow, so changes to the procedures mentioned are unlikely. In the event a procedure does change, it's likely to be a relatively small modification. Always check the **FreeRADIUS Web site** for up-to-date details.

### **Installing FreeRADIUS**

At present, the FreeRADIUS team doesn't offer precompiled binaries. The best way to start off is to grab the latest source code, compressed using *tar* and *gzip*, from the **FreeRADIUS Web site**. Once the file is on your computer, execute the following command to uncompress the file:

#### tar -zxvf freeradius.tar.gz

Next, you'll need to compile FreeRADIUS. Make sure your system at least has gcc, glibc, binutils, and gmake installed before trying to compile. To begin compiling, change to the directory where your uncompressed source code lies and execute ./configure from the command line. You can also run ./configure -flags and customize the settings for the flags in **Table 5-1**.

### **Table 5-1: Optional configuration flags for FreeRADIUS**

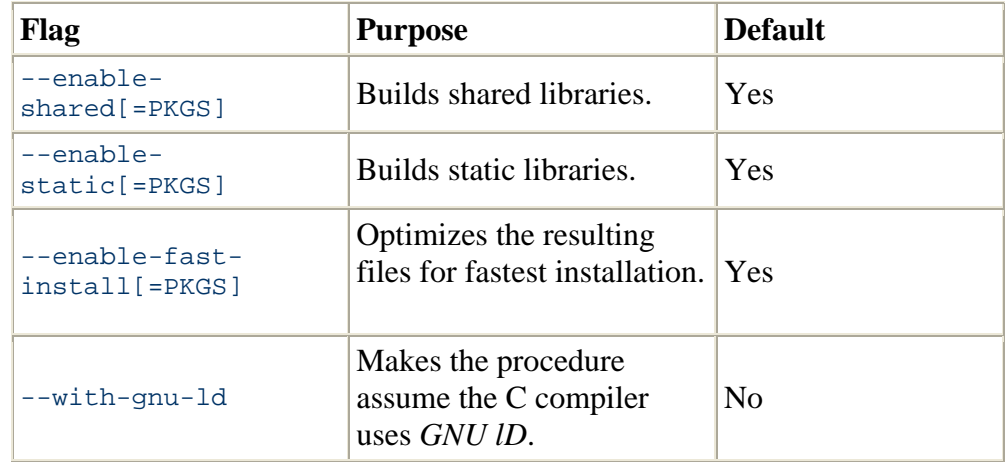

Step by Step<sup>TM</sup> Linux Guide.  $P_{\text{age 336}}$ 

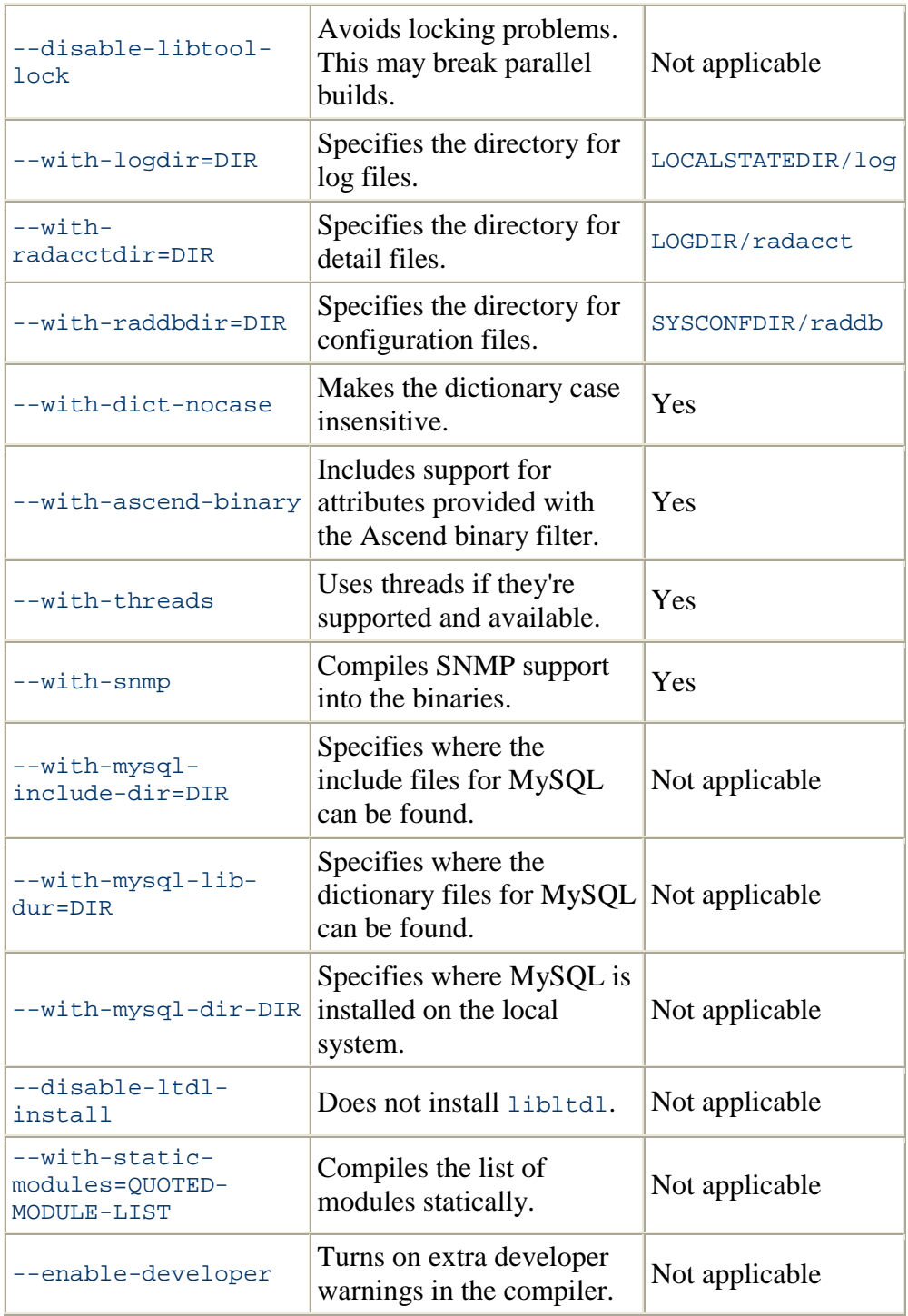

Step by Step<sup>TM</sup> Linux Guide.  $P_{\text{age 337}}$ Commonly, the following locations are used when installing a RADIUS product (these practices go back to the Cistron RADIUS server):

**Binaries**: */usr/local/bin* and */usr/local/sbin*

**Manual (man) pages**: */usr/local/man*

**Configuration files**: */etc/raddb*

**Log files**: */var/log* and */var/log/radacct*

To make the compiler use these locations automatically, execute:

```
./configure --localstatedir=/var --sysconfdir=/etc
```
The programs will then be configured to compile. The rest of this chapter will assume that you installed FreeRADIUS in these locations.

Next, type make. This will compile the binaries. Finally, type make install. This will place all of the files in the appropriate locations. It will also install configuration files if this server has not had a RADIUS server installed before. Otherwise, the procedure will not overwrite your existing configuration and will report to you on what files it did not install.

At this point, your base FreeRADIUS software is installed. Before you begin, though, you'll need to customize some of the configuration files so that they point to machines and networks specific to your configuration. Most of these files are located in */etc/raddb*. The following files are contained by default:

```
Step by Step<sup>TM</sup> Linux Guide. Page 338
radius:/etc/raddb # ls -al 
total 396 
drwxr-xr-x 2 root root 4096 Apr 10 10:39.<br>drwxr-xr-x 3 root root 4096 Apr 10 10:18..
drwxr-xr-x 3 root root
-rw-r--r-- 1 root root 635 Apr 10 10:18 acct_users 
-rw-r--r-- 1 root root 3431 Apr 10 10:18 attrs
-rw-r--r-- 1 root root 595 Apr 10 11:02 clients 
-rw-r--r-- 1 root root 2235 Apr 10 10:39 clients.conf 
-rw-r--r-- 1 root root 12041 Apr 10 10:18 dictionary 
-rw-r--r-- 1 root root 10046 Apr 10 10:39 dictionary.acc 
-rw-r--r-- 1 root root 1320 Apr 10 10:39 dictionary.aptis 
-rw-r--r-- 1 root root 54018 Apr 10 10:39 dictionary.ascend 
-rw-r--r-- 1 root root 11051 Apr 10 10:39 dictionary.bay 
-rw-r--r-- 1 root root 4763 Apr 10 10:39 dictionary.cisco
```
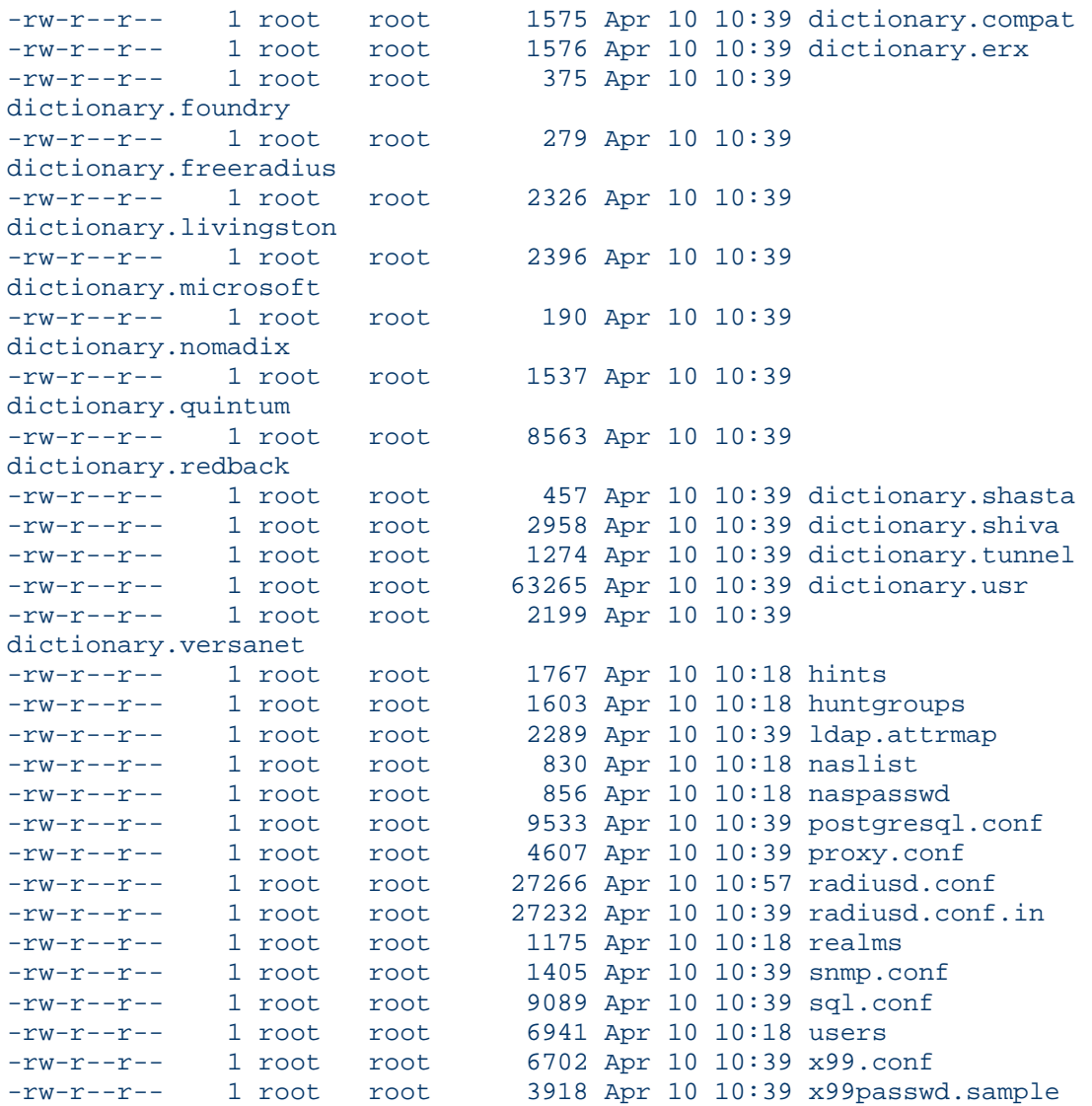

## **The** *clients* **File**

Step by Step<sup>TM</sup> Linux Guide. Page 339 First, take a look at the */etc/raddb/clients* file. This file lists the hosts authorized to hit the FreeRADIUS server with requests and the secret key those hosts will use in their requests. Some common entries are already included in the */etc/raddb/clients* file, so you may wish to simply uncomment the appropriate lines. Make sure the secret key that is listed in the *clients* file is the same as that programmed into your RADIUS client equipment. Also, add the IP address of a desktop console machine with which you can test your setup using a RADIUS ping utility. A sample 'clients' file looks like this:

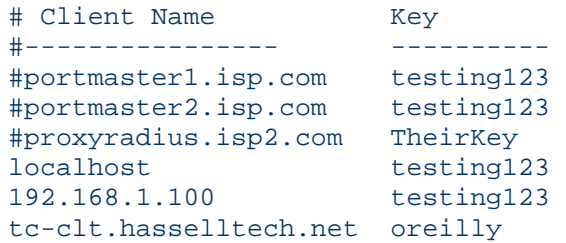

**TIP:** It's recommended by the FreeRADIUS developers that users move from the clients file to the *clients.conf* file. The *clients.conf* file is not addressed in this chapter, but for the sake of simplicity and startup testing, I will continue using the plain clients file in this introduction.

While it may seem obvious, *change the shared secrets* from the defaults in the file or the samples listed previously. Failing to do so presents a significant security risk to your implementation and network.

### **The** *naslist* **File**

Next, open the */etc/raddb/naslist* file. Inside this file, you should list the full canonical name of every NAS that will hit this server, its nickname, and the type of NAS. For your test console, you can simply use the "portslave" type. **Table 5-2** lists the FreeRADIUS-supported NAS equipment and the type identifier needed for the *naslist* file.

### **Table 5-2: Supported NAS equipment and its type identifier**

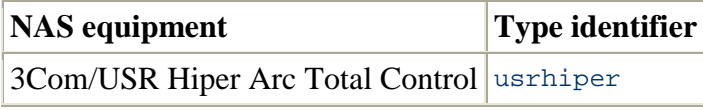

Step by Step<sup>TM</sup> Linux Guide.  $P_{\text{age 340}}$ 

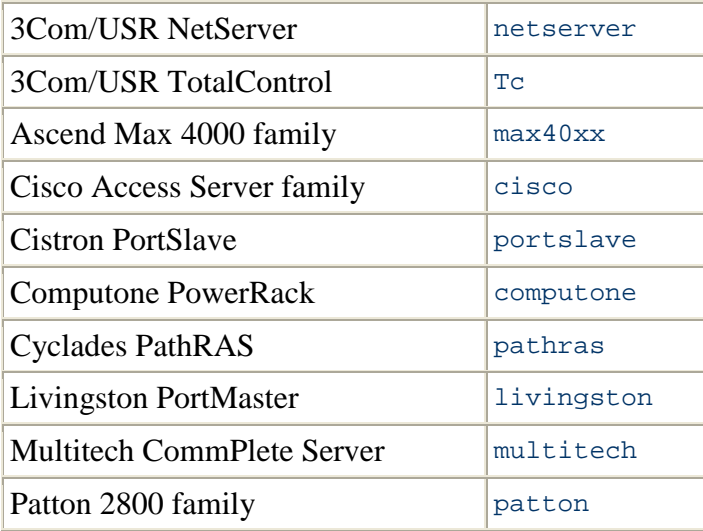

A sample */etc/raddb/naslist* file looks like this:

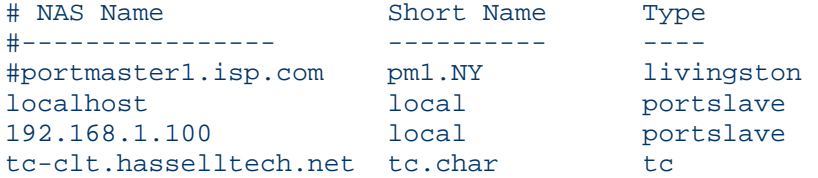

### **The** *naspasswd* **File**

If you have 3Com/USR Total Control, NetServer, or Cyclades PathRAS equipment, you may need to edit the */etc/raddb/naspasswd* file. This lets the checkrad utility log onto your NAS machine and check to see who is logged on at what port--which is commonly used to detect multiple logins. Normally, the SNMP protocol can do this, but the equipment listed previously needs a helping hand from the checkrad utility. A sample */etc/raddb/naspasswd* file looks like this:

206.229.254.15 !root JoNAThaNHasSELl 206.229.254.5 !root FoOBaR

#### **The** *hints* **File**

Step by Step<sup>TM</sup> Linux Guide. Page 341 Progressing along with the FreeRADIUS setup you will come to the */etc/raddb/hints* file. This file can be used to provide "hints" to the RADIUS server about how to provision services for a specific user based on how his login name is constructed. For example, when you've configured your default service to be a SLIP connection, then a SLIP connection will be set up if a user logs in with her standard username (e.g., *meis*). However, if that same user wanted a PPP connection, she could alter her username to be *Prneis*, and the RADIUS server (knowing about that convention from the */etc/raddb/hints* file) would set up a PPP connection for her. Suffixes on the end of the username work in the same way. More on the hints file will be provided later in the chapter. You shouldn't need to edit this file initially since we're just testing, but if you'd like to check it out, a sample */etc/raddb/hints* file looks like this:

```
DEFAULT Prefix = "P", Strip-User-Name = Yes 
        Hint = "PPP", Service-Type = Framed-User, 
         Framed-Protocol = PPP 
DEFAULT Prefix = "S", Strip-User-Name = Yes 
        Hint = "SLIP", 
         Service-Type = Framed-User, 
         Framed-Protocol = SLIP 
DEFAULT Suffix = "P", Strip-User-Name = Yes 
        Hint = "PPP", 
         Service-Type = Framed-User, 
         Framed-Protocol = PPP 
DEFAULT Suffix = "S", Strip-User-Name = Yes 
         Hint = "SLIP", 
         Service-Type = Framed-User, 
         Framed-Protocol = SLIP
```
#### **The** *huntgroups* **File**

Let's move on to the */etc/raddb/huntgroups* file, where you define certain huntgroups. *Huntgroups* are sets of ports or other communication outlets on RADIUS client equipment. In the case of FreeRADIUS, a huntgroup can be a set of ports, a specific piece of RADIUS client equipment, or a set of calling station IDs that you want to separate from other ports.

You can filter these defined huntgroups to restrict their access to certain users and groups and match a username/password to a specific huntgroup, possibly to assign a static IP address. You define huntgroups based on the IP address of the NAS and a port range. (Keep in mind that a range can be anywhere from 1 to the maximum number of ports you have.) To configure this file, you first specify the terminal servers in each POP. Then, you configure a stanza that defines the restriction and the criteria that a potential user must satisfy to pass the restriction. That criteria is most likely a Unix username or groupname.

Again, you shouldn't have to configure this file to get basic functionality enabled for testing; if you would like to peruse the file and its features, however, I've provided a sample */etc/raddb/huntgroups* file. It's for an ISP with a POP in Raleigh, North Carolina that wants to restrict the first five ports on its second of three terminal servers in that POP to only premium customers:

```
raleigh NAS-IP-Address == 192.168.1.101 
raleigh NAS-IP-Address == 192.168.1.102 
raleigh NAS-IP-Address == 192.168.1.103 
premium NAS-IP-Address == 192.168.1.101, NAS-Port-
premium<br>Id == 0-4 Group = premium, 
               Group = staff
```
#### **The** *users* **File**

Step by Step<sup>TM</sup> Linux Guide.  $P_{\text{age 343}}$ 

FreeRADIUS allows several modifications to the original RADIUS server's style of treating users unknown to the *users* file. In the past, if a user wasn't configured in the *users* file, the server would look in the Unix password file, and then deny him access if he didn't have an account on the machine. There was only one default entry permitted. In contrast, FreeRADIUS allows multiple default entries and can "fall through" each of them to find an optimal match. The entries are processed in the order they appear in the users file, and once a match is found, RADIUS stops processing it. The Fall-Through = Yes attribute can be set to instruct the server to keep processing, even upon a match. The new FreeRADIUS *users* file can also accept spaces in the username attributes, either by escaping the space with a backslash  $\langle \rangle$  or putting the entire username inside quotation marks. Additionally, FreeRADIUS will not strip out spaces in usernames received from PortMaster equipment.

Since we won't add any users to the *users* file for our testing purposes, FreeRADIUS will fall back to accounts configured locally on the Unix machine. However, if you want to add a user to the *users* file to test that functionality, a sample */etc/raddb/users* file looks like this:

```
steve Auth-Type := Local, User-Password == "testing" 
        Service-Type = Framed-User, 
        Framed-Protocol = PPP, 
        Framed-IP-Address = 172.16.3.33, 
        Framed-IP-Netmask = 255.255.255.0, 
        Framed-Routing = Broadcast-Listen, 
        Framed-Filter-Id = "std.ppp", 
        Framed-MTU = 1500, 
        Framed-Compression = Van-Jacobsen-TCP-IP 
DEFAULT Service-Type == Framed-User 
        Framed-IP-Address = 255.255.255.254, 
        Framed-MTU = 576, 
        Service-Type = Framed-User, 
        Fall-Through = Yes 
DEFAULT Framed-Protocol == PPP 
        Framed-Protocol = PPP, 
        Framed-Compression = Van-Jacobson-TCP-IP
```
There will be much more about the *users* file later in this chapter. **The** *radiusd.conf* **File** 

Step by Step<sup>TM</sup> Linux Guide.  $P_{\text{age 344}}$ This file is much like Apache's *httpd.conf* file in that it lists nearly every directive and option for the basic functionality of the FreeRADIUS

product. You will need to edit the Unix section of this file to make sure that the locations of the *passwd*, *shadow*, and *group* files are not commented out and are correct. FreeRADIUS needs these locations to start up. The appropriate section looks like this:

```
unix { 
   (some content removed)
     # Define the locations of the normal passwd, shadow, 
and group files. 
     # 
     # 'shadow' is commented out by default, because not 
all 
     # systems have shadow passwords. 
     # 
     # To force the module to use the system passwd 
fnctns, 
     # instead of reading the files, comment out the 
'passwd' 
     # and 'shadow' configuration entries. This is 
required
     # for some systems, like FreeBSD. 
     # 
     passwd = /etc/passwd 
     shadow = /etc/shadow 
     group = /etc/group 
   (some content removed)
   }
```
I will cover the *radiusd.conf* file in more detail later in this chapter.

With that done, it's now time to launch the radiusd daemon and test your setup. Execute radiusd from the command line; it should look similar to this:

```
radius:/etc/raddb # radiusd 
radiusd: Starting - reading configuration files ... 
radius:/etc/raddb #
```
If you receive no error messages, you now have a functional FreeRADIUS server. Congratulations!

## **Testing the Initial Setup**

Once you have FreeRADIUS running, you need to test the configuration to make sure it is responding to requests. FreeRADIUS starts up

Step by Step<sup>TM</sup> Linux Guide.  $P_{\text{age 345}}$ 

listening, by default, on the port specified either in the local */etc/services* file or in the port directive in *radiusd.conf*. While RFC 2138 defines the standard RADIUS port to be 1812, historically RADIUS client equipment has used port 1645. Communicating via two different ports is obviously troublesome, so many users start the FreeRADIUS daemon with the -p flag, which overrides the setting in both the */etc/services* file and anything set in *radiusd.conf*. To do this, run the following from the command line:

```
radius:/etc/raddb # radiusd -p 1645 
radiusd: Starting - reading configuration files ... 
radius:/etc/raddb #
```
The server is now running; it is listening for and accepting requests on port 1645.

So, what is an easy way to test your configuration to see if it functions properly? It's easier than you might think, in fact. MasterSoft, Inc. has released a Windows desktop RADIUS server testing tool called NTRadPing, available at **<http://www.dialways.com>**. The latest version as of this writing is 1.2, and it's a freeware tool. Download and install this utility on a Windows machine, and then run it. The initial application window should look much like **Figure 5-1**.

#### **Figure 5-1. The NTRadPing 1.2 application window**

Step by Step<sup>TM</sup> Linux Guide.  $P_{\text{age 346}}$ 

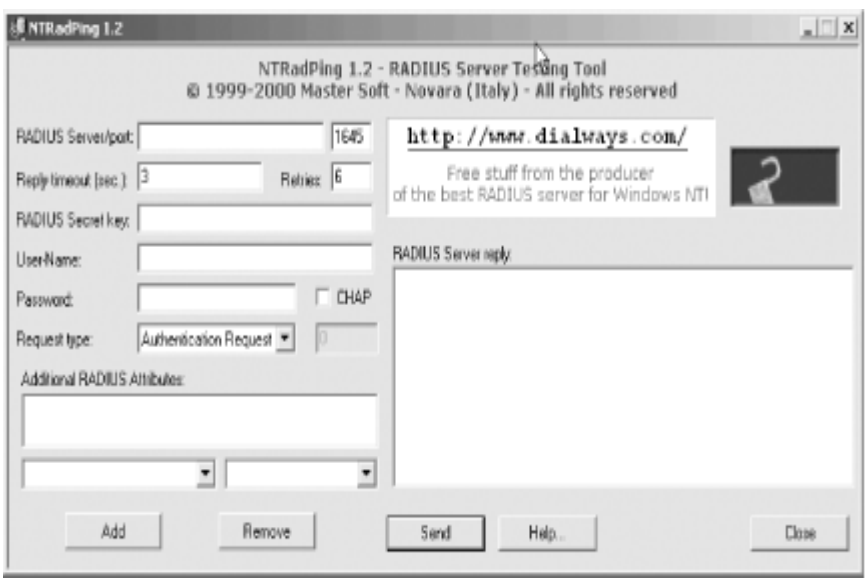

To do a quick test, follow these steps:

- 1. Enter the IP address of your FreeRADIUS machine in the RADIUS Server/port box, and then the port number in the adjacent box. For this example, I've used IP address 192.168.1.103 and port 1645.
- 2. Type in the secret key you added in */etc/raddb/clients* for this Windows console machine. For this example, I used the key "testing123."
- 3. In the User-Name field, enter root, and in the Password field, enter the root password for your FreeRADIUS machine.
- 4. Select *Authentication Request* from the Request Type drop-down list box.
- 5. Click Send.

If your server is working properly, and you entered a valid root password, you should see the reply in the RADIUS Server reply box to the right of the NTRadPing window. You should see something like:

```
Sending authentication request to server 
192.168.1.103:1645 
Transmitting packet, code=1 id=1 length=47 
Received response from the server in 15 milliseconds 
Reply packet code=2 id=1 length=20 
Response: Access-Accept
```
------------------attribute dump---------------------

Now, change the password for root inside NTRadPing to something incorrect, and resend the request. You should get an Access-Reject message much like the one shown here:

Sending authentication request to server 192.168.1.103:1645 Transmitting packet, code=1 id=3 length=47 No response from server (timed out), new attempt (#1) Received response from the server in 3516 milliseconds Reply packet code=3 id=3 length=20 Response: Access-Reject

------------------attribute dump---------------------

Next, you'll need to test accounting packets. The old standard for RADIUS accounting used port 1646. Change the port number in NTRadPing accordingly, and select *Accounting Start* from the Request Type drop-down list box. Make sure the root password is correct again, and send your request along. The response should be similar to the following:

Sending authentication request to server 192.168.1.103:1646 Transmitting packet, code=4 id=5 length=38 Received response from the server in 15 milliseconds Reply packet code=5 id=5 length=20 Response: Accounting-Response

------------------attribute dump---------------------

Finally, stop that accounting process by changing the Request Type box selection to *Accounting Stop* and resending the request. You should receive a response like this:

```
Step by Step<sup>TM</sup> Linux Guide. P_{\text{age 348}}Sending authentication request to server 
192.168.1.103:1645
```
Transmitting packet, code=4 id=6 length=38 Received response from the server in 16 milliseconds Reply packet code=5 id=6 length=20 Response: Accounting-Response

-----------------attribute dump----------------------

If you received successful responses to all four ping tests, then FreeRADIUS is working properly. If you haven't, here's a quick list of things to check:

• Is FreeRADIUS running? Use

ps -aux | grep radiusd

to determine whether the process is active or not.

• Is FreeRADIUS listening on the port you're pinging? If necessary, start

radiusd with an explicit port, i.e.,

#### radiusd -p 1645

- Have you added your Windows console machine to the list of authorized clients that can hit the RADIUS server? Do this in the */etc/raddb/clients* file.
- Are you using the correct secret key? This as well is configured in the */etc/raddb/clients* file.
- Have you double-checked the locations of the *group*, *passwd*, and *shadow* files inside the *radiusd.conf* file? These locations are specified in the Unix section. Make sure they're not commented out and that the locations are correct.
- Can FreeRADIUS read the *group*, *passwd*, and *shadow* files? If you're running FreeRADIUS as root, this shouldn't be a problem, but check the permissions on these files to make sure the user/group combination under which radiusd is running can access those files.

Step by Step<sup>TM</sup> Linux Guide.  $P_{\text{age 349}}$ 

- Is there any port filtering or firewalling between your console machine and the RADIUS server that is blocking communications on the ping port?
- Is the daemon taking a long time to actually start up and print a ready message (if you're running in debugging mode)? If so, your DNS configuration is broken.

To assist in diagnosing your problem, you may want to try running the server in debugging mode. While operating in this mode, FreeRADIUS outputs just about everything it does, and by simply sifting through all of the messages it prints while running, you can identify most problems.

To run the server in debugging mode, enter the following on the command line to start radiusd:

#### radiusd -sfxxyz -l stdout

It should respond with a ready message if all is well. If it doesn't, then look at the error (or errors as the case may be) and run through the checklist above.

You can also check the configuration of FreeRADIUS using the following command:

#### radiusd -c

This command checks the configuration of the RADIUS server and alerts you to any syntax errors in the files. It prints the status and exits with either a zero, if everything is correct, or a one if errors were present. This command is also useful when you're updating a production server that cannot be down: if there were a syntax error in the files, radiusd would fail to load correctly, and downtime would obviously ensue. With the check capability, this situation can be avoided.

### **In-depth Configuration**

 $Step by Step<sup>TM</sup> Linux Guide.$ At this point, you've compiled, installed, configured, started, and tested a simple FreeRADIUS implementation that is functional. However, 99.5%

of the RADIUS/AAA implementations around the world are just not that simple. In this section, I'll delve into the two major configuration files and discuss how to tweak, tune, customize, and effect change to the default FreeRADIUS installation.

#### **Configuring** *radiusd.conf*

*radiusd.conf* file is the central location to configure most aspects of the FreeRADIUS product. It includes configuration directives as well as pointers and two other configuration files that may be located elsewhere on the machine. There are also general configuration options for the multitude of modules available now and in the future for FreeRADIUS. The modules can request generic options, and FreeRADIUS will pass those defined options to the module through its API.

Before we begin, some explanation is needed of the operators used in the statements and directives found in these configuration files. The = operator, as you might imagine, sets the value of an attribute. The  $:=$ operator sets the value of an attribute and overwrites any previous value that was set for that attribute. The == operator compares a state with a set value. It's critical to understand how these operators work in order to obtain your desired configuration.

In this chapter, I'll look at several of the general configuration options inside *radiusd.conf*.

#### **Pidfile**

This file contains the process identification number for the radiusd daemon. You can use this file from the command line to perform any action to a running instance of FreeRADIUS. For example, to shut FreeRADIUS down without any protests, issue:

```
kill -9 `cat /var/run/radiusd.pid'
```
Usage:

pidfile = [path]

Suggestion:

```
Step by Step<sup>TM</sup> Linux Guide. Page 351
pidfile = ${run_dir}/radiusd.pid 
user and group
```
These options dictate under what user and group radiusd runs. It is not prudent to allow FreeRADIUS to run under a user and group with excessive permissions. In fact, to minimize the permissions granted to FreeRADIUS, use the user and group "nobody." However, on systems configured to use shadow passwords, you may need to set the user to "nobody" and the group to "shadow" so that radiusd can read the *shadow* file. This is not a desirable idea. On some systems, you may need to set both the user and group to "root," although it's clear why that is an even worse idea.

Usage:

user = [username]; group = [groupname]

Suggestion:

user = nobody; group = nobody **max\_request\_time** 

This option specifies the maximum number of seconds a request will be processed by FreeRADIUS. If the handling of a request takes longer than this threshold, the process can be killed off and an Access-Reject message returned. This value can range from 5 to 120 seconds.

Usage:

 $max$  request time = 30

Suggestion:

max request time =  $60$ **delete\_blocked\_requests**

This directive is paired with the max\_request\_time directive in that it controls when requests that exceed the time threshold should be killed. Most of the time, this value should be set to "no."

Usage:

delete blocked requests =  $[yes/no]$ 

Suggestion:

```
Step by Step<sup>TM</sup> Linux Guide. P_{\text{age 352}}delete_blocked_requests = no
```
#### **cleanup\_delay**

When FreeRADIUS sends a reply to RADIUS client equipment, it generally caches that request internally for a few seconds to ensure that the RADIUS client will receive the message (sometimes network problems, offline servers, and large traffic loads might prevent the client from picking up the packet). The client receives a quick reply on its prompting for a second copy of the packet, since the internal cache mechanism for FreeRADIUS is much quicker than processing the request again. This value should be set between 2 and 10: this range is the happy medium between treating every request as a new request and caching so many processed requests that some new requests are turned away.

Usage:

cleanup\_delay = [value]

Suggestion:

cleanup  $delay = 6$ **max\_requests** 

This directive specifies the maximum number of requests FreeRADIUS will keep tabs on during operation. The value starts at 256 and scales with no upper limit, and ideally this is set at the number of RADIUS clients you have multiplied by 256. Setting this value too high causes the server to eat up more system memory, while setting it too low causes a delay in processing new requests once this threshold has been met. New requests must wait for the cleanup delay period to finish before they can be serviced.

Usage:

```
max_requests = [value]
```
Suggestion:

 $max\_requests = [256 * x number of clients]$ **bind\_address** 

Step by Step<sup>TM</sup> Linux Guide.  $P_{\text{age 353}}$ This directive specifies the address under which radiusd will accept requests and reply to them. The "address" can be an IP address, fully

qualified domain name, or the \* wildcard character (to instruct the daemon to listen on all interfaces).

Usage:

bind\_address = [value]

Suggestion:

bind address =  $*$ **port** 

This setting instructs FreeRADIUS to listen on a specific port. While the RADIUS RFC specifies that the official RADIUS port is 1812, historically NAS equipment and some RADIUS servers have used port 1645. You should be aware of the port your implementation uses. While you can specify a certain port here, you can also instruct radiusd to use the machine's */etc/services* file to find the port to use. Additionally, using the -p switch when executing radiusd will override any port setting provided here.

Usage:

port = [value]

Suggestion:

port = 1645 **hostname\_lookups** 

This directive tells FreeRADIUS whether to look up the canonical names of the requesting clients or simply log their IP address and move on. Much like with Apache, DNS queries take a long time and, especially on highly loaded servers, can be a detriment to performance. Turning this option on also causes radiusd to block the request for 30 seconds while it determines the CNAME associates with that IP address. Only turn this option on if you are sure you need it.

Usage:

Step by Step<sup>TM</sup> Linux Guide.  $P_{\text{age 354}}$ 

```
hostname_lookups = [yes/no]
```
Suggestion:

```
hostname_lookups = no
allow_core_dumps
```
This directive determines whether FreeRADIUS should dump to core when it encounters an error or simply silently quit with the error. Only enable this option if you're developing for FreeRADIUS or attempting to debug a problem with the code.

Usage:

```
allow_core_dumps = [yes/no]
```
Suggestion:

```
allow_core_dumps = no 
regular and extended expressions
```
This set of controls configures regular and extended expression support. Realistically, you shouldn't need to alter these as they're set when running the *./configure* command upon initial install.

Usage:

```
regular_expressions = [yes/no]; extended_expressions = 
[yes/no]
```
Suggestion:

```
regular_expressions = yes; extended_expressions = yes
log
```
These directives control how access to and requests of the FreeRADIUS server are logged. The log stripped names control instructs FreeRADIUS whether to include the full User-Name attribute as it appeared in the packet. The  $log$  auth directive specifies whether to  $log$ authentication requests or simply carry them out without logging. The log\_auth\_badpass control, when set to yes, causes radiusd to log the

Step by Step<sup>TM</sup> Linux Guide.  $P_{\text{age 355}}$ 

bad password that was attempted, while the log\_auth\_goodpass logs the password if it's correct.

Usage:

```
log\_stripped\_names = [yes/no]; log\_auth = [yes/no];
log_auth_badpass = [yes/no]; log_auth_goodpass = [yes/no]
```
Suggestion:

```
log stripped names = no; log auth = yes;
log_auth_badpass = yes; log_auth_goodpass = no
lower_user and lower_pass
```
To eliminate case problems that often plague authentication methods such as RADIUS, the FreeRADIUS developers have included a feature that will attempt to modify the User-Name and User-Password attributes to make them all lowercase; this is done either before an authentication request, after a failed authentication request using the values of the attributes as they came, or not at all.

Clearly setting the lower user directive to after makes the most sense: it adds processing time to each request, but unless this particular machine normally carries a high load, the reduced troubleshooting time is worth the extra performance cost. However, a secure password often makes use of a combination of uppercase and lowercase letters, so security dictates leaving the password attribute alone.

Usage:

```
lower_user = [before/after/no]; lower_pass = 
[before/after/no]
```
Suggestion:

```
lower_user = after; lower_pass = no
nospace_user and nospace_pass
```
Step by Step<sup>TM</sup> Linux Guide. Page 356 Much like the lower user and lower pass controls, these directives preprocess an Access-Request packet and ensure that no spaces are included. The available options are the same: before, after, or no. Again, the most obvious choice is to set nospace\_user to after to save helpdesk time. Some administrators have a tendency to not allow spaces in passwords; if this is the case, set nospace\_pass to before (since there is a system-wide policy against spaces in passwords, testing a request as-is is not required).

Usage:

```
nospace_user = [before/after/no]; nospace_password = 
[before/after/no]
```
Suggestion:

```
nospace user = after; nospace password = before
```
## **Configuring the** *users* **File**

The *users* file, located at */etc/raddb/users*, is the home of all authentication security information for each user configured to access the system. Each user has an individual stanza, or entry. The file has a standard format for each stanza:

- 1. The first field is the username for each user, up to 253 characters.
- 2. On the same line, the next criteria are a list of required authentication attributes such as protocol type, password, and port number.
- 3. Following the first line, each user has a set of defined characteristics that allow FreeRADIUS to provision a service best for that user. These characteristics are indented under the first line and separated into one characteristic per line. For example, you might find a Login-Host entry, a dial-back configuration, or perhaps PPP configuration information.

The *users* file also comes with a default username of--you guessed it-- DEFAULT, which is generally the catchall configuration. That is to say, if there is no explicit match for a particular user, or perhaps the attribute information for a user is incomplete, radiusd will configure the session based on the information in the DEFAULT entry.

FreeRADIUS processes this file in the order in which the entries are listed. When information received from the RADIUS client equipment matches an entry in the *users* file, FreeRADIUS stops processing and sets the service up based on that *users* file entry. However, you can alter

Step by Step<sup>TM</sup> Linux Guide.  $P_{\text{age 357}}$ 

this behavior by setting the Fall-Through attribute to yes in an entry. When radiusd encounters a positive fall-through entry, it will continue processing the *users* file and then select the best match for the particular session. The DEFAULT user can also have a Fall-Through attribute, which means you can have multiple DEFAULT entries for various connection scenarios.

If you don't want to issue a password for each user via their entry in the *users* file, then simply set Auth-Type := System on the first line for each user. FreeRADIUS will then query the system password database for the correct password, which saves some administrative headache.

#### **A sample complete entry**

The following is a complete entry for the user *jhassell*, dialing into a NAS server using PPP. Note that (a) there is no Fall-Through attribute set, so FreeRADIUS will stop processing when it encounters this entry, and (b) no DEFAULT entry will be used to add attribute information to this connection:

```
jhassell Auth-Type := System 
             Service-Type = Framed-User, 
            Framed-Protocol = PPP, 
             Framed-IP-Address = 192.168.1.152, 
             Framed-IP-Netmask = 255.255.255.0, 
             Framed-Routing = Broadcast-Listen, 
             Framed-Filter-Id = "20modun", 
            Framed-MTU = 1500, Framed-Compression = Van-Jacobsen-TCP-IP
```
Next, here's a complete entry for the user Anna Watson. She has a space in her user-name and she also has a password specified in her entry. She also gets a positive fall-through so that she can use some of the DEFAULT user's attributes with her connection:

```
Step by Step<sup>TM</sup> Linux Guide. P_{\text{age 358}}"Anna Watson" Auth-Type := Local, User-Password == "yes123" 
                  Reply-Message = "Hello, %u" 
                  Service-Type = Framed-User, 
                  Framed-Routing = Broadcast-Listen, 
                  Framed-Filter-Id = "20modun", 
                  Fall-Through = Yes
```
### **DEFAULT entries**

These DEFAULT user configurations match with all usernames that can get to them (i.e., the individual users must have a positive Fall-Through attribute). Recall from the earlier discussion that DEFAULT entries may also have Fall-Through attributes.

First, let's make sure that all users are checked against the system password file unless they have a password explicitly assigned in the entry.

```
DEFAULT Auth-Type := System 
            Fall-Through = Yes
```
Now, include a DEFAULT entry for all users connecting via a framed protocol, such as PPP or SLIP. Note that I tell the RADIUS client to assign the IP address via the Framed-IP-Address attribute's value.

```
DEFAULT Service-Type = Framed-User 
            Framed-IP-Address = 255.255.255.254, 
            Framed-MTU = 576, 
            Service-Type = Framed-User, 
            Fall-Through = Yes
```
Finally, set the DEFAULT entry for PPP users. I've already told FreeRADIUS to assign framed protocol users with a dynamic IP address, so all I need to do is set the compression method and explicitly designate PPP as the framed protocol for this default.

```
DEFAULT Framed-Protocol == PPP 
            Framed-Protocol = PPP, 
            Framed-Compression = Van-Jacobsen-TCP-IP
```
If a user attempts to connect and matches neither any of the explicit user entries nor any of the DEFAULT entries, then he will be denied access. Notice that with the last DEFAULT entry, Fall-Through isn't set: this ensures the user is kicked off if he doesn't match any of the scenarios.

### **Prefixes and suffixes**

Step by Step<sup>TM</sup> Linux Guide.  $P_{\text{age 359}}$ You can use prefixes and suffixes appended to the user name to determine what kind of service to provision for that particular connection. For example, if a user adds *.shell* to their username, you add the following DEFAULT entry to the users file to provision a shell service for her. FreeRADIUS authenticates her against the system password file, telnets to your shell account machine, and logs her in.

```
DEFAULT Suffix == ".shell", Auth-Type := System 
            Service-Type = Login-User, 
            Login-Service = Telnet, 
            Login-IP-Host = shellacct1.rduinternet.com
```
Similarly, you can set up an entry in the users file where if a user connects with a prefix of "s.", then you can provision SLIP service for him. FreeRADIUS can authenticate him against the system passwords, and then fall through to pick up the SLIP attributes from another DEFAULT entry. Here is an example:

```
DEFAULT Prefix == "s.", Auth-Type := System 
            Service-Type = Framed-User, 
            Framed-Protocol = SLIP, 
            Fall-Through = Yes]
```
### **Using RADIUS callback**

The callback feature of the RADIUS protocol is one of the most interesting and useful security measures that you, as an administrator, can enforce. You can configure FreeRADIUS to call a specific user back via his individual entry in the users file. (Of course, you could make a DEFAULT entry that calls every user back, but the application of that technique is more limited and requires many more resources than a standard implementation.) The following is an example of a callback configuration for user *rneis*: she dials in, is then called back, is authenticated, and then given a session on the shell account machine.

```
rneis Auth-Type := System 
          Service-Type = Callback-Login-User, 
         Login-Service = Telnet, 
         Login-IP-Host = shellacct1.rduinternet.com, 
          Callback-Number = "9,1-919-555-1212"
```
### **Completely denying access to users**

Step by Step<sup>TM</sup> Linux Guide.  $P_{\text{age 360}}$
You can set up a specific user entry to deny access to him. For example, you may have an automated script that takes input from your billing system (a list of usernames that have not paid their bills, possibly) and re-writes user entries to deny access. They would write something like the following, for the user *aslyter*:

```
aslyter Auth-Type := Reject 
           Reply-Message = "Account disabled for nonpayment."
```
Alternatively, you could also set up a group on your system called "suspended," and FreeRADIUS could detect whether an individual username was contained within that group and reject access as necessary. To do this, create a DEFAULT entry much like the following:

```
DEFAULT Group == "suspended", Auth-Type := Reject 
           Reply-Message = "Account suspended for late payment."
```
#### **Troubleshooting Common Problems**

In this section, I'll take a look at some of the most frequently occurring problems with a new FreeRADIUS setup and how to fix them.

#### **Linking Errors When Starting FreeRADIUS**

If you receive an error similar to the following:

```
Module: Loaded SQL 
rlm_sql: Could not link driver rlm_sql_mysql: file not 
found 
rlm_sql: Make sure it (and all its depend libraries!) are 
in the search path 
radiusd.conf[50]: sql: Module instantiation failed.
```
It means that some shared libraries on the server are not available. There are a couple of possible causes from this.

First, the libraries that are needed by the module listed in the error messages couldn't be found when FreeRADIUS was being compiled. However, if a static version of the module was available, it was built at

Step by Step<sup>TM</sup> Linux Guide.  $P_{\text{age 361}}$ 

compile time. This would have been indicated with very prominent messages at compile time.

The other cause is that the dynamic linker on your server is not configured correctly. This would result in the libraries that are required being found at compile time, but not run time. FreeRADIUS makes use of standard calls to link to these shared libraries, so if these calls fail, the system is misconfigured. This can be fixed by telling the linker where these libraries are on your system, which can be done in one of the following ways:

- Write a script that starts FreeRADIUS and includes the variable LD LIBRARY PATH. This sets the paths where these libraries can be found.
- If your system allows it, edit the */etc/ld.so.conf* file and add the directory containing the shared libraries to the list.
- Set the path to these libraries inside *radiusd.conf* using the *libdir* configuration directive. The *radiusd.conf* file has more details on this.

## **Incoming Request Passwords Are Gibberish**

Gibberish is usually indicative of an incorrectly formed or mismatched shared secret, the phrase shared between the server and the RADIUS client machine and used to perform secure encryption on packets. To identify the problem, run the server in debugging mode, as described previously. The first password printed to the console screen will be inside a RADIUS attribute (e.g., Password = "rneis $\text{d}$ fkjdf7482odf") and the second will be in a logged message (e.g., Login failed [rneis/dfkjdf7482odf]). If the data after the slash is gibberish--ensure it's not just a really secure password--then the shared secret is not consistent between the server and the RADIUS client. This may even be due to hidden characters, so to be completely sure both are the same, delete and re-enter the secret on both machines.

The gibberish may also result from a shared secret that is too long. FreeRADIUS limits the secret length to 16 characters, since some NAS

Step by Step<sup>TM</sup> Linux Guide.  $P_{\text{age 362}}$ 

equipment has limitations on the length of the secret yet don't make it evident in error logs or the documentation.

## **NAS Machine Ignores a RADIUS Reply**

You may be seeing duplicate accounting or authentication requests without accompanying successful user logins. In this case, it's likely that you have a multi-homed RADIUS server, or at least a server with multiple IP addresses. If the server receives a request on one IP address, but responds with a different one, even if the reply comes from the machine for which the original packet was destined, the NAS machine will not accept it. To rectify this, launch FreeRADIUS with the -i command-line switch, which binds the daemon to one specific IP address.

## **CHAP Authentication Doesn't Work Correctly**

If PAP authentication works normally, but users authenticating with the CHAP protocol receive errors and denials, you do not have plain text passwords in the users file. CHAP requires this, while PAP can take passwords from the system or from any other source. For each user who needs CHAP authentication, you must add the Password = changeme check item to his individual entry, of course changing the value of the password as appropriate.

Some people may say using CHAP is much more secure, since the user passwords are not transmitted in plain text over the connection between the user and the NAS. This is simply not true in practice. While hiding the password during transmission is beneficial, the CHAP protocol requires you to leave plain text passwords sitting in a file on a server, completely unencrypted. Obviously, it's much more likely that a cracker will gain access to your RADIUS server, grab the *users* file with all of these plainly available passwords, and wreak havoc and harm on your network than it is that the same cracker would intercept *one* user's password during the establishment of the connection.

## **FreeRadius and MySQL**

Step by Step<sup>TM</sup> Linux Guide.  $P_{\text{age 363}}$ 

Scott Bartlett (**[scott@frontios.co](mailto:scott@frontios.com)m**). Last updated February 10th 2003. **FreeRadius** is currently at version 0.8.1.

*This page is an update on my original notes, hopefully now with things in a more readable order to make life easier. The original notes can be found here.*

## **Introduction**

In September 2001 I started playing around with **FreeRadius** (then at version 0.2!) and storing user authorisation details in a **MySQL** database. I had previously been using a proprietary RADIUS solution and wanted rid of it. Lots of people seemed to be posting to the **freeradius-users** list that they were trying to do the same and found it tricky due to the lack of documentation. Thus, to help anyone out there who needed it, I wrote down all the snippets of info, tips I'd received, and steps I'd used to make it work. This is the result.

This document assumes that you are familiar with:

- \*nix system admin and networking
- What RADIUS is and should do
- MySQL administration
- The basics of how to compile and install open source software.

I'm not going to describe any of the above stuff, especially the latter as I'm far from an expert on it. This document focuses on getting FreeRadius running with MySQL. It does NOT describe a basic FreeRadius installation in detail (e.g. getting it up and running with a 'users' text file or other FreeRadius configurations), nor does it cover using multiple authentication methods, fall-through's or any of that stuff. Just plain-old-MySQL-only. If you don't know about RADIUS itself, go

Step by Step<sup>TM</sup> Linux Guide.  $P_{\text{age 364}}$ 

do some background reading... the O'Reilly book ('RADIUS') is pretty good and covers FreeRadius too.

Please note: This isn't official documentation. It's not even UNofficial documentation. It's not documentation of any type by any stretch of the imagination. So far, it's just my own personal notes, written on the fly. Little editing, little detail. You takes your chances. I will try to improve when I can, or have additional information - don't hold your breath though, as life can get busy around here. The notes focus on the SQL element, NOT generally on getting FreeRadius installed and configured and operational with text files (maybe later!) although there is a little bit on that.

Also note: I'm not a programmer - editing low-level code and compiling stuff is not something I'm particularly familiar with. Ask me to read C code and I'll probably panic. My background and experience on Linux (and other stuff) puts me in the system admin/networking bracket (I'm a network builder and web app developer by day), so please bear that in mind here. Feel free to mail me, especially with suggestions and any info useful to add here, but please don't ask me 'how to I compile' stuff. Thanks.

Lastly for this bit : a big thank you to all those that helped, emailed and generally contributed to me getting this up and going, and thus to the creation of these notes.

#### **System**

I did my original testing on **SuSe** Linux 7.0 on Intel with FreeRadius 0.2 and **MySQL** 3.23.42 using a **Cisco** 3640 acting as a test NAS unit. The final deployment was to **RedHat** 7.1. Today I'm running FreeRadius 0.8.1. If you're running an older version you are strongly recommended to upgrade.

## **Before You Start**

Before starting with FreeRadius, make sure your box is up and configured on your network, that you have MySQL installed and running, and that your NAS is configured to point to your server.

Step by Step<sup>TM</sup> Linux Guide. Page 365

If you're using Cisco kit as your NAS, here's a quick example snippet of how to configure IOS to authenticate PPP (e.g. dial, DSL etc) users to a RADIUS server:

> aaa new-model aaa authentication ppp default if-needed group radius local aaa authorization network default group radius aaa accounting update newinfo aaa accounting exec default start-stop group radius aaa accounting network default wait-start group radius aaa accounting connection default start-stop group radius

radius-server host a.b.c.d auth-port 1645 acct-port 1646 radius-server host e.f.g.h auth-port 1645 acct-port 1646 radius-server key YOUR-RADIUS-KEY

[a.b.c.d and e.f.g.h are the IP's of your primary and secondary RADIUS servers. YOUR-RADIUS-KEY is your RADIUS secret key as defined in clients.conf (see below). ]

Make SURE you have included the development headers in your MySQL installation otherwise the FreeRadius installation/compilation will barf. To make my own life easy, I just installed MySQL to the default location.

Just to clarify: ABSOLUTELY MAKE SURE you have the mysql-devel (headers and libraries) package installed with your MySQL, otherwise freeradius won't compile with MySQL support properly. Many people seem to miss having this.

Oh yep, did I mention about having the MySQL development headers installed? No? Make sure you do... ;-)

## **Getting Started**

First off, you should get FreeRadius compiled, installed and running in a basic text file configuration (e.g. using the 'users' file) on your box. This

Step by Step<sup>TM</sup> Linux Guide.  $P_{\text{age 366}}$ 

I'm not going to describe in details (read the stuff in /docs, etc), but it should basically be the following:

- 1 . Get the latest FreeRadius source code tarball from **<ftp://ftp.freeradius.org/pub/radius/freeradius.tar.gz>**. If you're so minded, get the latest CVS instead.
- 2. Unpack the tarball and install it. On my own system the basic steps were all that was needed, and everything got dumped in the standard places:

 tar xvf freeradius.tar.gz cd freeradius ./configure make make install

Note that you might need to add options to ./configure if you installed MySQL to a non-standard place, or want FreeRadius to a non-standard place, or want or need any other odd bits and pieces. I was keeping it simple and didn't need to.

Then you should configure FreeRadius appropriately. It's best to start with a simple config using the standard text files, if at least only to test that FreeRadius installed OK and will work. To very briefly summarise getting the text files configured :

- 1. Edit /usr/local/etc/raddb/clients.conf and enter the details of your NAS unit(s). There are examples here, so it should be easy. Tip: You'll also want to enter 'localhost' here for testing purposes (i.e. so you can use radtest).
- 2. Edit /usr/local/etc/raddb/users and create an example user account. The file is commented on how to do this. I'm not going to repeat that here. If you've previously used another RADIUS server with text-file configuration (e.g. Livingston, Cistron) you'll know what goes here...
- Step by Step<sup>TM</sup> Linux Guide. Page 367 3. Edit /usr/local/etc/raddb/realms. I just put a single line 'DEFAULT LOCAL' and that was sufficient to strip any suffix domain names in given user names - if you're using realms or proxing you'll doubtless need to do something else here, but I

recommend you start with this then come back to setting up realms/ proxying when you know MySQL is working. If you're not using realms, just ignore this.

4. Edit /usr/local/etc/raddb/radiusd.conf and change as needed. For my own installation I changed the default port to run on 1645 (old port) to match what our existing boxes use (but otherwise make sure your NAS and FreeRadius are using the same) and said 'yes' to all the logging options (I'd strongly recommend you do switch on all the logging to start with). At this point I also said 'no' to using proxy to keep stuff simple. I then told it to run under the 'radius' user and group (I'd initially installed FreeRadius as root and didn't want to run it as such, so I created a user account called 'radius' in a group called 'radius' and then just blanket chown'd and chgrp'd the various radius directories to that user just to be sure the account can access all the right stuff. A bit of a sledgehammer there, but it was quick! I'm sure there's a better and/or more elegant way of doing this!). The rest of the radiusd.conf file was left alone.

At this point you should be able to manually fired up /usr/local/sbin/radiusd. You should do this with the debug turned on so you can see what happens:

/usr/local/sbin/radiusd -X

Lots of stuff will scroll to the screen, and it should tell you it's ready to accept requests. If you get an error, READ THE DEBUG, then check the docs, check the above and try again.

You should now be able to use FreeRadius. You can use radtest to test an account from the command line:

radtest username password servername port secret

So, if your example user is 'fred' with password 'wilma', your server is called 'radius.domain.com', is using port 1645, and you put localhost (or

Step by Step<sup>TM</sup> Linux Guide.  $P_{\text{age 368}}$ 

your localhost's IP) in clients.conf with a secret of 'mysecret', you should use:

radtest fred wilma radius.domain.com 1645 mysecret

And you should get back something like:

 Sending Access-Request of id 226 to 127.0.0.1:1645 User-Name = 'fred' User-Password = '\304\2323\326B\017\376\322?K\332\350Z;}' NAS-IP-Address = radius.domain.com  $NAS-Port = 1645$ 

 rad\_recv : Access-Accept packet from host 127.0.0.1:1645,id=226, length=56 Framed-IP-Address  $= 80.84.161.1$  Framed-Protocol = PPP Service-Type = Framed-User Framed-Compression = Van-Jacobson-TCP-IP Framed-IP- Netmask = 255.255.255.255

You should get an 'Access Accept' response. If you don't, do not pass Go, do not collect £200. Go back and check *everything*. Read the docs, **READ THE DEBUG!!**

Personally, I used NTradPing (downloadable from **MasterSoft**) on a desktop Windows PC to send test packets towards the radius server very handy tool. If you do this, or test from any other machine, remember your PC (or other machine) needs to be in your NAS list in clients.conf too!

*OK, so at this point you should have text-file authentication working in FreeRadius...*

#### **Setting up the RADIUS database in MySQL**

 $Step by Step<sup>TM</sup> Linux Guide.$ 

First, you should a new empty 'radius' database in MySQL and login user with permissions to that database. You could of course call the database and the user anything you like but we'll stick to 'radius' for both for the purposes of this discussion

Next up, you need to create the schema for the database. There is a file which describes this and is actually a SQL script file. It can be found at /src/modules/rlm\_sql/drivers/rlm\_sql\_mysql/db\_mysql.sql where you untar'd FreeRadius. This is the bit that, at least at the time I originally wrote these notes, wasn't really documented anywhere and was the thing most people seemed to be asking.

How you run that script is up to you and how you like to admin MySQL. The easiest way is to:

mysql -uroot -prootpass radius < db\_mysql.sql

...where 'root' and 'rootpass' are your mysql root name and password respectively.

I happened to run it using **MacSQL 2.0** on my **Powerbook G4/OS X** machine (Cool...). You could do it on the server, or use a MySQL admin tool from a Windows PC (e.g. **MySQL CC**, **SQLion**, **dbtools** etc) or whatever.

Now you have the database running, albeit empty.

#### **Configuring FreeRadius to use MySQL**

Edit /usr/local/etc/raddb/sql.conf and enter the server, name and password details to connect to your MySQL server and the RADIUS database. The database and table names should be left at the defaults if you used the default schema. For testing/debug purposes, switch on sqltrace if you wish - FreeRadius will dump all SQL commands to the debug output with this on.

If you're stripping all realm names (i.e. you want user **[joe@domain.co](mailto:joe@domain.com)m** to authenticate as just 'joe'), then in sql.conf, under the 'query config: username' section, you MAY need to adjust the line(s) referring to

Step by Step<sup>TM</sup> Linux Guide.  $P_{\text{age 370}}$ 

sql\_user\_name. I needed to do this originally because we want to dump all realms, but you probably won't need to do this with the latest FreeRadius. For example, in our case I needed to uncomment the line:

```
 sql_user_name = '%{Stripped-User-Name}'
```
...and comment out the following line referring to just User-Name. If you want to see what's happening here, switch on all the logging options in radiusd.conf and run radiusd in debug mode (-X) to see what's happening : you'll see " user@domain" being passed to MySQL when using User-Name, but just "user" when using Stripped-User-Name. Using the latter, realms worked for me (basically, I strip everything, as all user names are unique on the server anyway). Of course, set all your other SQL options as needed (database login details, etc)

Edit /usr/local/etc/raddb/radiusd.conf and add a line saying 'sql' to the authorize{} section (which is towards the end of the file). The best place to put it is just before the 'files' entry. Indeed, if you'll *just* be using MySQL, and not falling back to text files, you could comment out or lose the 'files' entry altogether.

Also add a line saying 'sql' to the accounting{} section too between 'unix' and 'radutmp'. FreeRadius will now do accounting to MySQL as well.

The end of your radiusd.conf should then look something like this:

authorise { preprocess chap mschap #counter #attr\_filter #eap suffix sql #files #etc\_smbpasswd } authenticate { authtype PAP { pap

Step by Step<sup>TM</sup> Linux Guide.  $P_{\text{age 371}}$ 

```
 } 
       authtype CHAP { 
           chap 
       } 
      authtype MS-CHAP{ 
           mschap 
       } 
      #pam 
      #unix 
      #authtype LDAP { 
            \overline{1}dap
      #} 
} 
preacct { 
      preprocess 
      suffix 
      #files 
} 
accounting { 
      acct_unique 
      detail 
      #counter 
      unix 
      sql 
      radutmp 
      #sradutmp 
} 
session { 
      radutmp 
}
```
# **Populating MySQL**

Step by Step<sup>TM</sup> Linux Guide. Page 372

You should now created some dummy data in the database to test against. It goes something like this:

- In usergroup, put entries matching a user account name to a group name.
- In radcheck, put an entry for each user account name with a 'Password' attribute with a value of their password.
- In radreply, create entries for each user-specific radius reply attribute against their username
- In radgroupreply, create attributes to be returned to all group members

Here's a dump of tables from the 'radius' database from mysql on my test box (edited slightly for clarity). This example includes three users, one with a dynamically assigned IP by the NAS (fredf), one assigned a static IP (barney), and one representing a dial-up routed connection (dialrouter):

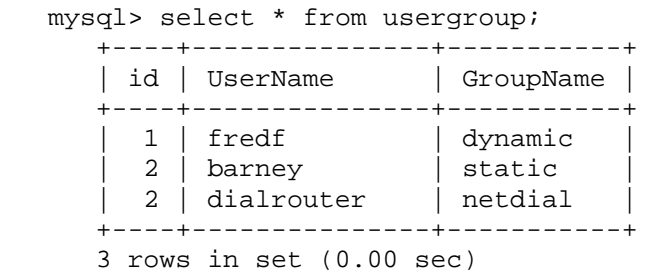

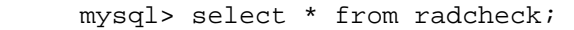

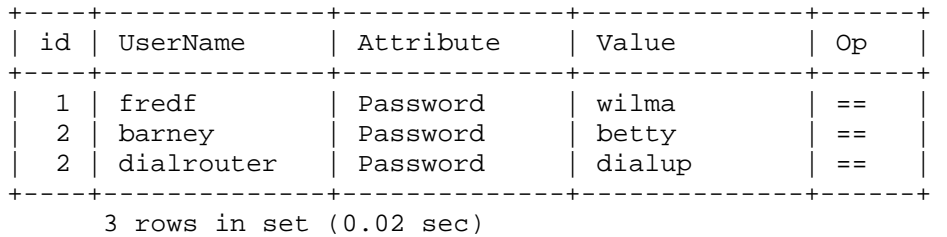

 mysql> select \* from radgroupcheck; +----+--------------+--------------+--------------+------+

Step by Step<sup>TM</sup> Linux Guide. Page 373

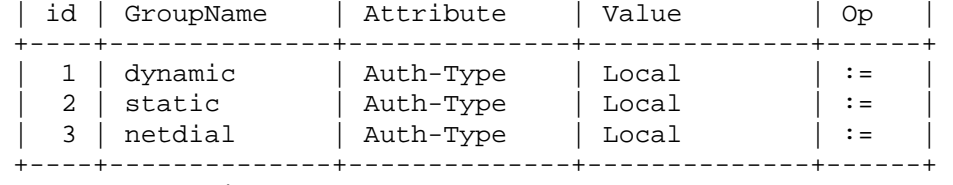

3 rows in set (0.01 sec)

mysql> select \* from radreply;

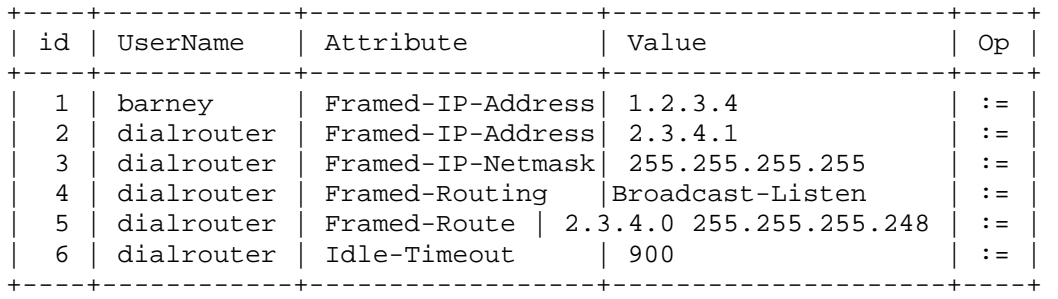

6 rows in set (0.01 sec)

mysql> select \* from radgroupreply;

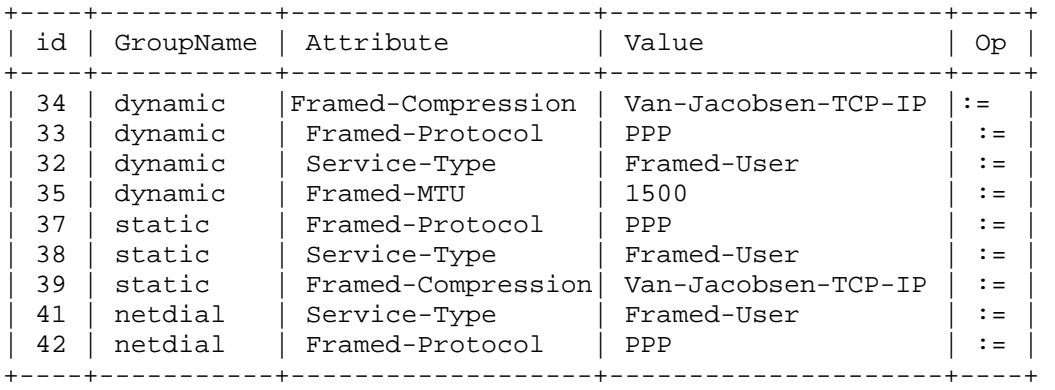

12 rows in set (0.01 sec)

mysql>

Step by Step<sup>TM</sup> Linux Guide.  $P_{\text{age 374}}$ In this example, 'barney' (who is a single user dialup) only needs an attribute for IP address in radreply so he gets his static IP - he does not need any other attributes here as all the others get picked up from the 'static' group entries in radgroupreply.

'fred' needs no entries in radreply as he is dynamically assigned an IP via the NAS - so he'll just get the 'dynamic' group entries from radgroupreply ONLY.

'dialrouter' is a dial-up router, so as well as needing a static IP it needs route and mask attributes (etc) to be returned. Hence the additional entries.

'dialrouter' also has an idle-timeout attribute so the router gets kicked if it's not doing anything - you could add this for other users too if you wanted to. Of course, if you feel like or need to add any other attributes, that's kind of up to you!

Note the operator ('op') values used in the various tables. The password check attribute should use  $==$ . Most return attributes should have a := operator, although if you're returning multiple attributes of the same type (e.g. multiple Cisco- AVpair's) you should use the  $+=$  operator instead otherwise only the first one will be returned. Read the docs for more details on operators.

If you're stripping all domain name elements from usernames via realms, remember NOT to include the domain name elements in the usernames you put in the MySQL tables - they should get stripped BEFORE the database is checked, so name@domain will NEVER match if you're realm stripping (assuming you follow point 2 above) – you should just have 'name' as a user in the database. Once it's working without, and if you want more complex realm handling, go back to work out not stripping (and keeping name@domain in the db) if you really want to.

*Auth-Type Note, Feb 2003: At the time of writing (i.e. up to and including FreeRadius 0.8.1), FreeRadius will default to an Auth-Type of 'local' if one is not found. This means that you do not need to include this (i.e. the radgroupcheck table above could actually be empty, and indeed is on my own box), but you probably should include it for clarity and for future-proofing in case FreeRadius changes. Please note that a previous version of this page indicated that Auth-Type should be included in the rad(group)reply tables. It appears that this is incorrect and that Auth-Type should be in the rad(group)check tables. Other than Auth-Type, for* 

Step by Step<sup>TM</sup> Linux Guide.  $P_{\text{age 375}}$ 

*simple setups, you probably need nothing in radgroupcheck - unless you want users dialing certain nas'es, etc etc.*

## **Using FreeRadius and MySQL**

Fire up radiusd again in debug mode. The debug output should show it connecting to the MySQL database. Use radtest (or NTradPing) to test again - the user should authenticate and the debug output should show FreeRadius talking to MySQL.

You're done!

# **Additional Snippets:**

To use encrypted passwords in radcheck use the attribute 'Crypt-Password', instead of 'Password', and just put the encrypted password in the value field. ( i.e. UNIX crypt'd password).

To get NTradPing to send test accounting (e.g. stop) packets it needs arguments, namely acct-session-time. Put something like 'Acct-Session-Time=99999' into the 'Additional RADIUS Attributes' box when sending stops. Thanks to **JL** for the tip.

If you have a Cisco nas, set the cisco-vsa-hack

Running a backup FreeRadius server and need to replicate the RADIUS database to it? I followed **Colin Bloch**'s basic instructions at **<http://www.ls-l.net/mysql/>** and got replication setup between two MySQL servers. Real easy. Read the MySQL docs on replication for more details. Note that MySQL replication is one-way-only.

On the subject of backup servers. If you want to run TWO MySQL servers and have FreeRadius fall over between them, you'll need to do something like this: duplicate your sql.conf and edit the second copy to reflect connecting to your backup server ; then name the files something like sql1.conf and sql2.conf ; in radiusd.conf change and duplicate the include line for sql.conf to include sql1.conf and sql2.conf instead ; in

Step by Step<sup>TM</sup> Linux Guide.  $P_{\text{age 376}}$ 

the 'authorize' section of radiusd.conf change the 'sql' entry to a 'group' one, like this:

```
 group { 
  sql1 { 
  fail = 1 notfound = return 
  \text{noop} = 2ok = returnupdated = 3reject = returnuserlock = 4invalid = 5handled = 6 } 
  sql2 { 
  fail = 1notfound = return\text{noop} = 2ok = returnupdated = 3reject = returnuserlock = 4invalid = 5handled = 6 } 
 }
```
Note that if FreeRadius fails over to the second MySQL server and tries to update the accounting table (radacct), nasty things might possibly happen to your replication setup and database integrity as the first MySQL server won't have got the updates...

## **Installing PhpMyAdmin**

Step by Step<sup>TM</sup> Linux Guide. Page 377

## **Quick Install:**

- 1. Untar or unzip the distribution (be sure to unzip the subdirectories): tar xzvf phpMyAdmin\_x.x.x.tar.gz in your webserver's document root. If you don't have direct access to your document root, put the files in a directory on your local machine, and, after step 3, transfer the directory on your web server using, for example, ftp.
- 2. Open the file config.inc.php in your favorite editor and change the values for host, user, password and authentication mode to fit your environment. Here, "host" means the MySQL server. Also insert the correct value for \$cfg['PmaAbsoluteUri']. Have a look at **Configuration section** for an explanation of all values.
- 3. It is recommended that you protect the directory in which you installed phpMyAdmin (unless it's on a closed intranet, or you wish to use HTTP or cookie authentication), for example with HTTP-AUTH (in a *.htaccess* file). See the **multi-user sub-section of the FAQ** for additional information, especially **FAQ 4.4**.
- 4. Open the file *[<www.your-host.com](http://www.your-host.com)>/<your-install-dir>/index.php* in your browser. phpMyAdmin should now display a welcome screen and your databases, or a login dialog if using HTTP or cookie authentication mode.
- 5. For a whole set of new features (bookmarks, comments, SQL-history, PDFgeneration, field contents transformation, etc.) you need to create a set of tables in your database. Please look at your scripts/ directory, where you should find a file called *create\_tables.sql*. (If you are using a Windows server, pay special attention to **FAQ 1.23**). You can already use your phpMyAdmin to create the tables for you. Please be aware that you may have to have special (administrator) privileges to create the database and tables. After having imported the *create\_tables.sql* file, you should specify the table names in your *config.inc.php* file. The directives used for that can be found in the **Configuration section**.

## **Importing and Exporting MySQL DB using PhpMyAdmin**

Step by Step<sup>TM</sup> Linux Guide.  $P_{\text{age 378}}$ 

#### **Exporting**

Under export select all databases or the databases you want to export. Select the following options.

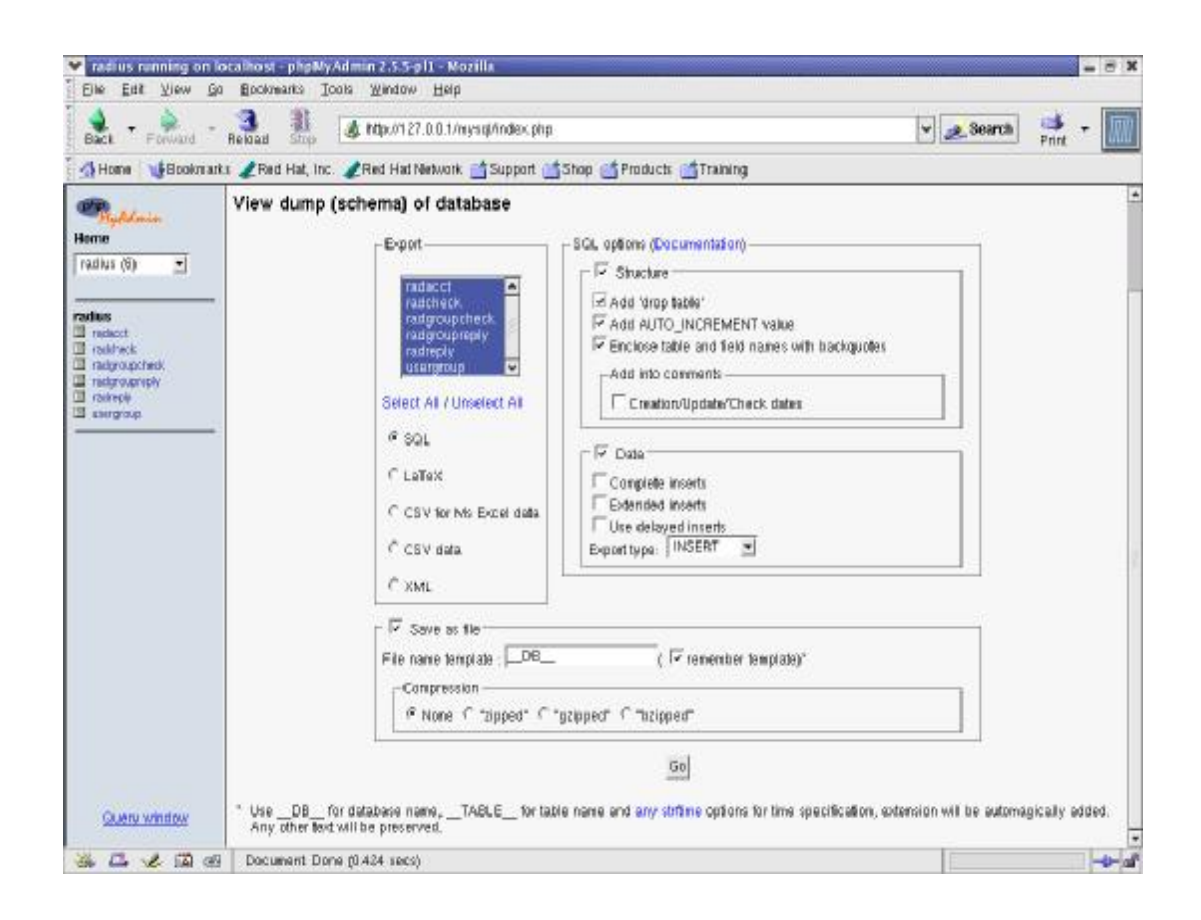

Click **Go** and save the localhost.sql file.

#### **Importing**

Step by Step<sup>TM</sup> Linux Guide. Page 379

In PhpMyAdmin go to the database that you want to export Select "SQL" Click **Brows** and select the localhost.sql file Click **Go**.

# **Nagios**

"Nagios is a system and network monitoring application. It watches hosts and services that you specify, alerting you when things go bad and when they get better" (from nagios.org <<http://www.nagios.org>>). This is the same tool that used to be called NetSaint until recently. Although the NetSaint site is still up, all future development will be done on Nagios.

Nagios has an impressive list of features that include:

- Monitoring of network services such as HTTP, SMTP, SSH, Telnet, etc.
- Monitoring of server resources, such as disk usage and load averages.
- Real time notification of failures via email, pager, etc.
- A very informative Web interface that makes it very easy to identify problem hosts.
- Licensed under the GNU GPL.

Nagios runs on Unix and its variants and optionally requires a Web server to be installed (for the Web interface).

## **Installing and Configuring Nagios**

Download the latest Nagios package and the latest Nagios plugins to a temporary location. For this article we will be using ~/tmp/nagios.

Step by Step<sup>TM</sup> Linux Guide.  $P_{\text{age 380}}$ 

root@ducati:~/tmp/nagios# ls

nagios-1.0b5.tar.gz nagiosplug-1.3-beta1.tar.gz

First we will install the main Nagios application. Start by decompressing the tar.gz archive.

root@ducati:~/tmp/nagios# tar xfvz nagios-1.0b5.tar.gz

This will decompress the archive and we will end up with a nagios-1.0b5 directory. (The filename and the name of the directory created will differ, depending on when and which version you download.) Go into this new directory:

root@ducati:~/tmp/nagios# cd nagios-1.0b5

root@ducati:~/tmp/nagios/nagios-1.0b5#

At this point, we need to decide where on our system we want to install Nagios. You can install Nagios anywhere, but the best approach to selecting the location is to stick with the default installation directory (/usr/local/nagios), because the documentation always refers to this directory. This will make it easier to solve problems that we might have. Create the directory where you would like to install Nagios.

root@ducati:~/tmp/nagios/nagios-1.0b5# mkdir /usr/local/nagios

At this point, we need to create a user and a group that our Nagios application will run as. You can use "root" for this purpose, but since it's not required, we might as well not use it, for better security. In order to make maintaining Nagios easier, we will dedicate a new username and group to it. The user and the group that we will create are both called "nagios."

root@ducati:~/tmp/nagios/nagios-1.0b5# useradd nagios

If you don't have the useradd command on your system, try the adduser command. On some systems, adduser is an interactive command that expects you to answer a few questions before creating the account. Please refer to the man page for the command you're using for more information.

root@ducati:~/tmp/nagios/nagios-1.0b5# groupadd nagios

On some systems, adduser will create the matching group; on other systems you will need to edit the /etc/group file to add the group by hand. Please refer to the documentation on your system for more information.

Once we have created the user and the group, we can now start the actual installation process. First we need to specify some parameters and create the Makefile that will be used to compile and install the software.

Type the following script on a single line without line breaks:

 $root@$  ducati: $\sim$ /tmp/nagios/nagios-1.0b5# ./configure prefix=/usr/local/nagios

Step by Step<sup>TM</sup> Linux Guide.  $P_{\text{age 381}}$ 

--with-cgiurl=/nagios/cgi-bin --with-htmurl=/nagios/ --with-nagiosuser=nagios

--with-nagios-grp=nagios

If you have opted to install Nagios in /usr/local/nagios and the user and group you have created are both "nagios," you might as well just run ./configure with no parameters, since the above values are the default values configure will assume. You can also run configure --help to see a lot more options you can use.

Once configure completes, it will display a summary of all parameters that were used during the configuration. Make sure everything is OK, and run configure again with the correct options, if necessary.

There's also a very high chance of getting a warning about the lack of GD libraries from Boutell <<http://www.boutell.com>>. You can go back and install GD if it's not installed. If you already have it on your system and configure can't find it, you can use the --with-gd-lib and --with-gdinc options to specify the exact directories where your gd include and library files are located. If, after trying all of these, you're still getting the warning about GD, the configuration script suggests just giving up on using the components that require GD and living with it. I believe this is a good approach if you're installing Nagios for the first time. The GD library is only used in a few CGIs that create dynamic images from the service statistics. The application is still very useful without these graphics. You can always go back and reinstall the application when you're more comfortable with GD and Nagios.

Now it's time to actually compile the software. This is done as follows (if you're not logged in as "root," you need to switch to the "root" user at this point):

root@ducati:~/tmp/nagios/nagios-1.0b5# make all

This step will take a while to complete, especially on a slower machine. If there were no problems during the compilation, you will receive a "Compile finished" notification. Right now, all of our software is compiled and ready to be installed to the directories that we have specified in configure.

We will run three install commands to install various components in place. First we need to install the main program files and directories in /usr/local/nagios. This step is required.

root@ducati:~/tmp/nagios/nagios-1.0b5# make install

Now, optionally, we can install the startup script so that Nagios starts automatically at boot time. This script will also allow us to start, stop, restart, and reload Nagios conveniently. This is accomplished as follows: root@ducati:~/tmp/nagios/nagios-1.0b5# make install-init

Step by Step<sup>TM</sup> Linux Guide.  $P_{\text{age 382}}$ 

On my system (which is running Slackware 8.0), this installs a nagios script in /etc/rc.d. Depending on your distribution, this file might also be installed in /etc/rc.d/init.d/. The configurator should take care of this. On my system, I have renamed this file to rc.nagios, which conforms better to the naming structure for Slackware. On FreeBSD, the file would need to live in /usr/local/etc/rc.d and be renamed nagios.sh for it to work properly.

If you take a look into the /usr/local/nagios directory right now, you will see that there are four directories.

root@ducati:~/tmp/nagios/nagios-1.0b5# ls /usr/local/nagios/

bin sbin share var

The bin directory contains a single file, nagios, that is the core of the package. This application does the actual monitoring. The sbin directory contains the CGI scripts that will be used in the Web-based interface. Inside of the share directory, you can find the HTML files and documentation. Finally, the var directory is where Nagios will be storing its information, once it starts running.

In order to be able to use Nagios, we need a couple of configuration files. These files go into the etc directory, which will be created when you run the following:

root@ducati:~/tmp/nagios/nagios-1.0b5# make install-config

This command also creates a sample copy of each required configuration file and puts them into the etc directory.

# **Plugins Installation**

At this point the Nagios installation is complete. However, it is not very useful at its current state, because it lacks the actual monitoring applications. These applications, the duty of which is to check whether a particular monotired service is functioning properly, are called plugins. Nagios comes with a default set of such plugins, but they have to be downloaded and installed seperately. (Please visit the Nagios Web site <[http://www.nagios.org>](http://www.nagios.org) for the latest download URL.)

Download the latest Nagios Plugins package and decompress it. You will need to run the configure script that is provided in order to prepare the package for compilation on your system. You will find that that the plugins are installed in a fashion similar to the actual Nagios program.

Step by Step<sup>TM</sup> Linux Guide.  $P_{\text{age 383}}$ 

Once again, you can just run configure if you are OK with the default settings for the username, group, and directory where Nagios is installed.

Type the following script on a single line:

root@ducati:~/tmp/nagios/nagiosplug-1.3-beta1# ./configure --prefix=/usr/local/nagios --with-nagios-user=nagios --with-nagiosgroup=nagios You might get notifications about missing programs or Perl modules while configure is running. These are mostly OK, unless you specifically need the mentioned application to monitor a service. Once configure is complete, compile all of the plugins. root@ducati:~/tmp/nagios/nagiosplug-1.3-beta1# make all If no errors were reported, you are ready to install the plugins. root@ducati:~/tmp/nagios/nagiosplug-1.3-beta1# make install The plugins will be installed in the libexec directory of your Nagios base directory (/usr/local/nagios/libexec, in my case).

root@ducati:~/tmp/nagios/nagiosplug-1.3-beta1# cd /usr/local/nagios/libexec/

There are a few rules that all Nagios plugins should implement, making them suitable for use by Nagios. All plugins provide a --help option that displays information about the plugin and how it works. This feature helps a lot when you're trying to monitor a new service using a plugin you haven't used before.

For instance, to learn how the check\_ssh plugin works, run the following command.

root@ducati:/usr/local/nagios/libexec# ./check\_ssh -h check\_ssh (nagios-plugins 1.3.0-alpha1) 1.1.1.1

The nagios plugins come with ABSOLUTELY NO WARRANTY. You may redistribute

copies of the plugins under the terms of the GNU General Public License.

For more information about these matters, see the file named COPYING. Copyright (c) 1999 Remi Paulmier [\(remi@sinfomic.fr](mailto:remi@sinfomic.fr))

Usage:

 check\_ssh -t [timeout] -p [port] <host> check\_ssh -V prints version info check\_ssh -h prints more detailed help

by default, port is 22

root@ducati:/usr/local/nagios/libexec#

This shows us that the check\_ssh plugin accepts one required parameter host, and two optional paramters, timeout and port.

Step by Step<sup>TM</sup> Linux Guide.  $P_{\text{age 384}}$ 

There's nothing especially complicated about the plugins. In fact, you can run the plugins manually to check services on the console. root@ducati:/usr/local/nagios/libexec# ./check\_ssh [www.freelinuxcd.org](http://www.freelinuxcd.org)  SSH ok - protocol version 1.99- - server version

#### **Nagios Post-Install Configuration**

Now that both Nagios and the plugins are installed, we are almost ready to start monitoring our servers. However, Nagios will not even start before we configure it properly.

Let's start by taking a look the sample configuration files.

```
root@ducati:~/tmp/nagios# cd /usr/local/nagios/etc 
root@ducati:/usr/local/nagios/etc# ls -1 
cgi.cfg-sample 
checkcommands.cfg-sample 
contactgroups.cfg-sample 
contacts.cfg-sample 
dependencies.cfg-sample 
escalations.cfg-sample 
hostgroups.cfg-sample 
hosts.cfg-sample 
misccommands.cfg-sample 
nagios.cfg-sample 
resource.cfg-sample 
services.cfg-sample 
timeperiods.cfg-sample
```
Since these are sample files, the Nagios authors added a .cfg-sample suffix to each file. First, we need to copy or rename each one to \*.cfg, so that the software can use them properly. (If you don't change the configuration filenames, Nagios will still try to access them with the .cgi extension, and not be able to find them. The authors must have wanted to ensure that everyone create their own custom configuration files.)

Before renaming the sample files, I like to take a backup of them, just in case I need to refer to them later.

```
root@ducati:/usr/local/nagios/etc# mkdir sample 
root@ducati:/usr/local/nagios/etc# cp *.cfg-sample sample/ 
You can either rename each file manually, or use the following 
command to take care of them all at once.
```
Type the following script on a single line:

Step by Step<sup>TM</sup> Linux Guide.  $P_{\text{age 385}}$ 

root@ducati:/usr/local/nagios/etc# for i in \*cfg-sample; do mv \$i `echo \$i | sed -e s/cfg-sample/cfg/`; done;

The following is what you should end up with in the etc directory.

```
root@ducati:/usr/local/nagios/etc# ls -1 
cgi.cfg 
checkcommands.cfg 
contactgroups.cfg 
contacts.cfg 
dependencies.cfg 
escalations.cfg 
hostgroups.cfg 
hosts.cfg 
misccommands.cfg 
nagios.cfg 
resource.cfg 
sample/ 
services.cfg 
timeperiods.cfg
```
First we will start with the main configuration file, nagios.cfg. You can pretty much leave everything as is, becasue the Nagios installation process will make sure the file paths used in the configuration file are correct. There's one option, however, that you might want to change. The check\_external\_commands is set to 0 by default. If you would like to be able to change the way Nagios works, or directly run commands through the Web interface, you might want to set this to 1. There are still some other options you need to set in cgi.cfg to configure which usernames are allowed to run external commands.

In order to get Nagios running, you will need to modify all but a few of the sample configuration files. Configuring Nagios to monitor your servers is not as difficult as it looks; I have found that the best approach to configuring Nagios properly the first time is to use the debugging mode of the Nagios binary. You can run Nagios in this mode by running:

```
root@ducati:/usr/local/nagios/etc#../bin/nagios-v 
nagios.cfg
```
Step by Step<sup>TM</sup> Linux Guide.  $P_{\text{age 386}}$ This command will go through the configuration files and report any errors that were found. Start fixing the errors one by one, and run the command again to find the next error. For our purposes, I will disable all hosts and services definitions that come with the sample configuration files and merely use the files as templates for our own hosts and services. We will keep most of the files as is, and remove the following (we will create them from scratch):

```
hosts.cfg 
services.cfg 
contacts.cfg 
contactgroups.cfg 
hostgroups.cfg 
dependencies.cfg 
escalations.cfg
```
We will not be going into the more advanced configuration that requires using dependencies.cfg and escalations.cfg, so just remove these two files so that the sample configuration in these do not stop Nagios from starting up. Still, Nagios requires that these files are present in the etc directory, so create two empty files and name them dependencies.cfg and escalations.cfg by running the following as root.

```
root@ducati:/usr/local/nagios/etc# touch dependencies.cfg 
root@ducati:/usr/local/nagios/etc# touch escalations.cfg
```
We now have all of the configuration files we need and are ready to start configuring them to suit our monitoring needs. In my next article  $\langle \frac{\text{yub}}{\text{a}/\text{on}} \cdot \text{amp}/2002/09/26/\text{nagios.html} \rangle$ , I will cover the configuration file basics, how to define services to be monitored, how to configure Nagios to notify people when a service is down, and how to configure and use the Web interface that comes with Nagios. Until then, Happy Hacking.

Now we will take a look at each configuration file one by one and configure one host 'freelinuxcd.org' and two services on it 'http' and 'ping' to be monitored. If something goes wrong with these services, two users 'oktay' and 'verty' will be notified.

Step by Step<sup>TM</sup> Linux Guide.  $P_{\text{age 387}}$ 

#### **Configuring Monitoring**

We first need to add our host definition and configure some options for that host. You can add as many hosts as you like, but we will stick with one host for simplicity.

## **Contents of hosts.cfg**

```
Step by Step<sup>TM</sup> Linux Guide. Page 388
# Generic host definition template 
define host{ 
# The name of this host template - referenced i
name generic-host
 n other host definitions, used for template 
recursion/resolution 
 # Host notifications are enabled 
 notifications_enabled 1 
 # Host event handler is enabled 
event_handler_enabled 1
 # Flap detection is enabled 
flap detection enabled 1
 # Process performance data 
process_perf_data 1
 # Retain status information across program restarts 
 retain_status_information 1 
 # Retain non-status information across program restarts 
 retain_nonstatus_information 1 
 # DONT REGISTER THIS DEFINITION - ITS NOT A REAL HOST, 
 # JUST A TEMPLATE! 
register 0
} 
# Host Definition 
define host{ 
 # Name of host template to use 
use generic-host
host name freelinuxcd.org
 alias Free Linux CD Project Server 
 address www.freelinuxcd.org
```

```
 check_command check-host-alive 
 max_check_attempts 10 
 notification_interval 120 
 notification_period 24x7 
notification options d,u,r
}
```
The first host defined is not a real host but a template which other host definitions are derived from. This mechanism can be seen in other configuration files also and makes configuration based on a predefined set of defaults a breeze.

With this setup we are monitoring only one host,

'[www.freelinuxcd.org](http://www.freelinuxcd.org)' to see if it is alive. The 'host\_name' parameter is important because this server will be referred to by this name from the other configuration files.

Now we need to add this host to a hostgroup. Even though we will keep the configuration simple by defining a single host, we still have to associate it with a group so that the application knows which contact group (see below) to send notifications to.

## **Contents of hostgroups.cfg**

```
 define hostgroup{ 
   hostgroup_name flcd-servers 
 alias The Free Linux CD Project Servers 
 contact_groups flcd-admins 
 members freelinuxcd.org 
}
```
Above, we have defined a new hostgroup and associate the 'flcdadmins' contact group with it. Now let's look into the contactgroup settings.

## **Contents of contactgroups.cfg**

```
Step by Step<sup>TM</sup> Linux Guide. P_{\text{age 389}}define contactgroup{ 
  contactgroup_name flcd-admins
```

```
}
```
 alias FreeLinuxCD.org Admins members oktay, verty

We have defined the contact group 'flcd-admins' and added two members 'oktay' and 'verty' to this group. This configuration ensures that both users will be notified when something goes wrong with a server that 'flcd-admins' is responsible for. (Individual notification preferences can override this). The next step is to set the contact information and notification preferences for these users.

#### **Contents of contacts.cfg**

```
define contact{ 
 contact_name oktay 
 alias Oktay Altunergil 
 service_notification_period 24x7 
host_notification_period 24x7
service_notification_options w,u,c,r
host notification options d,u,r
 service_notification_commands notify-by-email,notify-
by-epager 
host notification commands host-notify-by-
email,host-notify-by-epager 
oktay@freelinuxcd.org
 pager dummypagenagios-
admin@localhost.localdomain 
 } 
define contact{ 
 contact_name Verty 
 alias David 'Verty' Ky 
 service_notification_period 24x7 
 host_notification_period 24x7 
service notification options w,u,c,r
host notification options d,u,r
 service_notification_commands notify-by-email,notify-
by-epager 
 host_notification_commands host-notify-by-email 
 email verty@flcd.org
 }
```
In addition to providing contact details for a particular user, the 'contact\_name' in the contacts.cfg is also used by the cgi scripts (i.e the Web interface) to determine whether a particular user is allowed to

Step by Step<sup>TM</sup> Linux Guide.  $P_{\text{age 390}}$ 

access a particular resource. Although you will need to configure .htaccess based basic http authentication in order to be able to use the Web interface, you still need to define those same usernames as seen above, before the users can access any of the resources even after they are logged in with their username and passwords. Now that we have our hosts and contacts configured, we can start configuring individual services on our server to be monitored.

#### **Contents of services.cfg**

```
Step by Step<sup>TM</sup> Linux Guide. P_{\text{age 391}}# Generic service definition template 
define service{ 
  # The 'name' of this service template, referenced in 
other service definitions 
 name generic-service 
  # Active service checks are enabled 
  active_checks_enabled 1 
  # Passive service checks are enabled/accepted 
 passive_checks_enabled 1 
  # Active service checks should be parallelized 
  # (disabling this can lead to major performance problems) 
 parallelize_check 1 
  # We should obsess over this service (if necessary) 
 obsess_over_service 1 
  # Default is to NOT check service 'freshness' 
 check_freshness 0 
  # Service notifications are enabled 
 notifications_enabled 1 
  # Service event handler is enabled 
  event_handler_enabled 1 
  # Flap detection is enabled 
 flap_detection_enabled 1 
  # Process performance data 
 process_perf_data 1 
  # Retain status information across program restarts 
 retain_status_information 1 
  # Retain non-status information across program restarts 
 retain_nonstatus_information 1 
  # DONT REGISTER THIS DEFINITION - ITS NOT A REAL SERVICE, 
JUST A TEMPLATE! 
  register 0 
  } 
# Service definition 
define service{ 
  # Name of service template to use
```

```
 use generic-service 
 host_name freelinuxcd.org 
 service_description HTTP 
is_volatile 0
 check_period 24x7 
max check attempts 3
 normal_check_interval 5 
 retry_check_interval 1 
 contact_groups flcd-admins 
 notification_interval 120 
 notification_period 24x7 
 notification_options w,u,c,r 
 check_command check_http 
  } 
# Service definition 
define service{ 
  # Name of service template to use 
 use generic-service 
 host_name freelinuxcd.org 
 service_description PING 
is_volatile 0
 check_period 24x7 
max check attempts 3
normal check interval 5
 retry_check_interval 1 
 contact_groups flcd-admins 
 notification_interval 120 
 notification_period 24x7 
 notification_options c,r 
  check_command check_ping!100.0,20%!500.0,60% 
  }
```
Using the above setup, we are configuring two services to be monitored. The first service definition, which we have called HTTP, will be monitoring whether the Web server is up and notifies us if there's a problem. The second definition monitors the ping statistics from the server and notifies us if the response time increases too much and if there's too much packet loss which is a sign of network trouble. The commands we use to accomplish this are 'check\_http' and 'check\_ping' which were installed into the 'libexec' directory when we installed the plugins. Please take your time to get familiar with all other plugins that are available and configure them similarly to the above definitions. You can also write your own plugins to do custom monitoring. For instance,

Step by Step<sup>TM</sup> Linux Guide.  $P_{\text{age 392}}$ 

there's no plugin to check if Tomcat [<http://jakarta.apache.org>](http://jakarta.apache.org) is up or down. You could simply write a script that loads a default jsp page on a remote Tomcat server and returns a success or failure status based on the presence or lack of a predefined text value (i.e "Tomcat is up") on the page. (In such a case you would need to add a definition for this custom command in your checkcommand.cfg file which we have not touched)

#### **Starting Nagios**

Now that we have configured the hosts and the services to monitor, we are ready to fire up Nagios and start monitoring. We will start Nagios using the init script that we had installed earlier.

```
root@ducati:/usr/local/nagios/etc# /etc/rc.d/rc.nagios start 
Starting network monitor: nagios 
/bin/bash: -l: unrecognized option 
 [ ... ]
```
If you receive the above error message, it means the 'su' command installed on your server does not support the '-l' option. To fix it, open up /etc/rc.d/rc.nagios (or its equivalent on your system) and remove the 'l' where it says 'su -l'. You will end up with 'su -' which means the same thing. After making the change, run the above startup command again. If you receive 'permission denied' errors. Just reset the ownership information on your Nagios installation directory and it will be resolved.

```
root@ducati:/usr/local/nagios# chown -R nagios 
/usr/local/nagios 
root@ducati:/usr/local/nagios# chgrp -R nagios 
/usr/local/nagios
```
If everything went smoothly, Nagios should now be running. The following command will show you whether Nagios is up and running and the process ID associated with it, if it is indeed running.

```
root@ducati:/usr/local/nagios# /etc/rc.d/rc.nagios status 
 PID TTY TIME CMD
  22645 ? 00:00:00 nagios
```
Step by Step<sup>TM</sup> Linux Guide.  $P_{\text{age 393}}$ 

The same command will stop Nagios when called with the 'stop' paramter instead of 'start' or 'status'.

#### **The Web Interface**

Although Nagios has already started monitoring and is going to send us the notifications if and when something goes wrong, we need to set up the Web interface to be able to interactively monitor services and hosts in real time. The Web interface also gives a view of the big picture by making use of graphics and statistical information.

Sure enough, we need to have a Web server already set up in order to be able to access the Nagios Web interface. For this article we will assume that we are running the Apache Web server. I will use the exact same configuration that is included in the official Nagios documentation because it works fine.

#### **Addition to httpd.conf**

```
ScriptAlias /nagios/cgi-bin/ /usr/local/nagios/sbin/ 
<Directory "/usr/local/nagios/sbin/"> 
 AllowOverride AuthConfig 
 Options ExecCGI 
 Order allow,deny 
 Allow from all 
</Directory> 
Alias /nagios/ /usr/local/nagios/share/ 
<Directory "/usr/local/nagios/share"> 
 Options None 
 AllowOverride AuthConfig 
 Order allow,deny 
 Allow from all 
</Directory>
```
Step by Step<sup>TM</sup> Linux Guide.  $P_{\text{age 394}}$ This configuration creates a Web alias '/nagios/cgi-bin/' and directs it to the cgi scripts in your Nagios 'sbin' directory. Assuming your main Web site is set up at *[http://127.0.0.](http://127.0.0.1)1*, you will be able to access the Nagios Web interface at *<http://127.0.0.1/nagios/>* . At this point, the Nagios Web interface should come up properly, but you will notice that you cannot access any of the pages. You will get an error message that looks like the following.

It appears as though you do not have permission to view information for any of the hosts you requested... If you believe this is an error, check the HTTP server authentication requirements for accessing this CGI and check the authorization options in your CGI configuration file.

This is a security precaution that is designed to only allow authorized people to be able to access the monitoring interface. The authentication is handled by your Web server using Basic HTTP Authentication (i.e. .htaccess). Nagios then uses the credentials for the user who has logged in and matches it with the contacts.cfg contact name entries to determine which sections of the Web interface the current user can access.

Configuring .htaccess based authentication is easy provided that your Web server is already configured to use it. Please refer to the documentation for your Web server if it's not configured. We will assume that our Apache server is configured to look at the .htaccess file and apply the directives found in it.

First, create a file called .htaccess in the /usr/local/nagios/sbin directory. If you would like to lock up your Nagios Web interface completely, you can also put a copy of the same file in the /usr/local/nagios/share directory.

Put the following in this .htaccess file.

```
AuthName "Nagios Access" 
AuthType Basic 
AuthUserFile /usr/local/nagios/etc/htpasswd.users 
require valid-user
```
When you're adding your first user, the password file that .htaccess refers to will not be present. You need to run the 'htpasswd' command with the -c option to create the file.

```
htpasswd -c /usr/local/nagios/etc/htpasswd.users oktay 
New password: ****** 
Re-type new password: ****** 
Adding password for user oktay
```
Step by Step<sup>TM</sup> Linux Guide.  $P_{\text{age 395}}$ 

For the rest of your users, use the 'htpasswd' command without the '-c' option so as not to overwrite the existing one. After you add all of your users, you can go back to the Web interface which will now pop up an authentication dialog. Upon successful authentication, you can start using the Web interface. I will not go into detail about using the Web interface since it's pretty self explanatory. Notice that your users will only be able to access information for servers that they are associated with in the Nagios configuration files. Also, some sections of the Web interface will be disabled for everyone by default. If you would like to enable those, take a look at 'etc/cgi.cfg'. For instance, in order to allow the user 'oktay' to access the 'Process Info' section, uncomment the 'authorized\_for\_system\_information' line and add 'oktay' to the list of names delimited by commas.

This is all you need to install and configure Nagios to do basic monitoring of your servers and individual services on these servers. You can then fine tune your monitoring system by going through all of the configuration files and modifying them to match your needs and requirements. Going through all plugins in the libexec directory will also give you a lot of ideas about what local and remote services you can monitor. Nagios also comes with software that can be used to monitor a server's disk and load status remotely. Finally, Nagios comes with so many features that no single article could explain all of it. Please refer to the official documentation for more advanced topics that aren't covered here.

Step by Step<sup>TM</sup> Linux Guide.  $P_{\text{age 396}}$